# **A-LOG**  ® **User's Manual**

**Version 3.8** 

#### **Manual Order Number: ALG-380-020-1**

This manual is applicable to A-LOG product at Version 3.8 release level. Unless otherwise stated in new editions of this manual or A-LOG technical release notes or document, this manual is also applicable to all subsequent releases of the A-LOG product.

Product information specified in this manual is subject to change without notice. Data used in examples are fictitious information unless otherwise specified. No part of this manual may be reproduced or transmitted in any form or by any means, electronic or mechanical, for any purpose, without the written permission of BSP Inc.

Copyright (C) 1996 by BSP Inc. Tokyo Japan. All rights reserved.

A-CONSOLE, A-GATHER, A-GATHER/FS for UNIX, A-AUTO, A-AUTO/ REMOTE, A-AUTO for UNIX, A-AUTO for OS/400, A-VOLMANAGER, A-RECOVERY, A-LOG, A-SPOOL, A-SPOOL/FS for UNIX, A-SPOOL/MAIL, A-SPOOL/ONLINE(CICS), A-SPOOL/RVIEW, A-NAVIGATOR, A-QUALITY and A-SUPERVISION are trademarks of BSP Inc.

All other trademarks are property of their respective companies.

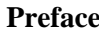

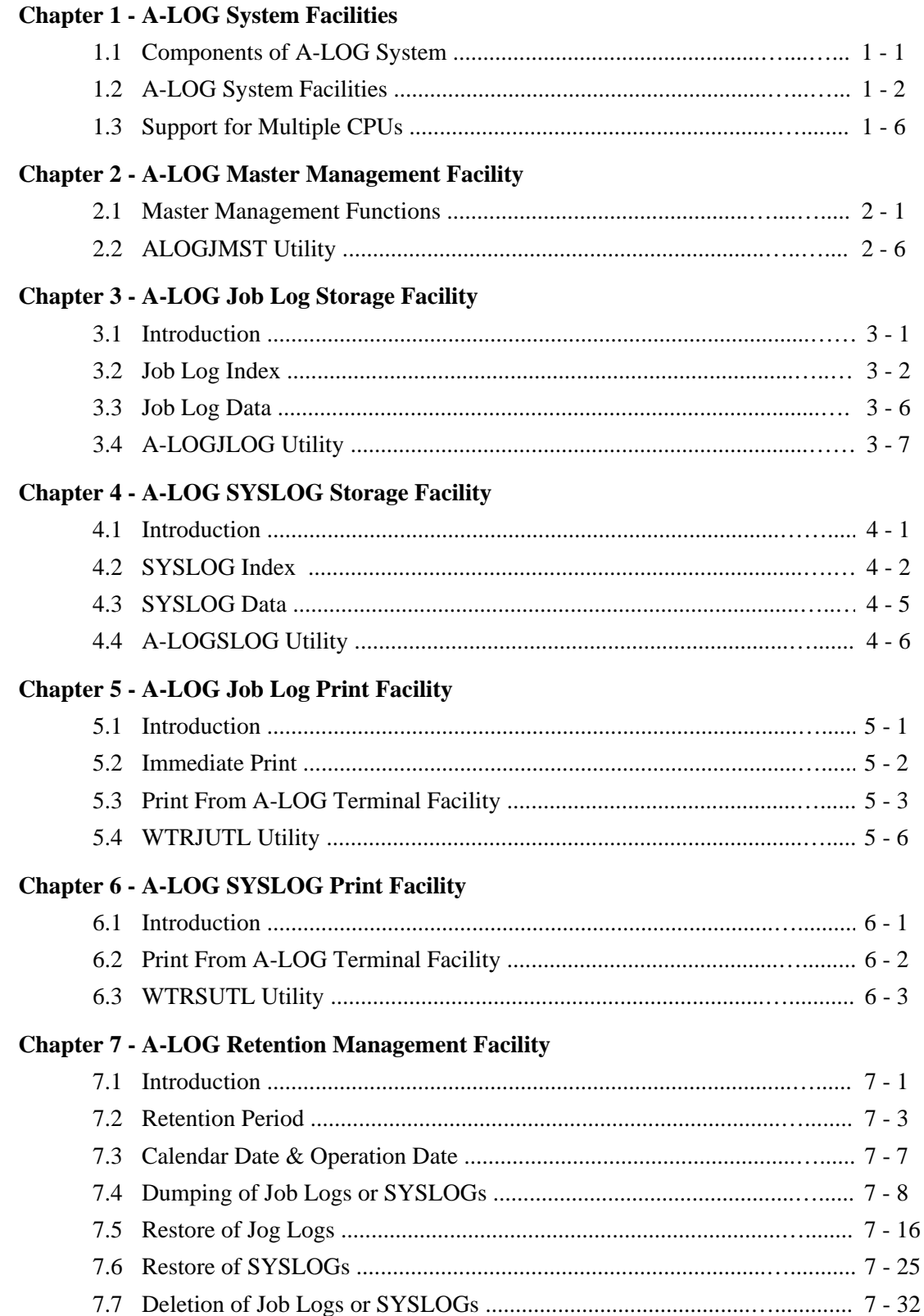

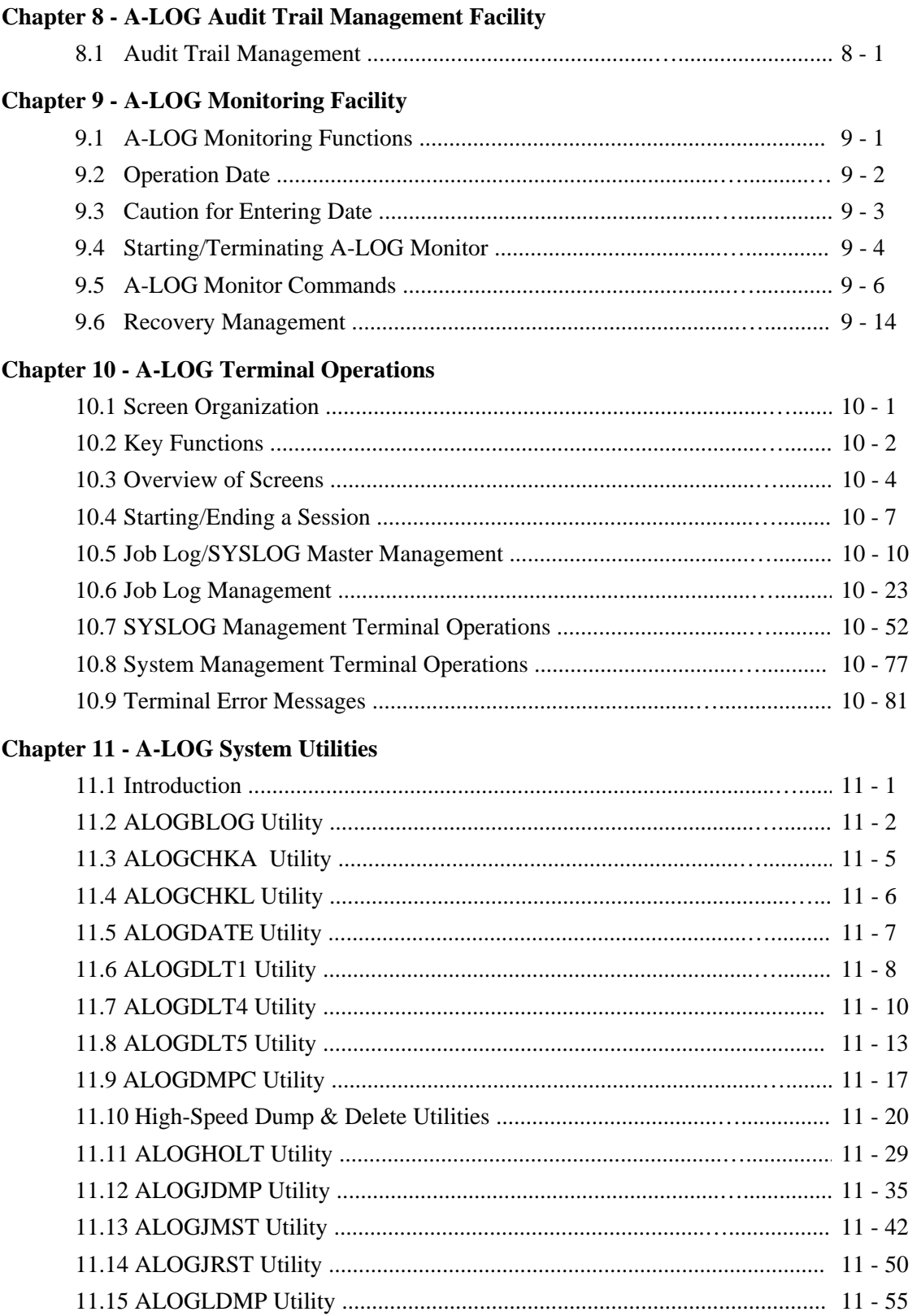

### **Chapter 11 - A-LOG System Utilities**

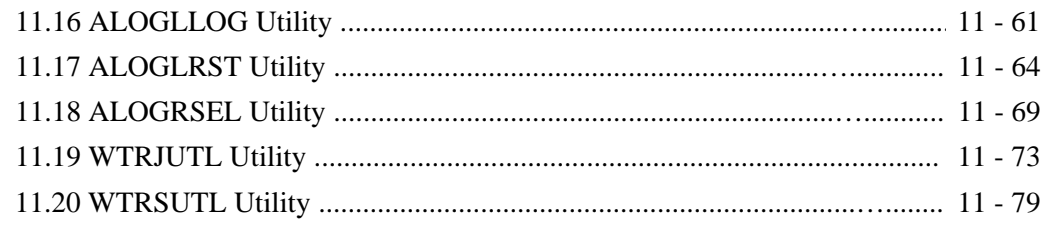

### **Suggestion Page**

#### **List of Figures**

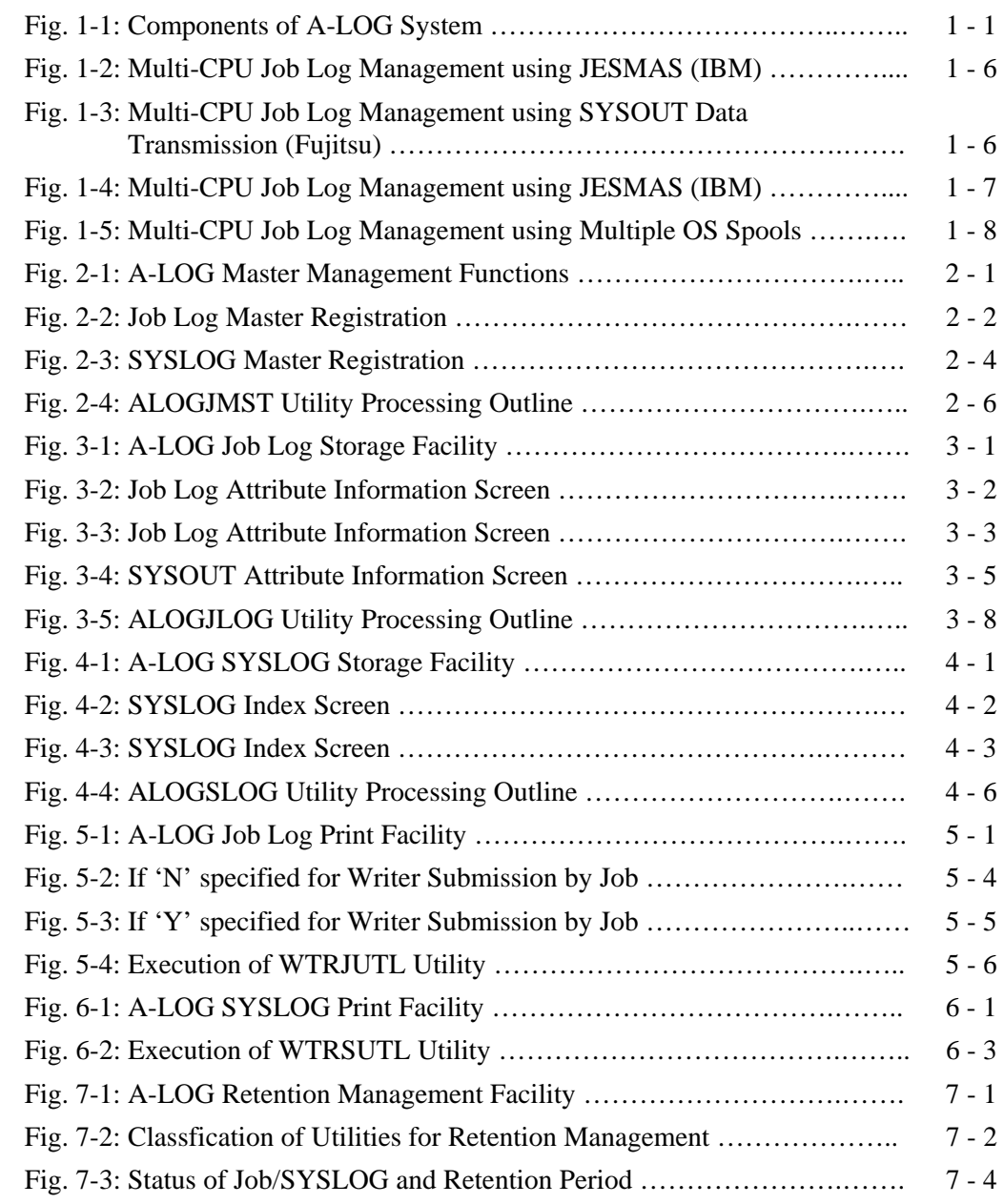

### **List of Figures**

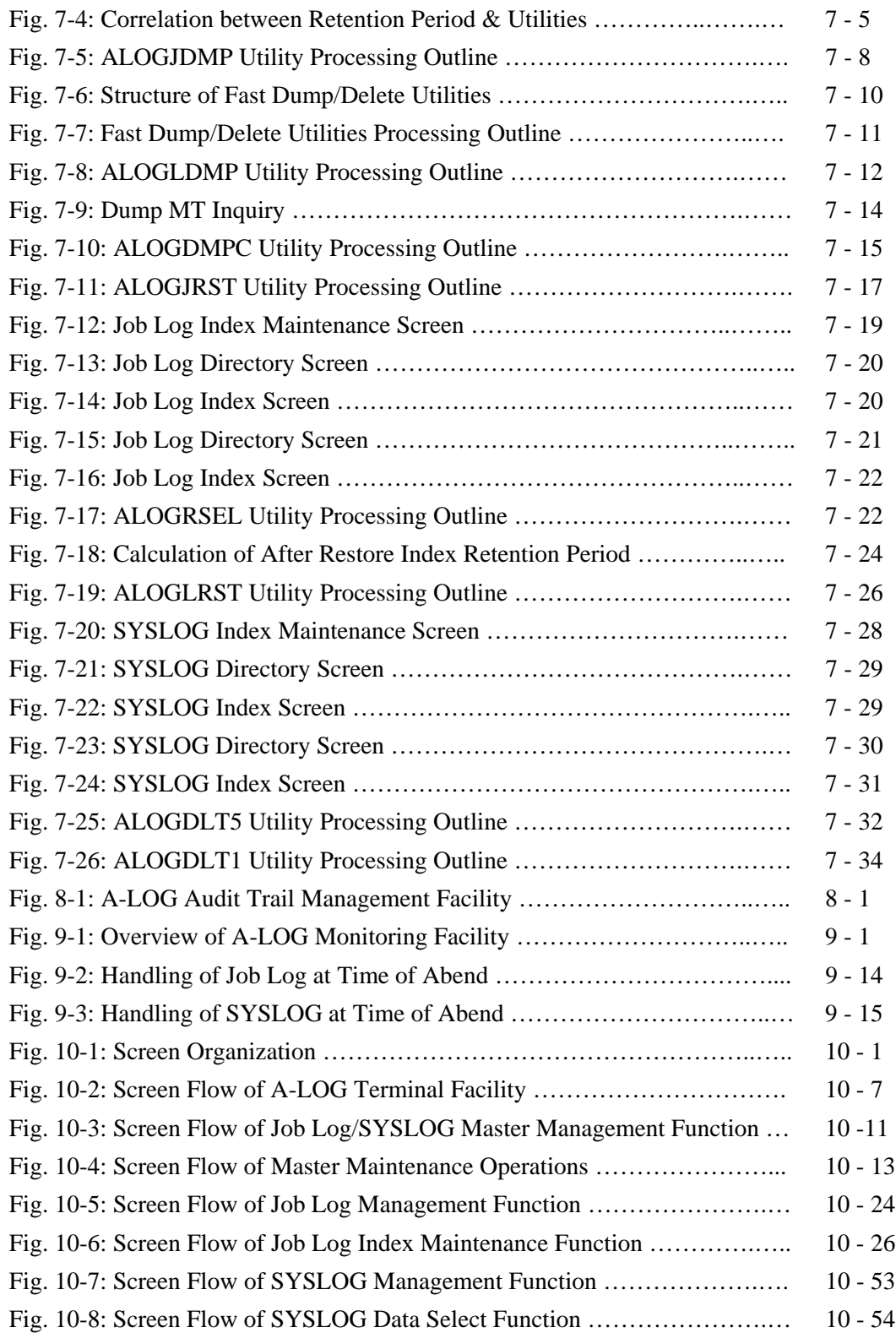

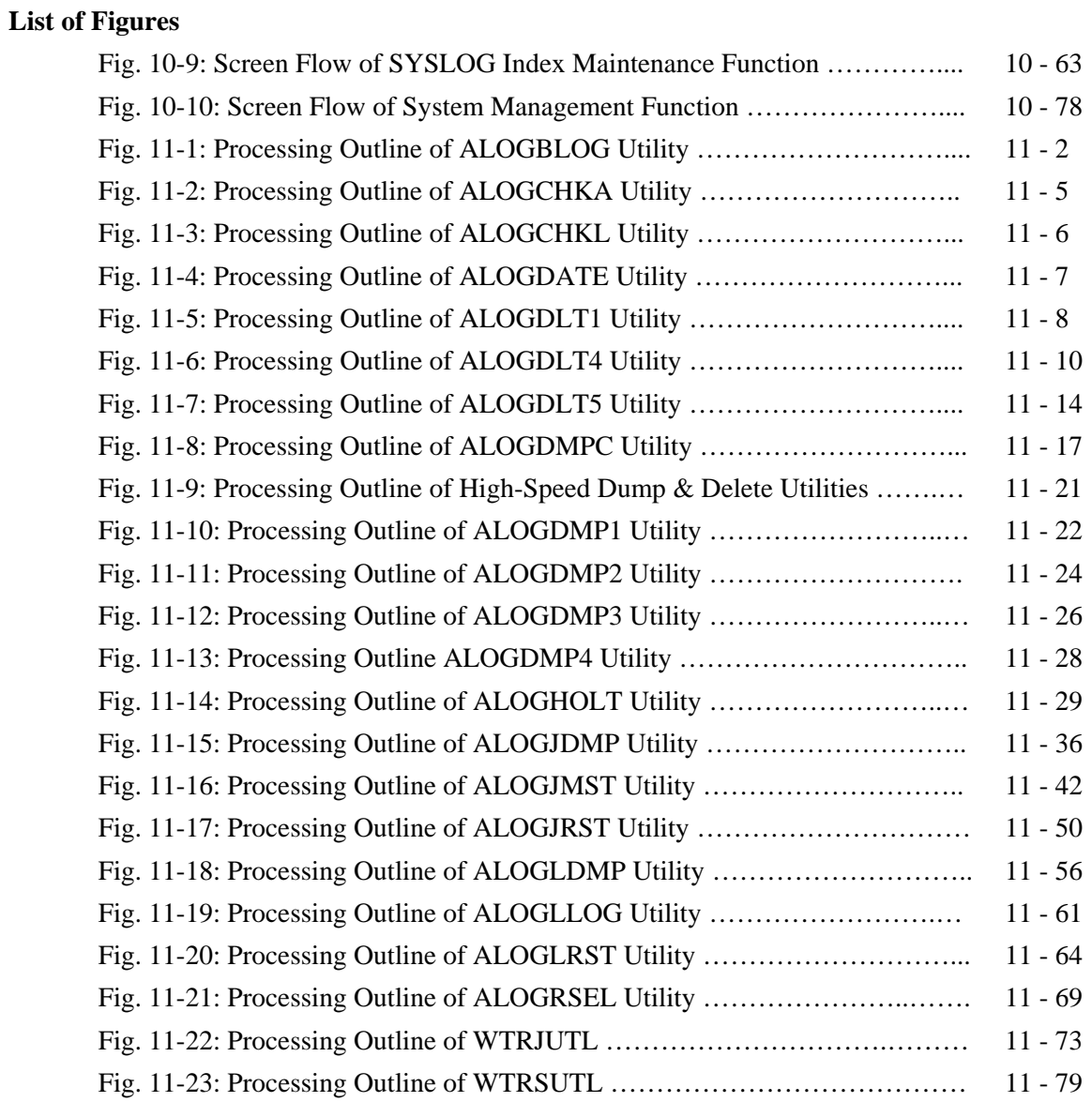

This manual is designed for all A-LOG users in general. It explains in detail the facilities provided by A-LOG system.

Chapter 1 introduces the components of A-LOG system, the system facilities and support for multiple-CPUs.

Chapter 2 describes A-LOG Master Management Facility. It explains the master management functions and ALOGJMST utility.

Chapter 3 highlights A-LOG Job Log Storage Facility. It explains storage of job log indexes and data into A-LOG database, and the ALOGJLOG utility.

Chapter 4 highlights A-LOG SYSLOG Storage Facility. It explains storage of SYSLOG indexes and data into A-LOG database, and the ALOGSLOG utility.

Chapter 5 introduces A-LOG Job Log Print Facility. It describes the procedures for printing of job logs using A-LOG Terminal Facility and WTRJUTL utility.

Chapter 6 introduces A-LOG SYSLOG Print Facility. It describes the procedures for printing of SYSLOGs using A-LOG Terminal Facility and WTRSUTL utility.

Chapter 7 describes A-LOG Retention Management Facility. It explains the concepts of retention periods, calendar date and operation date, dumping of job logs and SYSLOGs, restoration of job logs and SYSLOGs, and deletion of job logs and SYSLOGs.

Chapter 8 explains A-LOG Audit Trail Management Facility.

Chapter 9 highlights A-LOG Monitoring Facility. It explains A-LOG monitoring functions, starting and terminating A-LOG Monitor, the commands for interacting with A-LOG Monitor and recovery management.

Chapter 10 highlights terminal operations using A-LOG Terminal Facility. It explains clearly each and every terminal operation screen provided by A-LOG Terminal Facility.

Chapter 11 describes A-LOG system utilities. It explains the functions, processing requirements, input requirements and output listings generated by each A-LOG system utility.

The following manuals may be referenced together with this manual when using A-LOG system:

- 1) A-LOG System Administrator's Manual
- 2) A-LOG Messages & Codes Manual

Readers' comments and suggestions are welcome. A Suggestion Page is provided at the back of this manual. Please duplicate and use this page for sending your comments and suggestions to BSP.

## **Chapter 1**

## **A-LOG System Facilities**

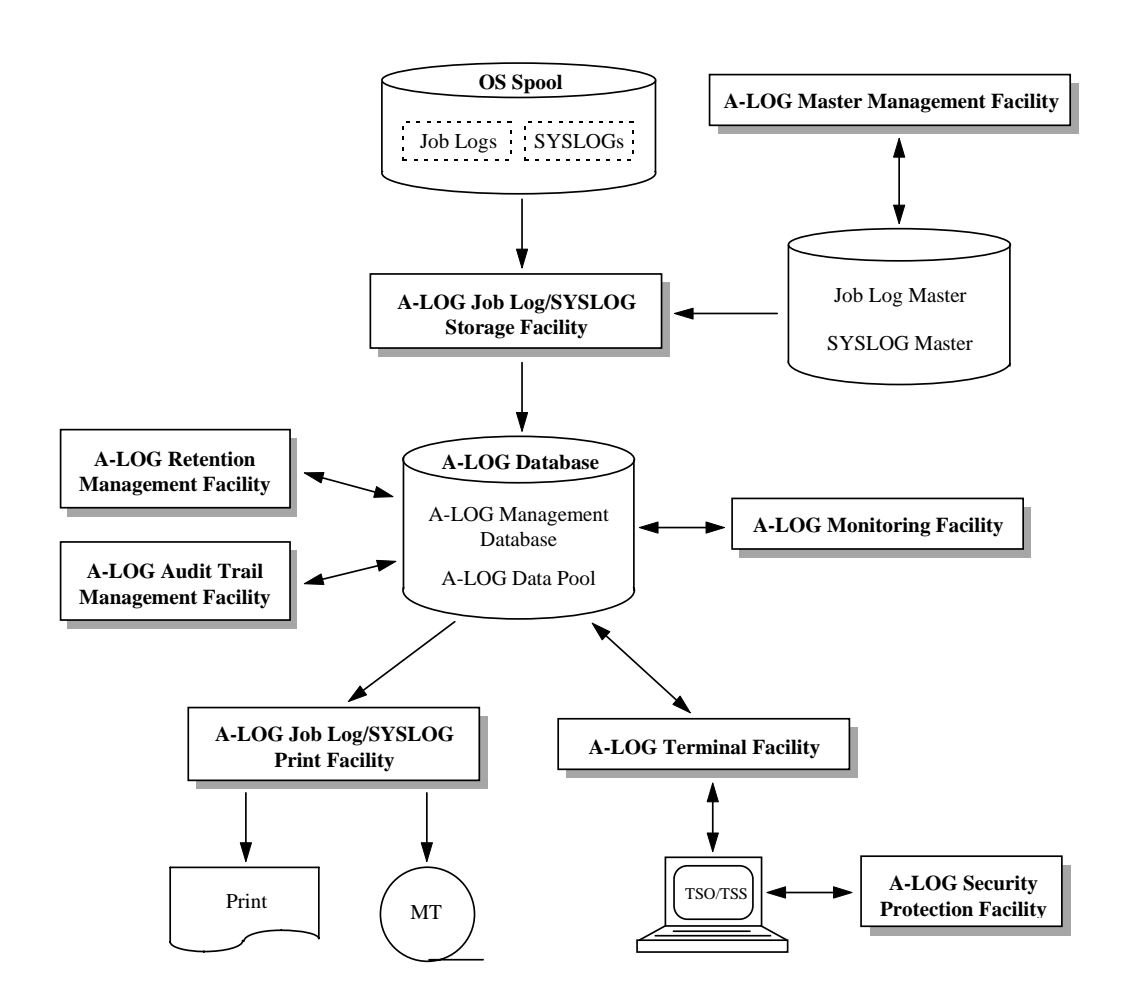

## **1.1 Components of A-LOG System**

A-LOG (Advanced Job Log & SYSLOG Management System) is an automated operation system designed for reducing costs and improving productivity and reliability of computer operations. It simplifies job management and enables effective use of computer resources.

A-LOG System specializes in managing job logs and SYSOUTs which are generated as a result of job executions, and SYSLOGs. A-LOG System automatically retrieves and stores job logs, SYSOUTs and SYSLOGs into an A-LOG database. It also supports inquiry and print functions from TSO/TSS terminal. The components of A-LOG System are shown as follows:

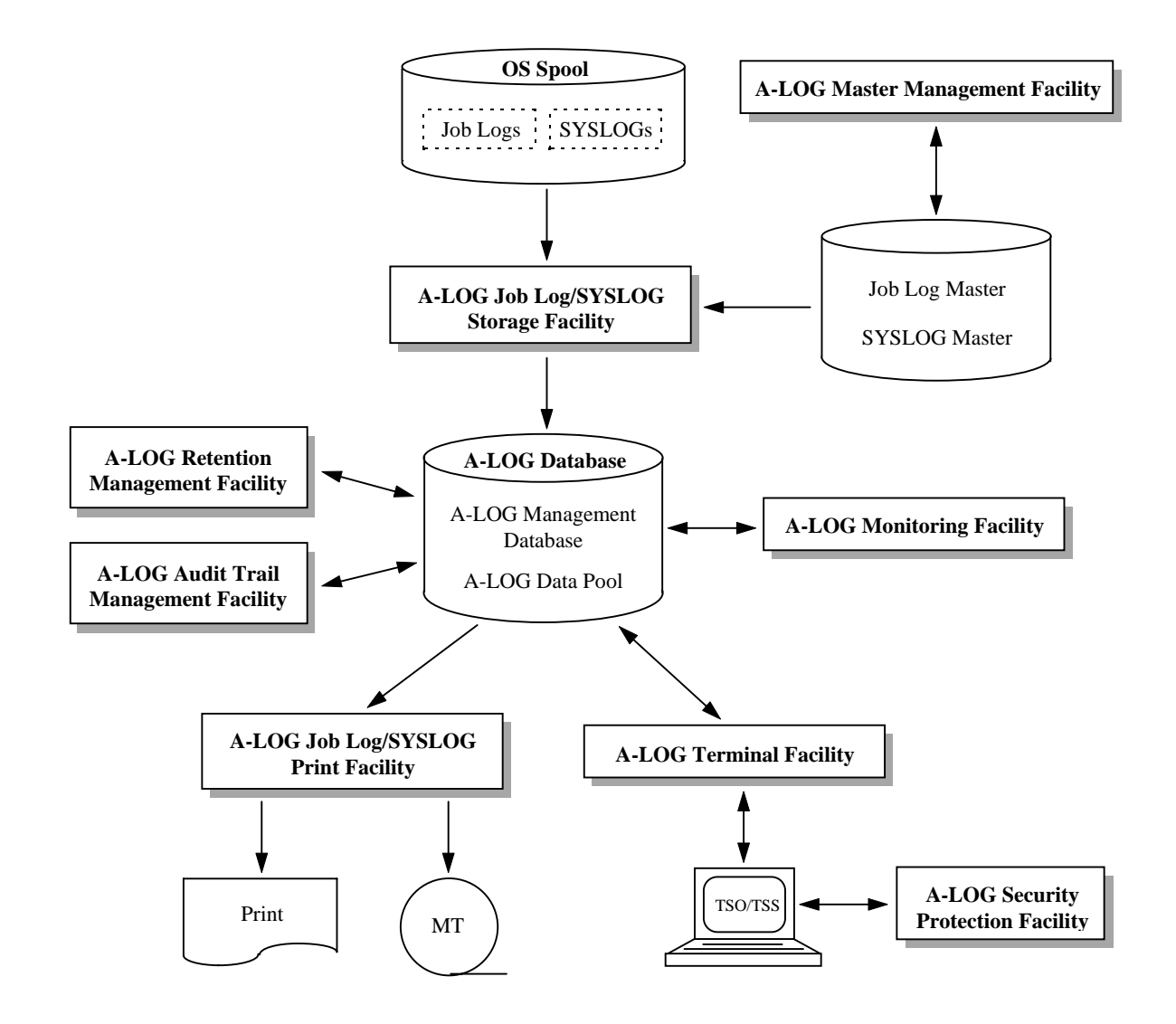

Fig. 1.1: Components of A-LOG System

## **1.2 A-LOG System Facilities**

A-LOG System offers the following system facilities for management of job logs and SYSLOGs:

- A-LOG Monitoring Facility
- A-LOG Terminal Facility
- A-LOG Security Protection Facility
- A-LOG Master Management Facility
- A-LOG Job Log Storage Facility
- A-LOG SYSLOG Storage Facility
- A-LOG Job Log Print Facility
- A-LOG SYSLOG Print Facility
- A-LOG Retention Management Facility
- A-LOG Audit Trail Management Facility

Each of the above facilities is explained as follows:

#### **A-LOG Monitoring Facility**

A-LOG Monitor is a resident program which acts as the nucleus of A-LOG System. It performs the following functions:

- Job logs and SYSLOGs storage execution and monitoring
- A-LOG monitoring commands processing
- A-LOG database management

Refer to "**Chapter 9: A-LOG Monitoring Facility**" for further details.

#### **A-LOG Terminal Facility**

This facility is used for performing online inquiry/print/delete functions from a TSO or TSS terminal on the job logs or SYSLOGs stored in A-LOG database. Refer to "**Chapter 10: A-LOG Terminal Operations**" for further details.

#### **A-LOG Security Protection Facility**

This facility uses the A-BAS Security Management Facility to restrict the use of A-LOG Terminal Facility by User IDs. This facility sets security protection at job log or SYSLOG level. It stores security protection definitions for each User ID in a Security Management Table. Refer to "**A-LOG System Administrator's Manual**" and "**A-BAS Security Management User's Manual**" for further details.

#### **A-LOG Master Management Facility**

A-LOG Master Management Facility manages the following master files:

1) Job Log Master

Job log management information are defined in Job Log Master by the user. When a job log is stored into A-LOG database, a job log index is created on the basis of the information defined in Job Log Master. Job Log Master contains the following items:

- Job Log ID Dump Retention Period
- Valid Date Delete Retention Period
- Job Class (Select Key) Comment
- 2) SYSLOG Master

SYSLOG management information are defined in SYSLOG Master by the user. When a SYSLOG is stored into A-LOG database, a SYSLOG log index is created on the basis of the information defined in SYSLOG Master. SYSLOG Master contains the following items:

- SYSLOG ID Dump Retention Period
- Valid Date Delete Retention Period
- Job Class (Select Key) Comment

Refer to "**Chapter 2: A-LOG Master Management Facility**" for further details.

#### **A-LOG Job Log Storage Facility**

This facility selects specific classes of job logs from OS Spool and stores them into A-LOG database. It consists of a resident utility named ALOGJLOG that performs the storage of job logs into A-LOG database. Refer to "**Chapter 3: A-LOG Job Log Storage Facility**" for further details.

#### **A-LOG SYSLOG Storage Facility**

A-LOG System issues SYSLOG close command (WRITELOG command). This facility selects specific classes of SYSLOGs (which have been closed) from OS Spool and then stores them into A-LOG database. It consists of a resident utility named ALOGSLOG that performs the storage of SYSLOGs into A-LOG database. Refer to "**Chapter 4: A-LOG SYSLOG Storage Facility**" for further details.

#### **A-LOG Job Log Print Facility**

This facility is used to print job logs which have been stored in A-LOG database. Three methods of printing a job log are supported:

• Immediate Print

The job log is printed immediately by a user exit routine during storage of the job log into A-LOG database.

• Print from A-LOG Terminal Facility

The job log is printed by an instruction from a TSO or TSS terminal using A-LOG Terminal Facility.

• Execution of WTRJUTL utility

The job log is printed by executing WTRJUTL utility.

Refer to "**Chapter 5: A-LOG Job Log Print Facility**" for further details.

#### **A-LOG SYSLOG Print Facility**

This facility is used to print SYSLOGs which have been stored in A-LOG database. Two methods of printing a SYSLOG are provided:

• Print from A-LOG Terminal Facility

The SYSLOG is printed by an instruction from a TSO or TSS terminal using A-LOG Terminal Facility.

• Execution of WTRSUTL utility The SYSLOG is printed by executing WTRSUTL utility.

Refer to "**Chapter 6: A-LOG SYSLOG Print Facility**" for further details.

#### **A-LOG Retention Management Facility**

This facility manages the retention of job logs and SYSLOGs in A-LOG database. The retention of job logs and SYSLOGs is based on the following approaches:

• Dump Retention Period

This specifies the number of days the job logs or SYSLOGs are to be retained in A-LOG database. After this period has expired, ALOGJDMP or ALOGLDMP utility shall dump the expired job logs or SYSLOG into a magnetic tape. In this case, indexes are retained.

• Deletion Retention Period

This specifies the number of days the job logs or SYSLOGs, and their indexes, are to be retained in A-LOG database. After this period has expired, ALOGDLTS utility shall delete the expired job logs or SYSLOGs, and their indexes, from A-LOG database.

• After Restore Data Retention Period

This specifies the number of days the job logs or SYSLOGs are to be retained in A-LOG database after restoration from Dump MT. After this period has expired, ALOGDLT1 utility shall delete the expired job logs or SYSLOGs from A-LOG database.

• After Restore Index Retention Period

This specifies the number of days the job logs or SYSLOGs indexes are to be retained in A-LOG database after restoration from Dump MT. After this period has expired, ALOGDLT5 utility shall delete the expired job logs or SYSLOGs indexes from A-LOG database.

Refer to "**Chapter 7: A-LOG Retention Management Facility**" for further details.

#### **A-LOG Audit Trail Management Facility**

This facility provides the following audit trail management functions and information on job logs and SYSLOGs stored in A-LOG database.

- Job Log Audit Trail List
- Job Log Index Release File
- SYSLOG Audit Trail List
- SYSLOG Index Release File

Refer to "**Chapter 8: A-LOG Audit Trail Management Facility**" for further details.

## **1.3 Support for Multiple CPUs**

#### **1.3.1 Using JESMAS Spool or SYSOUT Data Transmission**

When JESMAS is used, or when SYSOUT data of a specific class are transmitted into the OS Spool of a specific CPU, the job logs of the jobs executed on each of the CPUs can be stored into the A-LOG database of an A-LOG System. However, usage of A-LOG System functions such as inquiry and printing of job logs from an online terminal, utility, etc. is limited only to the CPU in which the A-LOG System is installed.

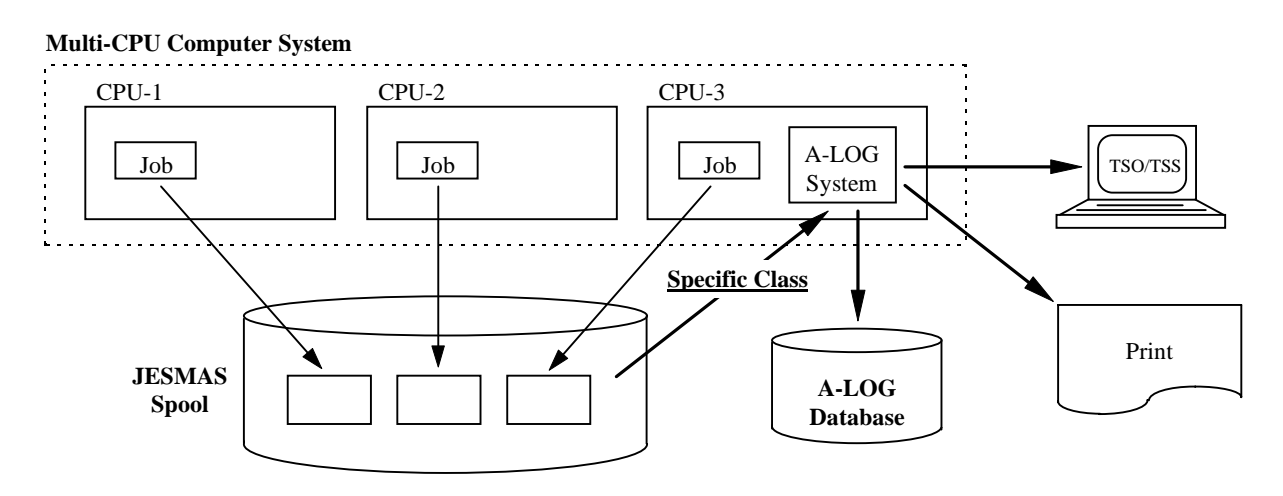

Fig. 1.2: Multi-CPU Job Log Management using JESMAS (IBM)

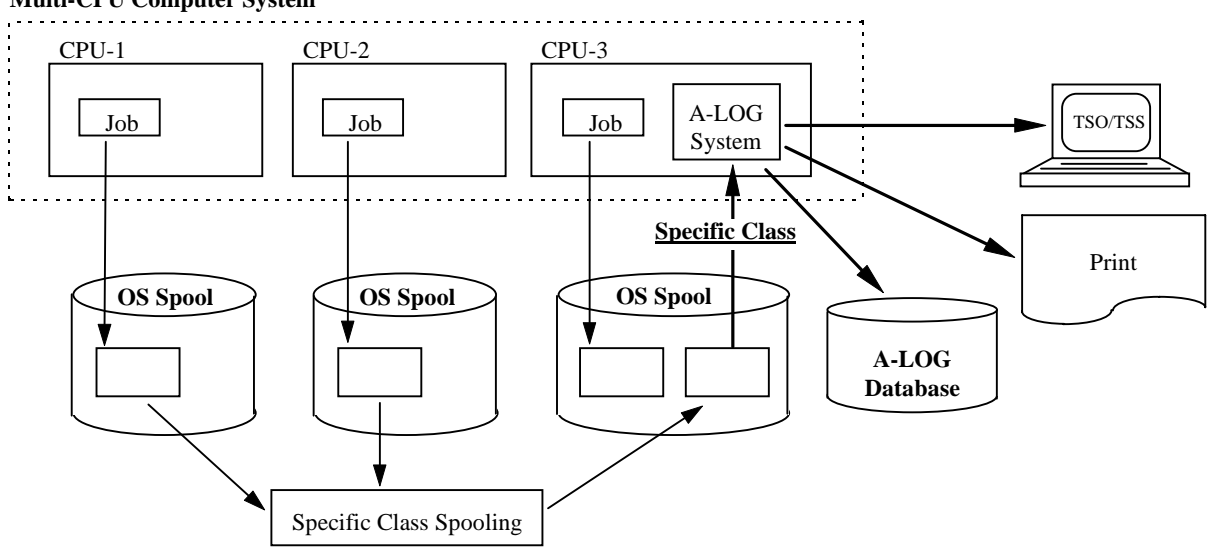

**Multi-CPU Computer System**

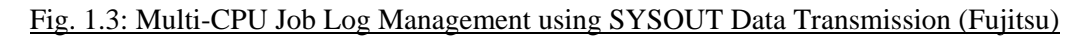

#### **1.3.2 Using Multi-CPU Function of A-LOG System**

When the multi-CPU function of A-LOG System is used, job logs of jobs executed on each CPU can be stored into an A-LOG database. Inquiry and printing of job logs stored in other CPUs can also be performed from a terminal, utility, etc. In order to use A-LOG System functions such as job log storage, inquiry from a terminal, and print function on each CPU, the A-LOG System must be installed on each CPU.

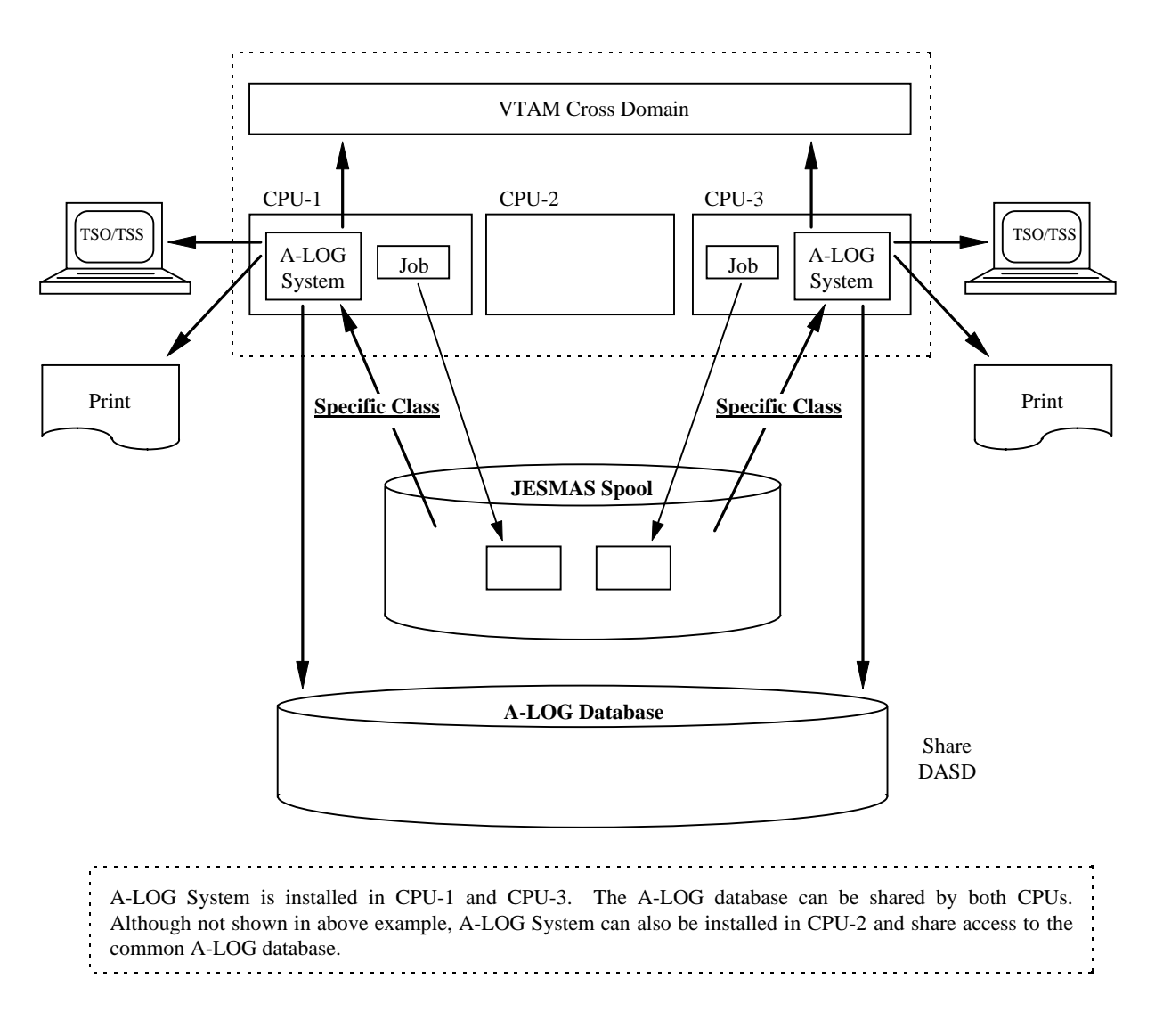

Fig. 1.4: Multi-CPU Job Log Management using JESMAS (IBM)

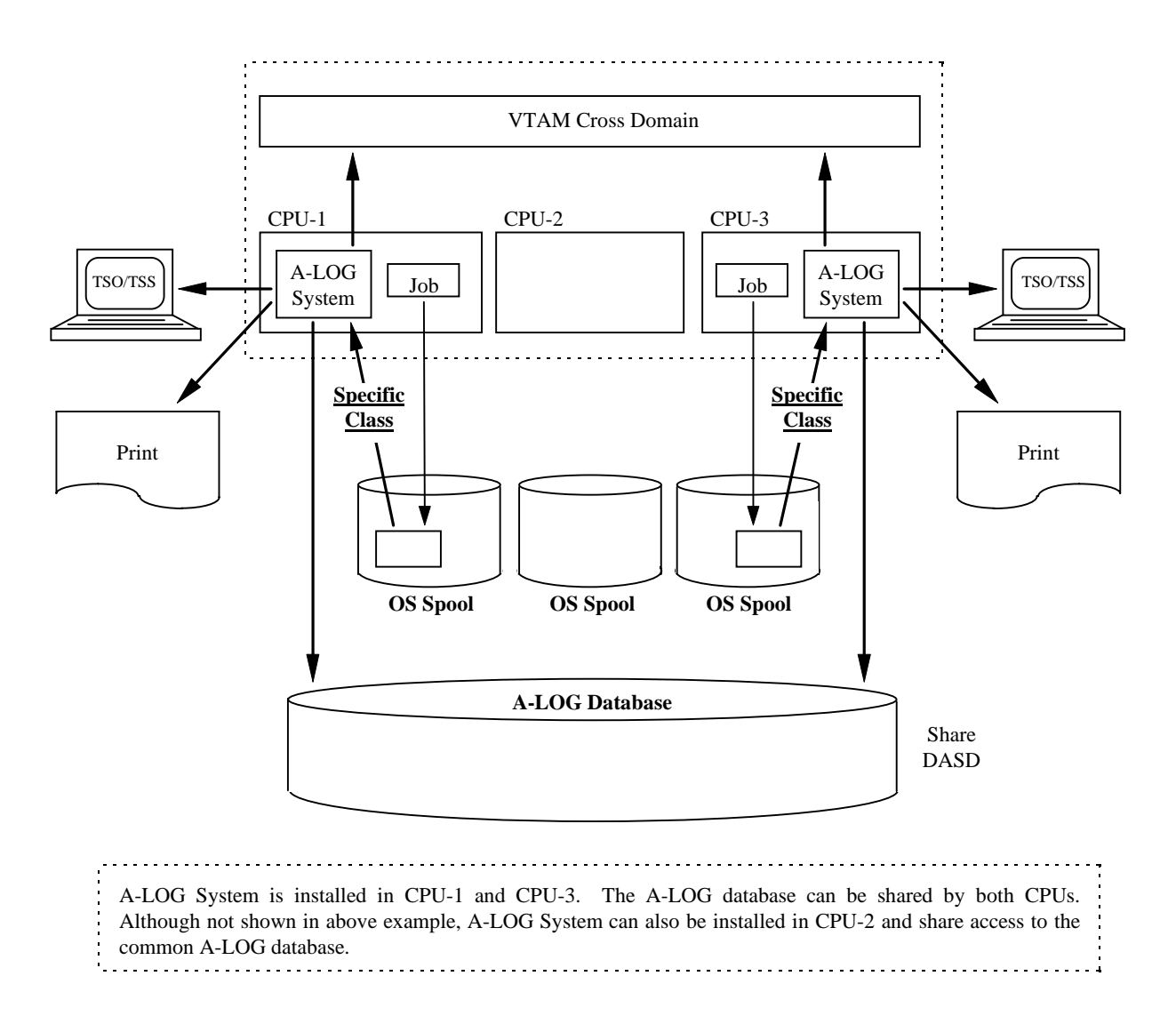

#### Fig. 1.5: Multi-CPU Job Log Management using Multiple OS Spools

## **Chapter 2**

## **A-LOG Master Management Facility**

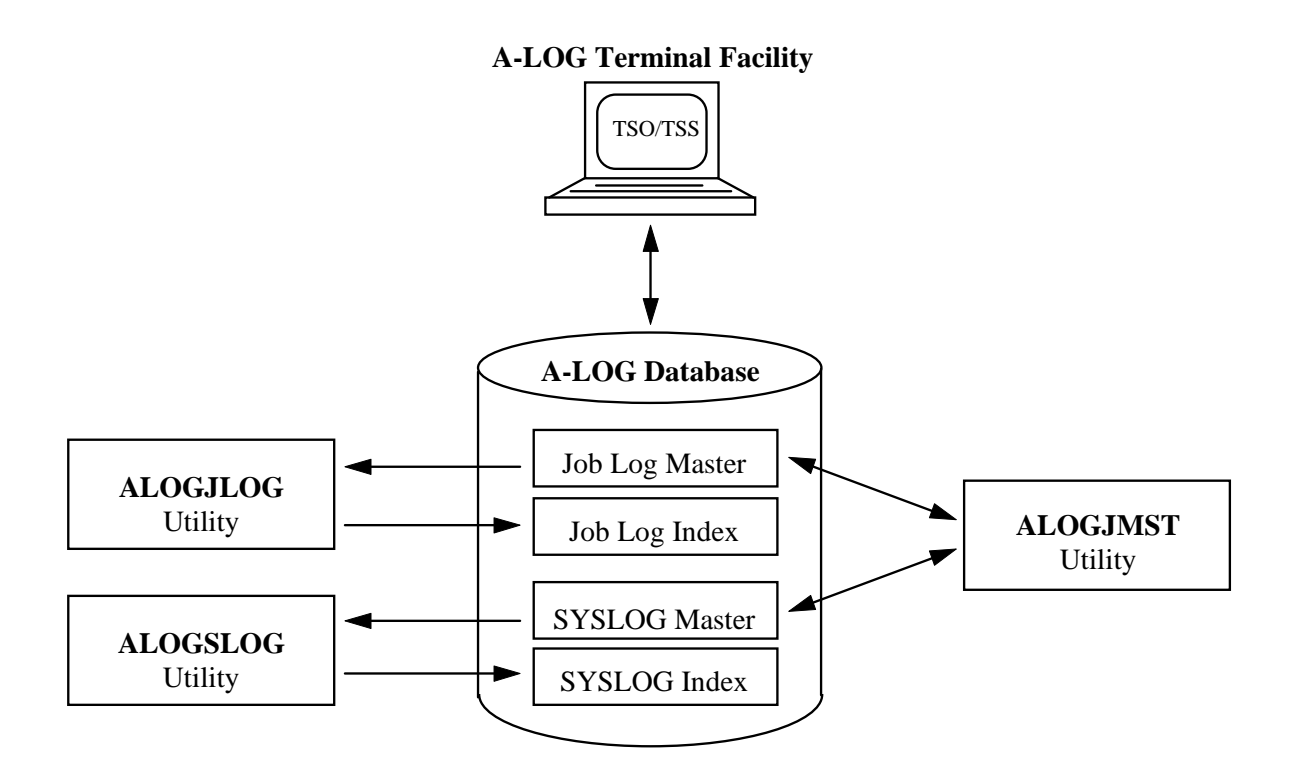

## **2.1 Master Management Functions**

#### **2.1.1 Introduction**

A-LOG System consists two master files: 1) Job Log Master, and 2) SYSLOG Master. The operation information required by A-LOG System for managing job logs are stored in Job Log Master. The retention period and inquiry conditions of job logs and SYSOUTs may vary from job to job. A-LOG System uses the Job Log Master to store these attributes and to manage the changes to these attributes.

Similarly, the operation information required by A-LOG System for managing SYSLOGs are stored in SYSLOG Master. The retention period and inquiry conditions of SYSLOGs may also vary from job to job. A-LOG System uses the SYSLOG Master to store these attributes and to manage the changes to these attributes.

The Job Log Master and SYSLOG Master are referenced by ALOGJLOG and ALOGSLOG utility respectively to create a job log or SYSLOG index when a job log or SYSLOG is stored into A-LOG database. Therefore a user must first defined some master records into Job Log Master and SYSLOG Master before execution of ALOGJLOG or ALOGSLOG utility. Registration, inquiry, deletion and modification of Job Log Master and SYSLOG Master records can be performed using ALOGJMST utility or A-LOG Terminal Facility.

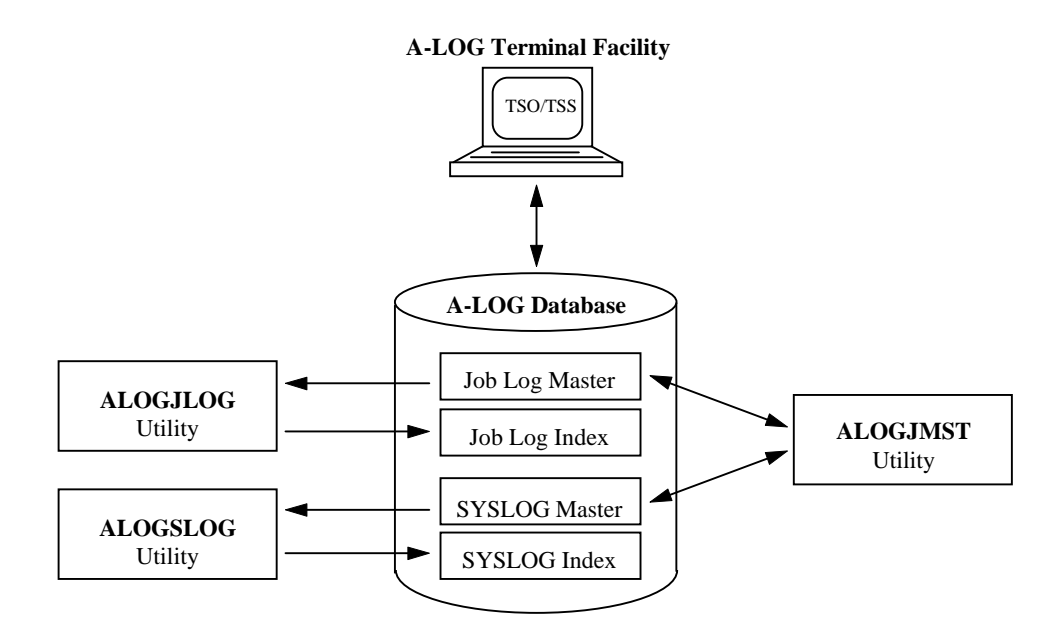

Fig. 2.1: A-LOG Master Management Functions

#### **2.1.2 Job Log Master**

ALOGJLOG utility creates a job log index for each job by referring to the Job Log Master when storing a job log into A-LOG database. Therefore a user must first define some master records into Job Log before execution of ALOGJLOG utility. The attributes of a job log such as class and retention period are defined in Job Log Master. The registration screen for Job Log Master and the registration items are shown and explained below:

| $A-LOG$ 1.1.2<br>$COMMAND = >$                                                                                                    | JOB/SYSLOG MASTER (INO/UPD) |                                                                                                 | 96/11/04(14:07:14) |  |  |
|----------------------------------------------------------------------------------------------------|-----------------------------|-------------------------------------------------------------------------------------------------|--------------------|--|--|
| * JOB/SYSLOG ID = JOBLOG<br>* SYSOUT CLASS => J<br>RETENTION DAYS => 0003<br>$\oplus$<br>(DUMP)<br>$\Diamond$ DESTINATION CODE =>                                                                                                    |                             | <b>☀ VALID DATE</b><br>※ JOB CLASS => J<br>$\textcircled{+}$ RETENTION DAYS => 0005<br>(DELETE) | $= 700101$         |  |  |
| H JOB/SYSLOG<br>$COMMENT$ => JOBLOG COMMENT<br>$\Diamond$ USER<br>COMMENT => USER COMMENT<br>$\Omega$ LBP<br>INFO. => LBP INFORMATION<br>$\ldots, \ldots, 1, \ldots, \ldots, 2, \ldots, \ldots, 3, \ldots, \ldots, 4, \ldots, \ldots, 5, \ldots, \ldots, 6, \ldots,$ |                             |                                                                                                 |                    |  |  |

Fig. 2.2: Job Log Master Registration

#### JOBLOG/SYSLOG ID

This item defines an identifier for a Job Log Master record. Specify a value up to 8 alphanumeric characters for this item.

VALID DATE

This item defines the effective date of a Job Log Master record. Specify a valid date in "*yymmdd*" format for this item. Note that a Job Log Master record is uniquely identified by its Job Log ID and Valid Date.

#### $*$  **SYSOUT CLASS**

This item defines the output class of a Job Log Master record. It is used by A-LOG System when performing Immediate Print during storage of a job log. Specify an alphanumeric character for this item.

*<sub>⊈</i> JOR CLASS*</sub>

This item defines the job class of a Job Log Master record. It is used for selection of job logs. Specify an unique alphanumeric character for this item. Note that this item has no relationship with the SYSOUT CLASS item.

#### $\#$  RETENTION DAYS (DUMP)

This item defines the Dump Retention Period, i.e. the number of days a job log is to be retained in A-LOG database before it is being dump by ALOGJDMP utility. Specify a 4-digit number between 0000 and 1830 for this item.

#### $\div$  RETENTION DAYS (DELETE)

This item defines the Delete Retention Period, i.e. the number of days a job log and its index are to be retained in A-LOG database before it is being deleted by ALOGDLT5 utility. Specify a 4-digit number between 0000 and 1830 for this item.

#### DESTINATION CODE

This item defines the destination code for printing of job logs by RJE function. Specify a value up to 8 alphanumeric characters for this item. This item is treated as a comment in this version.

#### JOBLOG/SYSLOG COMMENT

This item defines a user's comment for the job log. Specify a value up to 64 alphanumeric characters for this item.

#### USER COMMENT

This item defines a user's comment for the job log. Specify a value up to 64 alphanumeric characters for this item.

#### LBP INFO.

This item defines the information peculiar to a laser beam printer. It is treated as a comment in this version.

Refer to "**Chapter 10: A-LOG Terminal Operations**" for further details on the operations of Job Log/SYSLOG Master screen.

#### **2.1.3 SYSLOG Master**

ALOGSLOG utility creates a SYSLOG index by referring to the SYSLOG Master when storing a SYSLOG into A-LOG database. Therefore a user must first define some master records into SYSLOG Master before execution of ALOGSLOG utility. The attributes of a SYSLOG such as class and retention period are defined in SYSLOG Master. The registration screen for SYSLOG Master and the registration items are shown and explained below:

| A-LOG 1.1.2<br>$COMMAND = >$                                                                                                    | JOB/SYSLOG MASTER (INO/UPD) |                                                                                                 | 96/11/04(14:07:14) |  |  |
|----------------------------------------------------------------------------------------------------|-----------------------------|-------------------------------------------------------------------------------------------------|--------------------|--|--|
| * JOB/SYSLOG ID = JOBLOG<br>* SYSOUT CLASS => J<br>RETENTION DAYS => 0003<br>⊕<br>(DUMP)<br>$\Diamond$ DESTINATION CODE =>                                    |                             | $\text{*}$ VALID DATE = 700101<br>※ JOB CLASS => J<br>$\div$ RETENTION DAYS => 0005<br>(DELETE) |                    |  |  |
| H JOB/SYSLOG<br>$COMMENT$ => JOBLOG COMMENT<br>$\Diamond$ USER<br>COMMENT => USER COMMENT<br>$O$ LBP<br>INFO. => LBP INFORMATION<br>. + 1 + 2 + 3 + 4 + 5 + 6 |                             |                                                                                                 |                    |  |  |

Fig. 2.3: SYSLOG Master Registration

#### JOBLOG/SYSLOG ID

This item defines an identifier for a SYSLOG Master record. Specify a value up to 8 alphanumeric characters for this item.

VALID DATE

This item defines the effective date of a SYSLOG Master record. Specify a valid date in "*yymmdd*" format for this item. Note that a SYSLOG Master record is uniquely identified by its SYSLOG ID and Valid Date.

 $*$  **SYSOUT CLASS** 

This item is treated as a comment in this version.

#### JOB CLASS

This item defines the job class of a SYSLOG Master record. It is used for selection of SYSLOGs. Specify an unique alphanumeric character for this item. Note that this item has no relationship with the SYSOUT CLASS item.

#### RETENTION DAYS (DUMP)

This item defines the Dump Retention Period, i.e. the number of days a SYSLOG is to be retained in A-LOG database before it is being dump by ALOGLDMP utility. Specify a 4-digit number between 0000 and 1830 for this item.

#### $\div$  RETENTION DAYS (DELETE)

This item defines the Delete Retention Period, i.e. the number of days a SYSLOG and its index are to be retained in A-LOG database before it is being deleted by ALOGDLT5 utility. Specify a 4 digit number between 0000 and 1830 for this item.

#### $\Diamond$  DESTINATION CODE

This item defines the destination code for printing of SYSLOGs by RJE function. Specify a value up to 8 alphanumeric characters for this item. This item is treated as a comment in this version.

#### JOBLOG/SYSLOG COMMENT

This item defines a user's comment for the SYSLOG. Specify a value up to 64 alphanumeric characters for this item.

#### USER COMMENT

This item defines a user's comment for the SYSLOG. Specify a value up to 64 alphanumeric characters for this item.

#### LBP INFO.

This item defines the information peculiar to a laser beam printer. It is treated as a comment in this version.

Refer to "**Chapter 10: A-LOG Terminal Operations**" for further details on the operations of Job Log/SYSLOG Master screen.

## **2.2 ALOGJMST Utility**

This utility maintains the master records in Job Log Master as well as SYSLOG Master. The utility reads master definition cards as input and performs one or more of the following master record maintenance functions:

- Registration/Deletion of Job Log Master records
- Registration/Deletion of SYSLOG Master records
- Listing of master records

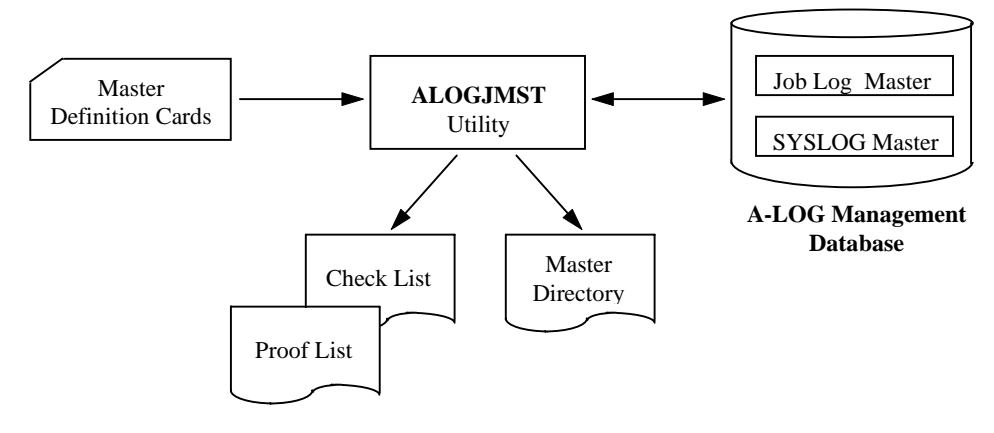

Fig. 2.4: ALOGJMST Utility Processing Outline

Refer to "**Chapter 11: A-LOG System Utilities**" for further details on the operations ALOGJMST utility.

## **Chapter 3**

## **A-LOG Job Log Storage Facility**

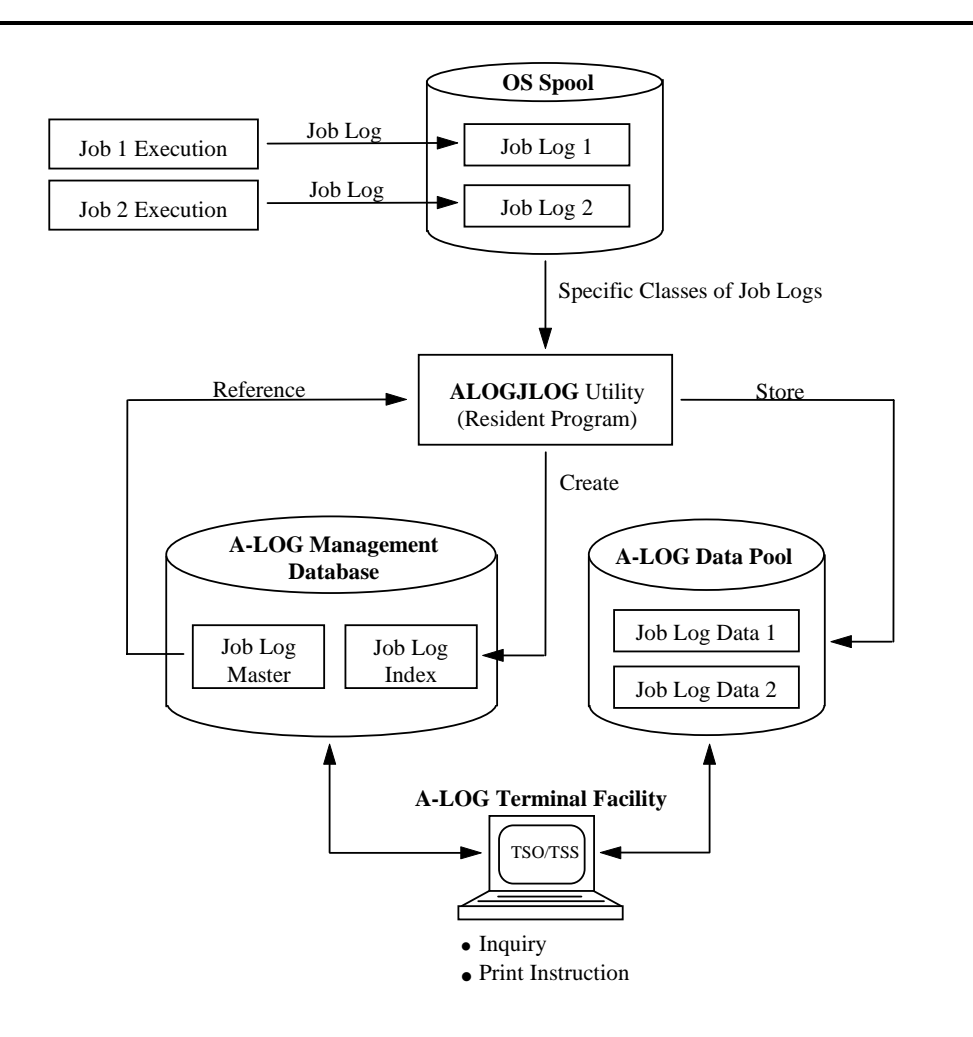

## **3.1 Introduction**

Storage of job logs into the A-LOG database is performed by ALOGJLOG utility. This utility is a resident program. It selects specific classes of job logs from the OS Spool and then stores the selected job logs into A-LOG database. For each job log stored into A-LOG database, a job log index is also created and managed by A-LOG System.

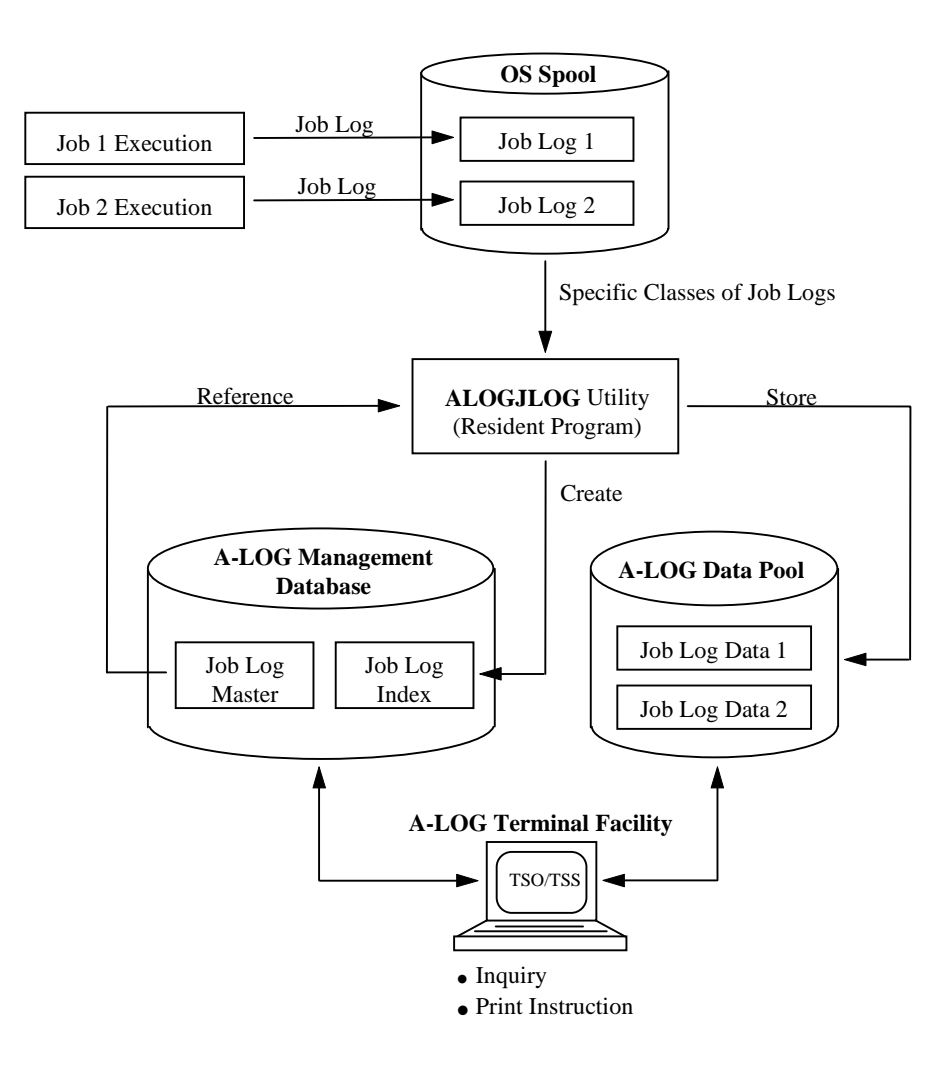

Fig. 3.1: A-LOG Job Log Storage Facility

## **3.2 Job Log Index**

#### **3.2.1 Introduction**

A job log index is created by ALOGJLOG utility whenever a job log is stored into A-LOG database. The creation of the job log index is based on master record defined in Job Log Master. The Job Log Master record to be referenced is specified in the job definition card of ALOGJLOG utility. Refer to "**3.4 ALOGJLOG Utility**" for further details.

A job log index consists the following information:

- Job Attribute Information
- SYSOUT Attribute Information

A-LOG Terminal Facility can be used to perform inquiry on job log indexes.

#### **3.2.2 Job Attribute Information**

Job attribute information are displayed on [A-LOG 2.1.2.1] and [A-LOG 2.1.2.2] screens as follows:

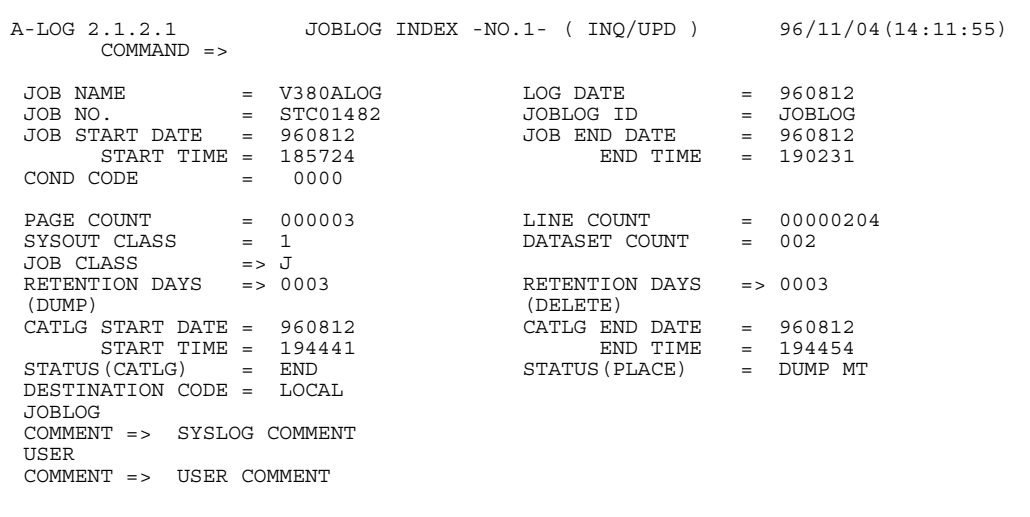

Fig. 3.2: Job Log Attribute Information Screen

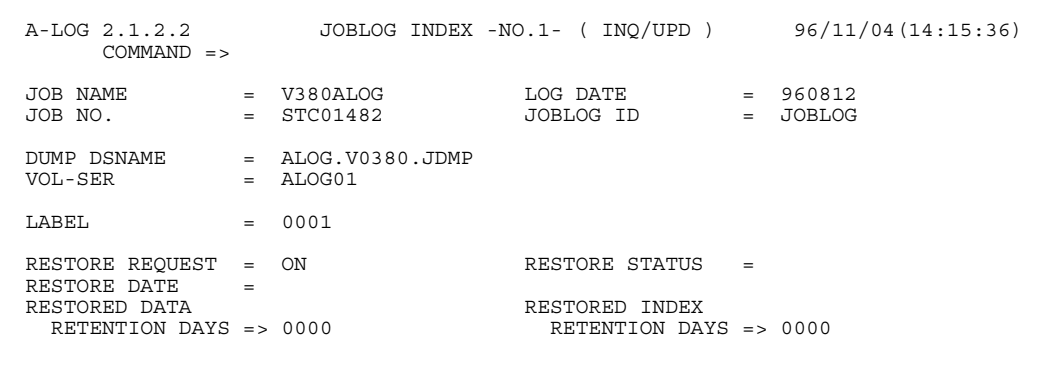

Fig. 3.3: Job Log Attribute Information Screen

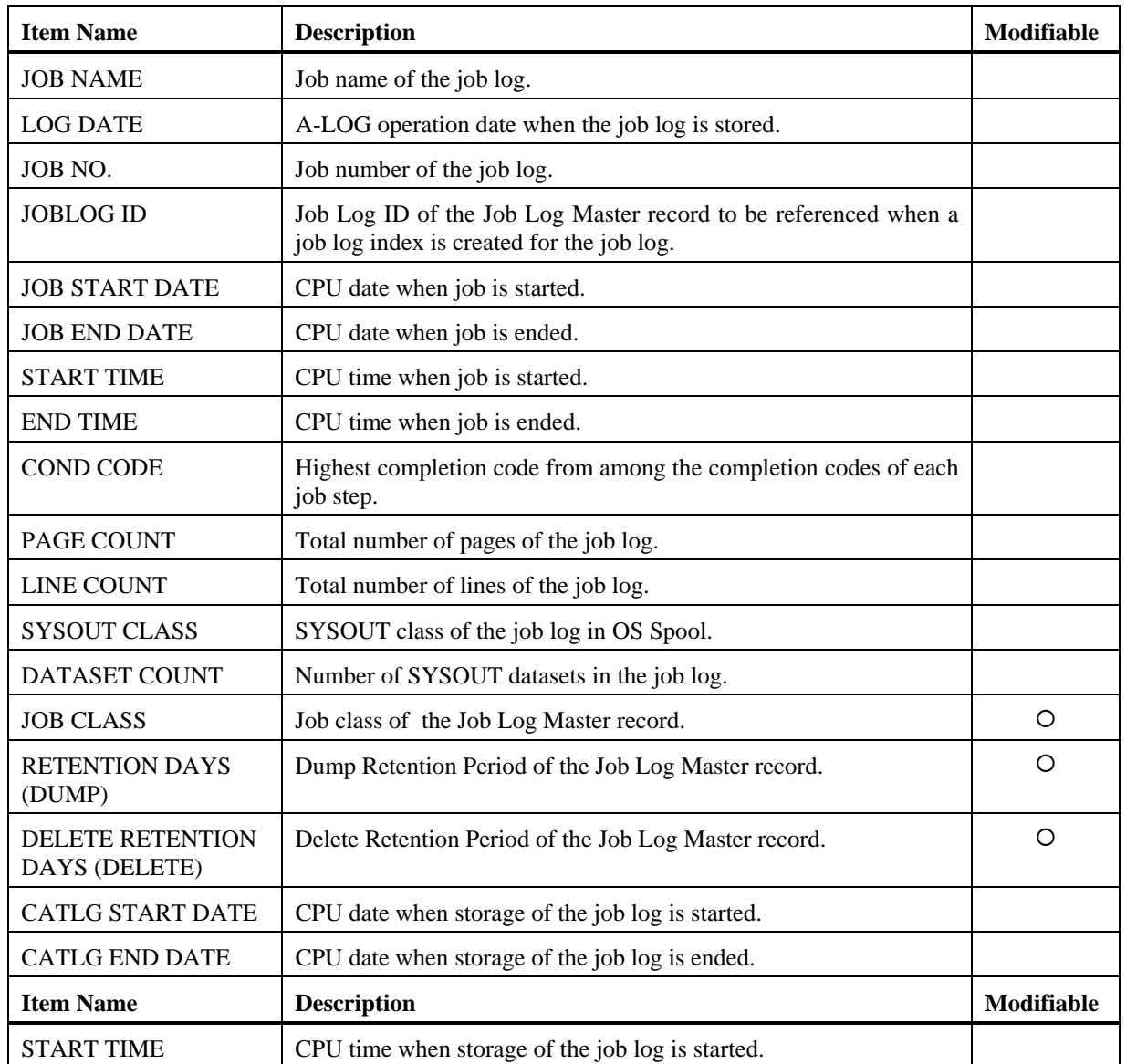

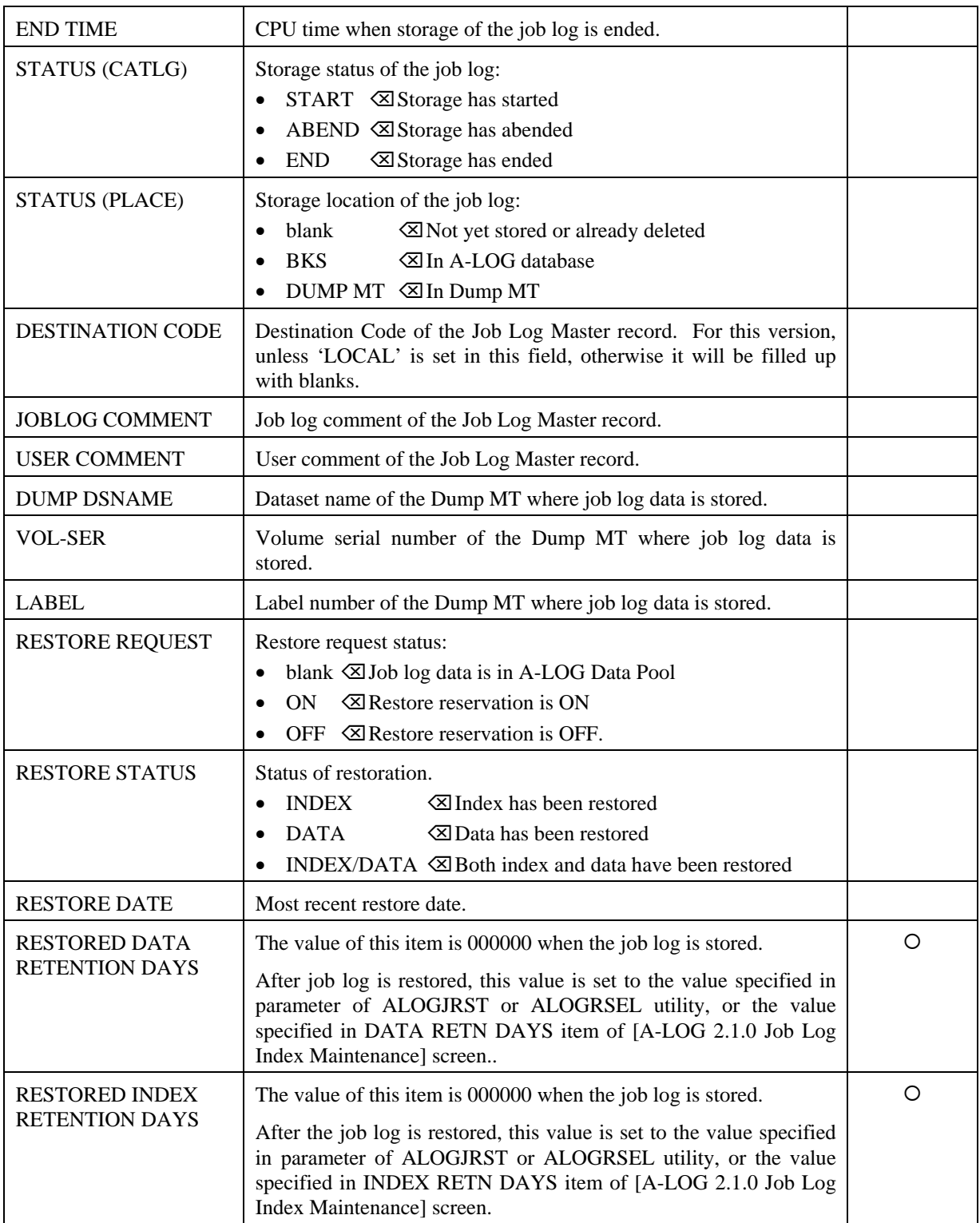

## **3.2.3 SYSOUT Attribute Information**

SYSOUT attribute information are displayed on [A-LOG 2.1.3] screen as follows:

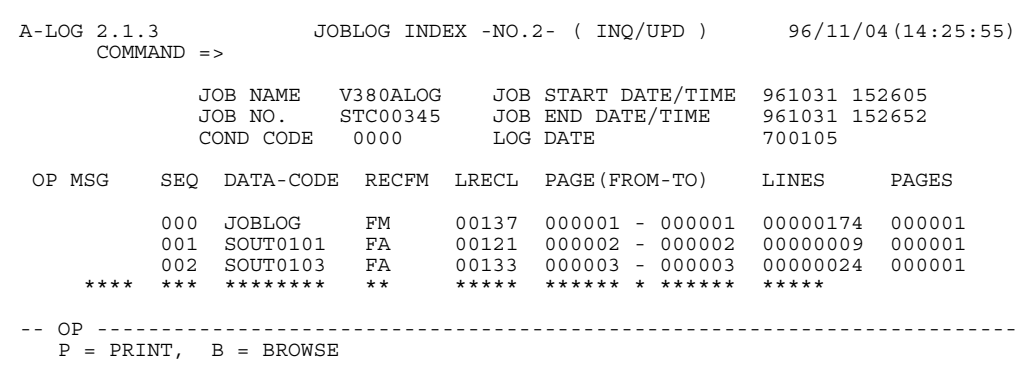

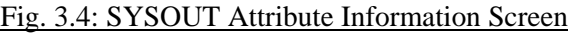

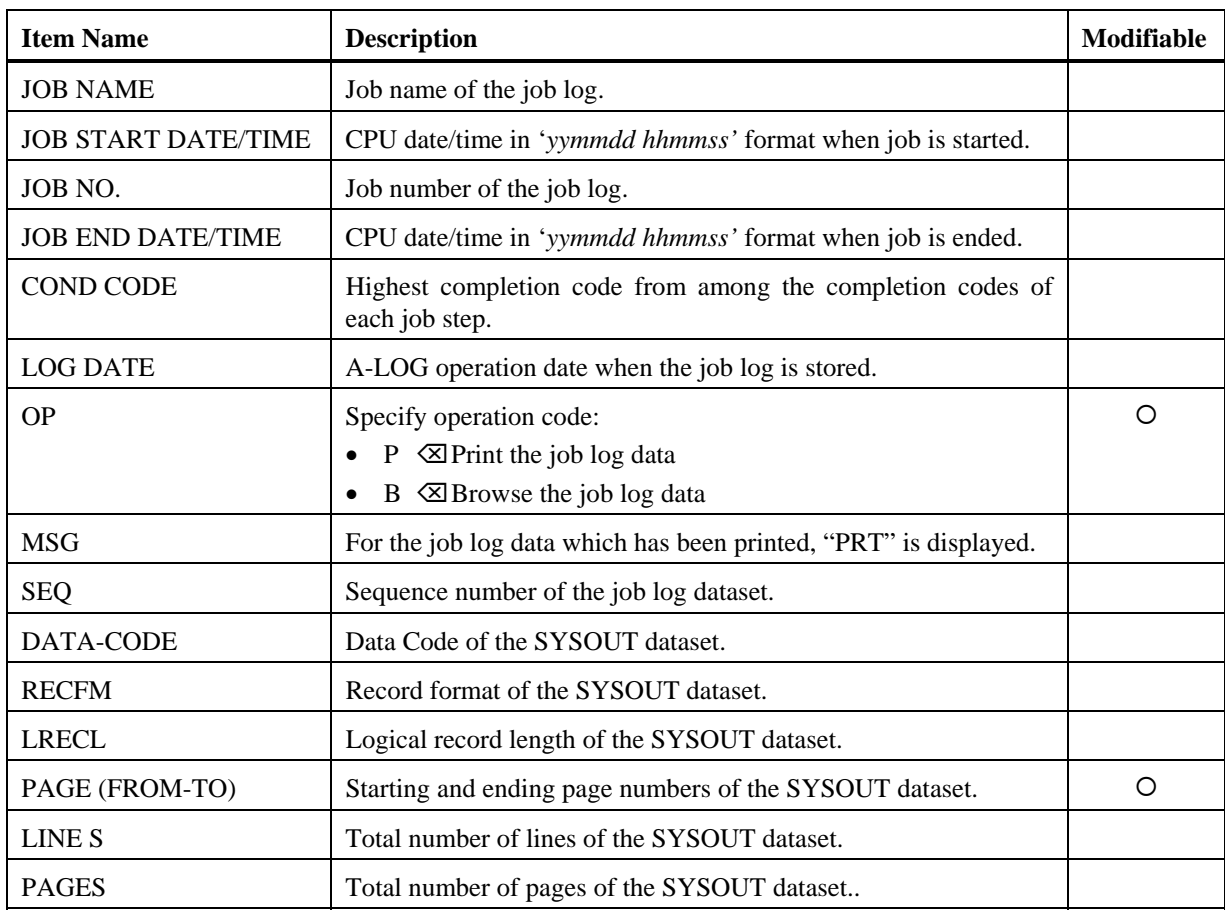

## **3.3 Job Log Data**

The term job log data refers to the job logs and SYSOUT data stored into A-LOG Data Pool by ALOGJLOG utility. Inquiry of job log data can be performed using A-LOG Terminal Facility. Refer to [A-LOG 2.1.0] screen of "**Chapter 10: A-LOG Terminal Operations**" for further details.

The job log data managed by A-LOG System are as follows:

- Job logs
- JCL listings
- System messages
- SYSOUT data

## **3.4 ALOGJLOG Utility**

#### **3.4.1 Function**

ALOGJLOG utility is a resident program. It performs the following functions:

- ♦ It selects job logs from OS Spool and stores them into the A-LOG database, job by job.
- ♦ It creates a job log index for each job log by referring to a master record specified in a job definition card. The type of information to be created in the job log index depend on the selection criteria specified in job log message definition card. The following type of information may be selected:
	- Job start date/time
	- Job end date/time
	- Job completion code
	- Abend code
	- JCL error

#### **Storage of a Job Log without a Job Log Master Record**

When ALOGJLOG utility stores a job log into A-LOG database, the Job Log Master record to be referenced for the job log is selected based on the specification in a job definition card. A job log index is created based on the information contain in the referenced Job Log Master record.

If no Job Log Master record is selected from Job Log Master for the job log, ALOGJLOG utility will create the job log index based on the default Job Log Mater record (Job Log ID = JOBLOG). When a job log index is created based on default Job Log Master record, the Job Log ID is determined as follows:

- 1) The Job Log ID is set to blank if a job definition card is not specified.
- 2) The Job Log ID is set to 'JOBLOG' if the criteria specified in the job definition card is not satisfied.
- 3) If the criteria of a job definition card are satisfied but the master record is not defined, the Job Log ID is set to the Job Log ID specified in the job definition card.

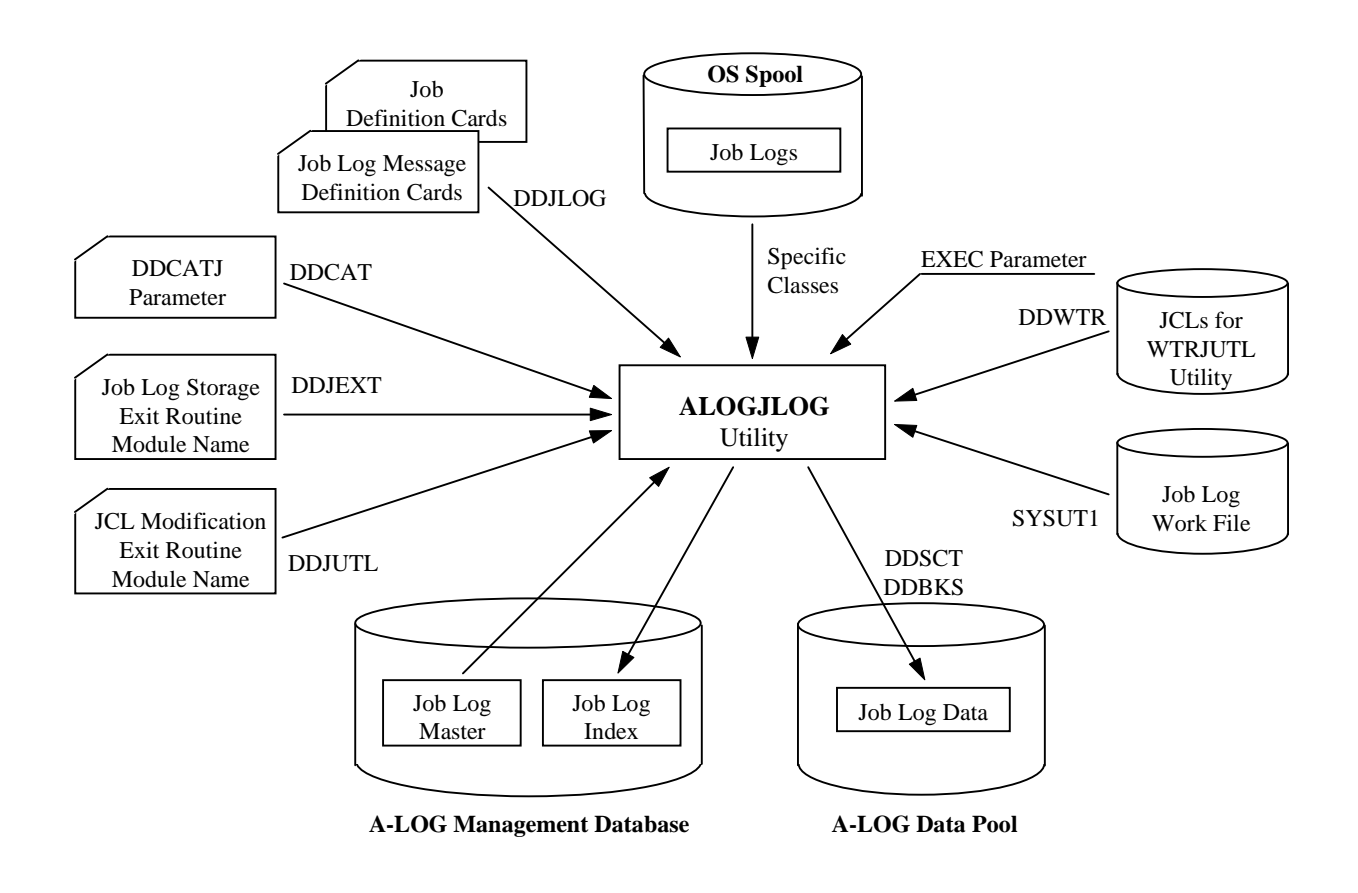

Fig. 3.5: ALOGJLOG Utility Processing Outline

#### **3.4.2 Description of Specification Items**

#### **EXEC Parameters**

ALOGJLOG [,CLASS=*class*][,P=*job-definition-card-member-name*]

CLASS=*class*

Specify the classes of job logs to be selected from OS Spool for storage into A-LOG database. Up to a maximum of 8 classes can be specified. When more than one classes are specified, specify the values continuously.

P=*job-definition-card-member-name*

Specify the member name of a job definition card for ALOGJLOG utility. Default is DDJLOGI.

#### **Job Definition Cards**

These cards define the selection criteria for the Job Log Master records to be referenced when storing job logs into A-LOG database. If these cards are not defined, the default Job Log Master record with Job Log ID equals 'JOBLOG' is used. The selection criteria are a part of job name and SYSOUT class.

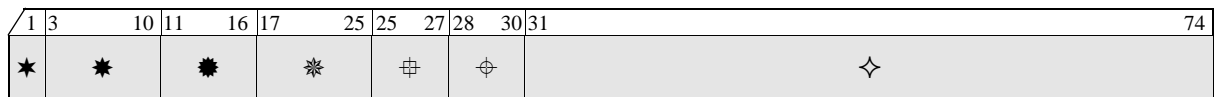

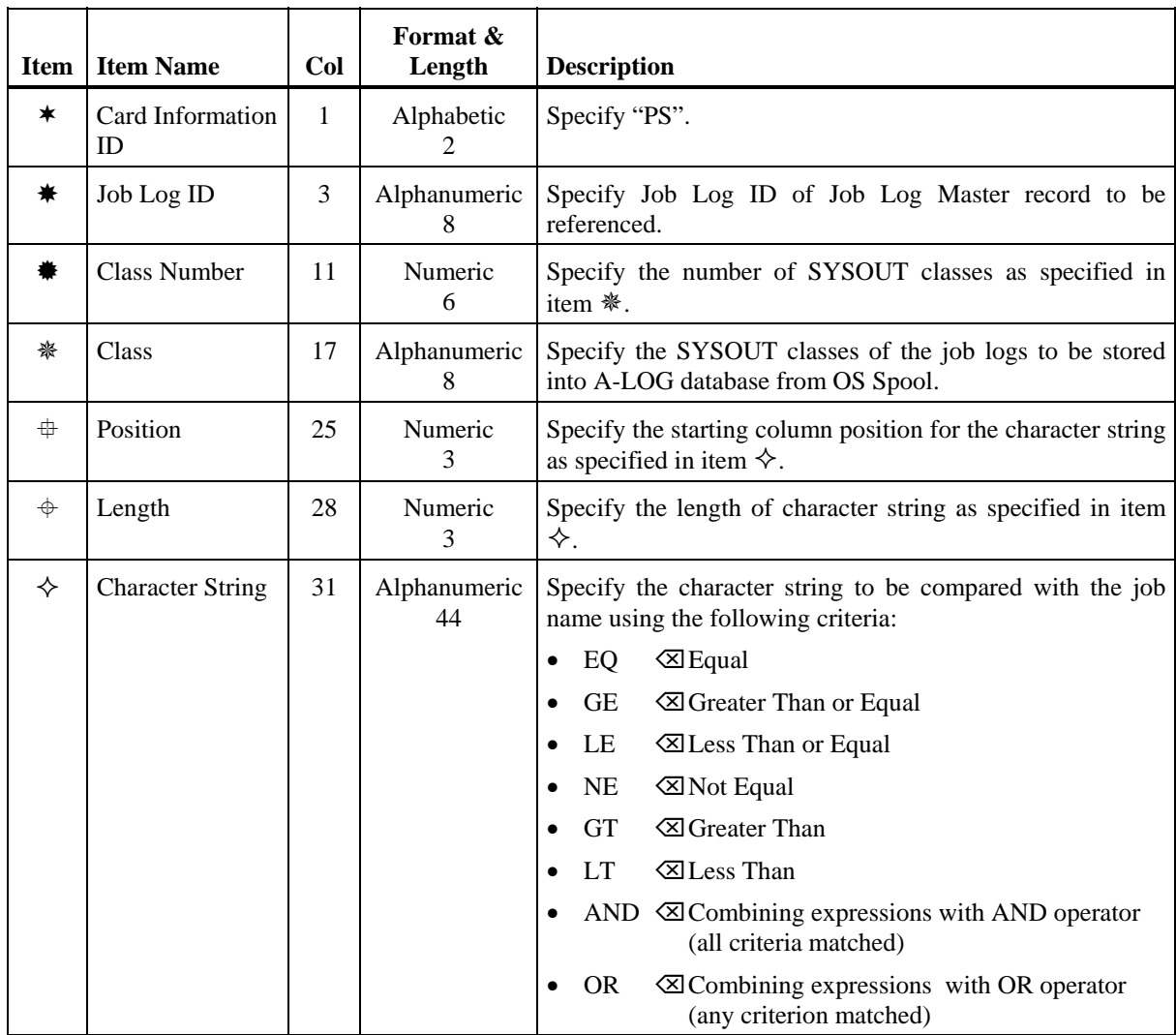

Examples:

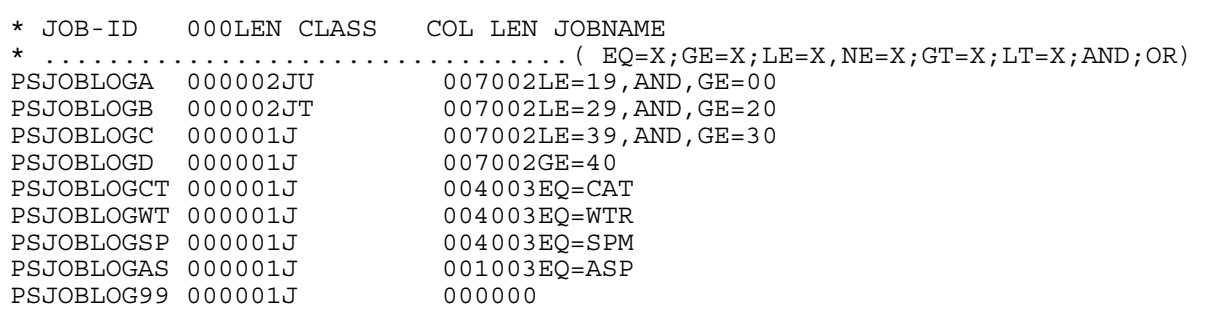

Notes: 1) The first 2 lines are comment lines.

 2) The third line means SYSOUT class is J or U. If the 2 characters from the 7th character of a job name is '00' ~ '19', refer to the Job Log Master record with Job Log ID equals 'JOBLOGA'.

In the above example, the Job Log Master records that will be referenced for the following job names and SYSOUT class are shown:

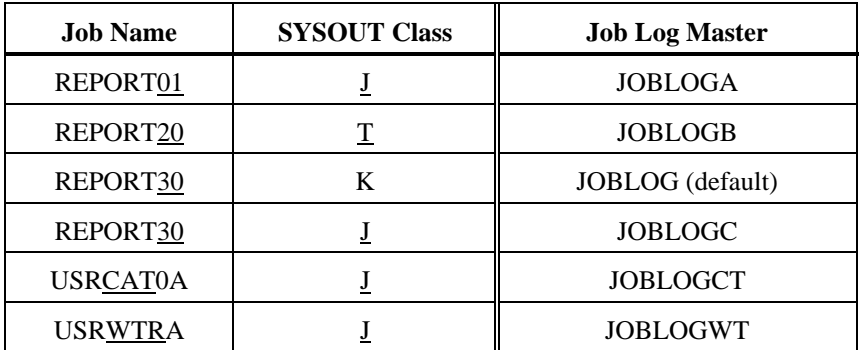

The underlined portion is the criteria to be specified in the parameter.

#### **Job Log Message Definition Cards**

A Job Log Message definition card is a parameter for specifying the search criteria for collecting the following information from a job log messages:

- Job start date and time
- Job end date and time
- Abend code of a job and the highest completion code
- JCL Error

The collected information is registered in the job log index. A user can use these information to manage job logs. The user can also create a job log exit routine for checking other information other than those mentioned above.

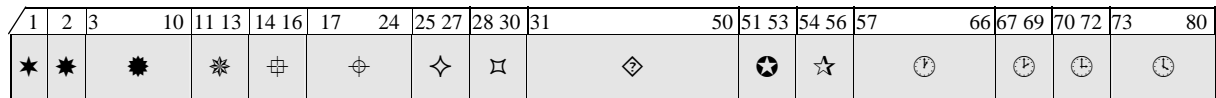

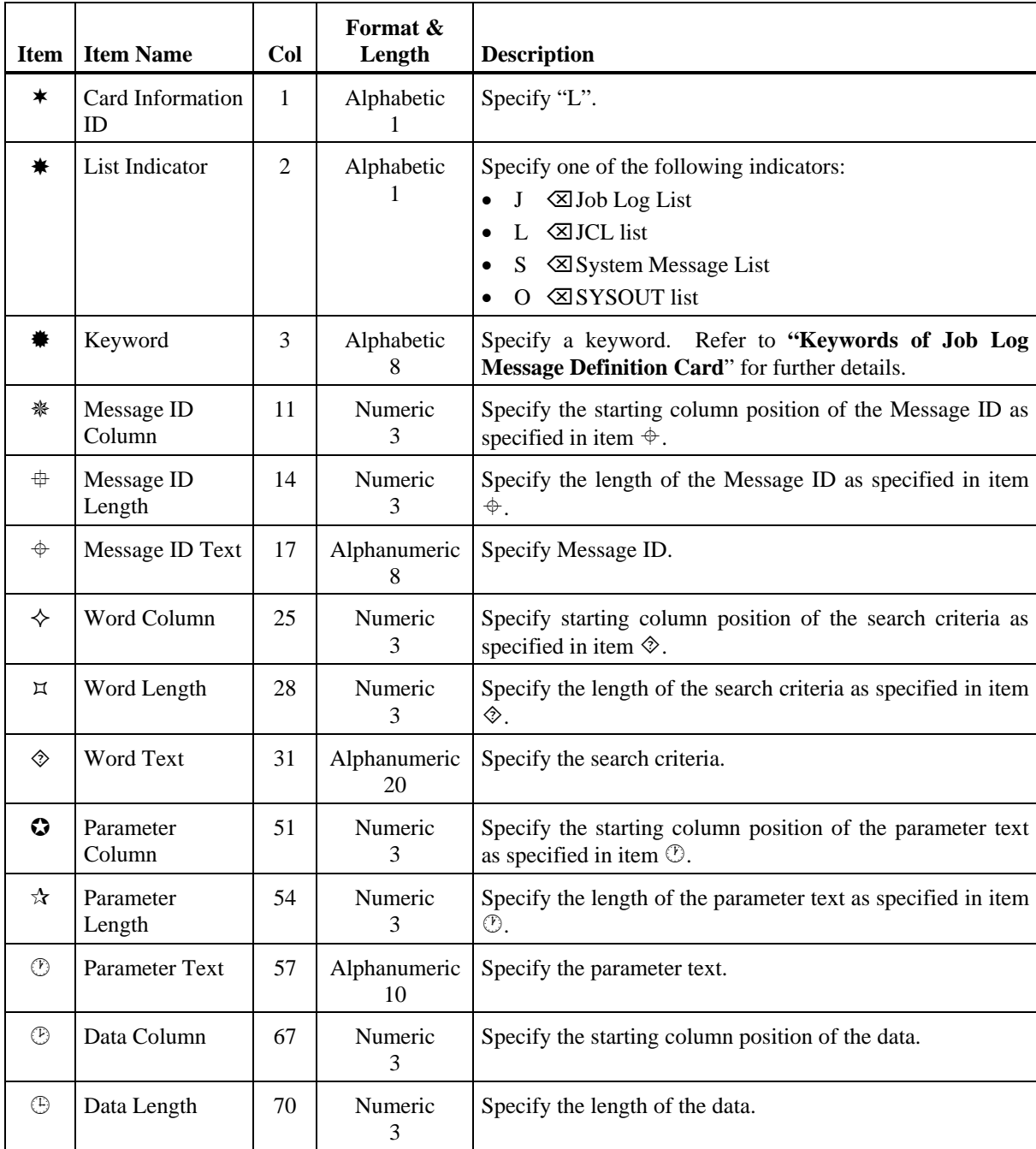
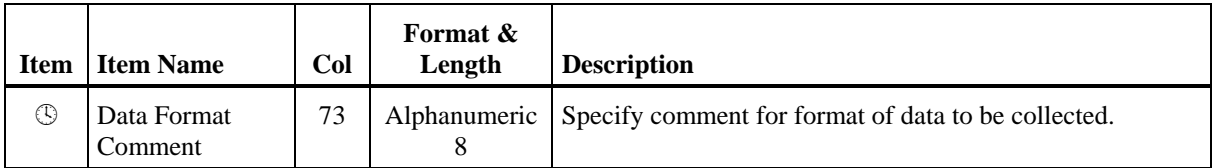

#### **Keywords of Job Log Message Definition Cards**

The keywords of a job log message definition card is shown as follows:

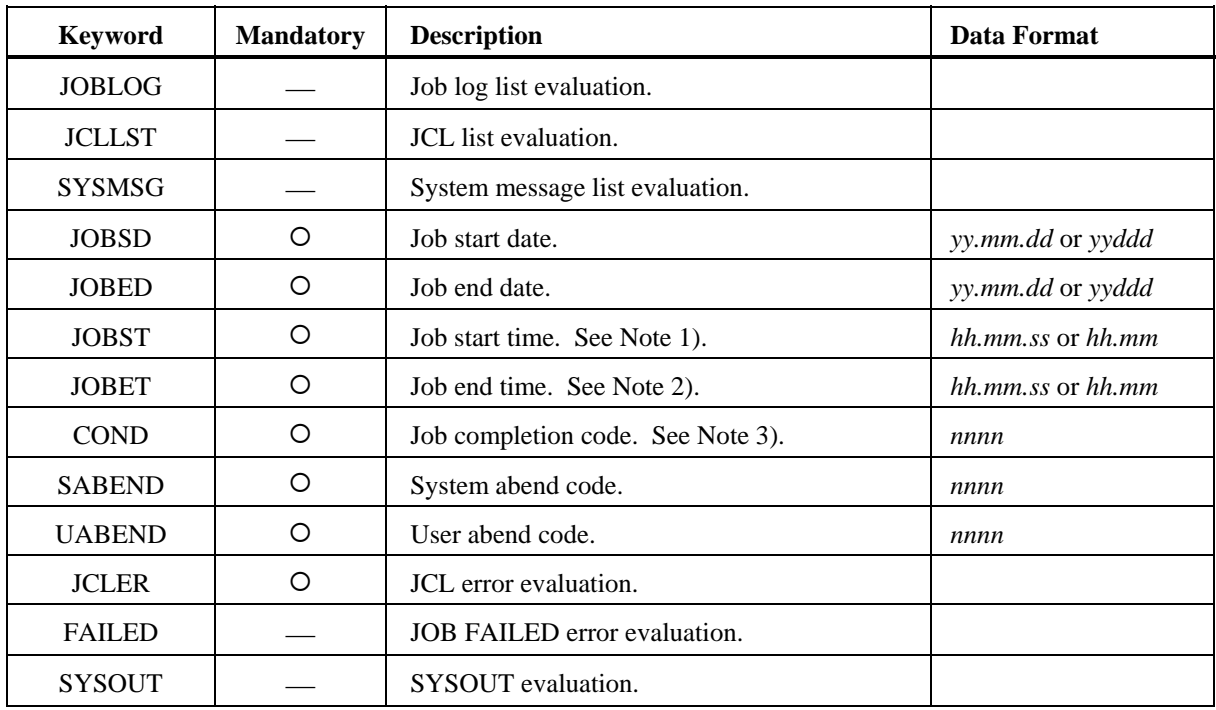

- Notes: 1) When multiple occurrences of JOBST Message ID is displayed in the job log, the time from the first message is set.
	- 2) When multiple occurrences of JOBET Message ID is displayed in the job log, the time from the last message is set.
	- 3) COND code with the maximum value is set.

## Example:

Specification of a Job Log Message definition card for IBM MVS/ESA:

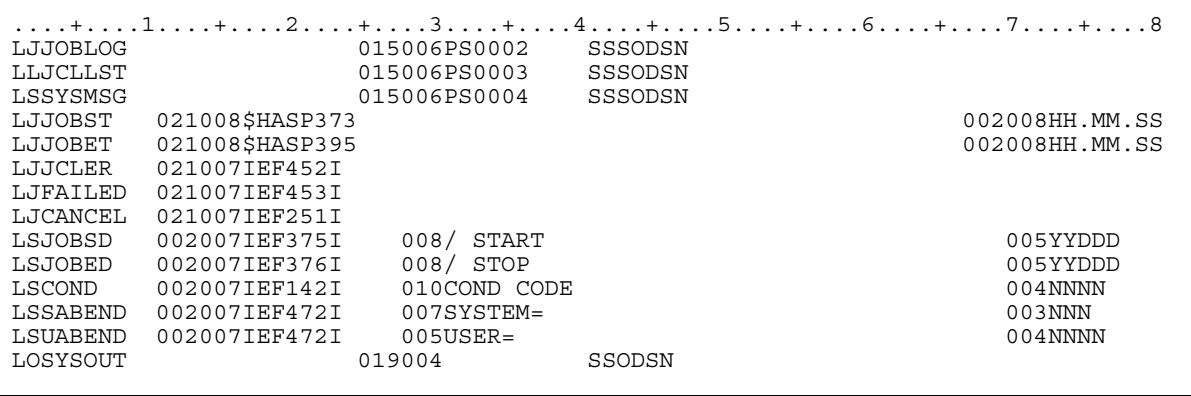

A sample job log messages is shown on the following page. Layout of the Job Log Message Definition card for IBM, FUJITSU and HITACHI are shown on the following pages.

## **Job Log Message Sample**

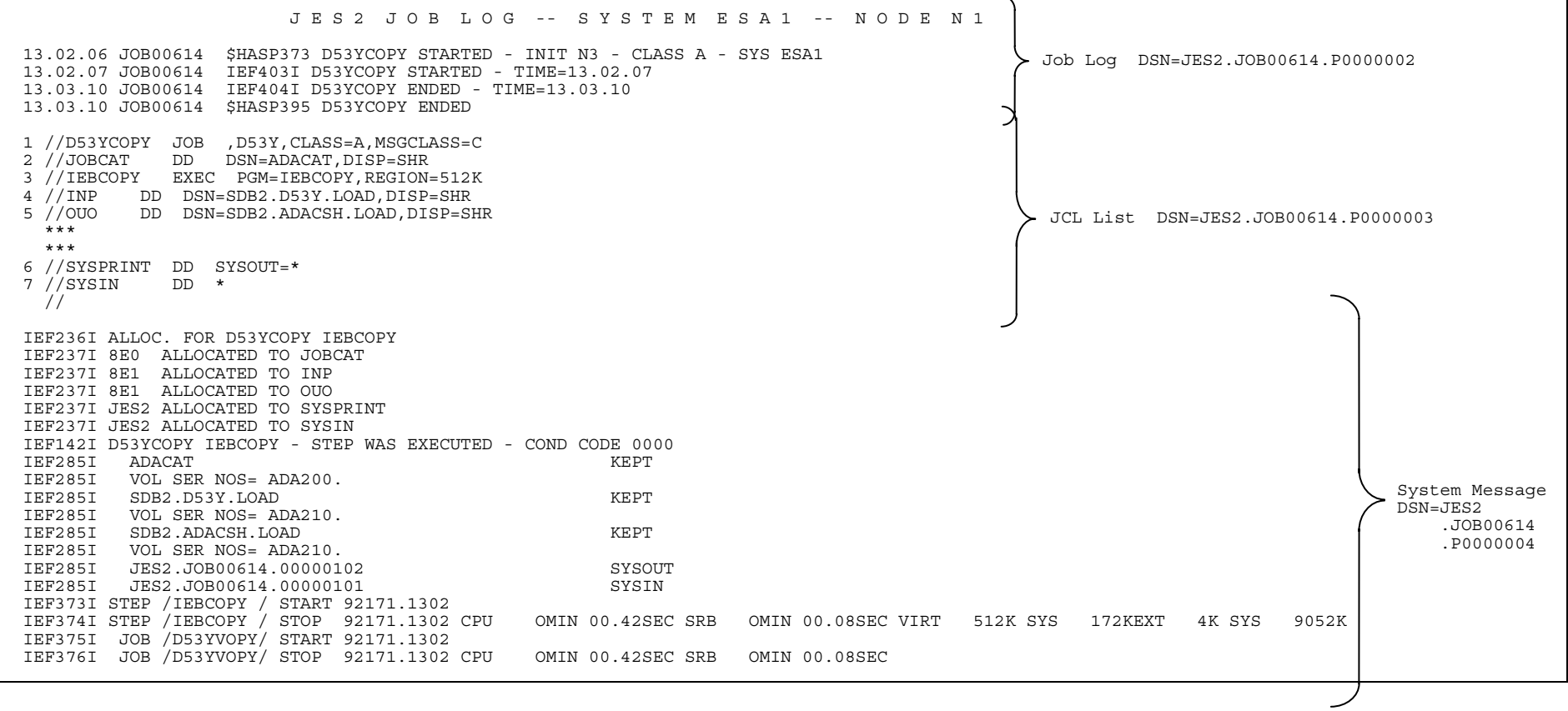

#### **Job Log Message Sample (continue)**

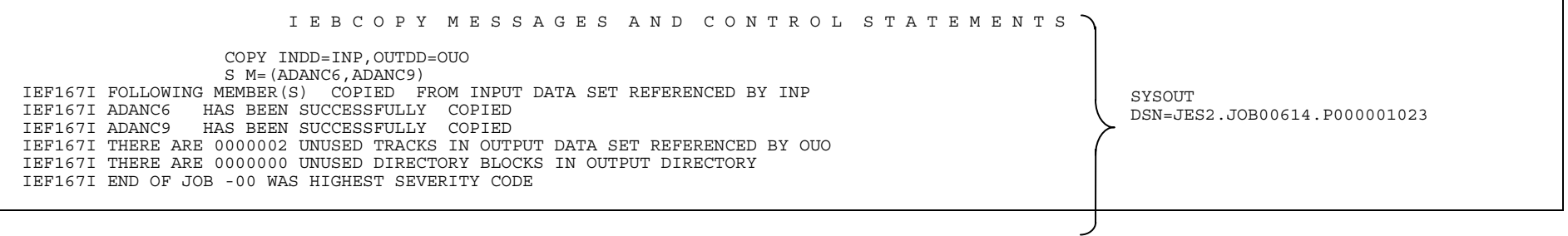

# Layout of Job Log Message Definition Card - IBM (MVS/XA, MVS/ESA/JES2 3.1.1, MVS/ESA/JES2 3.1.3 or above )

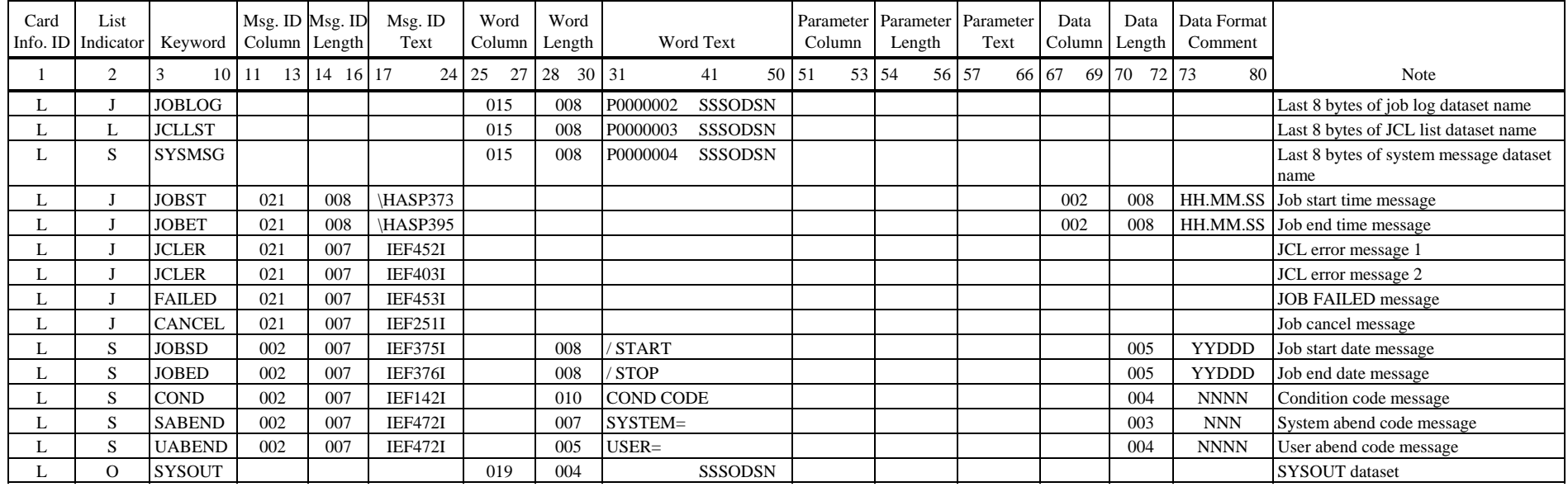

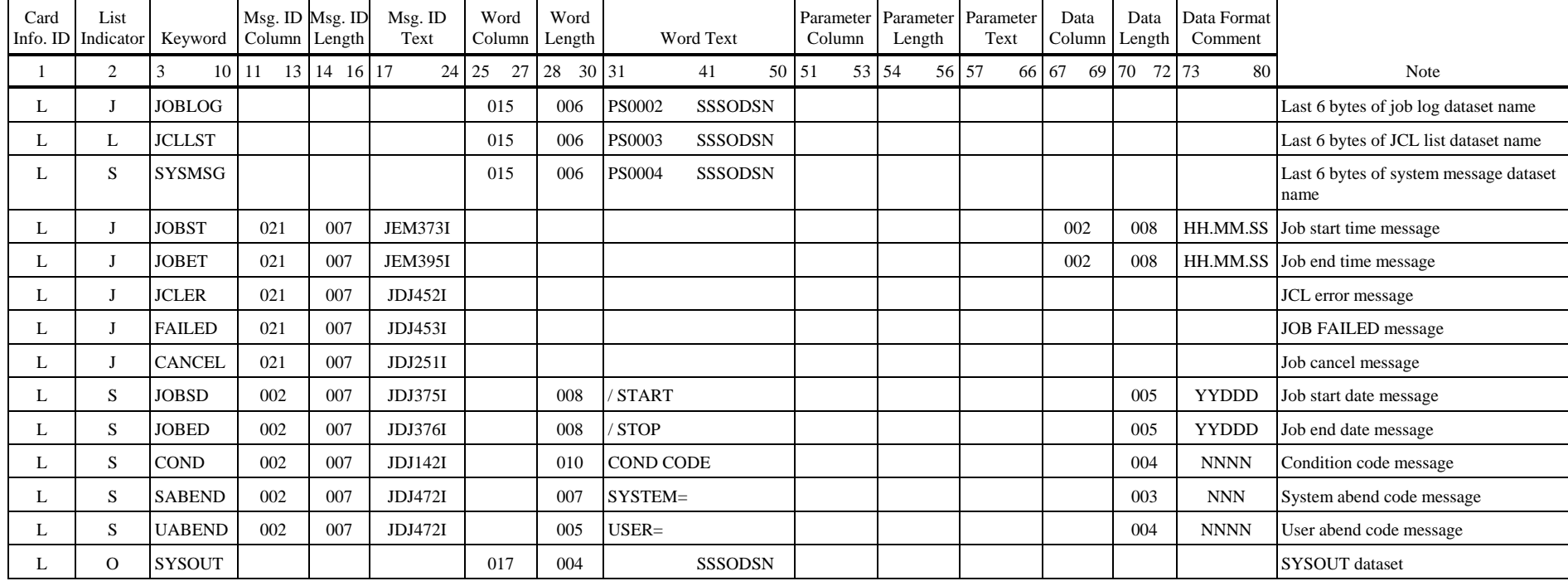

## **Layout of Job Log Message Definition Card - Fujitsu (JES)**

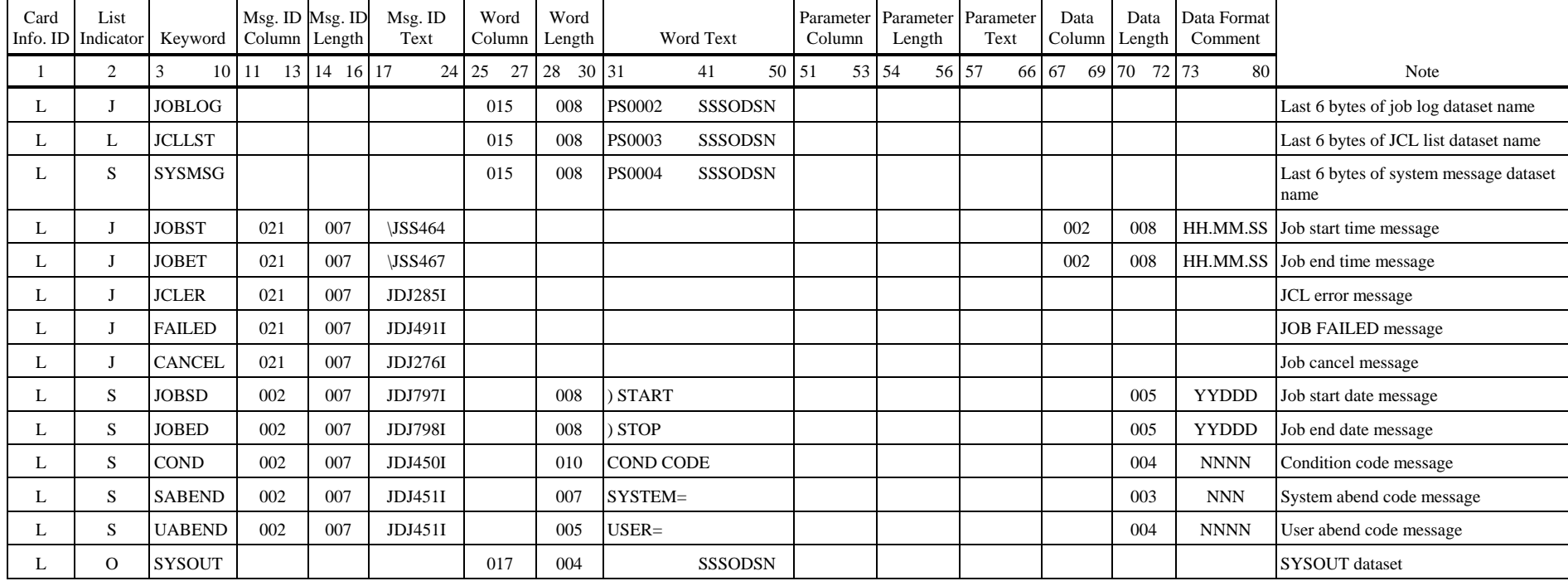

#### **Layout of Job Log Message Definition Card - Hitachi (JSS3)**

#### **DDCATJ Parameter**

```
EXIT=CATJLOG[,SYSUT1={YES|NO}]
```
Specify whether or not to output a job log record for each job to the SYSUT1 DD statement by DDCAT DD statement of an execution procedure. If a job log storage exit routine is used, the job log record of SYSUT1 DD statement can be read. 'EXT=CATJLOG' is fixed.

- YES  $\otimes$  Output a job log record. This is the default.
- NO  $\otimes$  Do not output a job log record.

#### **Job Log Storage Exit Routine Module Name**

EXIT=*job-log-exit-routine-module-name*

If a job log storage exit routine is to be used, specify the module name of the job log storage exit routine. A value up to a maximum of 8 alphanumeric characters may be specified by DDJEXT DD statement of an execution procedure. If not, specify 'DUMMY'.

#### **JCL Analysis Exit Routine Module Name**

EXIT=*jcl-modification-exit-routine-module-name*

If a JCL modification exit routine is to be used when submitting the print utility from the job log storage exit routine, specify the module name of the JCL modification exit routine. A value up to a maximum of 8 alphanumeric characters may be specified by DDJUTL DD statement of the execution procedure. If not, specify 'DUMMY'.

#### **JCL Library for WTRJUTL Utility**

If WTRJUTL utility is to be submitted by the job log storage exit routine, specify the JCL library of the WTRJUTL utility by DDWTR DD statement of the execution procedure. If not, specify 'DUMMY'.

#### **SYSUT1 DD Statement**

If SYSUT1 file is to be read by the job log storage exit routine, change the BLKSIZE if needed. Specify a block size in multiple of 142 bytes.

#### **3.4.2 Operations**

#### **Initiation**

S ALOGJLOG [,CLASS=*class*][,P=*job-definition-card-member-name*]

CLASS=*class*

Specify the classes of job logs to be selected from OS Spool for storage into A-LOG database. Up to a maximum of 8 classes can be specified. When more than one classes are specified, specify the values continuously.

P=*job-definition-card-member-name*

Specify the member name of a job definition card for ALOGJLOG utility. Default is DDJLOGI.

```
18.29.06 STC 13 S ALOGJLOG 
18.29.06 STC 54 JEM100I ALOGJLOG ON STCINRDR 
18.29.07 STC 54 JEM373I ALOGJLOG STARTED 
18.28.23 JOB 174 JEM100I ALOGJOB1 ON INTRDR 
18.28.24 JOB 174 JEM373I ALOGJOB1 STARTED - INIT 
18.28.26 JOB 174 JEM395I ALOGJOB1 ENDED 
18.29.09 STC 54 SCT205I ALOGJOB1 ON ALOGJLOG 
18.29.46 JOB 174 JEM250I ALOGJOB1 IS PURGED 
18.29.46 STC 54 SCT201I ALOGJLOG WAITING FOR WORK, CLASS=J
```
#### **Termination**

```
P ALOGJLOG
```

```
18.29.59 STC 13 P ALOGJLOG 
18.30.00 STC 54 JEM395I ALOGJLOG ENDED
```
#### **Changing Class**

F ALOGJLOG,CLASS= *class*

#### CLASS=*class*

Specify the classes of job logs to be selected from OS Spool for storage into A-LOG database. Up to a maximum of 8 classes can be specified. When more than one classes are specified, specify the values continuously.

# **Chapter 4**

# **A-LOG SYSLOG Storage Facility**

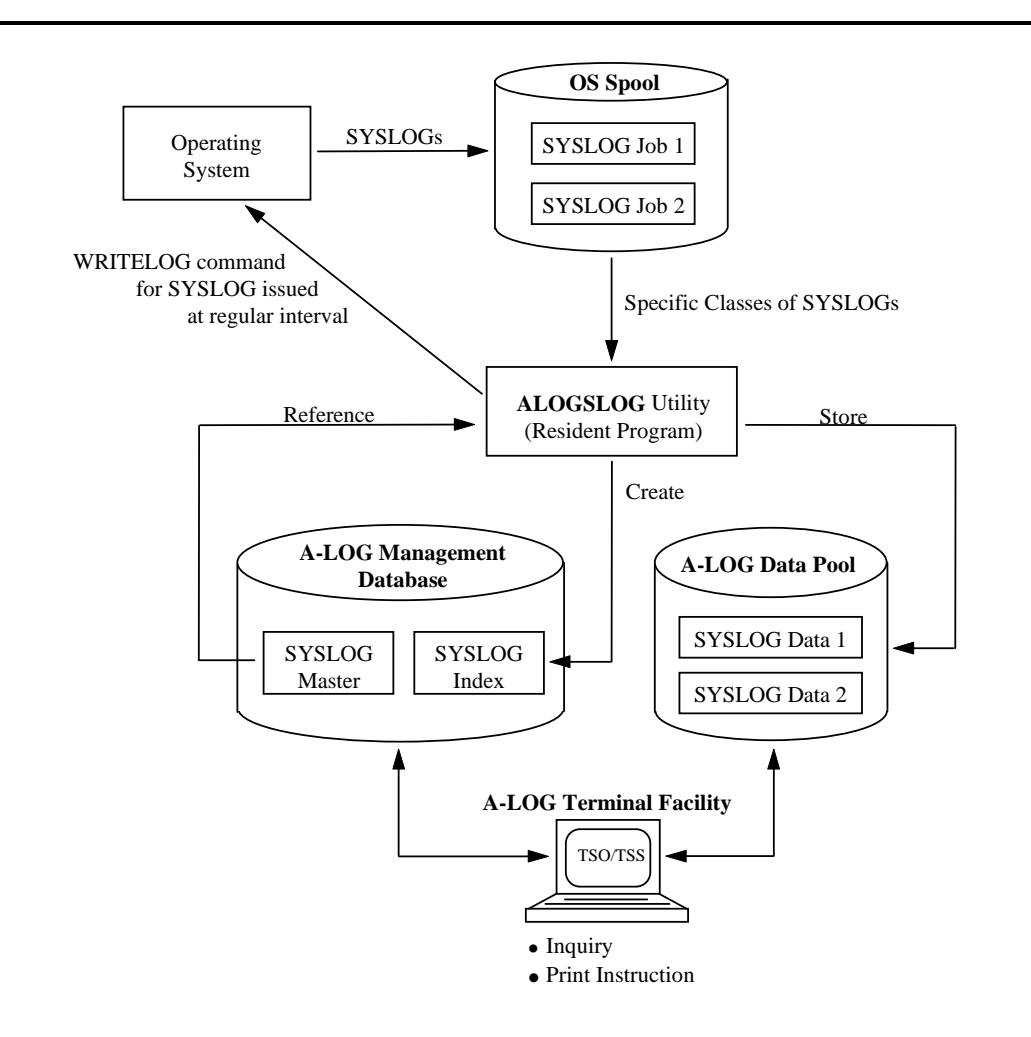

## **4.1 Introduction**

Storage of SYSLOGs into the A-LOG database is performed by ALOGSLOG utility. This utility is a resident program. It issues WRITELOG command at a certain interval. It selects specific classes of SYSLOGs from the OS Spool and then stores the selected SYSLOGs into A-LOG database. For each SYSLOG stored into A-LOG database, a SYSLOG index is also created and managed by A-LOG System.

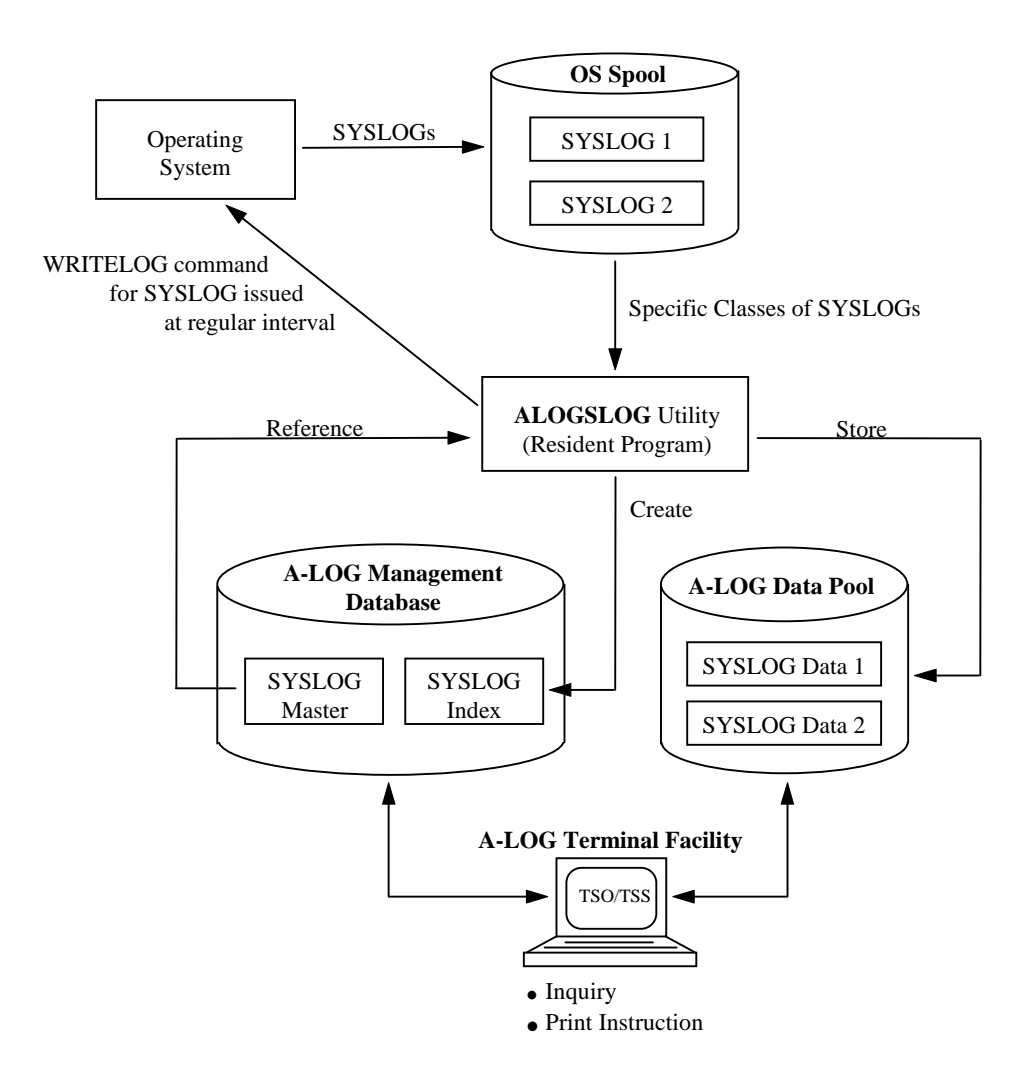

Fig. 4.1: A-LOG SYSLOG Storage Facility

## **4.2 SYSLOG Index**

A SYSLOG index is created by ALOGSLOG utility when a SYSLOG is stored into A-LOG database. The creation of the SYSLOG index is based on master record defined in SYSLOG Master. The SYSLOG Master record to be referenced is specified in DDSCNTL parameter of ALOGSLOG utility. Refer to "**4.4 ALOGSLOG Utility**" for further details.

The log date for the SYSLOG index to be created is derived from operation date. Operation date is established by one of the followings:

- By ALOGSLOG utility when it is started; or
- By DATE command.
- Note: It is important to note that the log date of a SYSLOG index and the CPU date of a SYSLOG may be different. Therefore, if the operation dates before and after the entry of DATE command are different, the log dates of the SYSLOG indexes for the SYSLOGs with the same CPU date will be different.

A-LOG Terminal Facility can be used to perform inquiry on SYSLOG indexes. A SYSLOG index consists the information as shown in [A-LOG 3.2.2.1] and [A-LOG 3.2.2.2] screens as follows:

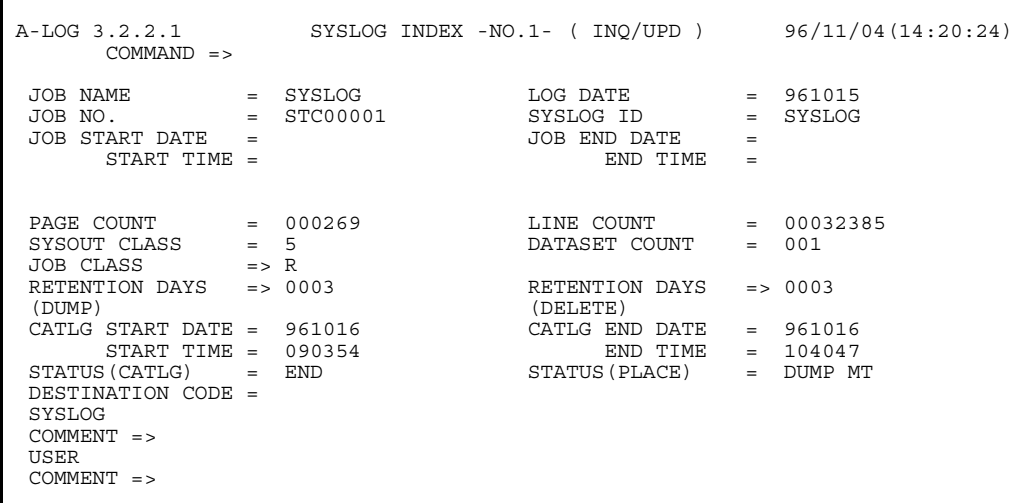

Fig. 4.2: SYSLOG Index Screen

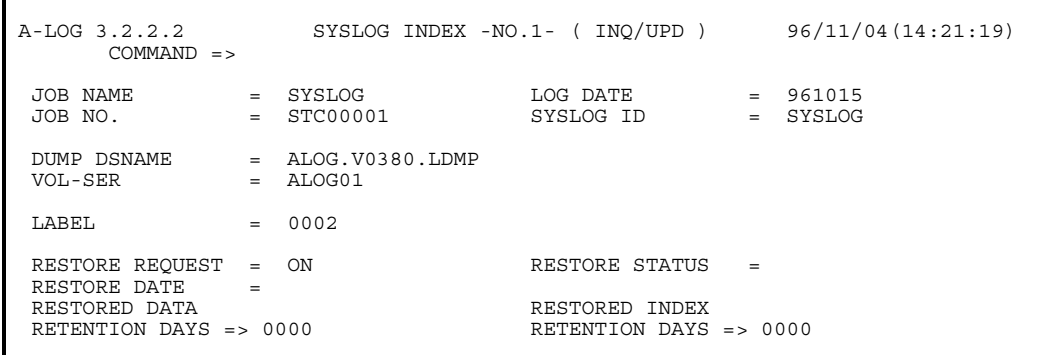

## Fig. 4.3: SYSLOG Index Screen

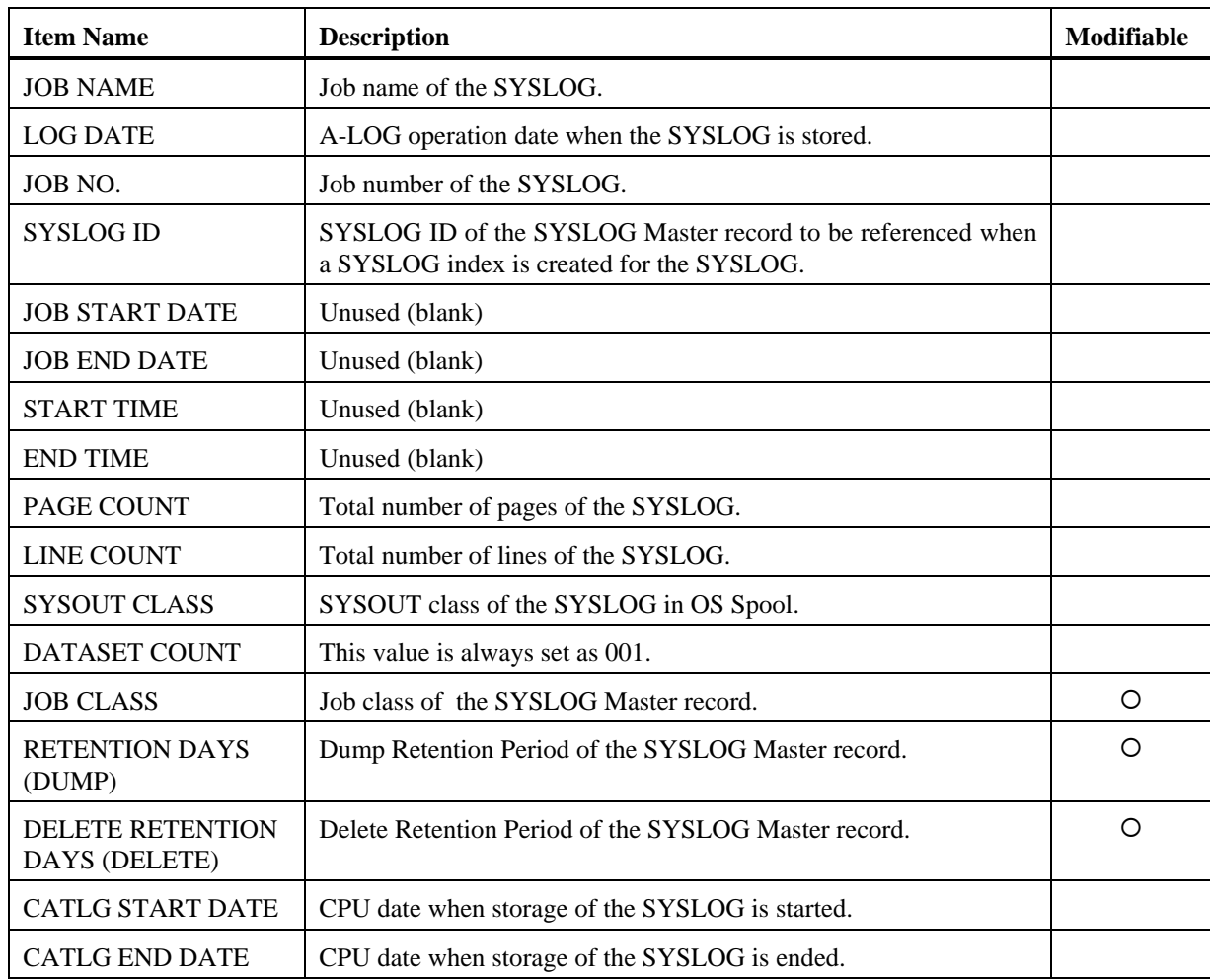

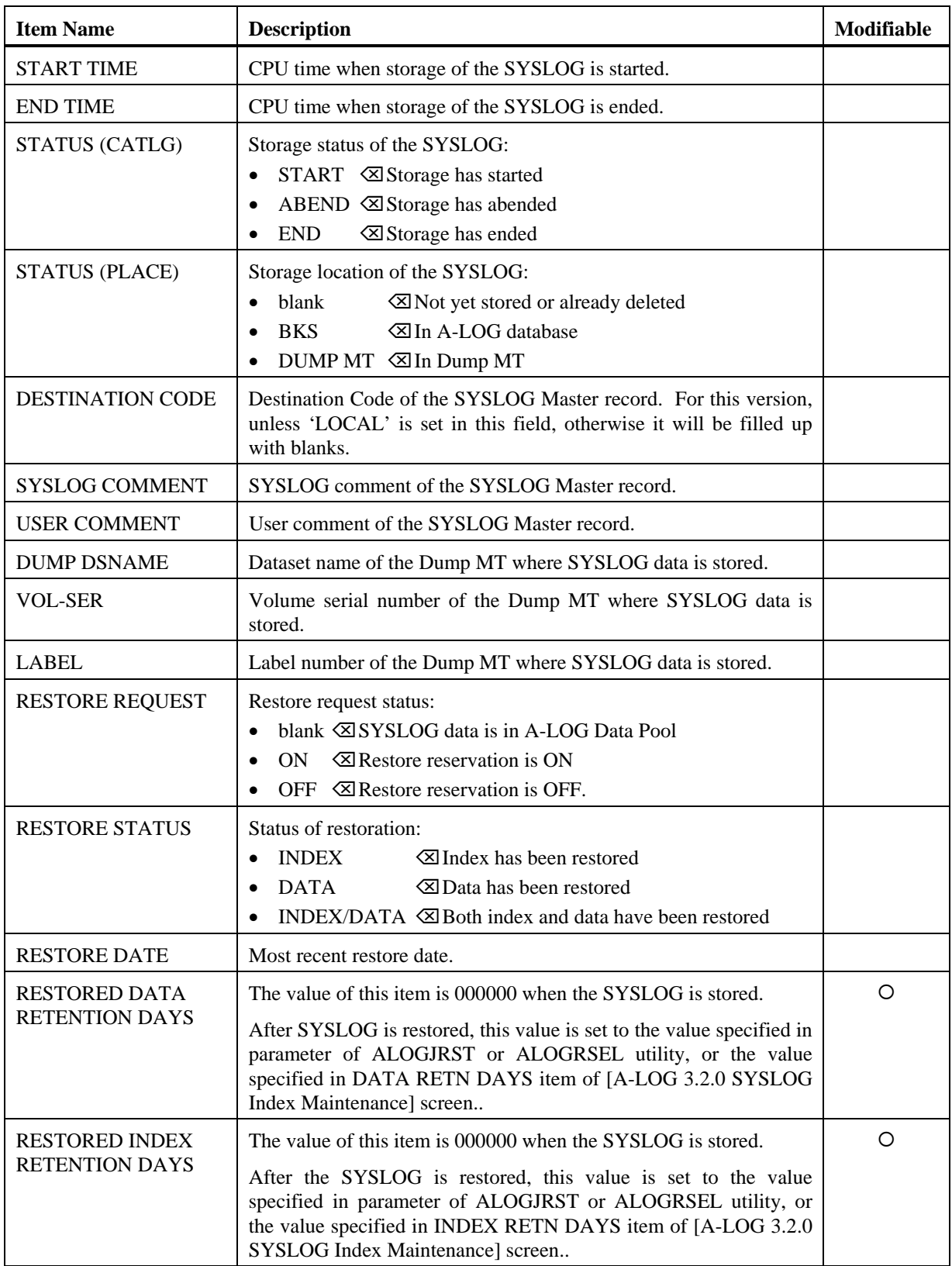

## **4.3 SYSLOG Data**

The term SYSLOG data refers to the SYSLOGs stored into A-LOG Data Pool by ALOGSLOG utility. Inquiry of SYSLOG data can be performed using A-LOG Terminal Facility. Refer to [A-LOG 3.1.0] screen of "**Chapter 10: A-LOG Terminal Operations**" for further details.

## **4.4 ALOGSLOG Utility**

#### **4.4.1 Function**

ALOGSLOG utility is a resident program. It performs the following functions:

- It issues the close command (WRITELOG command) for SYSLOG at regular interval. It selects SYSLOGs from OS Spool and stores them into the A-LOG database.
- It creates a SYSLOG index for each SYSLOG by referring to a master record specified DDSCNTL parameter.

#### **Storage of a SYSLOG without a SYSLOG Master Record**

Since there is no default in the SYSLOG master, the SYSLOG ID must be specified in DDSCNTL parameter. If not specified, ALOGSLOG does not store the SYSLOG.

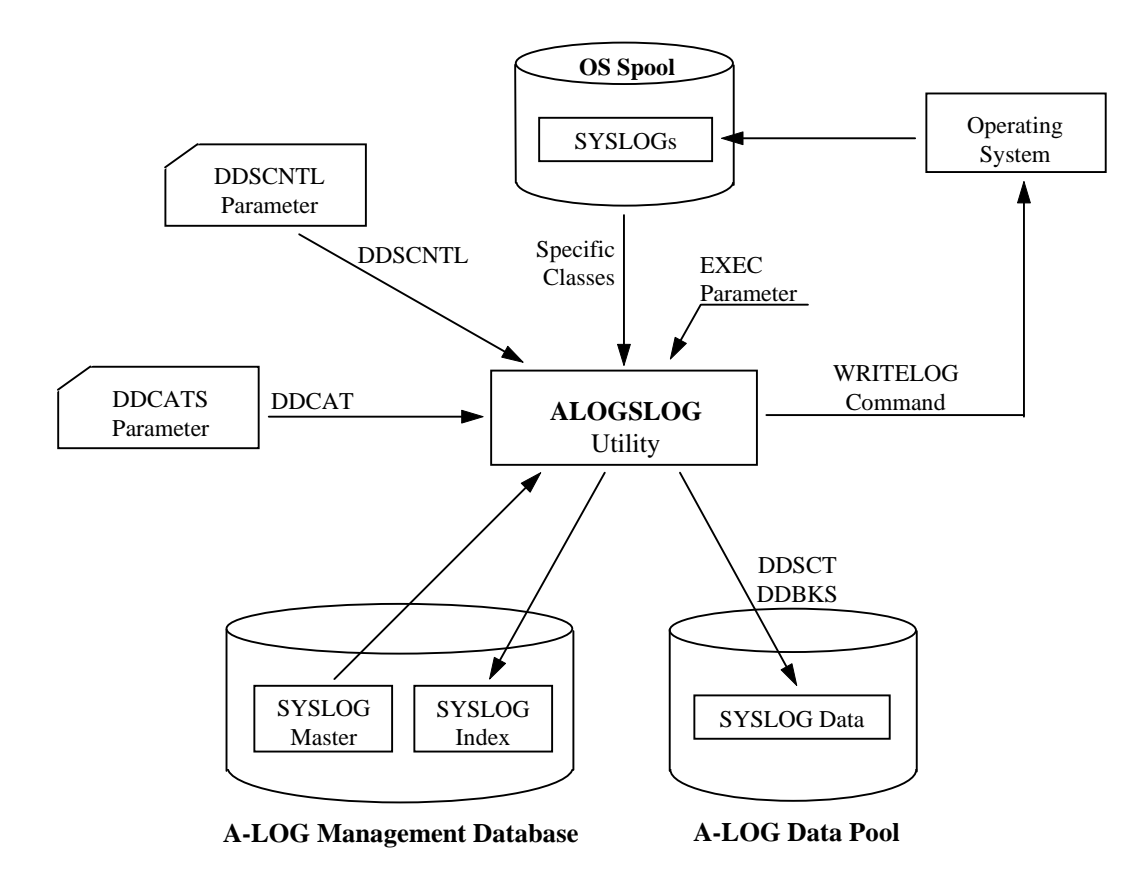

Fig. 4.4: ALOGSLOG Utility Processing Outline

## **4.4.2 Description of Specification Items**

### **EXEC Parameters**

ALOGSLOG [,CNTL=*DDSCNTL-parameter-member-name*] [,DDCATS= *DDCATS-parameter-member-name*]

- CNTL=*DDSCNTL-parameter-member-name* Specify member name of DDSCNTL parameter. Default is DDSCNTL.
- DDCATS= *DDCATS-parameter-member-name* Specify member name of DDCATS parameter. Default is DDCATS.

#### **DDSCNTL Parameter**

Specify '*keyword*=*value*' pair from the first column of DDSCNTL parameter card. If more than one keywords are specified, separate them by commas. Keywords may be specified in any order.

*keyword*=*value*[,*keyword*=*value*]...

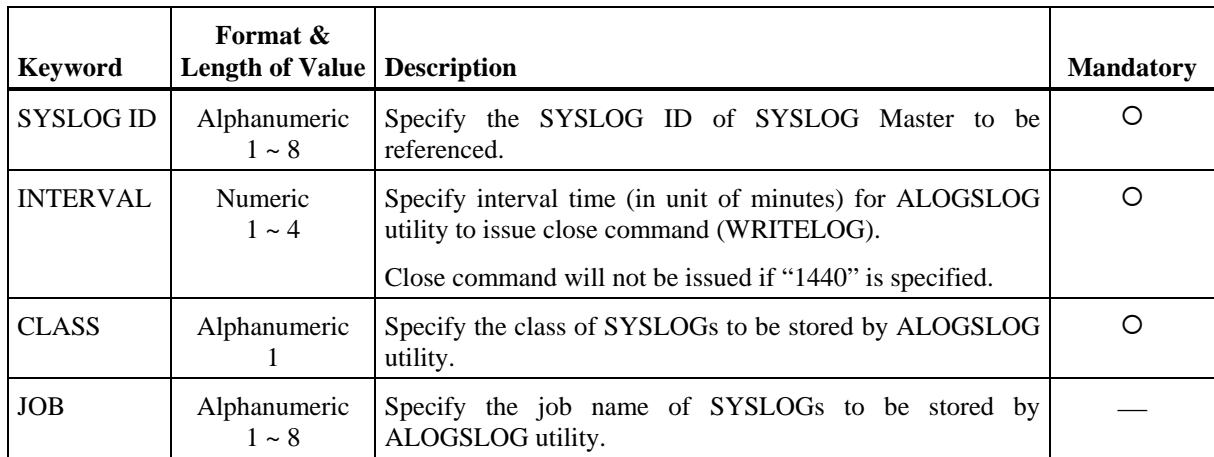

#### **DDCATS Parameter**

```
EXIT=CATSLOG[,SYSUT1={YES|NO}]
```
Specify whether or not to output a SYSLOG record for each job in the SYSUT1 DD statement in DDCATS parameter of an execution procedure. If a user exit routine is used, the SYSLOG record of SYSUT1 DD statement can be read. 'EXT=CATSLOG' is fixed.

- YES  $\otimes$  Output a SYSLOG record. This is the default.
- NO  $\boxtimes$  Do not output a SYSLOG record.

#### **4.4.3 Operations**

#### **Initiation**

S ALOGSLOG

```
18.29.06 STC 13 S ALOGSLOG 
18.29.06 STC 54 JEM100I ALOGSLOG ON STCINRDR 
18.29.07 STC 54 JEM373I ALOGSLOG STARTED
```
#### • When issuing the first WRITELOG command

```
18.28.23 JOB 174 W R 
18.28.24 JOB 174 IEE043I A SYSTEM LOG DATA SET HAS BEEN QUEUED TO SYSOUT CLASS R 
18.28.26 JOB 174 SCT254I SYSLOG STC00001 ON ALOGSLOG 
18.28.26 JOB 174 SCT253I ALOGSLOG WAITING FOR WORK,CLASS=R
```
• When issuing the second or subsequent WRITELOG command

18.29.06 STC 13 W R 18.29.06 STC 54 IEE043I A SYSTEM LOG DATA SET HAS BEEN QUEUED TO SYSOUT CLASS R 18.29.07 STC 54 SCT253I ALOGSLOG WAITING FOR WORK,CLASS=R

#### **Termination**

```
P ALOGSLOG
```

```
18.29.59 STC 13 P ALOGSLOG 
18.30.00 STC 54 JEM395I ALOGSLOG ENDED
```
# **Chapter 5**

# **A-LOG Job Log Print Facility**

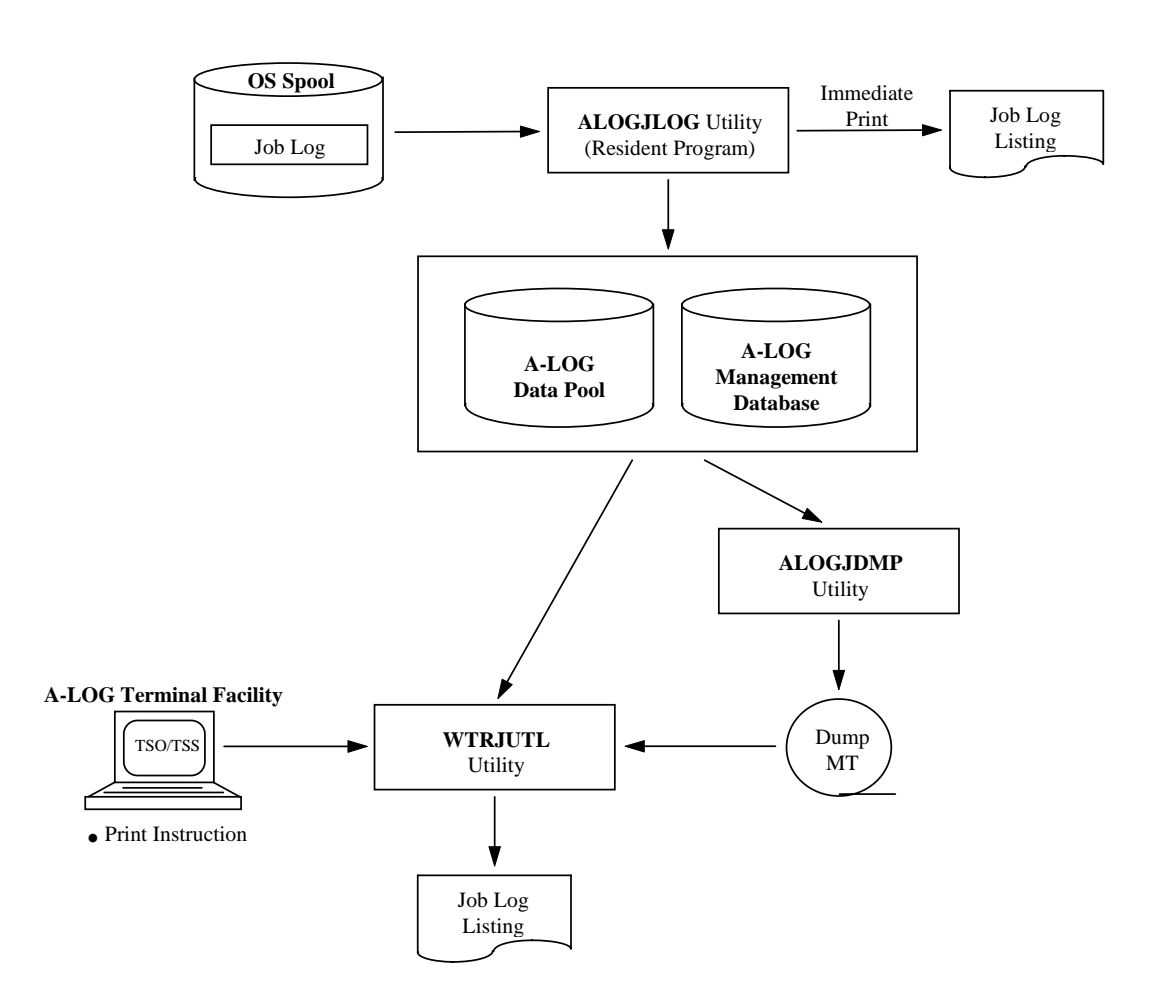

## **5.1 Introduction**

There are three methods of printing job logs managed by A-LOG System:

- Immediate Print
- Print by instruction from A-LOG Terminal Facility
- Print by executing WTRJUTL utility

These are highlighted in the following diagram:

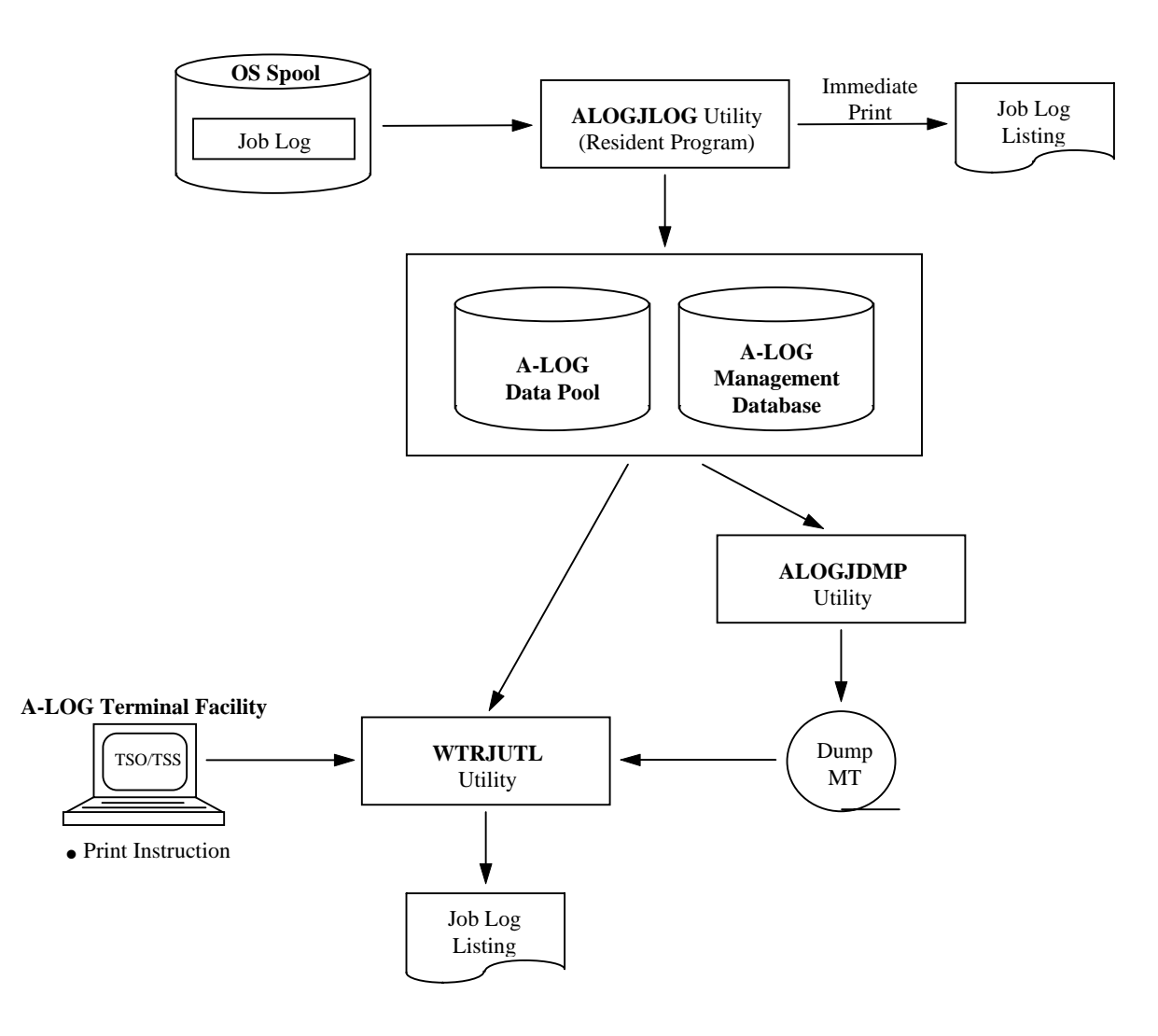

Fig. 5.1: A-LOG Job Log Print Facility

## **5.2 Immediate Print**

In this case, specific job logs which are being stored into A-LOG database can be selected and printed immediately by ALOGJLOG utility using a user-exit routine. For example, job logs for jobs which have abended can be printed immediately. There are two ways of implementing immediate print method. These are described as follows:

#### **Immediate Print by Dynamic Allocation**

At the time of storage of job logs, ALOGJLOG utility invokes the job log storage exit routine to print specific job logs. Selected job logs are output to the DDPRINT DD statement, which is dynamically allocated by the exit routine. The output class is specified in Job Log Master. Also, the exit routine can write the job log to any output file.

#### **Immediate Print by Executing WTRJUTL Utility**

At the time of storage of job logs, ALOGJLOG utility invokes the job log storage exit routine to execute WTRJUTL utility to print specific job logs. WTRJUTL utility will print the selected job logs to OS Spool. The output class at that time is the SYSOUT class specified in DDOUT DD statement of WTRJUTL utility.

For the usage of the user-exit-routine interface, refer to "**A-LOG System Administrator's Manual**".

## **5.3 Print From A-LOG Terminal Facility**

Print instruction may be issued from a terminal for the printing of job logs using A-LOG Terminal Facility. In this case, WTRJUTL utility will be submitted to print the job logs. If the job logs to be printed are stored in Dump MT, a tape mount request will automatically be issued on console for mounting of the Dump MT. There are five instructions for printing job logs using A-LOG Terminal Facility. These are described as follows:

#### **Specify a Writer Name**

Specify a writer name on [A-LOG 2.1.0 Job Log Index Maintenance] screen.

#### **Print Job Logs**

Perform print instructions using [A-LOG 2.1.1.1~2 Job Log Directory] screens.

#### **Print SYSOUT**

Perform print instructions using [A-LOG 2.1.3 Job Log Index -No. 2-] screen.

#### **Print Specific Pages of SYSOUT**

Specify the range of pages to be printed in the PAGE (FROM-TO) items on [A-LOG 2.1.3 Job Log Index -No. 2-] screen. The specified range must be within the limits as displayed on the screen for the SYSOUT.

#### **Specify Writer Submission by Job**

Specify whether to submit writer by job in the WRITER SUBMISSION BY JOB item on [A-LOG 2.1.0 Job Log Index Maintenance] screen as follows:

- $N \rightarrow$  Print multiple job logs collectively
- $Y \rightarrow$  Print one job log at a time

If 'N' is specified, one execution of WTRJUTL utility will print all job logs marked with value 'P' in 'OP' column of A-LOG screens. If 'Y' is specified, WTRJUTL is submitted for each job log marked with value 'P' in 'OP' column of A-LOG screens.

Figures 5.2 and 5.3 provides further information on the impact of the above specification.

Refer to "**Chapter 10: A-LOG Terminal Operations**" for further details.

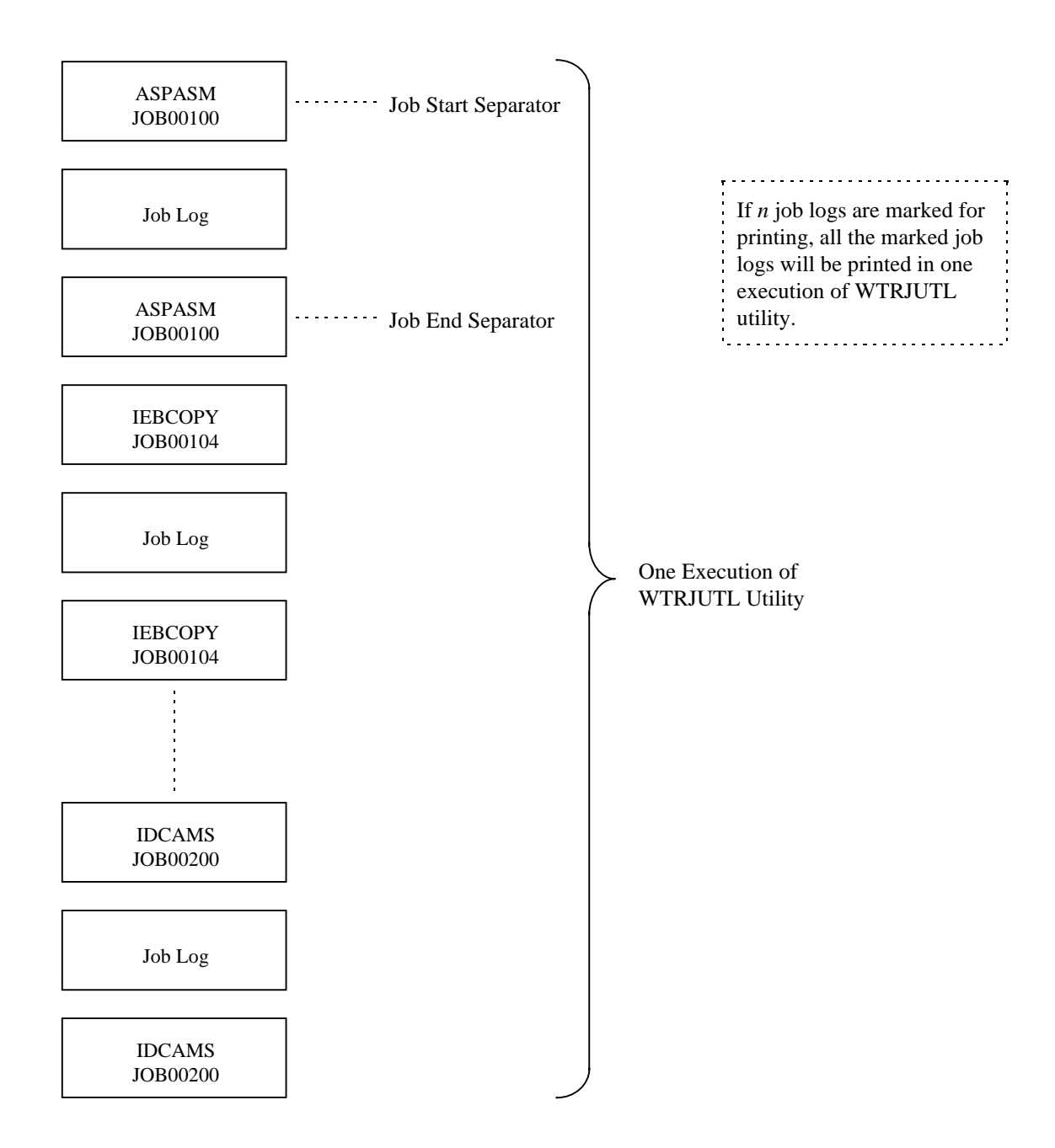

Fig. 5.2: If 'N' specified for Writer Submission by Job

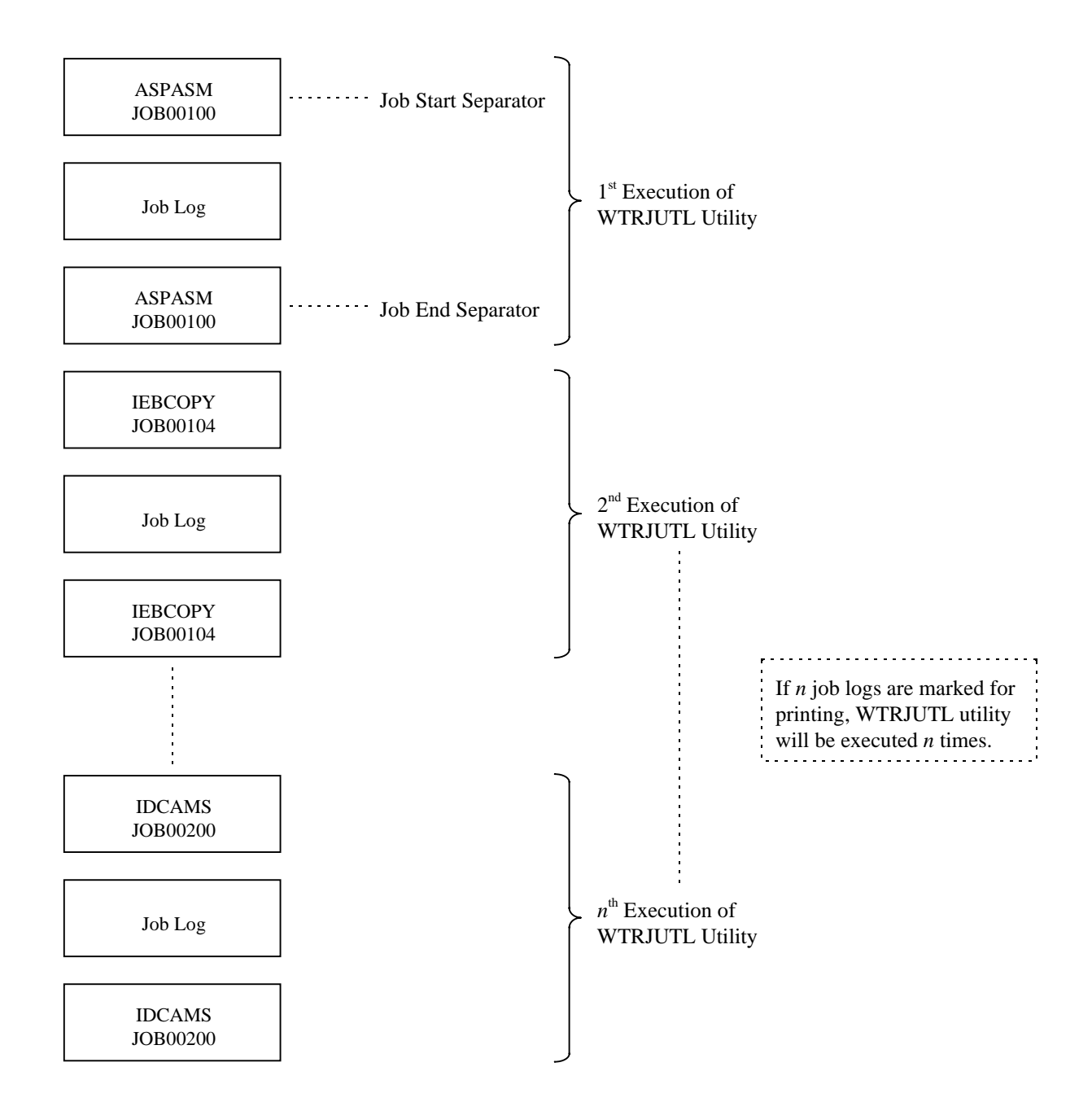

Fig. 5.3: If 'Y' specified for Writer Submission by Job

## **5.4 WTRJUTL Utility**

#### **5.4.1 Utility Execution**

WTRJUTL utility can be used to print job logs. There are two ways in which this utility can be executed. These are:

- 1) Specify the job logs to be printed in Print Selection Parameter cards and submit WTRJUTL utility as a batch job.
- 2) Using A-LOG Terminal Facility, mark and issue print instruction for the job logs to be printed.

If job log data is already dumped onto a Dump MT, WTRJUTL utility will automatically request for a tape mount operation. If the job log index is already deleted from A-LOG Management database, specify the Dump MT in execution JCLs of WTRJUTL utility.

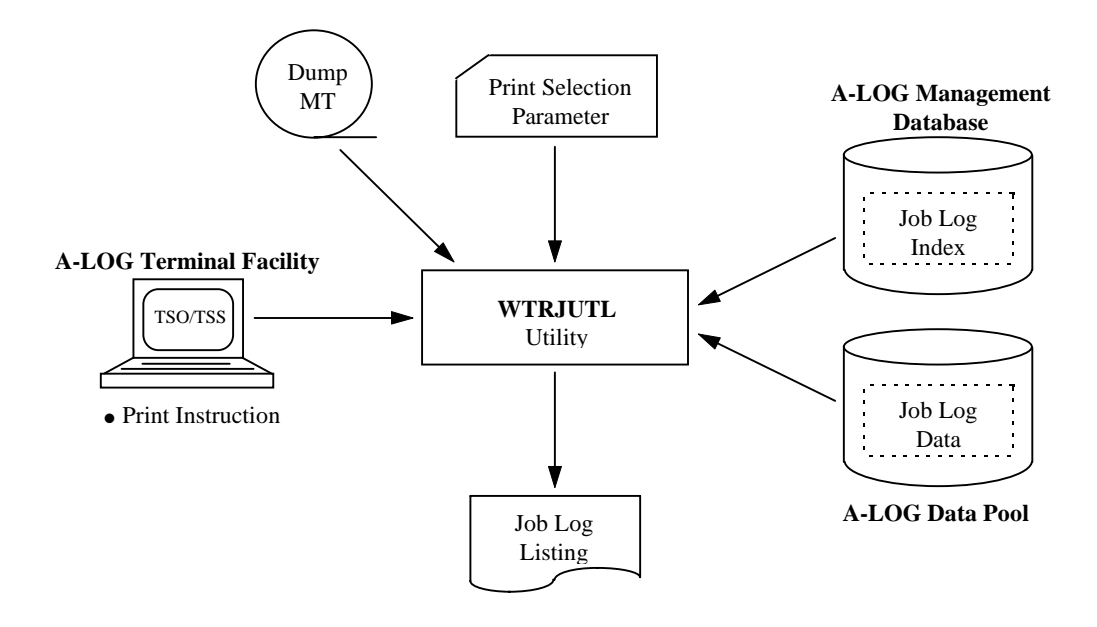

Fig. 5.4: Execution of WTRJUTL Utility

### **5.4.2 Utility Functions**

WTRJUTL utility provides the following functions:

#### **Selection of Job Logs to be Printed**

Job logs to be printed can be selected based on the following criteria:

- Job name
- Job log storage date
- Job log storage time

#### **Selection of Job Log Pages to be Printed**

The range of pages of a job log to be printed can be selected based on the following criteria:

- Data code (JOBLOG, SOUT*xxxx*)
- Page range (FROM/TO)

#### **Generation of Messages/Proof List**

The following messages/proof lists are generated:

- Print control statement check messages
- Job log print messages
- Job log listings

#### **Generation of Separators**

The following separators are generated:

- Job start separator
- Job end separator
- SYSOUT start separator

Refer to WTRJUTL utility in "**Chapter 11: A-LOG System Utilities**" for further details.

# **Chapter 6**

# **A-LOG SYSLOG Print Facility**

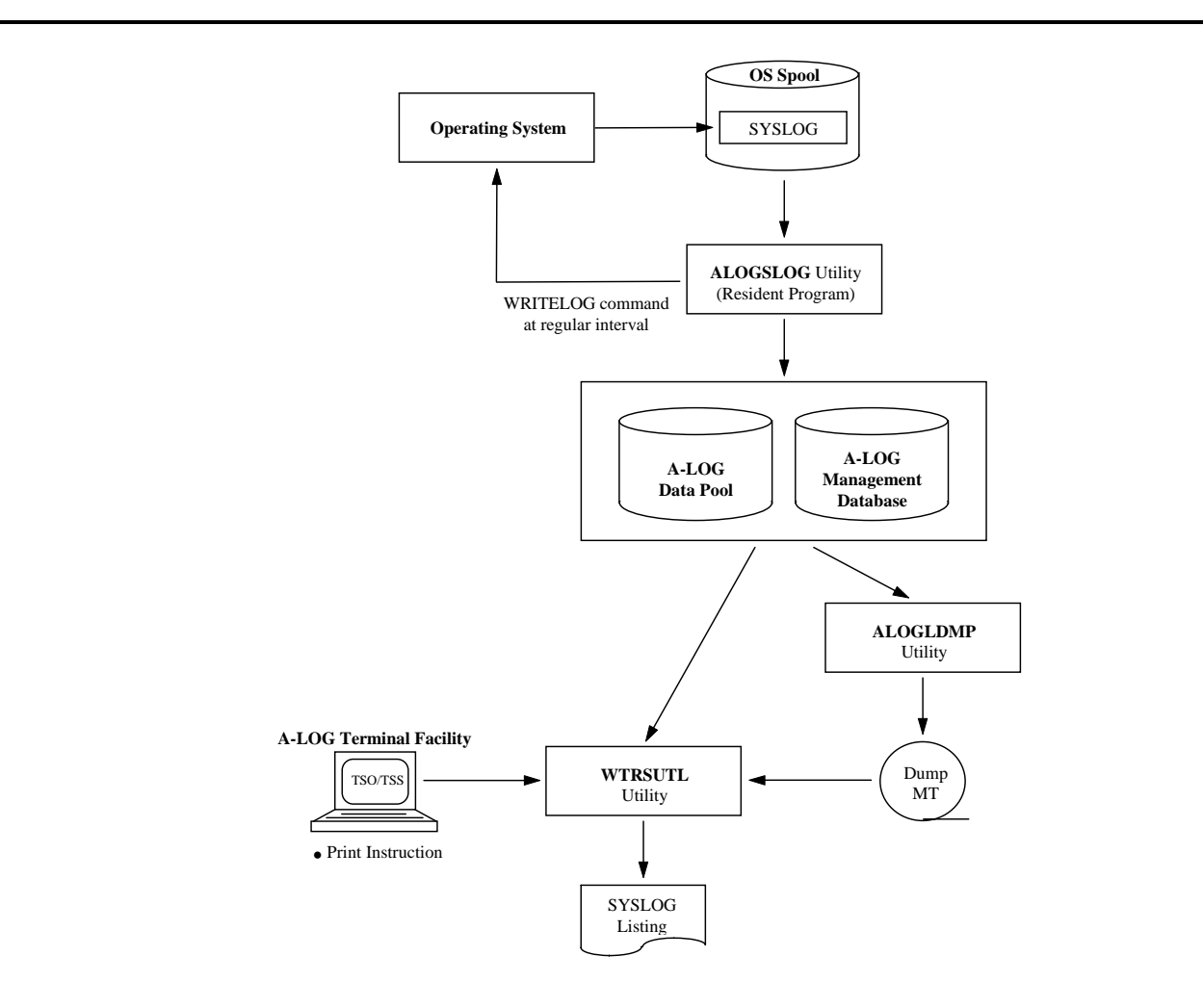

## **6.1 Introduction**

There are two methods of printing SYSLOGs managed by A-LOG System:

- Print by instruction from A-LOG Terminal Facility
- Print by submitting WTRSUTL utility

These are highlighted in the following diagram:

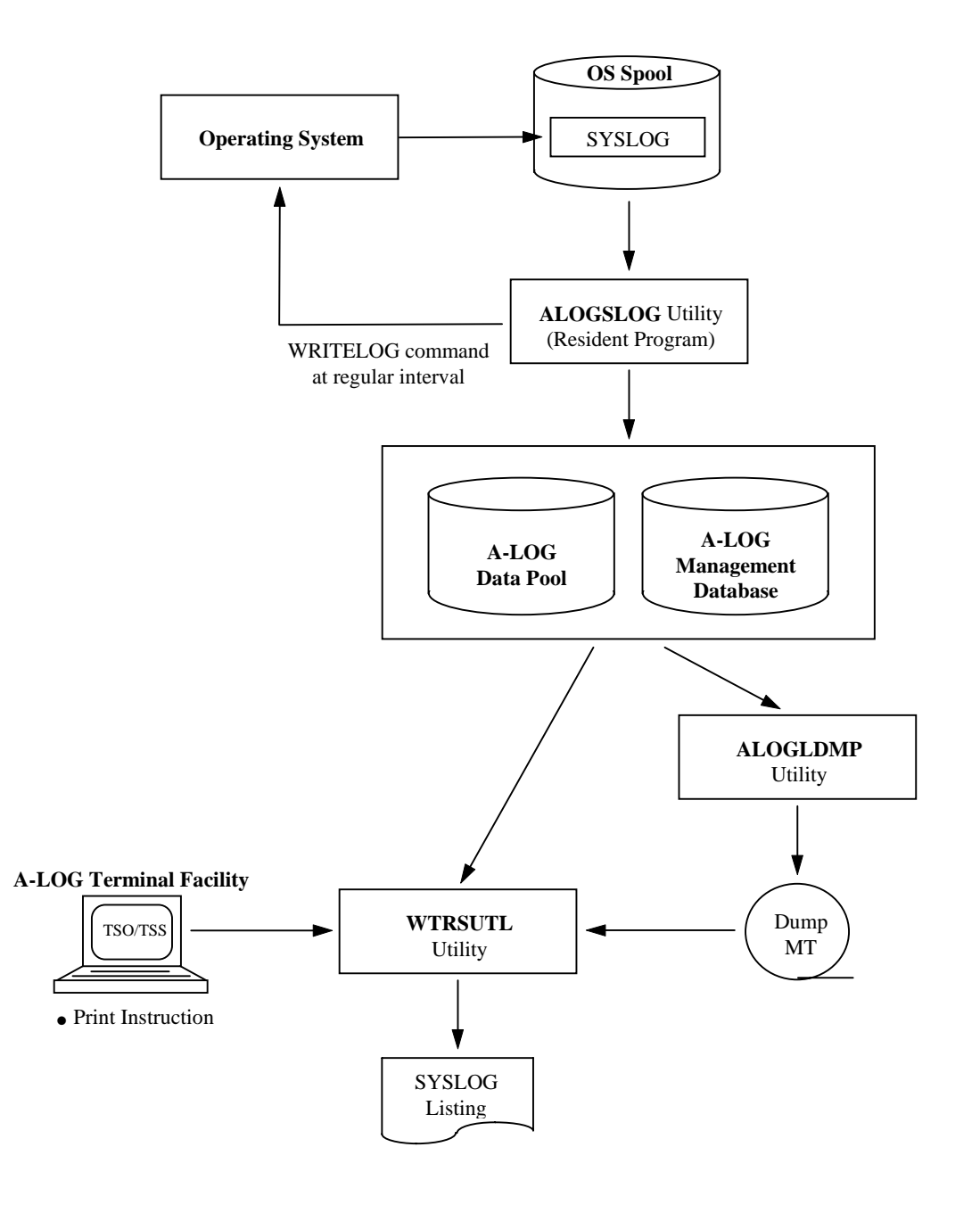

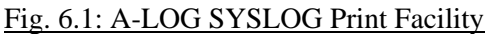

## **6.2 Print From A-LOG Terminal Facility**

Print instruction may be issued from a terminal for the printing of SYSLOGs using A-LOG Terminal Facility. In this case, WTRSUTL utility will be submitted to print the SYSLOGs. If the SYSLOGs to be printed are stored in Dump MT, a tape mount request will automatically be issued on console for mounting of the Dump MT. There are four instructions for printing SYSLOGs using A-LOG Terminal Facility. These are described as follows:

#### **Specify a Writer Name**

Specify a writer name on [A-LOG 3.1.0 SYSLOG Data Select] screen. If a writer name is not specified, the member named WTRSUTL in A-LOG JCL Library is used as the default. If a writer name is specified, the specified writer name is used as a job name.

#### **Specify Class**

Specify the output class to OS spool on [A-LOG 3.1.0 SYSLOG Data Select] screen.

#### **Specify Maximum Number of Lines**

Specify the maximum number lines that can be printed on [A-LOG 3.1.0 SYSLOG Data Select] screen.

#### **Specify Destination Code**

If remote print function is to be used, specify the Destination Code on [A-LOG 3.1.0 SYSLOG Data Select] screen.

Refer to [A-LOG 3.1.0 SYSLOG Data Select] screen in "**Chapter 10: A-LOG Terminal Facility**" for further details.

## **6.3 WTRSUTL Utility**

#### **6.3.1 Utility Execution**

WTRSUTL utility can be used to print SYSLOGs. There are two ways in which this utility can be executed. These are:

- 1) Specify the SYSLOGs to be printed in Print Selection Parameter cards and submit WTRJUTL utility as a batch job.
- 2) Using A-LOG Terminal Facility, mark and issue print instruction for the SYSLOGs to be printed.

If SYSLOG data is already dumped onto a Dump MT, WTRSUTL utility will automatically request for a tape mount operation. If the SYSLOG index is already deleted from A-LOG Management database, specify the Dump MT in execution JCLs of WTRSUTL utility.

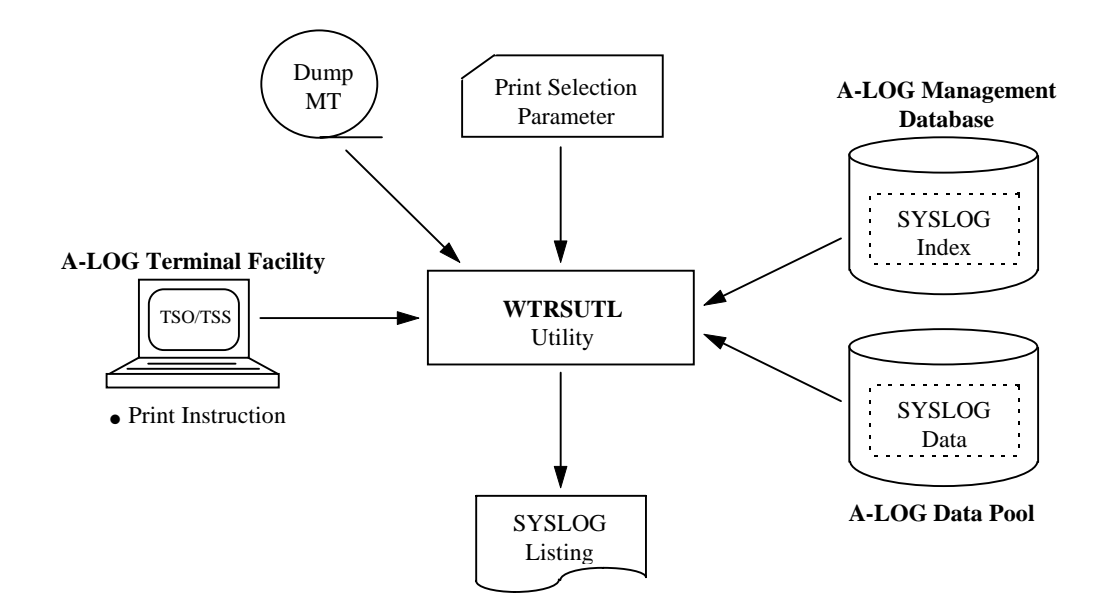

Fig. 6.2: Execution of WTRSUTL Utility

#### **6.3.2 Utility Functions**

WTRSUTL utility provides the following functions:

#### **Selection of a range of SYSLOGs to be Printed**

A range of SYSLOGs to be printed can be selected based on the following criteria:

- SYSLOG ID (mandatory)
- SYSLOG print start operation date
- SYSLOG print end operation date
- SYSLOG print start time
- SYSLOG print end time

#### **Selection of SYSLOG Lines to be Printed**

Specify lines of a SYSLOG to be printed can be selected based on the following criteria:

- Job number
- Character strings to be searched

#### **Maximum Lines to be Printed**

Specify the maximum number of lines that can be printed based on the following criteria:

- Maximum line numbers that can be printed
- Number of lines per page

#### **Generation of Messages/Proof List**

The following messages/proof lists are generated:

- Print control statement check messages
- SYSLOG print messages
- SYSLOG listings

#### **Generation of Separators**

The following separator is generated:

• SYSLOG start separator

Refer to WTRSUTL utility in "**Chapter 11: A-LOG System Utilities**" for further details.

# **Chapter 7**

# **A-LOG Retention Management Facility**

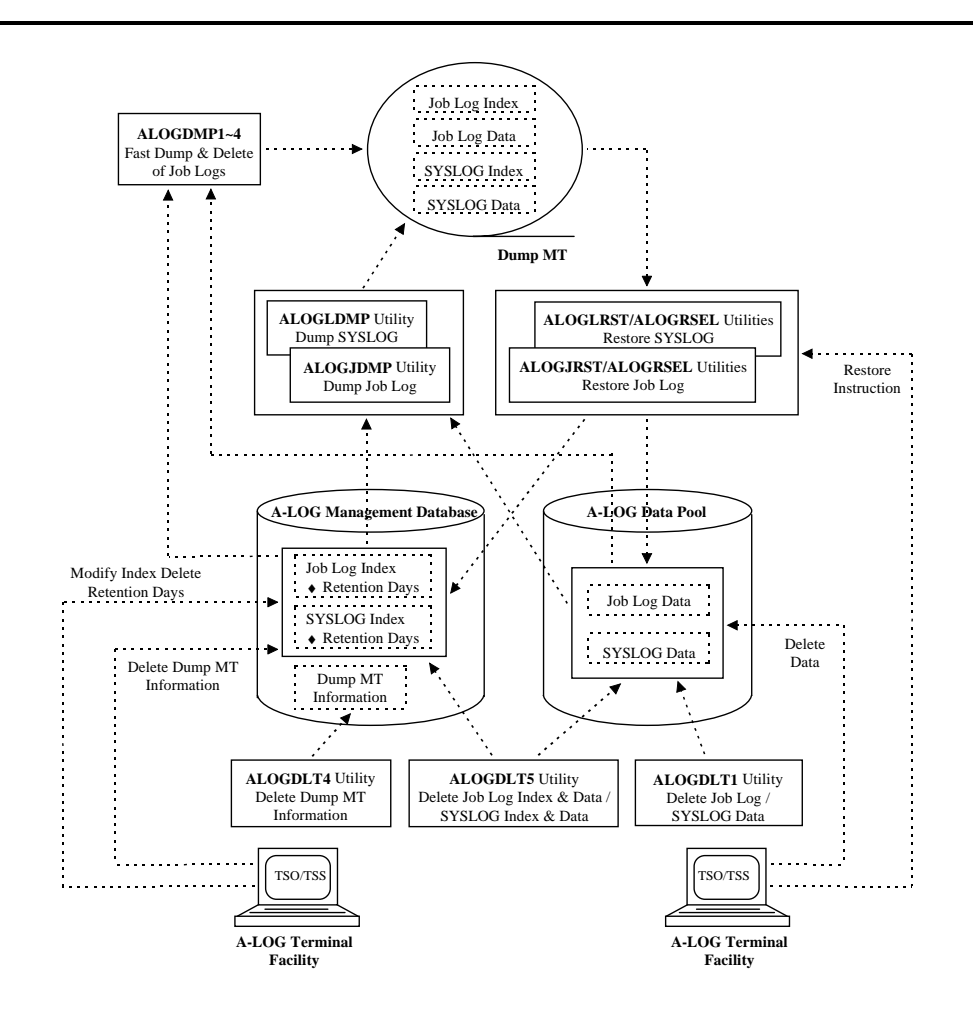

## **7.1 Introduction**

A-LOG Retention Management Facility manages the retention of job logs and SYSLOGs in A-LOG database based on retention periods specified for the job logs and SYSLOGs. It consists of A-LOG system utilities which perform dump, restore and deletion of job logs and SYSLOGs. These are highlighted in the following diagram:

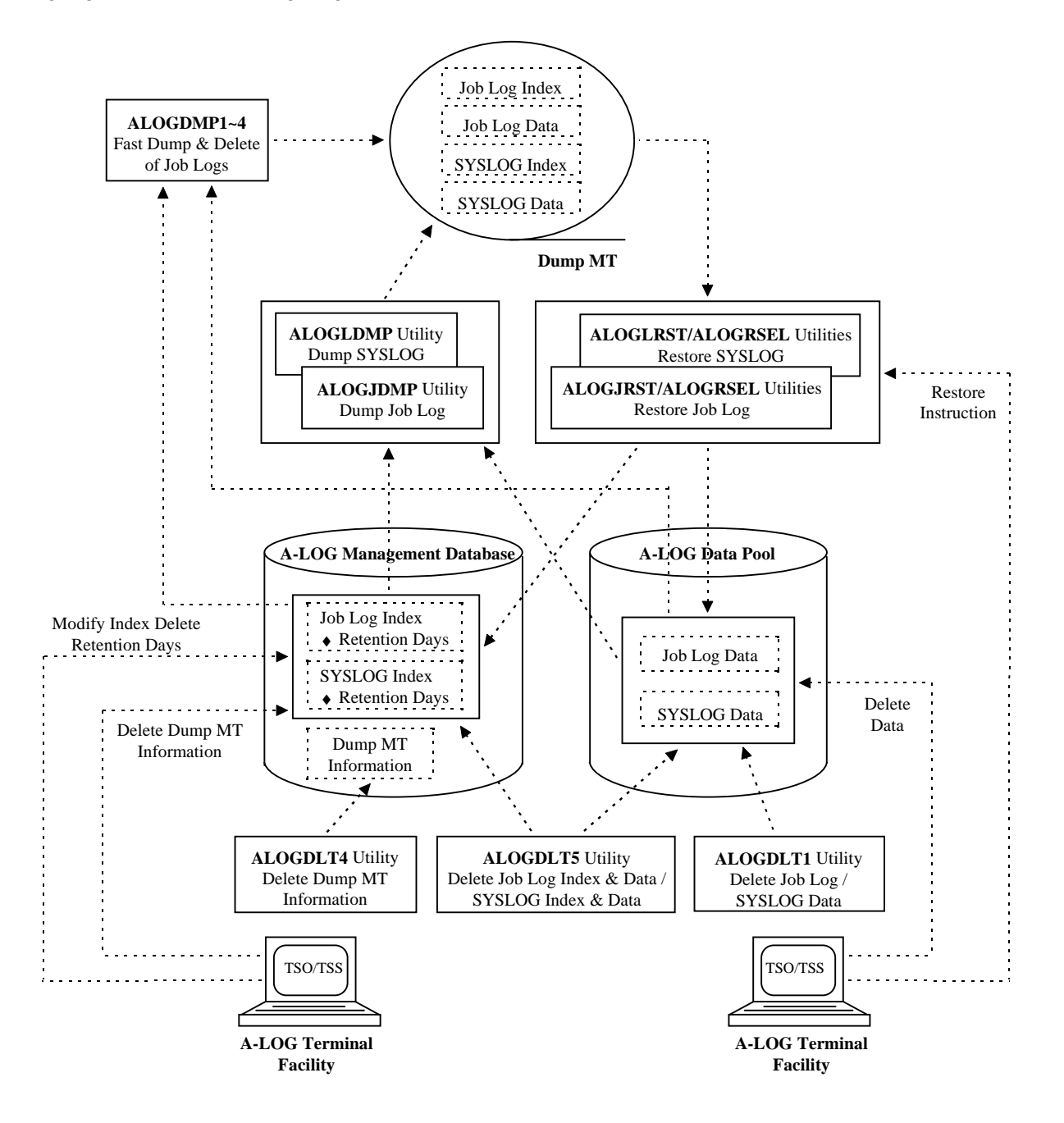

Fig. 7.1: A-LOG Retention Management Facility

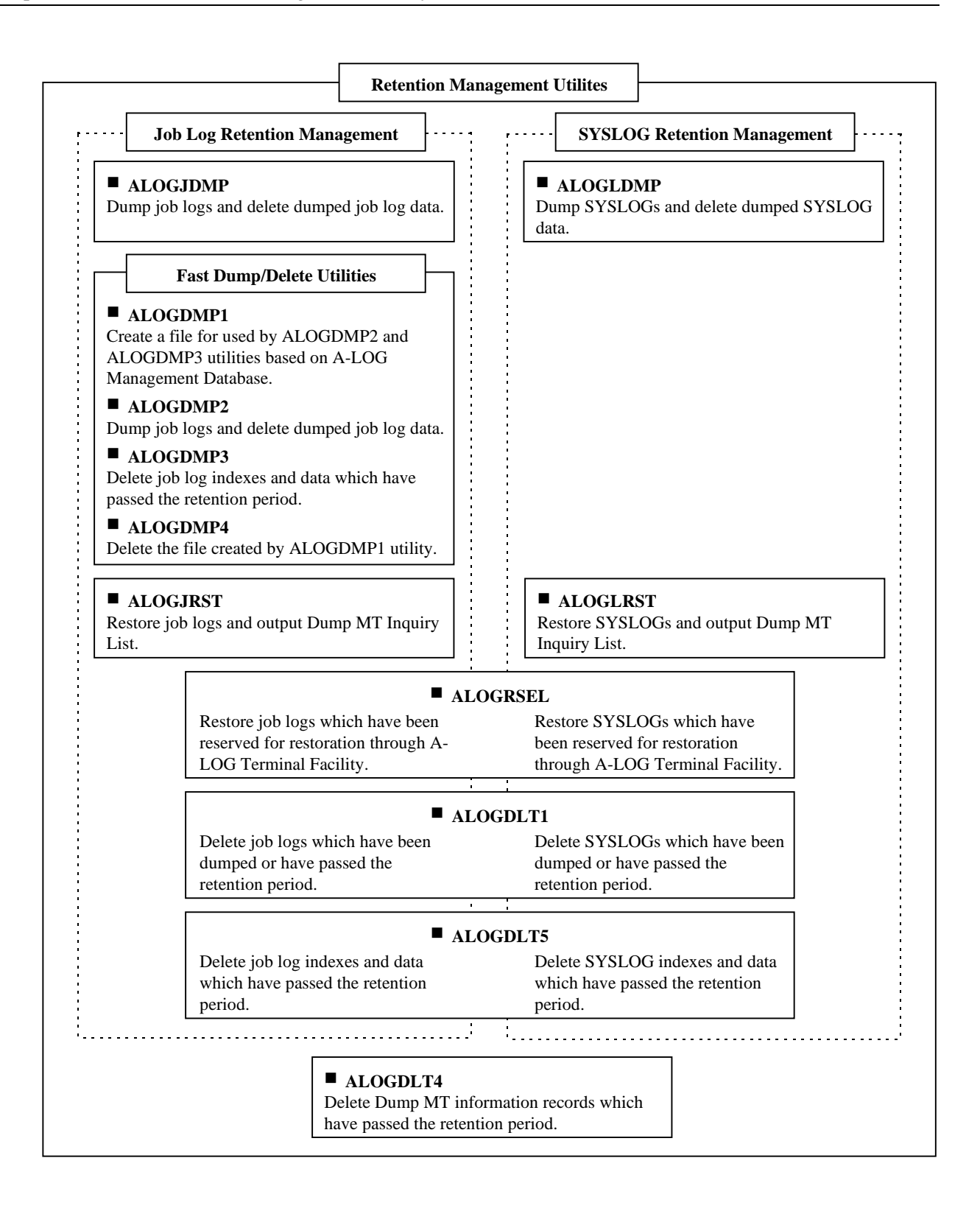

#### Fig. 7.2: Classification of Utilities for Retention Management

Note: A-LOG Monitor must be terminated before ALOGDMP1 utility is started.

## **7.2 Retention Period**

### **7.2.1 Types of Retention Periods**

There are four types of retention periods that are supported by A-LOG system. These retention periods correspond to the status of job logs or SYSLOGs in A-LOG database. These are described as follows:

#### **Dump Retention Period**

This defines the number of days for keeping a job log or SYSLOG data in A-LOG Data Pool, without dumping it out onto a Dump MT. For those job log or SYSLOG data that have passed this retention period, they can be dumped onto a Dump MT (magnetic tape) and deleted from A-LOG Data Pool by executing ALOGJDMP, ALOGDMP1~2 or ALOGLDMP utility. The information at the time of dumping is written into job log and/or SYSLOG indexes in the A-LOG Management Database.

#### **Delete Retention Period**

This defines the number of days for keeping a job log or SYSLOG in A-LOG Management Database and A-LOG Data Pool, without deleting them. For those job logs or SYSLOGs that have passed this retention period, their job log or SYSLOG indexes and data can be deleted from A-LOG Management Database and A-LOG Data Pool by executing ALOGDLT5 or ALOGDMP3 utility.

#### **After Restore Index Retention Period**

This defines the number of days for keeping a job log or SYSLOG index in A-LOG Management Database, without deleting it, after it has been restored. For those job log or SYSLOG indexes that have passed this retention period, the job log or SYSLOG indexes and data can be deleted from A-LOG Management Database and A-LOG Data Pool by executing ALOGDLT5 utility.

#### **After Restore Data Retention Period**

This defines the number of days for keeping a job log or SYSLOG data in A-LOG Data Pool, without deleting it, after it has been restored into the A-LOG Data Pool. For those job log or SYSLOG data that have passed this retention period, they can be deleted from A-LOG Data Pool by executing ALOGDLT1 utility.

Fig. 7.3 on the following page provides examples of the above types of retention periods.

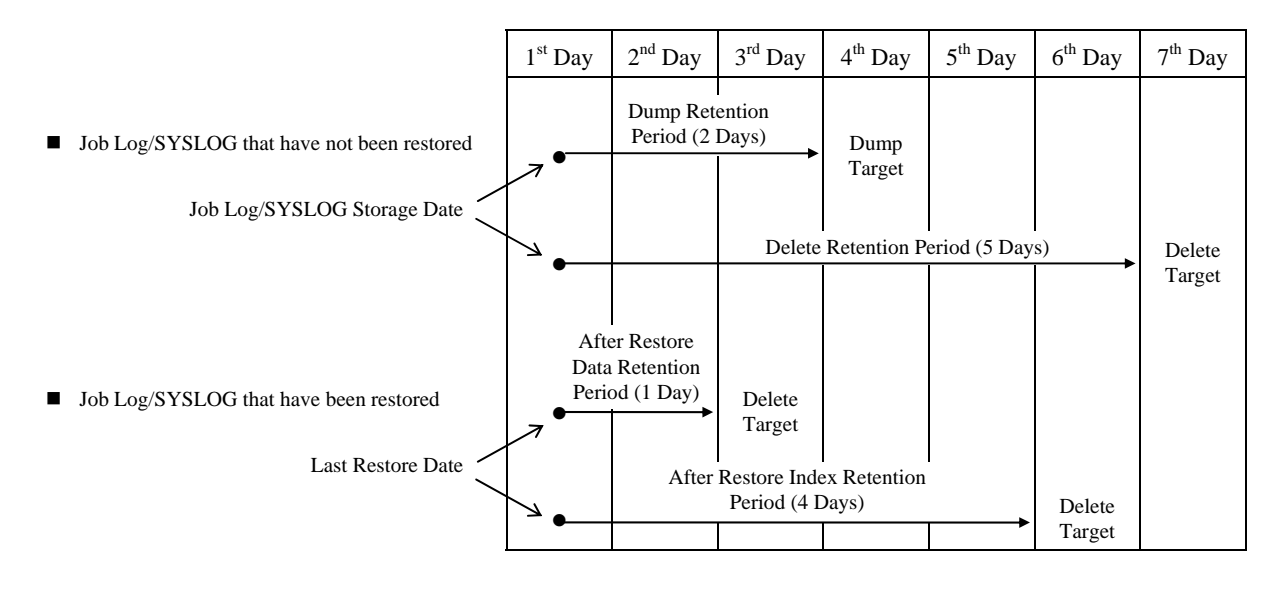

Fig. 7.3: Status of Job Log/SYSLOG and Retention Period

## **7.2.2 Correlation Between Retention Periods And Utilities**

The following utilities reference the retention periods which have been defined for job logs and/or SYSLOGs:

- ALOGJDMP utility : Dump job logs (indexes and data) and delete job log data
- ALOGLDMP utility : Dump SYSLOGs (indexes and data) and delete SYSLOG data
- ALOGDLT1 utility : Delete job log or SYSLOG data
- ALOGDLT5 utility : Delete job log or SYSLOG (indexes and data)
- ALOGDMP1 utility: Create a file for used by ALOGDMP1 and ALOGDMP2 utilities
- ALOGDMP2 utility : Dump job logs (indexes and data) and delete job log data
- ALOGDMP3 utility : Delete job logs (indexes and data)

The correlation between the status, retention periods and utilities for retention management of job logs or SYSLOG is shown in Fig. 7.4.

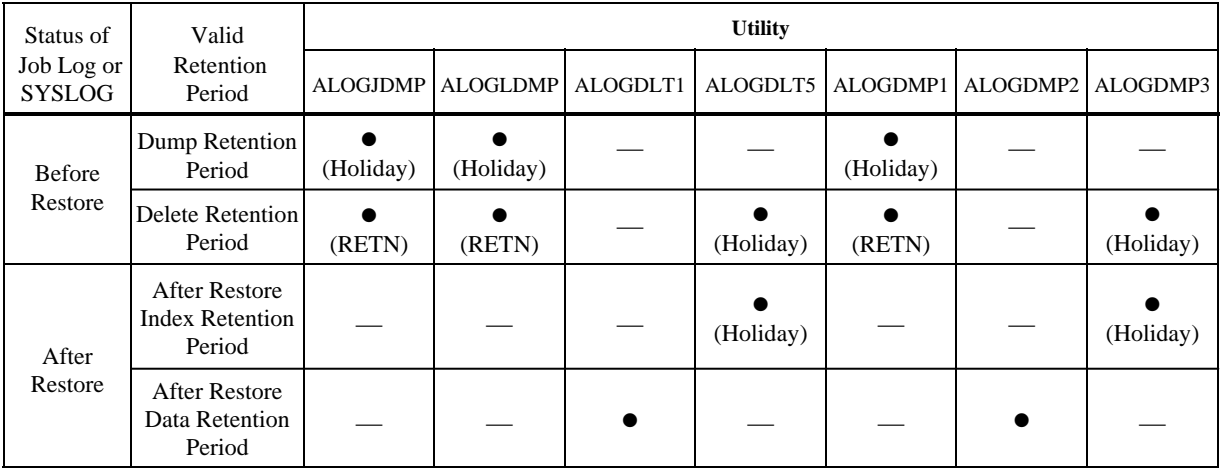

Legend:  $\bullet$  : The indicated valid retention period is referred.

(Holiday) : Holiday Master is referred (refer to "**7.3 Calendar Date and Working Date**" for further details.

- (RETN) : Delete Retention Period is referred for calculating remaining retention days which is compared with RETN keyword of DMPJOB or DMPSYS parameter.
	- $\frac{1}{1}$  : The indicated valid retention period is not referred.

Fig. 7.4: Correlation between Retention Period & Utilities

#### **7.2.3 Specification Methods for Retention Periods**

The specification methods for the different types of retention periods are given as follows:

#### **Dump Retention Period**

This retention period is specified in Job Log or SYSLOG Master. The specified value is also kept in job log or SYSLOG index when the job log or SYSLOG is stored into A-LOG database. After storage of the job log or SYSLOG, the Dump Retention Period for the job log or SYSLOG index can be modified.

#### **Delete Retention Period**

This retention period is also specified in Job Log or SYSLOG Master. The specified value is also kept in job log or SYSLOG index when the job log or SYSLOG is stored into A-LOG database. After storage of the job log or SYSLOG, the Delete Retention Period for the job log or SYSLOG index can be modified.
#### **After Restore Index Retention Period and After Restore Data Retention Period**

These retention periods are specified when the job log or SYSLOG is restored from Dump MT. The specified value is recorded in an index. It is displayed on the bottom of [2.1.2.2 Job Log Index] screen or [3.2.2.2 SYSLOG Index] screen of A-LOG Terminal Facility. These values can be changed directly using anyone of these screens.

There are three methods of restoring job log or SYSLOG. The specification method of the retention periods for each case is shown as follows:

- When executing ALOGJRST or ALOGLRST utility Specify the retention periods in a restore parameter.
- When executing ALOGRSEL utility after a restore request from A-LOG Terminal Facility Specify the retention periods in RSELPARM parameter.
- When restoring joblog or SYSLOG using A-LOG Terminal Facility Specify the retention periods in [2.1.0 Job Log Index Maintenance] screen or [3.2.0 SYSLOG Index Maintenance] screen.

Refer to in "**Chapter 10: A-LOG Terminal Facility**" and "**Chapter 11: A-LOG System Utilities**" for further details.

# **7.3 Calendar Date & Working Date**

There are two methods for calculating the last day of the retention period of a job log or SYSLOG. These are described as follows:

- Retention management based on Calendar Date The last day of the retention period is calculated simply by adding elapsed days.
- Retention management based on Working Date The last day of the retention period is calculated by adding elapsed days after subtracting holidays.

Retention management by Working Date is used by the following retention management utilities:

- ALOGJDMP utility: Dump job logs (indexes and data) and delete job log data
- ALOGLDMP utility : Dump SYSLOGs (indexes and data) and delete SYSLOG data
- ALOGDLT1 utility : Delete job log or SYSLOG data
- ALOGDLT5 utility: Delete of job log or SYSLOG (indexes and data)
- ALOGDMP1 utility : Create a file for used by ALOGDMP1 and ALOGDMP2 utilities
- ALOGDMP2 utility : Dump job logs (indexes and data) and delete job log data
- ALOGDMP3 utility : Delete job logs (indexes and data)

Only when retention periods are less than or equal to 29 days, the reference to Holiday Master is specified in EXEC parameter, and retention management by Working Date is performed.

Conditions for retention management by Working Date:

- When the retention period is less than or equal to 29 days; and
- When reference to a Holiday Master is specified in EXEC parameter.

Conditions for retention management by Calender Date:

- When the retention period is 30 days or more; or
- When reference to a Holiday Master is not specified in EXEC parameter.

For retention management by Working Date, the non-operation days must be defined in Holiday Master. Refer to ALOGHOLT utility in "**Chapter 11: A-LOG System Utilities**" for further details.

# **7.4 Dumping of Job Logs or SYSLOGs**

## **7.4.1 Introduction**

A-LOG database is a limited resource in terms of storage space. Therefore, it is necessary to dump job logs or SYSLOGs that are no longer required into a magnetic tape periodically. After dumping, they can be deleted from the A-LOG database. The A-LOG system utilities for dumping job logs or SYSLOGs are listed as follows:

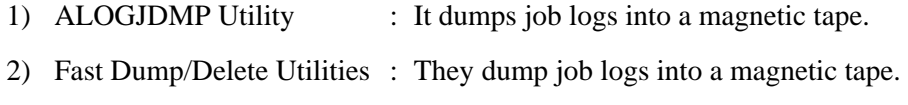

3) ALOGLDMP Utility : It dumps SYSLOGs into a magnetic tape.

The difference between 1) and 2) is explained in "**7.4.2 Fast Dump/Delete Utility**". The job logs or SYSLOGs which have been dumped into a magnetic tape can still be printed by a user if their job log or SYSLOG indexes remained in A-LOG Management Database. The magnetic tape containing the dumped job logs or SYSLOGs is called a Dump MT.

## **7.4.2 ALOGJDMP Utility**

ALOGJDMP utility is an utility for dumping job logs which have passed the specified retention period into a Dump MT.

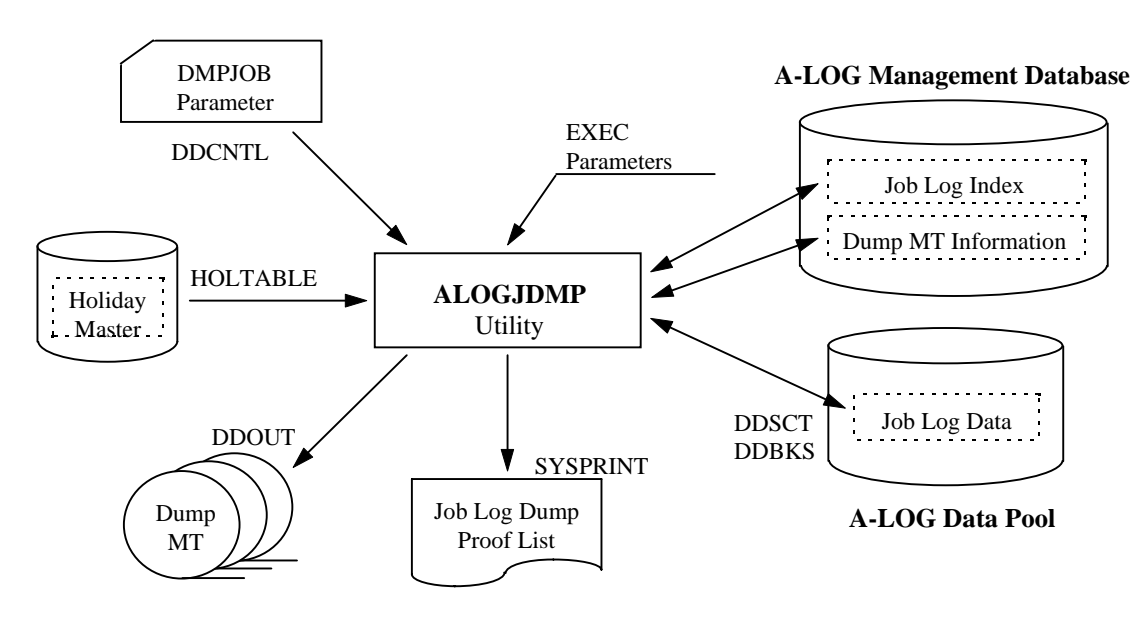

Fig. 7.5: ALOGJDMP Utility Processing Outline

Refer to ALOGJDMP utility in "**Chapter 11: A-LOG System Utilities**" for further details.

ALOGJDMP utility provides the following functions:

#### **Check Retention Period**

It calculates the last day of the retention period of every job log based on the storage date of the job log and the Dump Retention Period specified in job log index. It then selects the job logs which have passed the retention period and dump the job logs to a Dump MT. The job logs which have been restored once cannot be dumped again.

Reference to a Holiday Master is required under the following conditions:

- When the Dump Retention Period is less than or equal to 29 days, or
- When reference to Holiday Master is specified in EXEC parameter.

The reference date for checking whether the retention period has passed can be specified in the EXEC parameter. If the reference date is not specified, the Operation Date at the time of utility execution is used.

#### **Select Job Logs Using DMPJOB Parameter**

Job logs that have passed the retention period can be selected for dumping by specifying one or more of the following selection criteria in DMPJOB parameter:

- By job name
- By job log ID
- By remaining retention days
- By Dump Retention Period

#### **Dump Job Log Index and Data**

Dumping of both job log index and data into a magnetic tape is possible. Job log data are compressed at this time. Dumping into multiple magnetic tapes (up to a maximum of 10) is supported.

#### **Set Dump MT Information in Job Log Index**

The dataset name, volume serial number, label number of Dump MT can be set in the job log index.

#### **Create Dump MT Information Record**

A Dump MT Information Record can be created in the Dump MT Information File in A-LOG Management Database. Refer to "**7.4.5 Dump MT Information**" for further details.

#### **Generate Dump Proof List**

An output listing of the job logs which have been dumped can be generated. Refer to ALOGJDMP utility in "**Chapter 11: A-LOG System Utilities**" for further details.

#### **Delete Job Log Data**

ALOGJDMP utility consists of the following two (2) steps:

- Step 1: Dump processing is performed.
- Step 2: Job log data which has been dumped are deleted, and the cataloging place of job log index is changed from 'BKS' to 'DUMP MT'.

## **7.4.3 Fast Dump/Delete Utilities**

These are utilities for dumping and deleting job logs. It consists of the four (4) utilities: ALOGDMP1~4. The function of each procedure is shown below:

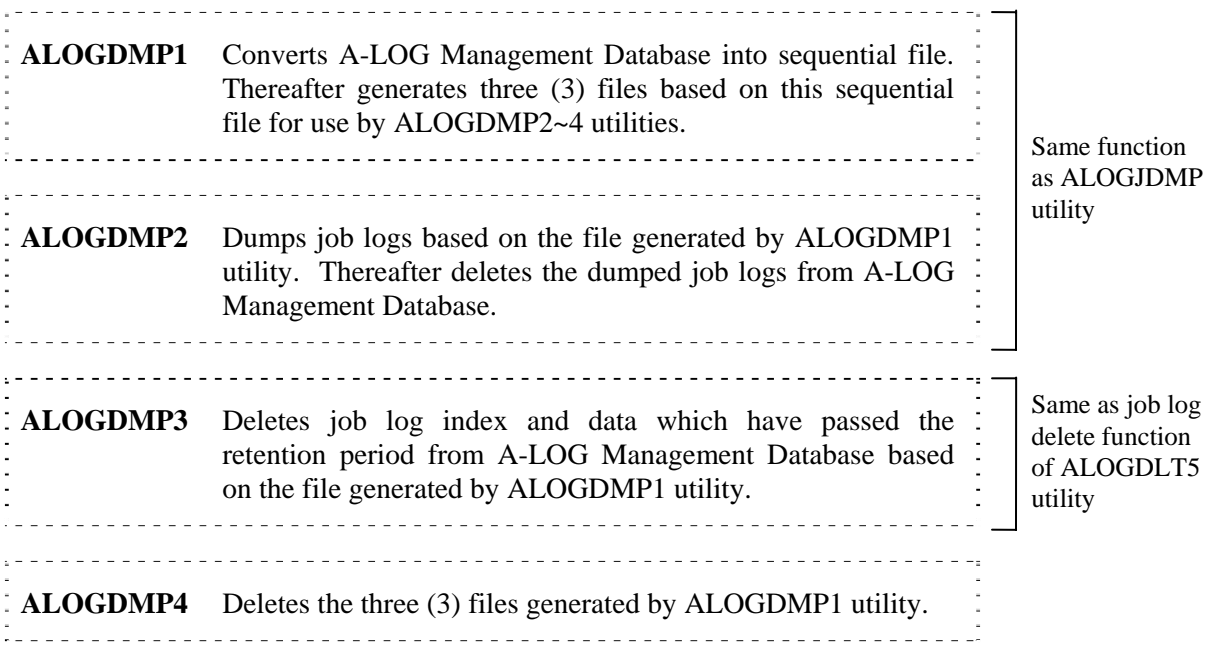

Fig. 7.6: Structure of Fast Dump/Delete Utilities

**Note**: A-LOG Monitor must be terminated before executing ALOGDMP1 utility.

Fig. 7.6 shows the execution of fast dump/delete utilities. Refer to ALOGJDMP1~4 utilities in "**Chapter 11: A-LOG System Utilities**" for further details.

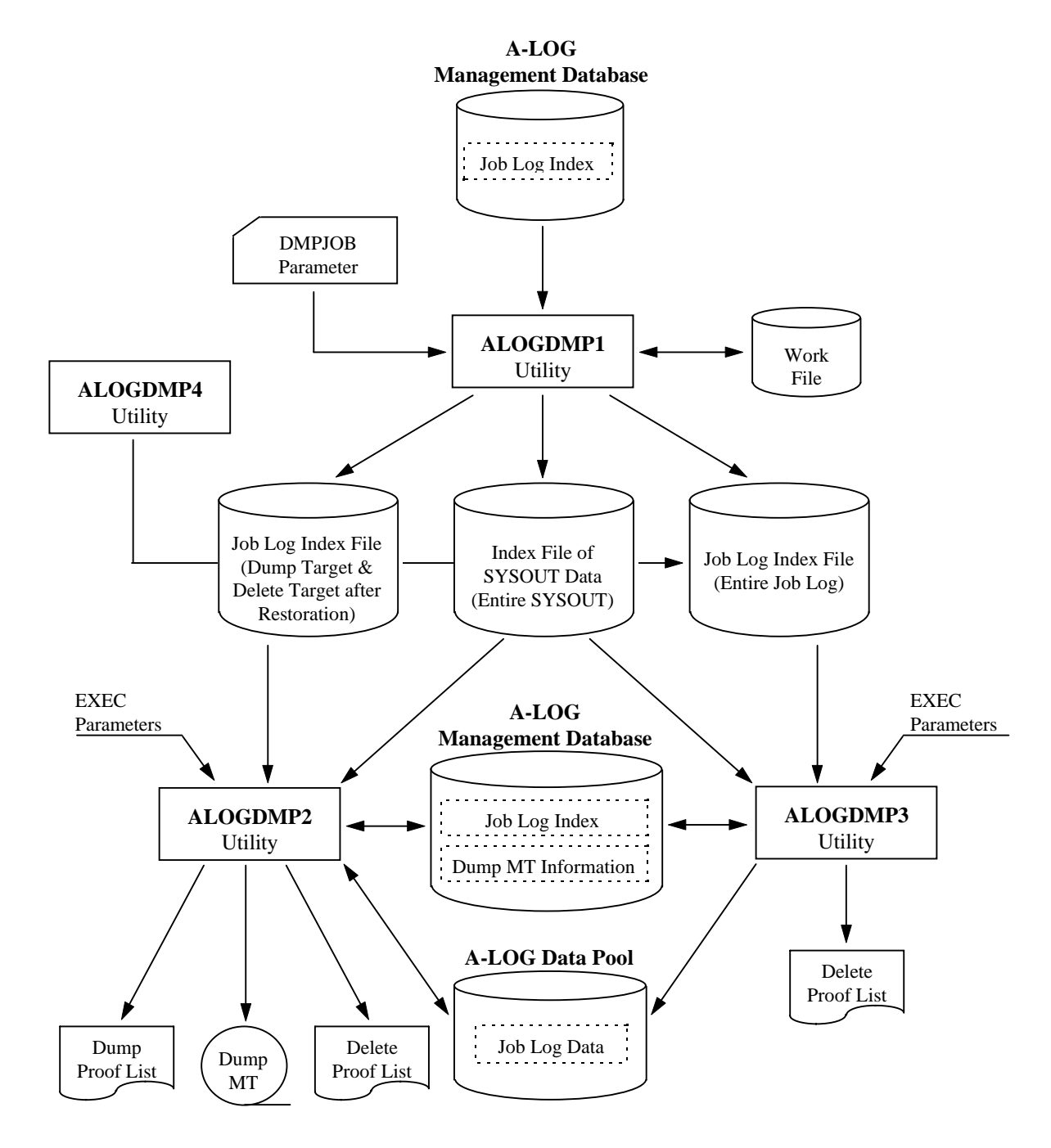

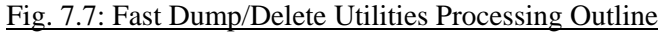

## **7.4.4 ALOGLDMP Utility**

ALOGLDMP utility is an utility for dumping SYSLOGs which have passed the specified retention period into a Dump MT.

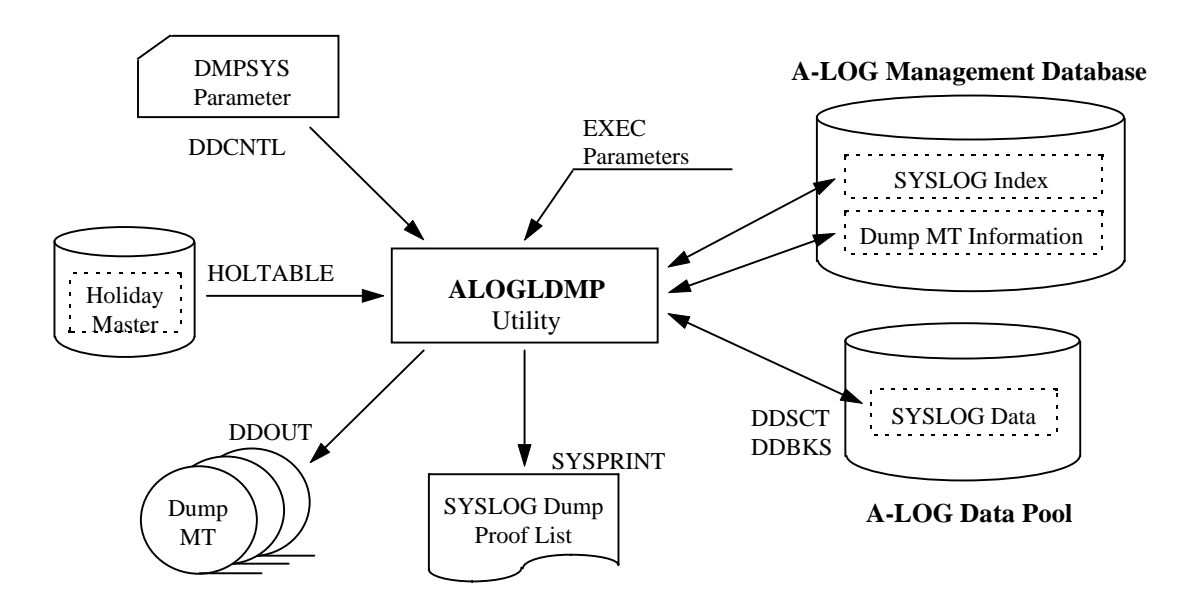

Fig. 7.8: ALOGLDMP Utility Processing Outline

Refer to ALOGLDMP utility in "**Chapter 11: A-LOG System Utilities**" for further details.

ALOGLDMP utility provides the following functions:

#### **Check Retention Period**

It calculates the last day of the retention period of every SYSLOG based on the storage date of the SYSLOG and the Dump Retention Period specified in SYSLOG index. It then selects the SYSLOGs which have passed the retention period and dump the SYSLOGs to a Dump MT. The SYSLOGs which have been restored once cannot be dumped again.

Reference to a Holiday Master is required under the following conditions:

- When the Dump Retention Period is less than or equal to 29 days, or
- When reference to Holiday Master is specified in EXEC parameter.

The reference date for checking whether the retention period has passed can be specified in the EXEC parameter. If the reference date is not specified, the Operation Date at the time of utility execution is used.

#### **Select SYSLOGs Using DMPSYS Parameter**

SYSLOGs that have passed the retention period can be selected for dumping by specifying one or more of the following selection criteria in DMPSYS parameter:

- By job name
- By SYSLOG ID
- By remaining retention days
- By Dump Retention Period

## **Dump SYSLOG Index and Data**

Dumping of both SYSLOG index and data into a magnetic tape is possible. SYSLOG data are compressed at this time. Dumping into multiple magnetic tapes (up to a maximum of 10) is supported.

## **Set Dump MT Information in SYSLOG Index**

The dataset name, volume serial number, label number of Dump MT can be set in the SYSLOG index.

#### **Create Dump MT Information Record**

A Dump MT Information Record can be created in the Dump MT Information File in A-LOG Management Database. Refer to "**7.4.5 Dump MT Information**" for further details.

## **Generate Dump Proof List**

An output listing of the SYSLOGs which have been dumped can be generated. Refer to ALOGLDMP utility in "**Chapter 11: A-LOG System Utilities**" for further details.

#### **Delete SYSLOG Data**

ALOGLDMP utility consists of the following two (2) steps:

- Step 1: Dump processing is performed.
- Step 2: SYSLOG data which has been dumped are deleted, and the cataloging place of SYSLOG index is changed from 'BKS' to 'DUMP MT'.

## **7.4.5 Dump MT Information**

Information concerning the magnetic tape used by following utilities is called Dump MT information:

- ALOGJDMP Utility
- High Speed Dump/Delete Utility
- ALOGLDMP Utility

Dump MT information is created in a Dump MT Information File in A-LOG Management Database during execution of any of the above utilities. Dump MT information consists of the following items:

- Dump Date : Execution day of an utility (Operation Date)
- Volume Serial Number : Volume serial number of Dump MT (all volume serial numbers for a multi-volumes Dump MT)
- Expiration Date : Expiration date of the job log or SYSLOG whose expiration date is the highest from among the dumped job logs or SYSLOGs in the Dump MT.
- Label Number : Label number of Dump MT.

#### **Inquiry/Delete using A-LOG Terminal Facility**

Dump MT information can be inquired/deleted using [2.2.0 Dump MT Inquiry] screen of A-LOG Terminal Facility.

 A-LOG 2.2.0 DUMP MT INQUIRY 96/09/04(14:16:12)  $COMMAND$  => OP DUMP DATE VOL-SER EXPIRATION LABEL 960831 WORK03 960904 001 960906 \*\*\*\*\*\*\*\*\* END OF DATA \*\*\*\*\*\*\*\*\*  $-- - - \text{OP}$   $--- - - - - -$ D = DELETE

#### Fig. 7.9: Dump MT Inquiry

## **ALOGDLT4 Utility**

This utility deletes Dump MT information which has passed the retention period. Refer to ALOGLDLT4 utility in "**Chapter 11: A-LOG System Utilities**" for further details.

## **7.4.6 Copying of Dump MT**

When a backup copy of a Dump MT is needed, ALOGDMPC utility can be used to copy a Dump MT into another magnetic tape. Refer to ALOGDMPC utility in "**Chapter 11: A-LOG System Utilities**" for further details. The following volume information regarding the target copy is written into the job log/SYSLOG index on the Dump MT (Target Copy):

- Volume serial number
- Volume label
- Write block point

When restoring data from Target Copy, delete the index in A-LOG Management Database and restore both index and data from Target Copy, since the volume information concerning the Source Copy is contained in the index of A-LOG Management Database.

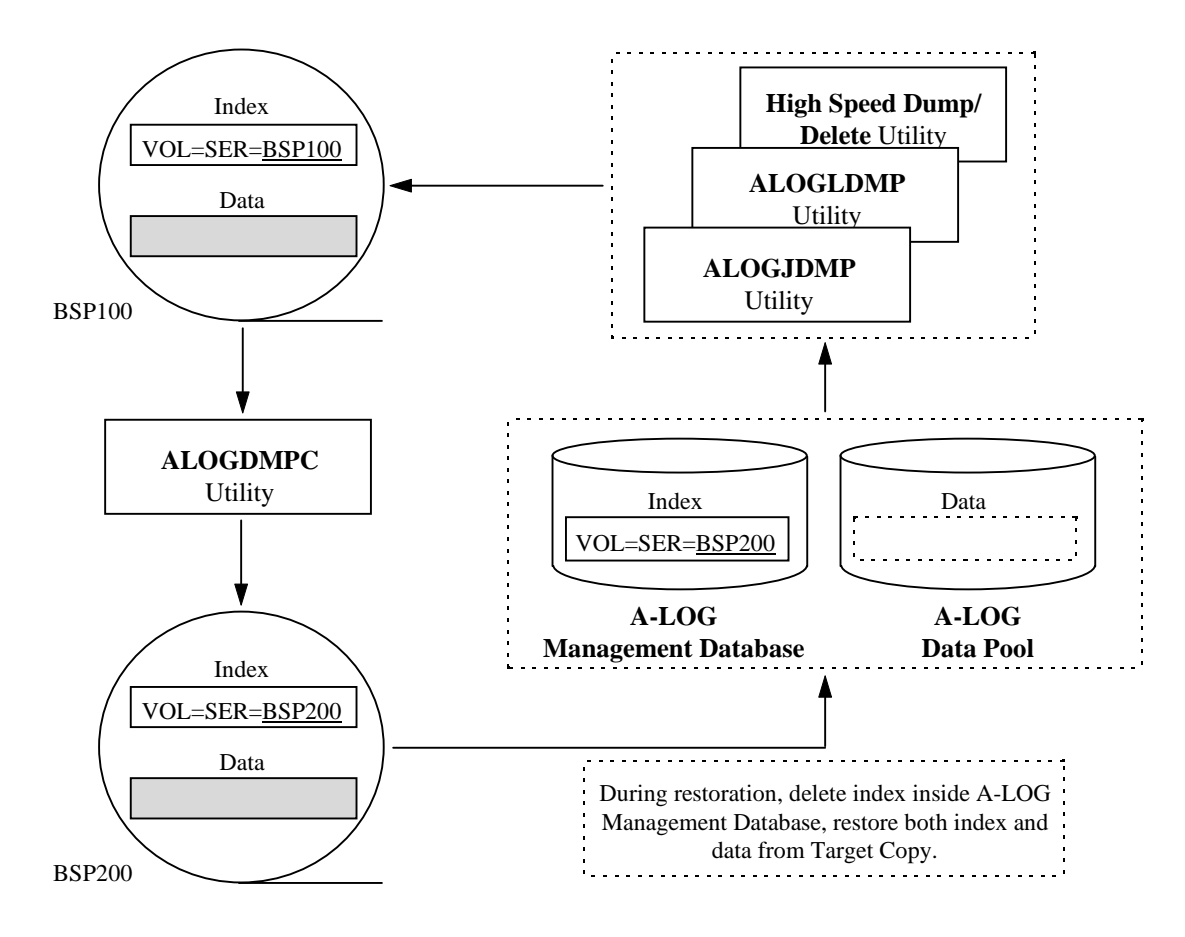

Fig. 7.10: ALOGDMPC Utility Processing Outline

# **7.5 Restore of Job Logs**

## **7.5.1 Introduction**

Job logs which have been dumped by ALOGJDMP utility or fast dump/delete utilities can be restored back into A-LOG Management Database and A-LOG Data Pool. There are three (3) methods for restoring job logs:

- By ALOGJRST Utility
- By restore instruction from A-LOG Terminal Facility
- By restore reservation from A-LOG Terminal Facility

If the job log index is in A-LOG Management Database, restoration of the job log can be performed by any method. If the job log index has been deleted from A-LOG Management Database, restoration of the job log can be only performed by ALOGJRST utility.

## **Restore Job Logs by ALOGJRST Utility**

Specify the job logs to be restored in a restore parameter and execute ALOGJRST utility. The following specific component(s) can be specified as the option for restoration:

- Job log index only
- Job log data only
- Both job log index and data

## **Restore Job Logs by Instruction from A-LOG Terminal Facility**

Restore job logs by selecting the job logs and specifying RESTORE command using  $[2.1.1.1~2]$  Job Log Directory] or  $[2.1.2.1~2~J$ ob Log Index -No. 1-] screen of A-LOG Terminal Facility. In this case, only job log data is restored.

## **Restore Job Logs by Reservation from A-LOG Terminal Facility**

Reserve job logs for restoration by selecting the job logs and specifying REST-ON command using  $[2.1.1.1~2$  Job Log Directory] or  $[2.1.2.1~2$  Job Log Index -No. 1-] screen of A-LOG Terminal Facility. Then execute ALOGRSEL utility to restore the reserved job logs. In this case, only job log data is restored.

## **7.5.2 ALOGJRST Utility**

ALOGJRST utility can be used to restore dumped job logs from a Dump MT back into A-LOG Management Database and A-LOG Data Pool.

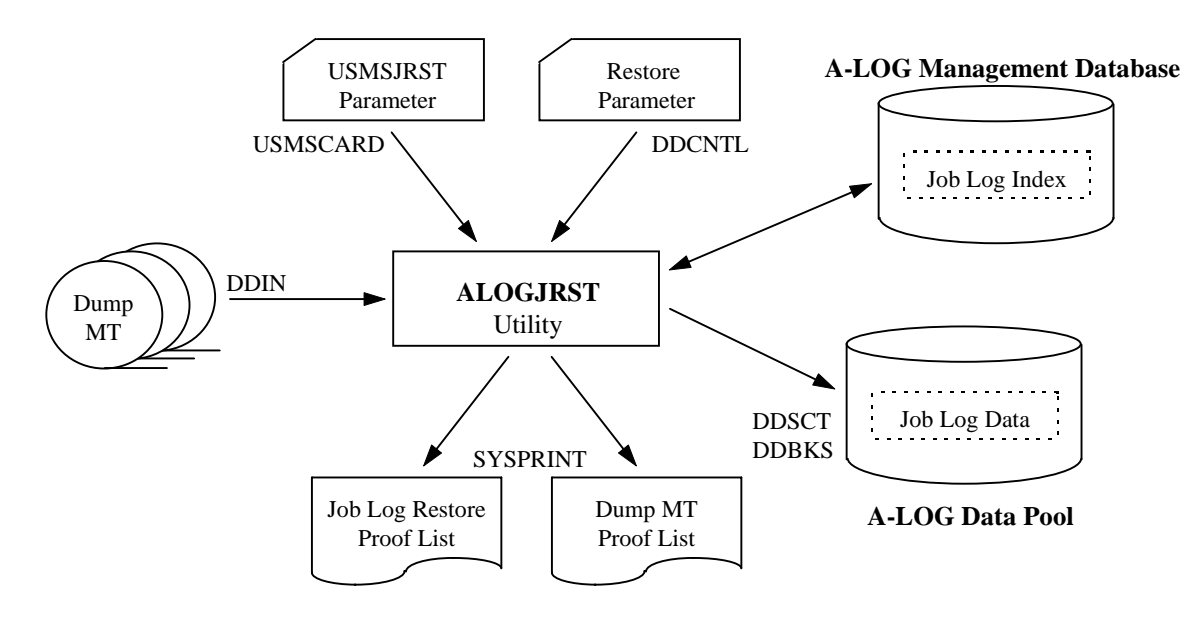

Fig. 7.11: ALOGJRST Utility Processing Outline

Refer to ALOGJRST utility in "**Chapter 11: A-LOG System Utilities**" for further details.

ALOGJRST utility offers the following functions:

#### **Select Job Logs for Restoration**

Job logs to be restored can be selected by specifying the selection criteria in the restore parameter. The following selection criteria are supported:

- By job name
- By job log ID
- By job log storage date
- By job log storage time

#### **Assign Dump MT for Restoration**

The Dump MTs to be used for restoration of job logs is automatically assigned from the job log indexes of those job logs specified in restore parameter. The maximum number of job logs that can be restored in one execution of ALOGJRST utility is 100. A Dump MT is a dataset containing the job logs dumped by one execution of ALOGJDMP utility or fast dump/delete utilities.

#### **Restore Job Log Data**

Job log data is restored from Dump MT back into A-LOG Data Pool.

#### **Restore Job Log Index Option**

It can be specified in a restore parameter whether the job log index of the job log is to be restored. If job log index is to be restored, the Dump MT must be specified in DDIN DD statement of the execution JCLs.

#### **Set Restore Information**

ALOGJRST utility sets the following information in job log index:

- Restore status
- Restore date
- After Restore Index Retention Period (as specified in restore parameter)
- After Restore Data Retention Period (as specified in restore parameter)

#### **Output Restore Proof List**

An output listing of showing the restored job logs is generated.

## **Output Dump MT Inquiry List**

An output listing of the Dump MT Inquiry List can be requested. However, output of a Dump MT Inquiry List and the job log restore proof list cannot be performed at the same time. Refer to "**7.5.7 Dump MT Inquiry List**" for further details.

#### **7.5.3 Restore Instruction from A-LOG Terminal Facility**

Restoration of job logs can be performed immediately from A-LOG Terminal Facility. A RESTORE command from A-LOG Terminal Facility will submit ALOGJRST utility automatically to restore the selected job logs immediately. This command is applicable only to those job logs with 'DUMP MT' as the current Storage Location.

If the dataset name, label number, first volume serial number of the Dump MT are the same for several selected job logs, these job logs can be restored together in one single execution of ALOGJRST utility. A maximum of 100 job logs can be restored at any one time.

The JCLs for submitting ALOGJRST utility must be defined in a library (a standard library is A-LOG Parameter Library). This library must be specified in DDWTR DD statement of the command procedure of A-LOG Terminal Facility. Specify JCL member name, After Restore Index Retention Period and After Restore Data Retention Period on [2.1.0 Job Log Index Maintenance] screen.

If the specified member name does not exist in the library, a default member (ALOGJRST) of the same library will be submitted. The execution job name at the time of submission is replaced by the specified member name. The job name, job log storage date and job log storage time are set automatically in the restore parameter of ALOGJRST utility.

#### **Usage Procedure**

1) Specify JCL member name, After Restore Index Retention Period and After Restore Data Retention Period of ALOGJRST utility in the screen as shown below:

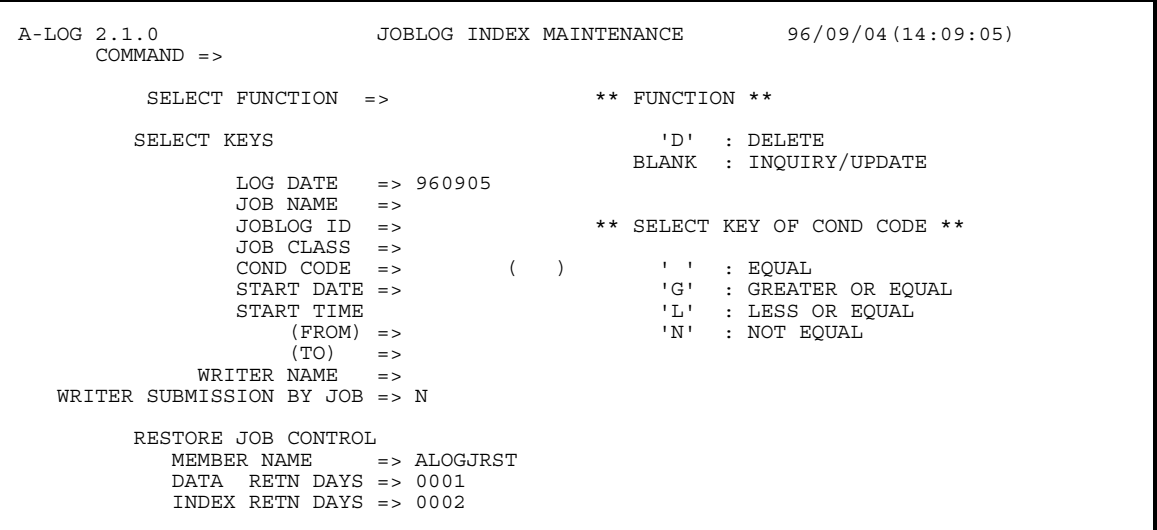

Fig. 7.12: Job Log Index Maintenance Screen

2) On [2.1.1.1 Job Log Directory] or [2.1.1.2 Job Log Director] screen, enter RESTORE command after specifying 'R' in the 'OP' column of the job log(s) to be restored.

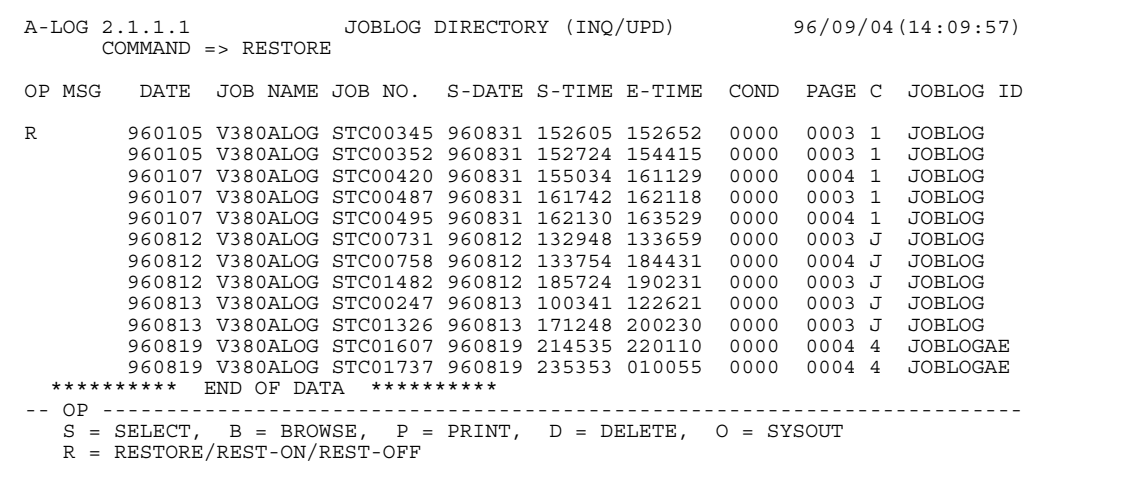

#### Fig. 7.13: Job Log Directory Screen

RESTORE command can also be entered on [2.1.2.1 Job Log Index -No. 1-] or [2.1.2.2 Job Log Index -No. 1-] screen. In this case, it restores only the job log currently displayed on the screen.

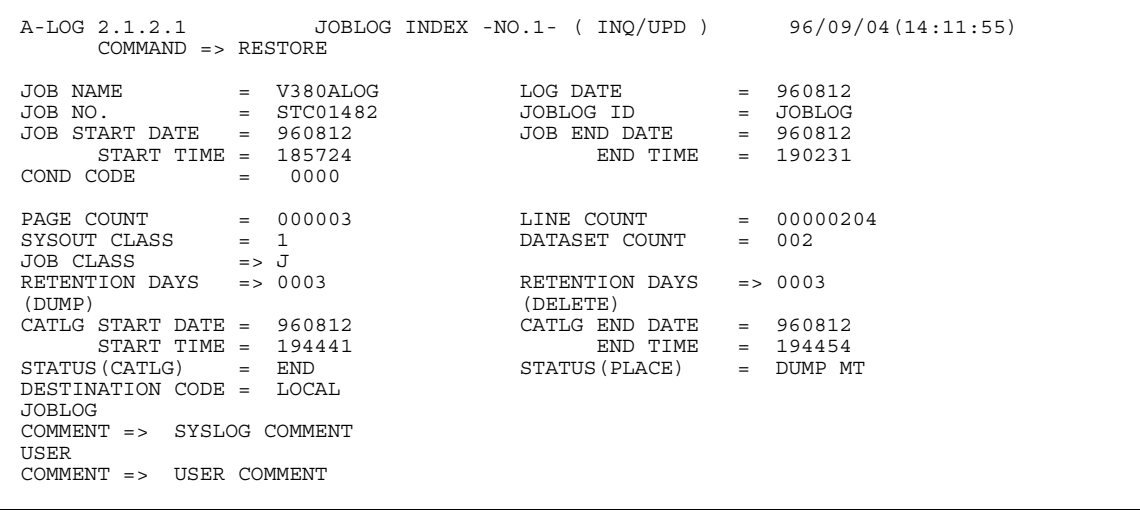

Fig. 7.14: Job Log Index Screen

## **7.5.4 Restore Reservation from A-LOG Terminal Facility**

Reservation for restoration of job logs can be performed from A-LOG Terminal Facility. A REST-ON command from A-LOG Terminal Facility will set the Restore Reservation Flag to 'ON'. This command is applicable only to those job logs with 'DUMP MT' as the current Storage Location. Restoration of the job logs is performed only when ALOGRSEL utility is executed. Refer to "**7.5.4 ALOGRSEL Utility**" for further details.

## **Usage Procedure**

1) On [2.1.1.1 Job Log Directory] or [2.1.1.2 Job Log Directory] screen, enter REST-ON command after specifying 'R' in the 'OP' column of the job log(s) to be reserved for restore. To cancel reservation for a restore, enter REST-OFF command after specifying 'R' in the 'OP' column of the job log(s) for which its reservation for restore is to be canceled.

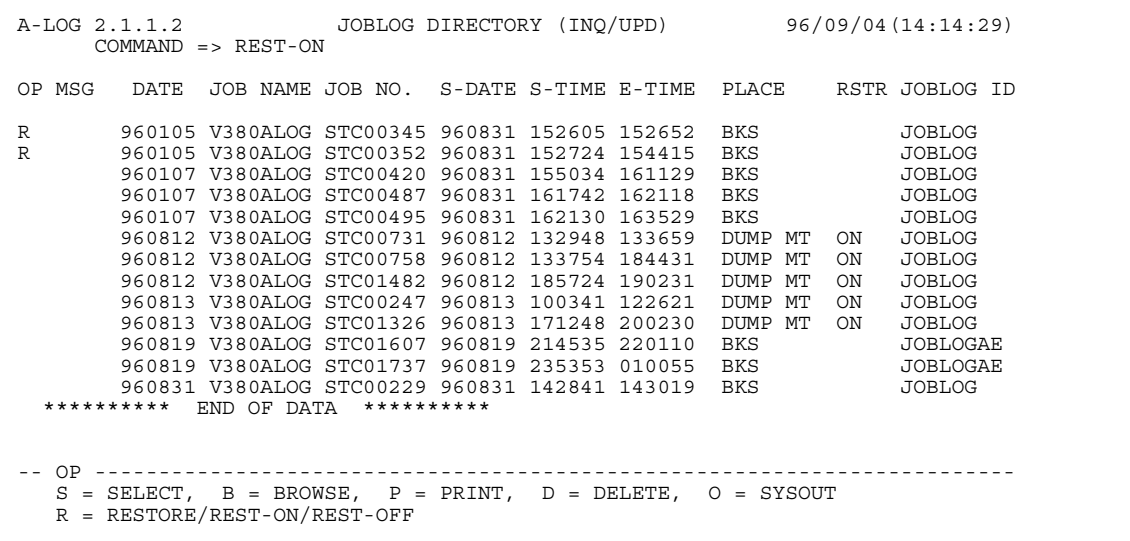

Fig. 7.15: Job Log Directory Screen

 REST-ON command can also be entered from [2.1.2.1 Job Log Index -No. 1-] and [2.1.2.2 Job Log Index -No. 1-] screen. In this case, it reserves only the job log currently displayed on the screen for restoration.

 A-LOG 2.1.2.2 JOBLOG INDEX -NO.1- ( INQ/UPD ) 96/09/04(14:15:36) COMMAND => REST-ON JOB NAME = V380ALOG LOG DATE = 960812 JOB NO. = STC01482 JOBLOG ID = JOBLOG DUMP DSNAME = ALOG.V0380.JDMP VOL-SER = ALOG01  $LABEL = 0001$ RESTORE REQUEST = <br>RESTORE DATE = 960812 RESTORE STATUS = DATA RESTORE DATE<br>RESTORED DATA RESTORED INDEX<br>RETENTION DAYS => 0010 RETENTION DAYS => 0001

#### Fig. 7.16: Job Log Index Screen

2) Execute ALOGRSEL utility.

## **7.5.5 ALOGRSEL Utility**

ALOGRSEL utility is an utility for restoring job logs or SYSLOGs which have reserved for restoration from A-LOG Terminal Facility.

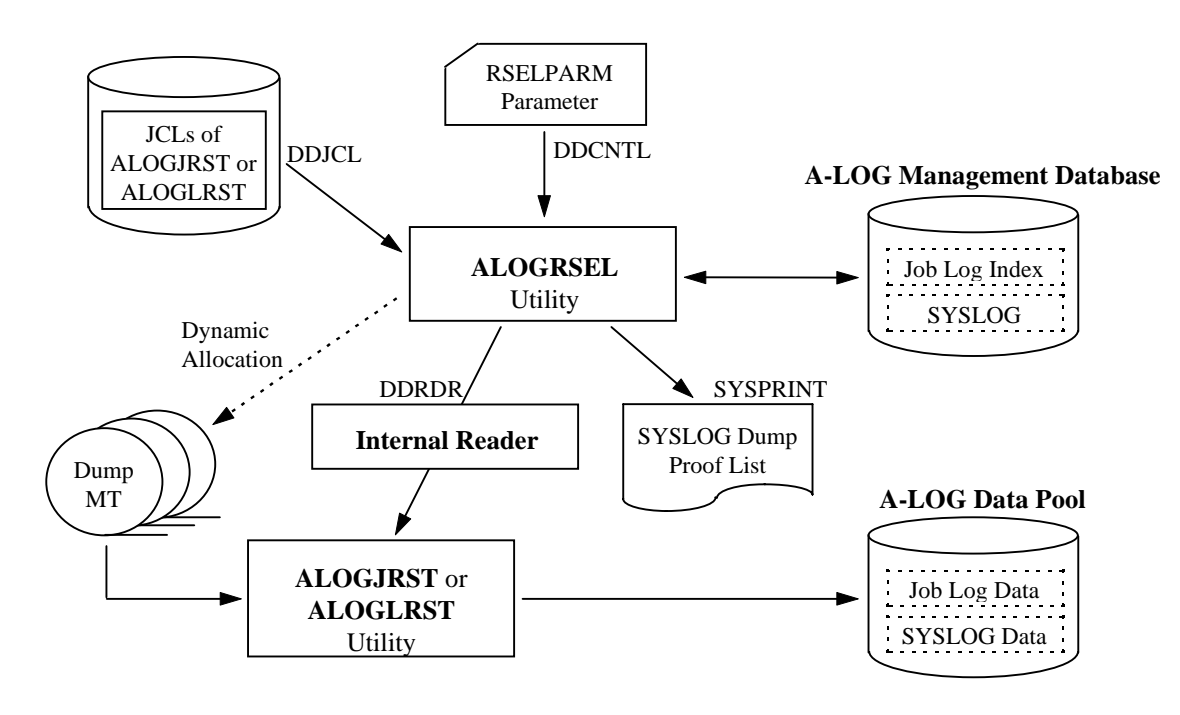

Fig. 7.17: ALOGRSEL Utility Processing Outline

Refer to ALOGRSEL utility in "**Chapter 11: A-LOG System Utilities**" for further details.

It offers the following functions:

#### **Grouping of Job Logs or SYSLOGs**

It groups job logs or SYSLOGs that have been reserved for restoration and having the same dataset name, label number and the first volume serial number of the Dump MT. The JCLs for ALOGJRST or ALOGLRST utility for each group is generated and submitted. If the number of job logs or SYSLOGs of one group exceeds 100, it generates and submits the JCLs for every 100.

#### **Submission of ALOGJRST or ALOGLRST Utility**

The member specified in RSELPARM parameter (member of library of DDJCL DD statement) is a standard JCL. If the specified member name does not exist in the library, the member name 'ALOGJRST' or 'ALOGLRST' of the same library is used as the standard JCL. The execution job name at the time of submission is replaced by the specified member name. The job logs or SYSLOGs information, After Restore Data Retention Period and After Restore Index Retention period as specified in RSELPARM parameter are set into the DDCNTL DD statement of the standard JCLs (restore parameter).

#### **Generate Output Listing**

An output listing of the contents of the generated restore parameter is generated.

## **7.5.6 Default Values for After Restore Index Retention Period and After Restore Data Retention Period**

Default values are set for After Restore Index Retention Period and After Restore Data Retention Period if they are omitted in the specification.

#### **Default Value for After Restore Index Retention Period**

Default value is calculated based on the Delete Retention Period or the previous After Restore Index Retention Period as follows:

• Restoring both index and data for the first time

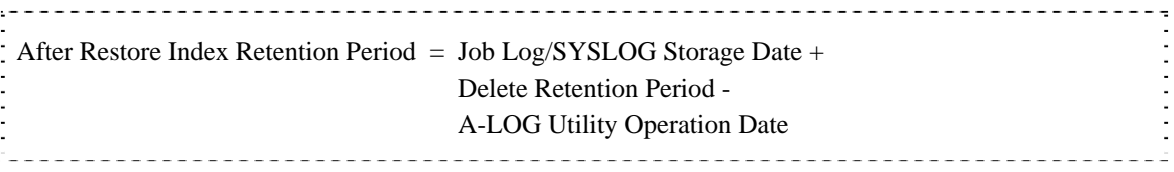

• Restoring data from the second time onwards

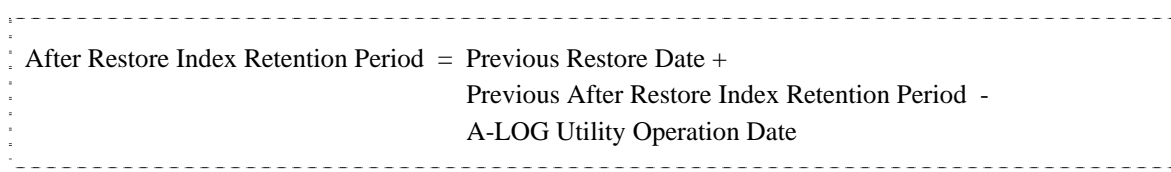

#### Example: Restoring data for the first time

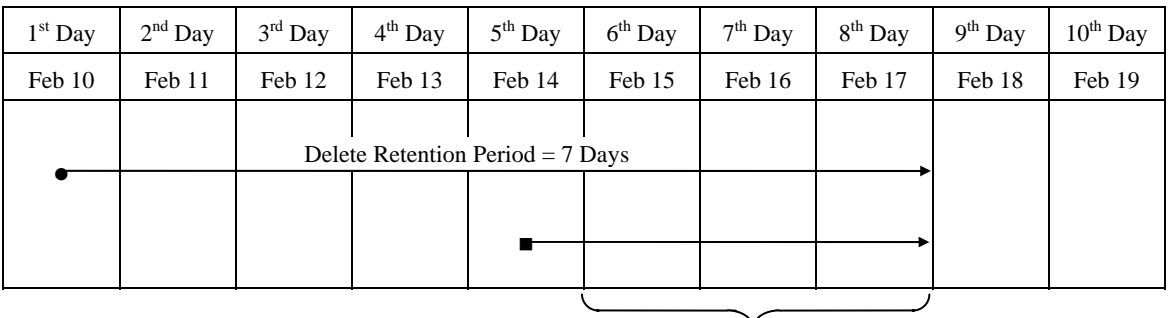

Legend: • Storage Date

Restore Execution

Restored Index Retention Period = 3 Days

Calculation: After Restore Index Retention Period =  $10$  Days + 7 Days -  $14$  Days =  $3$  Days

Fig. 7.18: Calculation of After Restore Index Retention Period

#### **Default Value for After Restore Data Retention Period**

Default value is 0.

## **7.5.7 Dump MT Inquiry List**

The list of job logs or SYSLOGs dumped to the Dump MT is called the Dump MT Inquiry List. This list is generated by the execution of ALOGJRST or ALOGLRST utility. The generation of a Dump MT Inquiry List and the restoration of job logs or SYSLOGs cannot be performed at the same time. When generating a Dump MT Inquiry List, the Dump MT must be specified in DDIN DD statement. Refer to ALOGJRST or ALOGLRST utility in "**Chapter 11: A-LOG System Utilities**" for further details.

# **7.6 Restore of SYSLOGs**

## **7.6.1 Introduction**

SYSLOGs which have been dumped by ALOGLDMP utility can be restored back into A-LOG Management Database and A-LOG Data Pool. There are three (3) methods for restoring SYSLOGs:

- By ALOGLRST Utility
- By restore instruction from A-LOG Terminal Facility
- By restore reservation from A-LOG Terminal Facility

If the SYSLOG index is in A-LOG Management Database, restoration of the SYSLOG can be performed by any method. If the SYSLOG index has been deleted from A-LOG Management Database, restoration of the SYSLOG can be only performed by ALOGLRST utility.

## **Restore SYSLOGs by ALOGLRST Utility**

Specify the SYSLOGs to be restored in a restore parameter and execute ALOGLRST utility. The following specific component(s) can be specified as the option for restoration:

- SYSLOG index only
- SYSLOG data only
- Both SYSLOG index and data

## **Restore SYSLOGs by Instruction from A-LOG Terminal Facility**

Restore SYSLOGs by selecting the SYSLOGs and specifying RESTORE command using [3.2.1 SYSLOG Directory] or [3.2.2.1~2 SYSLOG Index] screen of A-LOG Terminal Facility. In this case, only SYSLOG data is restored.

## **Restore SYSLOGs by Reservation from A-LOG Terminal Facility**

Reserve SYSLOGs for restoration by selecting the SYSLOGs and specifying REST-ON command using [3.2.1 SYSLOG Directory] or [3.2.2.1~2 SYSLOG Index] screen of A-LOG Terminal Facility. Then execute ALOGRSEL utility to restore the reserved SYSLOGs. In this case, only SYSLOG data is restored.

## **7.6.2 ALOGLRST Utility**

ALOGLRST utility can be used to restore dumped SYSLOGs from a Dump MT back into A-LOG Management Database and A-LOG Data Pool.

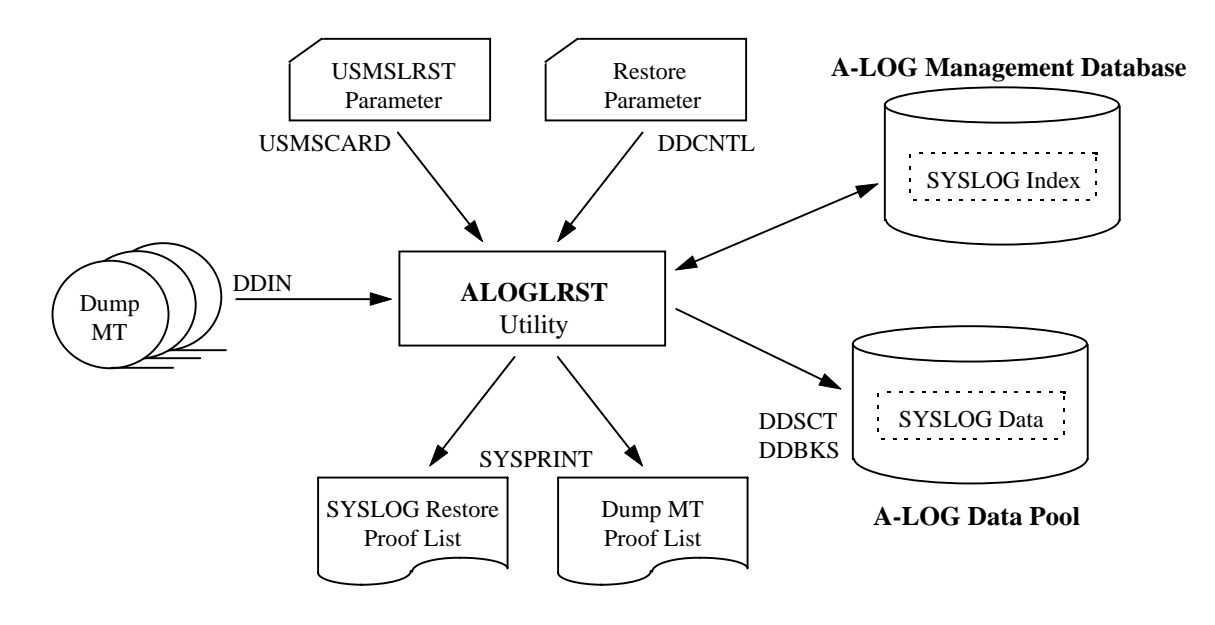

Fig. 7.19: ALOGLRST Utility Processing Outline

Refer to ALOGLRST utility in "**Chapter 11: A-LOG System Utilities**" for further details.

ALOGLRST utility offers the following functions:

#### **Select SYSLOGs for Restoration**

SYSLOGs to be restored can be selected by specifying the selection criteria in the restore parameter. The following selection criteria are supported:

- By job name
- By SYSLOG ID
- By SYSLOG storage date
- By SYSLOG storage time

## **Assign Dump MT for Restoration**

The Dump MTs to be used for restoration of SYSLOGs is automatically assigned from the SYSLOG indexes of those SYSLOGs specified in restore parameter. The maximum number of SYSLOGs that can be restored in one execution of ALOGLRST utility is 100. A Dump MT is a dataset containing the SYSLOGs dumped by one execution of ALOGLDMP utility.

## **Restore SYSLOG Data**

SYSLOG data is restored from Dump MT back into A-LOG Data Pool.

## **Restore SYSLOG Index Option**

It can be specified in a restore parameter whether the SYSLOG index of the SYSLOG is to be restored. If SYSLOG index is to be restored, the Dump MT must be specified in DDIN DD statement of the execution JCLs.

## **Set Restore Information**

ALOGLRST utility sets the following information in SYSLOG index:

- Restore status
- Restore date
- After Restore Index Retention Period (as specified in restore parameter)
- After Restore Data Retention Period (as specified in restore parameter)

#### **Output Restore Proof List**

An output listing of showing the restored SYSLOGs is generated.

## **Output Dump MT Inquiry List**

An output listing of the Dump MT Inquiry List can be requested. However, output of a Dump MT Inquiry List and the SYSLOG restore proof list cannot be performed at the same time. Refer to "**7.5.7 Dump MT Inquiry List**" for further details.

## **7.6.3 Restore Instruction from A-LOG Terminal Facility**

Restoration of SYSLOGs can be performed immediately from A-LOG Terminal Facility. A RESTORE command from A-LOG Terminal Facility will submit ALOGLRST utility automatically to restore the selected SYSLOGs immediately. This command is applicable only to those SYSLOGs with 'DUMP MT' as the current Storage Location.

If the dataset name, label number, first volume serial number of the Dump MT are the same for several selected SYSLOGs, these SYSLOGs can be restored together in one single execution of ALOGLRST utility. A maximum of 100 SYSLOGs can be restored at any one time.

The JCLs for submission of ALOGLRST utility must be defined in a library (a standard library is A-LOG Parameter Library). This library must be specified in DDWTR DD statement of the command procedure of A-LOG Terminal Facility. Specify member name of the JCLs, After Restore Index Retention Period and After Restore Data Retention Period on [3.2.0 SYSLOG Index Maintenance] screen.

If the specified member name does not exist in the library, a default member (ALOGLRST) of the same library will be submitted. The execution job name at the time of submission is replaced by the specified member name. The job name, SYSLOG storage date and SYSLOG storage time are set automatically in the restore parameter of ALOGLRST utility.

#### **Usage Procedure**

1) Specify member name of JCLs, After Restore Index Retention Period and After Restore Data Retention Period of ALOGLRST utility in [.2.0 SYSLOG Index Maintenance] screen as shown below:

```
 A-LOG 3.2.0 SYSLOG INDEX MAINTENANCE 96/09/04(14:18:35) 
COMMAND =>
 SELECT FUNCTION => ** FUNCTION **
                               'D' : DELETE 
                              BLANK : INQUIRY/UPDATE 
  SELECT KEYS 
    SYSLOG ID =>
    SCH-DATE => =>
 RESTORE JOB CONTROL<br>MEMBER NAME => ALOGLEST
    MEMBER NAME
     DATA RETN DAYS => 0001 
    INDEX RETN DAYS = 0002
```
Fig. 7.20: SYSLOG Index Maintenance Screen

2) On [3.2.1 SYSLOG Directory] screen, enter RESTORE command after specifying 'R' in the 'OP' column of the SYSLOG(s) to be restored.

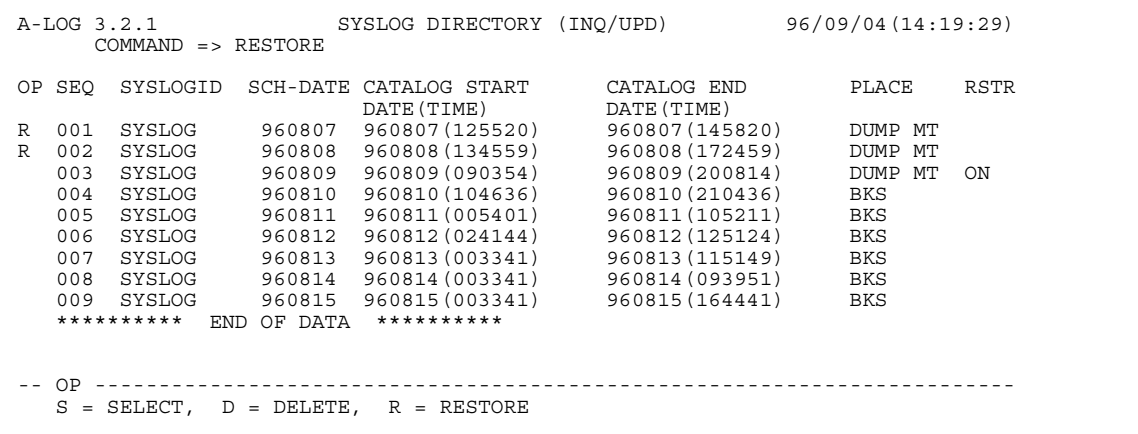

#### Fig. 7.21: SYSLOG Directory Screen

RESTORE command can also be entered on [3.2.2.1 SYSLOG Index] or [3.2.2.2 SYSLOG Index] screen. In this case, it restores only the SYSLOG currently displayed on the screen.

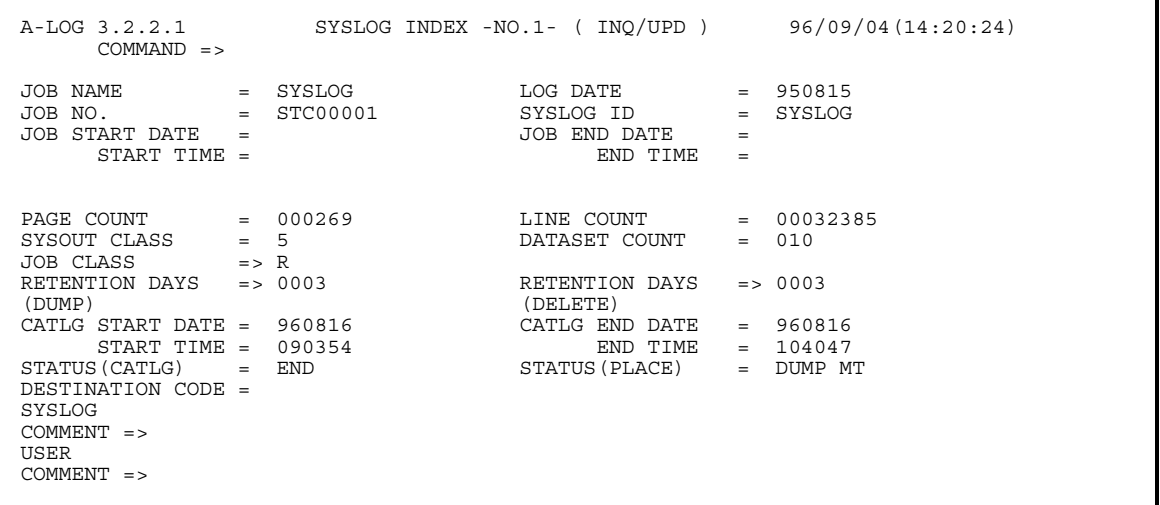

Fig. 7.22: SYSLOG Index Screen

## **7.6.4 Restore Reservation from A-LOG Terminal Facility**

Reservation for restoration of SYSLOGs can be performed from A-LOG Terminal Facility. A REST-ON command from A-LOG Terminal Facility will set the Restore Reservation Flag to 'ON'. This command is applicable only to those SYSLOGs with 'DUMP MT' as the current Storage Location. Restoration of the SYSLOGs is performed only when ALOGRSEL utility is executed. Refer to "**7.5.4 ALOGRSEL Utility**" for further details.

## **Usage Procedure**

1) On [3.2.1 SYSLOG Directory] screen, enter REST-ON command after specifying 'R' in the 'OP' column of the  $SYSLOG(s)$  to be reserved for restore. To cancel reservation for a restore, enter REST-OFF command after specifying 'R' in the 'OP' column of the SYSLOG(s) for which its reservation for restore is to be canceled.

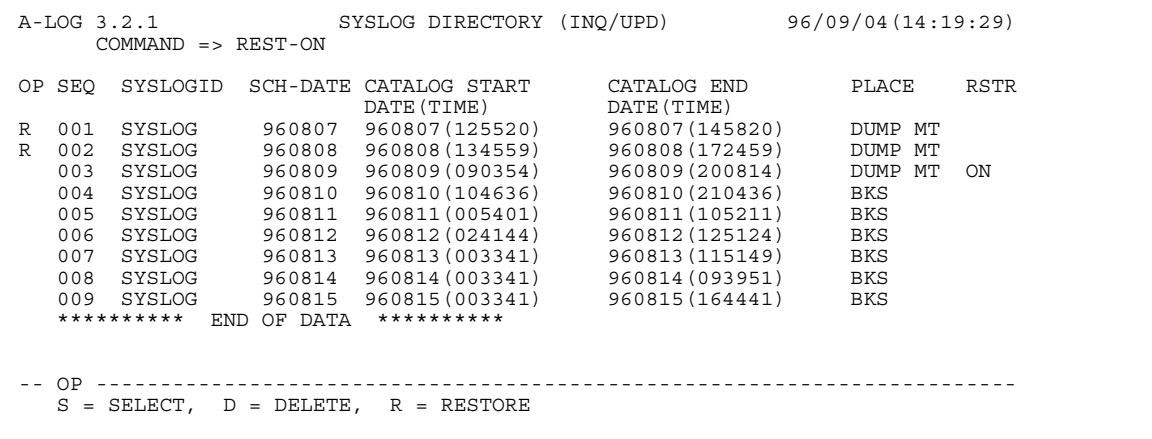

#### Fig. 7.23: SYSLOG Directory Screen

 REST-ON command can also be entered from [3.2.2.1 SYSLOG Index] or [3.2.2.2 SYSLOG Index] screen. In this case, it reserves only the SYSLOG currently displayed on the screen for restoration.

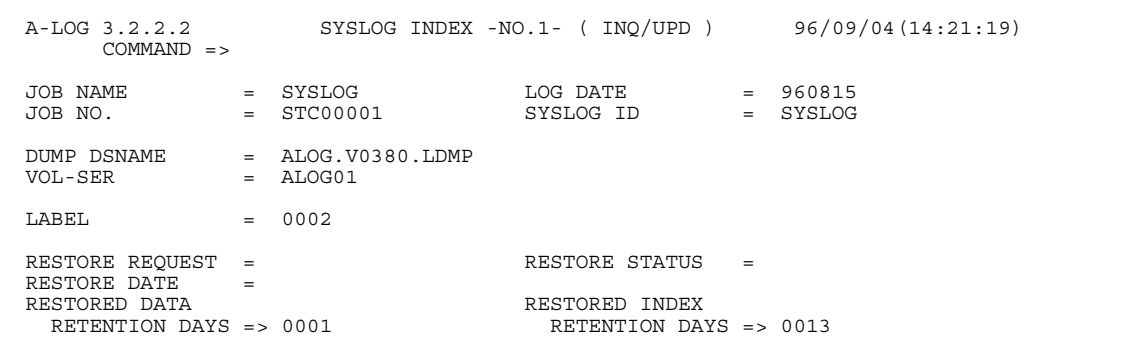

## Fig. 7.24: SYSLOG Index Screen

2) Execute ALOGRSEL utility.

## **7.7 Deletion of Job Logs or SYSLOGs**

## **7.7.1 Introduction**

Job logs or SYSLOGs can be deleted from A-LOG Management Database and A-LOG Data Pool using any one of the following three (3) methods:

- Deletion from A-LOG Terminal Facility
- Deletion by ALOGDLT5 Utility
- Deletion by ALOGDLT1 Utility

## **7.7.2 Deletion from A-LOG Terminal Facility**

Job log indexes and/or data can be deleted from A-LOG Management Database and A-LOG Data Pool using  $[2.1.1.1~2~$  Job Log Directory] screen. SYSLOG indexes and/or data can be deleted from A-LOG Management Database and A-LOG Data Pool using [3.2.1 SYSLOG Directory] screen. Refer to "**Chapter 10: A-LOG Terminal Facility**" for further details

## **7.7.3 ALOGDLT5 Utility**

ALOGDLT5 utility can be used to delete job logs or SYSLOGs which have passed the retention period.

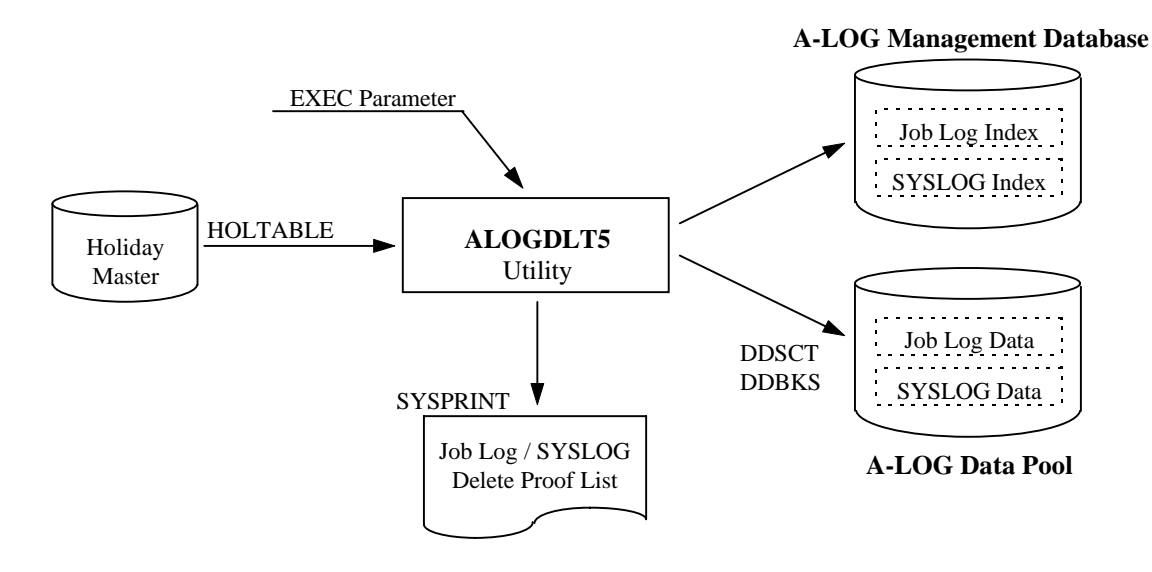

Fig. 7.25: ALOGDLT5 Utility Processing Outline

Refer to ALOGDLT5 Utility in "**Chapter 11: A-LOG System Utilities**" for further details.

ALOGDLT5 utility offers the following functions:

#### **Check Retention Period**

Based on status of job logs or SYSLOGs, the index and the data of the job logs or SYSLOGs matching the following conditions are deleted:

• For job logs or SYSLOGs not yet restored Job Log/SYSLOG Storage Date + Delete Retention Period ≤ Parameter Date or Operation Date • For restored job logs or SYSLOGs ------------------------------

Last Restore Date + After Restore Index Retention Period ≤ Parameter Date or Operation Date 

If the Delete Retention Period is less or equal to 29 days and reference to the Holiday Master is specified in EXEC parameter, the Holiday Master is referenced for supporting working days as retention period. In order to check whether a particular job log or SYSLOG has passed the retention period, specify the reference date in EXEC parameter. If no reference date is specified, the Operation Date at the time of execution of the utility is used .

#### **Delete Job Logs or SYSLOGs**

Both index and the data of the job logs or SYSLOGs matching specified conditions are deleted.

#### **Generate Delete Proof List**

An output listing showing the deleted job log or SYSLOG indexes is generated.

## **7.7.4 ALOGDLT1 Utility**

ALOGDLT1 utility can be used to delete job log or SYSLOG data.

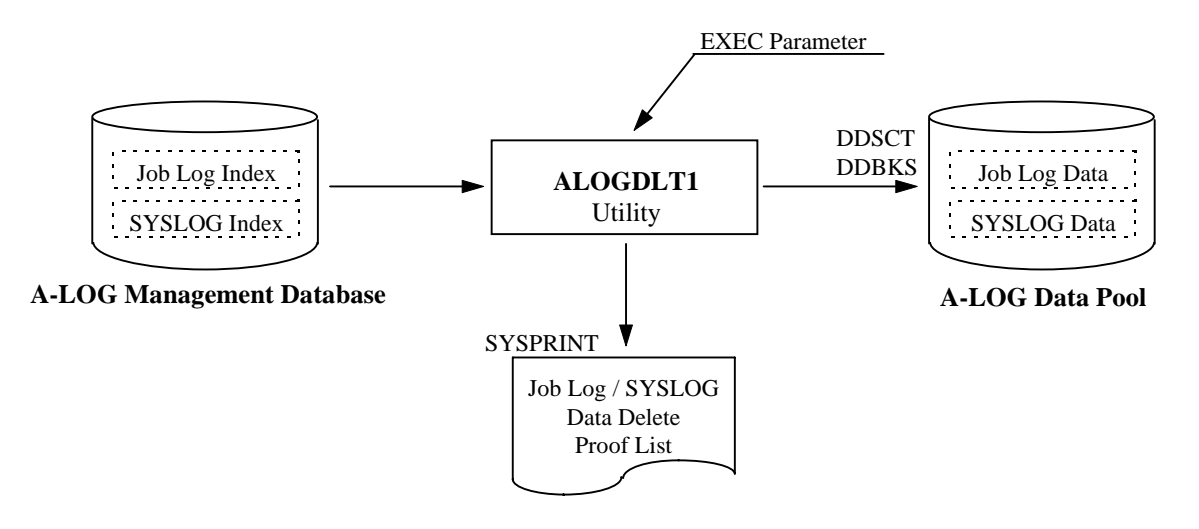

Fig. 7.26: ALOGDLT1 Utility Processing Outline

Refer to ALOGDLT1 Utility in "**Chapter 11: A-LOG System Utilities**" for further details.

ALOGDLT1 utility offers the following functions:

## **Select Job Logs or SYSLOGs**

Specify in EXEC parameter which job log or SYSLOG data is to be deleted.

#### **Select Deletion Targets**

For those job logs or SYSLOGs which are not restored, the job log or SYSLOG data which have been dumped are deleted. The Storage Location of the indexes are changed from 'BKS' to 'DUMP MT'.

For those job logs or SYSLOG which have been restored, the job logs or SYSLOGs matching the following condition are deleted:

Last Restore Date + After Restore Data Retention Period ≤ A-LOG Utility Operation Date 

## **Generate Data Delete Proof List**

An output listing showing the deleted job log or SYSLOG is generated.

# **Chapter 8**

# **A-LOG Audit Trail Management Facility**

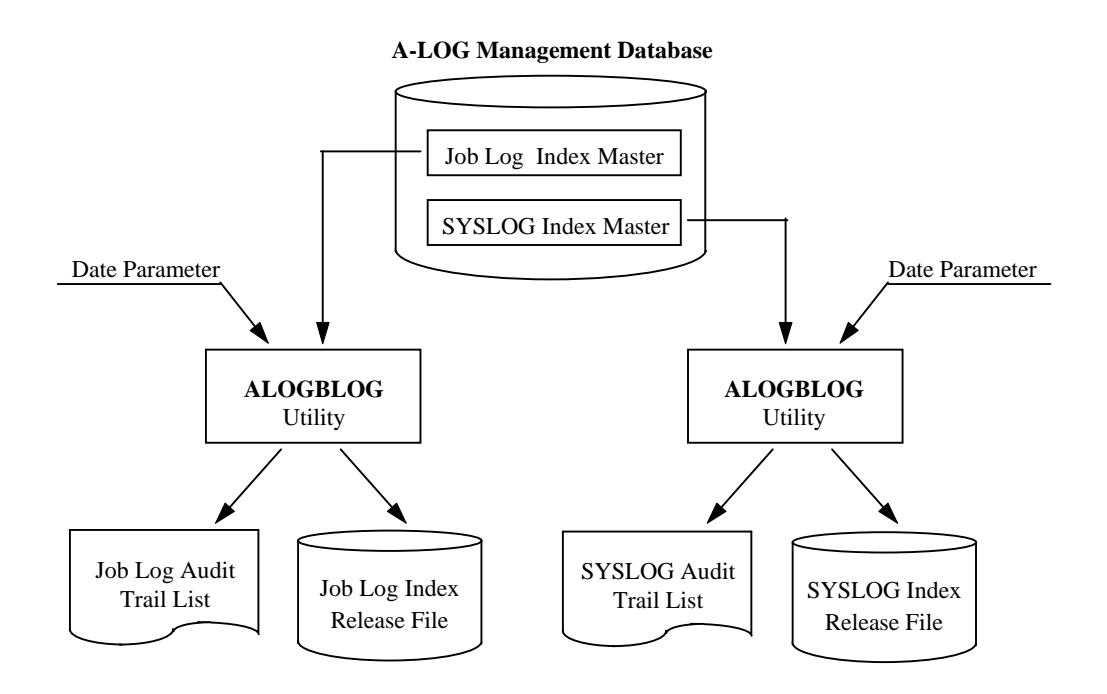

# **8.1 Audit Trail Management**

## **8.1.1 Introduction**

A-LOG Audit Trail Management Facility provides the following audit trail listings showing job log or SYSLOG audit trail information:

- Job Log Audit Trail List
- SYSLOG Audit Trail List

The above output listings are generated by ALOGBLOG or ALOGLLOG utility respectively. These utilities also create the following user release files:

- Job Log Index Release File
- SYSLOG Index Release File

The above release files can be used freely by A-LOG users for generating customized audit trail reports.

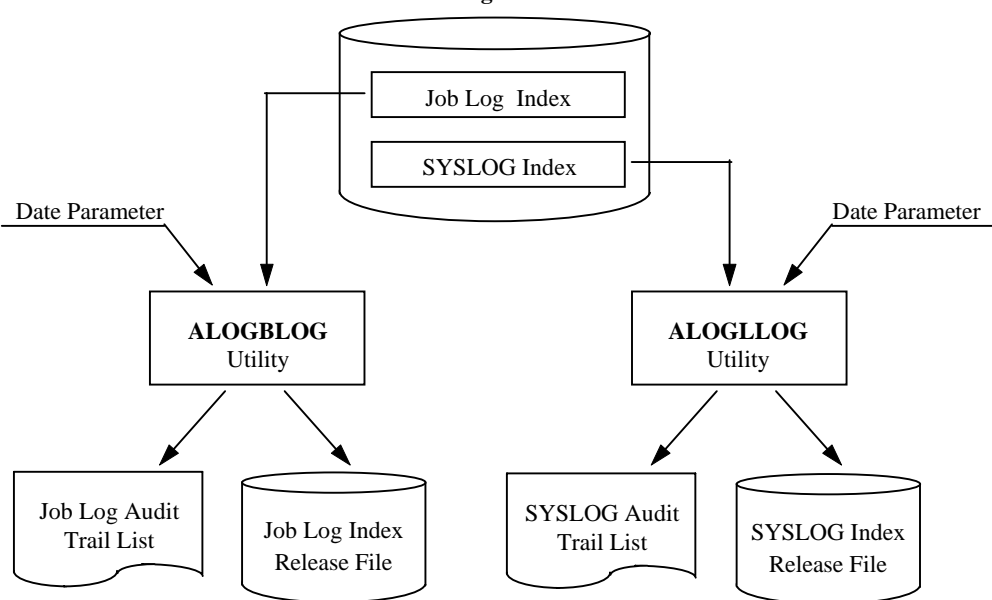

#### **A-LOG Management Database**

Fig. 8.1: A-LOG Audit Trail Management Facility

## **8.1.2 ALOGBLOG Utility**

ALOGBLOG utility generates Job Log Audit Trail List and creates the Job Log Index Release File based on the information of job log indexes in A-LOG Management Database. Refer to ALOGBLOG Utility in "**Chapter 11: A-LOG System Utilities**" for further details. Refer "**A-LOG System Administrator's Manual**" for the format of the release file.

## **8.1.3 ALOGLLOG Utility**

ALOGLLOG utility generates SYSLOG Audit Trail List and creates the SYSLOG Index Release File based on the information of SYSLOG indexes in A-LOG Management Database. Refer to ALOGLLOG Utility in "**Chapter 11: A-LOG System Utilities**" for further details. Refer "**A-LOG System Administrator's Manual**" for the format of the release file.

# **Chapter 9**

# **A-LOG Monitoring Facility**

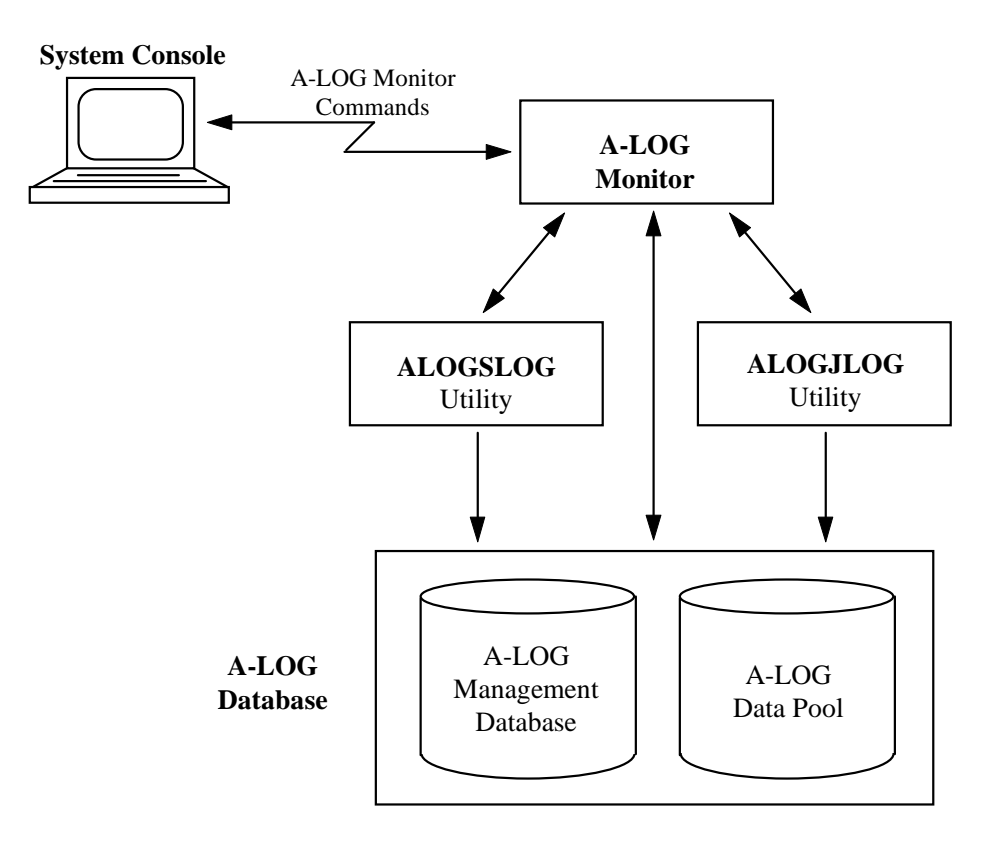

# **9.1 A-LOG Monitoring Functions**

A-LOG Monitor is a key component and a nucleus of A-LOG System. It performs A-LOG Monitor command processing and it monitors the storage of job logs and SYSLOGs. The A-LOG Monitor must be started first before the commence of operations using A-LOG System.

A-LOG Monitor provides the following functions:

- It monitors the storage of job logs or SYSLOGs
- It monitors the space utilization in A-LOG Management Database and A-LOG Data Pool

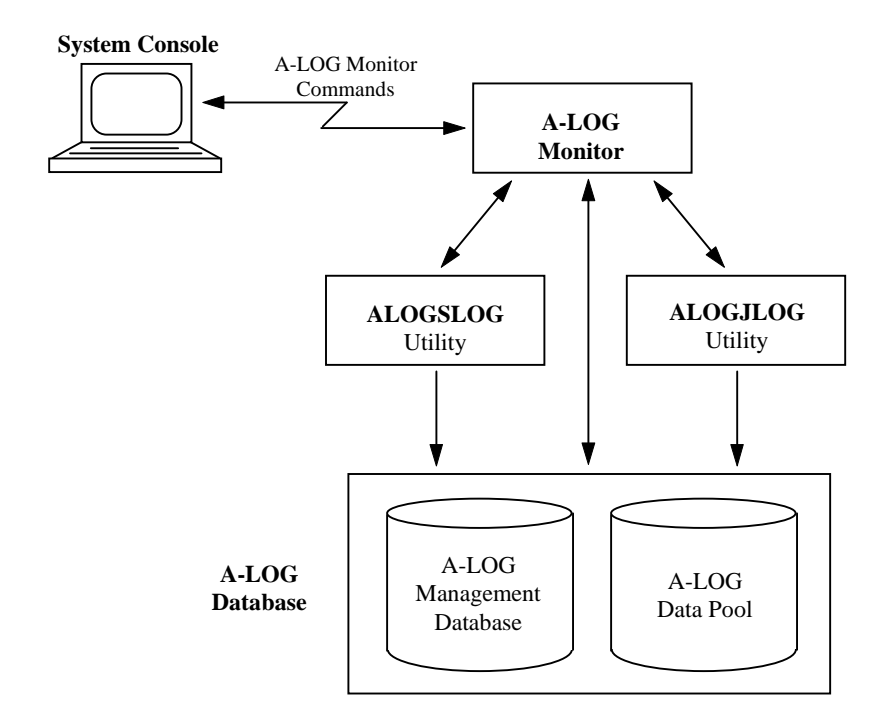

Fig. 9.1: Overview of A-LOG Monitoring Facility

## **9.2 Operation Date**

An Operation Date is a date for the operations of A-LOG System. This date may differ from the CPU date of the computer. Set an Operation Date for A-LOG System after the normal initiation of A-LOG Monitor.

There are following two (2) methods of setting of an Operation Date:

- By entering A-LOG Monitor DATE command (refer DATE command in "**9.4 A-LOG Monitor Command**" for further details)
- By executing ALOGDATE utility (refer ALOGDATE "**Chapter 11: A-LOG System Utilities**" for further details)

The Operation Date is an important date for managing the job logs or SYSLOGs and the A-LOG database within A-LOG system. It is used in the following situations:

- By comparing the Operation Date with the Valid Date of master records in A-LOG database, it decides whether the Job Log Master or SYSLOG Master record is valid.
- The Operation Date is used for setting the Storage Date of the job logs or SYSLOGs when the job log or SYSLOG indexes are created at the time of storage of job logs or SYSLOGs.
- The Operation Date is used as a default when a Delete Reference Date is omitted for job log or SYSLOG delete utility execution.
- The Operation Date is used as a default when a Dump Reference Date is omitted for job log or SYSLOG dump utility execution.
- The Operation Date is used as a default when a Target Date is omitted for job log or SYSLOG audit trail utility execution.

# **9.3 Caution for Entering Date**

Before A-LOG Version 3.8, any date (such as Valid Date, Operation Date, Storage Date) used in A-LOG System is in the '*yymmdd*' format. The year '*yy*' component of the date is considered to be the last two (2) digits of the 1900s.

From A-LOG Version 3.8 onwards, A-LOG file format has been changed to support year 2000 and beyond. However, the change to this format is limited to the internal processing of A-LOG System only. The date specified by users is still in '*yymmdd*' format. This date may be entered from A-LOG Terminal Facility or specified in input parameter or command. The rule for distinguishing years in the 1900s and the 2000s is as follows:

 $00 \leq yy \leq 69$  means year 20*yy*. 70 ≤ *yy* ≤ 99 means year 19*yy*.

For example, '931215' is regarded as  $15<sup>th</sup>$  December 1993. '101215' is regarded as  $15<sup>th</sup>$  December 2010. The date displayed in A-LOG Terminal Facility, output listings and A-LOG messages is still in '*yymmdd*' format as usual.
# **9.4 Starting/Terminating A-LOG Monitor**

## **9.4.1 Starting A-LOG Monitor**

## **Method**

To start A-LOG Monitor, enter the following command from a console:

### S ALOG[,TYPE={WARM|COLD}]

- TYPE=WARM : This option sets the Operation Date to be same as the Operation Date of the last operation. This is the default.
- TYPE=COLD : This option prevents storage of job logs or SYSLOGs and print processing from functioning until a new Operation Date is set by a DATE command or ALOGDATE utility . This option is normally chosen for one of the following cases:
	- $\rightarrow$  At the time of the first initiation of A-LOG Monitor after installation of A-LOG System.
	- $\rightarrow$  When a new Operation Date is required.

### **Examples**

To start A-LOG Monitor with 'TYPE=WARM' option:

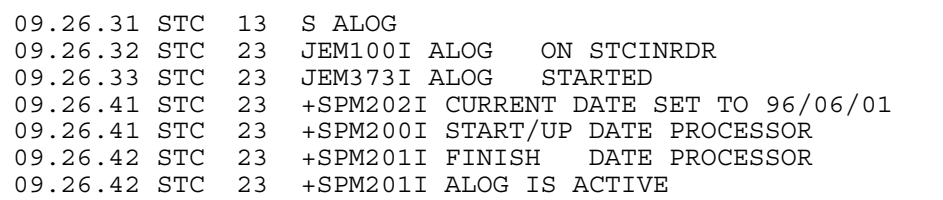

To start A-LOG Monitor with 'TYPE=COLD' option:

09.16.39 STC 13 S ALOG,TYPE=COLD 09.16.39 STC 24 JEM100I ALOG ON STCINRDR<br>09.16.40 STC 24 JEM373I ALOG STARTED 24 JEM373I ALOG STARTED 09.16.44 STC 24 +SPM0031 COLD START OPTION ASSIGNED 09.16.44 STC 24 +SPM004A ALOG WAITING FOR DATE COMMAND 09.16.45 STC 24 +SPM001I ALOG IS ACTIVE

### **9.4.2 Terminating A-LOG Monitor**

#### **Methods**

There are two (2) ways to terminate A-LOG Monitor properly. Enter one of the following commands from a console:

P ALOG

F ALOG, CLOSE

The above commands perform the same processing. If A-LOG Terminal Facility or an A-LOG utility is still active at the time the command is entered, A-LOG Monitor does not stop immediately. A-LOG Monitor will terminate only after the A-LOG Terminal Facility and/or the A-LOG utility have ended completely.

A-LOG Monitor can be forced to terminate immediately even if A-LOG Terminal Facility or A-LOG utility is still active. To force terminate A-LOG Monitor, enter the following command from console:

F ALOG,FSTOP

#### **Examples**

\* To terminate A-LOG Monitor properly:

09.27.08 STC 13 P ALOG 09.27.09 STC 23 +SPM011I OPERATOR TYPED-IN : SSTOP 09.27.15 STC 23 +SPM305I WRITER LOGX WAS CLOSED 09.27.16 STC 23 +SPM008I ALOG IS TERMINATED 09.27.16 STC 23 JEM3951 ALOG ENDED

To force terminate A-LOG Monitor:

09.27.08 STC 13 F ALOG, FSTOP<br>09.27.09 STC 23 + SPM011I OPE 09.27.09 STC 23 +SPM011I OPERATOR TYPED-IN : FSTOP 09.27.15 STC 23 +SPM305I WRITER LOGX WAS CLOSED +SPM305I WRITER LOGX WAS CLOSED 09.27.16 STC 23 +SPM008I ALOG IS TERMINATED 09.27.16 STC 23 JEM3951 ALOG ENDED

# **9.5 A-LOG Monitor Commands**

## **9.5.1 DATE Command**

### **Function**

To set the Operation Date for operations of A-LOG System.

### **Command Syntax**

F ALOG,DATE[=*yymmdd*]

• *yymmdd* : This variable specifies the Operation Date. If omitted, the CPU date at the time of command input is used as the Operation Date.

### **Example**

Operator enter:

F ALOG,DATE

A-LOG messages displayed on console:

SPM011I OPERATOR TYPED-IN : DATE SPM202I CURRENT DATE SET TO 96/10/14 SPM200I START/UP DATE PROCESSOR SPM201I FINISH DATE PROCESSOR SPM305I WRITER LOGX WAS CLOSED SPM304I WRITER LOGY WAS SELECTED

### **9.5.2 DSPACE Command**

### **Function**

To display the database space utilization of A-LOG Management Database and A-LOG Data Pool.

### **Command Syntax**

F ALOG, DSPACE

### **Example**

Operator enter:

F ALOG, DSPACE

```
SPM011I OPERATOR TYPED-IN : DSPACE 
SPM107I ALOG 43 % SPOOL UTILIZATION 
                 ⊹
     ABSINDX ALLOCATE=006000K, 008 % UTILIZATION 
                                (\mathcal{F}) ABSDATA ALLOCATE=012000K, 046 % UTILIZATION 
                                \circled{P}
```
- Usage rate of A-LOG Data Pool.
- The number of Kbytes allocated and the usage rate of VSAM file index portion of A-LOG Management Database.
- The number of Kbytes allocated and the usage rate of VSAM file data portion of A-LOG Management Database.

# **9.5.3 DT Command**

## **Function**

To display the current Operation Date and CPU time of A-LOG System under operation.

### **Command Syntax**

F ALOG,DT

### **Example**

Operator enter:

F ALOG,DT

```
SPM011I OPERATOR TYPED-IN : DT 
SPM406I A-LOG DATE DISPLAY (96/06/01 13:58:56)
```
## **9.5.4 DUSQ Command**

### **Function**

To display the information concerning the current users of A-LOG System.

## **Command Syntax**

F ALOG,{DUSQ|DU}

• DUSQ DU : DU is the short form of DUSQ command.

### **Example**

Operator enter:

F ALOG,DU

```
SPM011I OPERATOR TYPED-IN : DU 
SPM401I A L O G ACTIVE USER 
USLP ACTIVE USER LOGON ID 
      ASPL01
         \mathbf{r}ALOG ACTIVE USER(S) 001
                         \circled{r}
```
- Logon ID of current user of A-LOG Terminal Facility.
- Total number of current users in A-LOG System.

## **9.5.5 NATB Command**

### **Function**

To display the number of work areas and GETMAIN size made available to A-LOG System.

### **Command Syntax**

F ALOG,NATB

### **Example**

Operator enter:

F ALOG,NATB

```
SPM011I OPERATOR TYPED-IN : NATB 
SPM122I NATB=<u>005</u>, CSA GETMAIN=\frac{025K}{\textcircled{2}} (S228=\frac{004K}{\textcircled{2}}, S241=\frac{021K}{\textcircled{2}})
                     \mathfrak{A} (0) (1) (1) (1) (1)
```
- $\star$  Number of work areas made available to A-LOG Monitor. Based on this value, the work area allocated for Subpool 241 is NATB value x 4K.
- Total GETMAIN size in CSA.
- Size of the work area allocated to Subpool 228.
- Size of the work area allocated to Subpool 241.

## **9.5.6 NJQE Command**

### **Function**

To display the total number of entries, current number of unused entries and utilization rate in Job Log Queue. Job Log Queue is an internal table used within A-LOG Monitor for writing the contents of job log or SYSLOG indexes.

### **Command Syntax**

F ALOG,NJQE

### **Example**

Operator enter:

F ALOG,NJQE

```
SPM011I OPERATOR TYPED-IN : NJQE 
SPM120I NJQE=\underbrace{010000}_{\hat{X}}, FREE=\underbrace{009811}_{\textcircled{D}} 01% UTILIZATION)
                         \mathbf{\hat{x}} (0 0
```
- Total number of entries in Job Log Queue. This number is specified in NJQE keyword of RUNSPM2 parameter. For further details about RUNSPM2 parameter, please refer to "**6.2 Parameter Library**" of **A-LOG System Administrator's Manual**.
- Unused number of entries in Job Log Queue.
- Utilization rate of the Job Log Queue.

# **9.5.7 NCQE, NMAQ, NMQE, NPQH, NUSQ Commands**

### **Function**

To display the total numbers of entries and current numbers of entries in use in CQE, MAQ, MQE, PQH and USQ internal tables in A-LOG Monitor. The total numbers of entries are specified in NCQE, NMAQ, NMQE, NPQH and NUSQ keywords of RUNSPM2 parameter. For further details about RUNSPM2 parameter, please refer to "**6.2 Parameter Library**" of **A-LOG System Administrator's Manual**.

### **Command Syntax**

```
F ALOG,{NCQE|NMAQ|NMQE|NPQH|NUSQ}
```
## **Example**

Operator enter:

F ALOG,NMAQ

A-LOG messages displayed on console:

```
SPM011I OPERATOR TYPED-IN : NMAQ 
SPM121I NMAQ=020(001),NMQE=020(000),NCQE=020(000), 
                       \mathfrak{B} (0 \qquad \qquad \mathfrak{B})
NUSQ=020(000),NPQH=025(017)
            \begin{array}{ccc} \bullet & \bullet & \bullet \end{array}
```
 $\star$  Total number of entries and number of entries currently in use in MAQ internal table.

Total number of entries and number of entries currently in use in MQE internal table

Total number of entries and number of entries currently in use in MCQE internal table

- Total number of entries and number of entries currently in use in NUSQ internal table
- Total number of entries and number of entries currently in use in NPQH internal table

## **9.5.8 NUTL Command**

### **Function**

To display the boundary and increment values for automatic display of message SPM009A. Message SPM009A displays the usage rate of A-LOG database. The boundary and incremental values are specified in RUNSPM2 parameter. For further details about RUNSPM2 parameter, please refer to "**6.2 Parameter Library**" of **A-LOG System Administrator's Manual**.

### **Command Syntax**

F ALOG,NUTL

### **Example**

Operator enter:

F ALOG,NUTL

```
SPM011I OPERATOR TYPED-IN : NUTL 
SPM123I NUTL=060,NUTI=005
               \mathcal{R} (1)
```
- $\star$  Boundary value. If the utilization rate exceeds 60%, message SPM009A will be displayed automatically.
- Increment value. After the utilization rate has exceeded 60%, message SPM009A will be displayed automatically for every 5% increase in the utilization rate.

# **9.6 Recovery Management**

## **9.6.1 Abend of ALOGJLOG Utility**

### **Actions by Users**

- Determine the cause of error for the abend of ALOGJLOG utility by referring to **A-LOG Messages & Codes Manual**.
- \* Rerun ALOGJLOG utility.

### **Actions by A-LOG System**

When ALOGJLOG utility is rerun, it resumes storage of the job log from the remaining SYSOUT dataset of the job log that was being stored when the utility abended. The job log that is being stored at the time of abend is handled as follows:

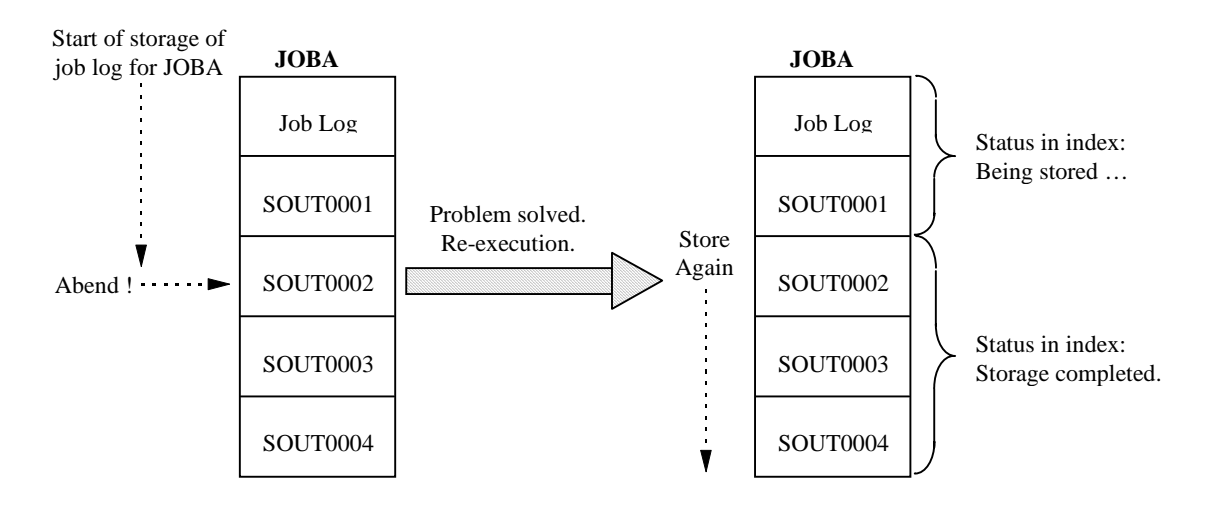

Fig. 9.2: Handling of Job Log at Time of Abend

In this situation shown above, the job log and SOUT0001 have been stored into A-LOG database before the abend. The status in job log index reflects that storage of the job log is still in progress. Therefore inquiry to job log cannot be performed. When ALOGJLOG utility is rerun, storage of the job log shall resume and shall continue from SOUT0002, which was being stored when ALOGJLOG abended earlier. After completion of storage of the entire job log, inquiry of the job log and SYSOUT dataset can be performed as normal.

## **9.6.2 Abend of ALOGSLOG Utility**

### **Actions by Users**

- Determine the cause of error for the abend of ALOGSLOG utility by referring to **A-LOG Messages & Codes Manual**.
- \* Rerun ALOGSLOG utility.

### **Actions by A-LOG System**

When ALOGSLOG utility is rerun, it resumes storage of the SYSLOG from the remaining SYSLOG dataset of the SYSLOG that was being stored when the utility abended. The SYSLOG that is being stored at the time of abend is handled as follows:

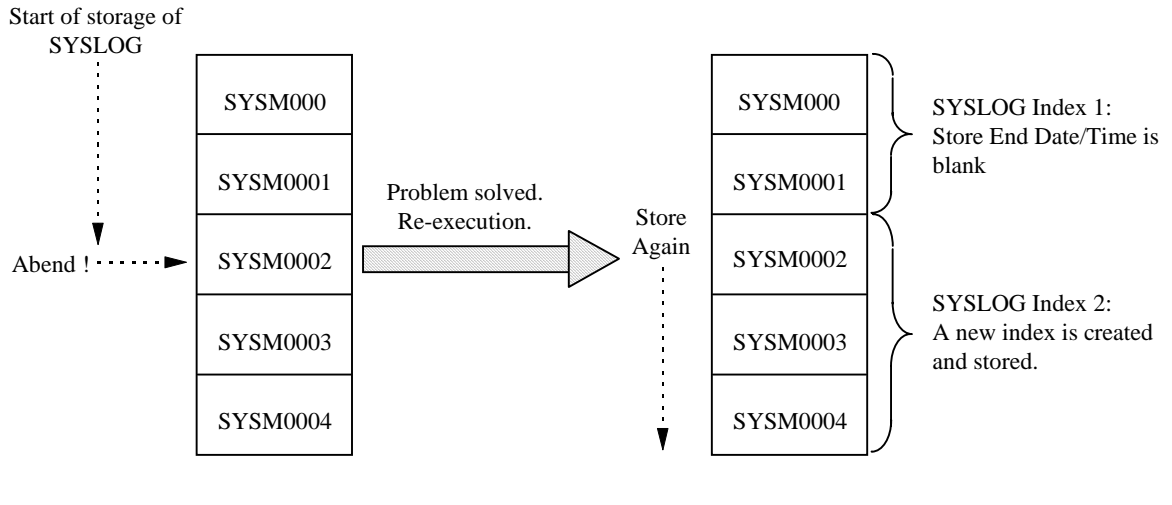

Fig. 9.3: Handling of SYSLOG at Time of Abend

In this situation shown above, SYSM000 and SYSM0001 have been stored into A-LOG database before the abend. A SYLOG index reflecting that storage of SYSM000 and SYSM0001 is created. Therefore inquiry to the SYSLOG can be performed. However, the Storage End Date and Storage End Time of SYSLOG index will be blank.

When ALOGSLOG utility is rerun, a new SYSLOG index is created and storage of the SYSLOG shall resume and shall continue from SYSM0002, which was being stored when ALOGSLOG abended earlier. After completion of storage of each SYSLOG dataset, inquiry of the SYSLOG dataset can be performed as normal.

## **9.6.3 Abend of A-LOG Monitor**

### **Actions by Users**

- Determine the cause of error for the abend of A-LOG Monitor by referring to **A-LOG Messages & Codes Manual**.
- $★$  Restart A-LOG Monitor.
- **•** If ALOGJLOG utility has ended: Rerun ALOGJLOG utility.
	- If ALOGJLOG utility is still active: Cancel ALOGJLOG utility using OS cancel command. Then rerun ALOGJLOG utility.

 If ALOGJLOG utility is requesting processing from A-LOG Monitor while it has abended, ALOGJLOG utility will display message SCT206E and end with RSP=148. If A-LOG Monitor has abended after ALOGJLOG has requested processing from it, ALOGJLOG utility will be left waiting for a reply from A-LOG Monitor.

- If ALOGSLOG utility has ended: Rerun ALOGSLOG utility.
	- If ALOGSLOG utility is still active: Cancel ALOGSLOG utility using OS cancel command. Then rerun ALOGSLOG utility.

 If ALOGSLOG utility is requesting processing from A-LOG Monitor while it has abended, ALOGSLOG utility will display message SCT206E and end with RSP=148. If A-LOG Monitor has abended after ALOGSLOG has requested processing from it, ALOGSLOG utility will be left waiting for a reply from A-LOG Monitor.

### **Actions by A-LOG System**

The handling of job logs and SYSLOGs during rerun of ALOGJLOG and ALOGSLOG utilities is same as described in "**9.6.1 Abend of ALOGJLOG Utility**" and "**9.6.2 Abend of ALOGSLOG Utility**".

### **9.6.4 System Down**

### **Actions by Users**

- \* Restart A-LOG Monitor after recovery from system down.
- \* Restart ALOGJLOG utility.
- **\*** Restart ALOGSLOG utility.

### **Actions by A-LOG System**

The handling of job logs and SYSLOGs during rerun of ALOGJLOG and ALOGSLOG utilities is same as described in "**9.6.1 Abend of ALOGJLOG Utility**" and "**9.6.2 Abend of ALOGSLOG Utility**".

# **Chapter 10**

# **A-LOG Terminal Operations**

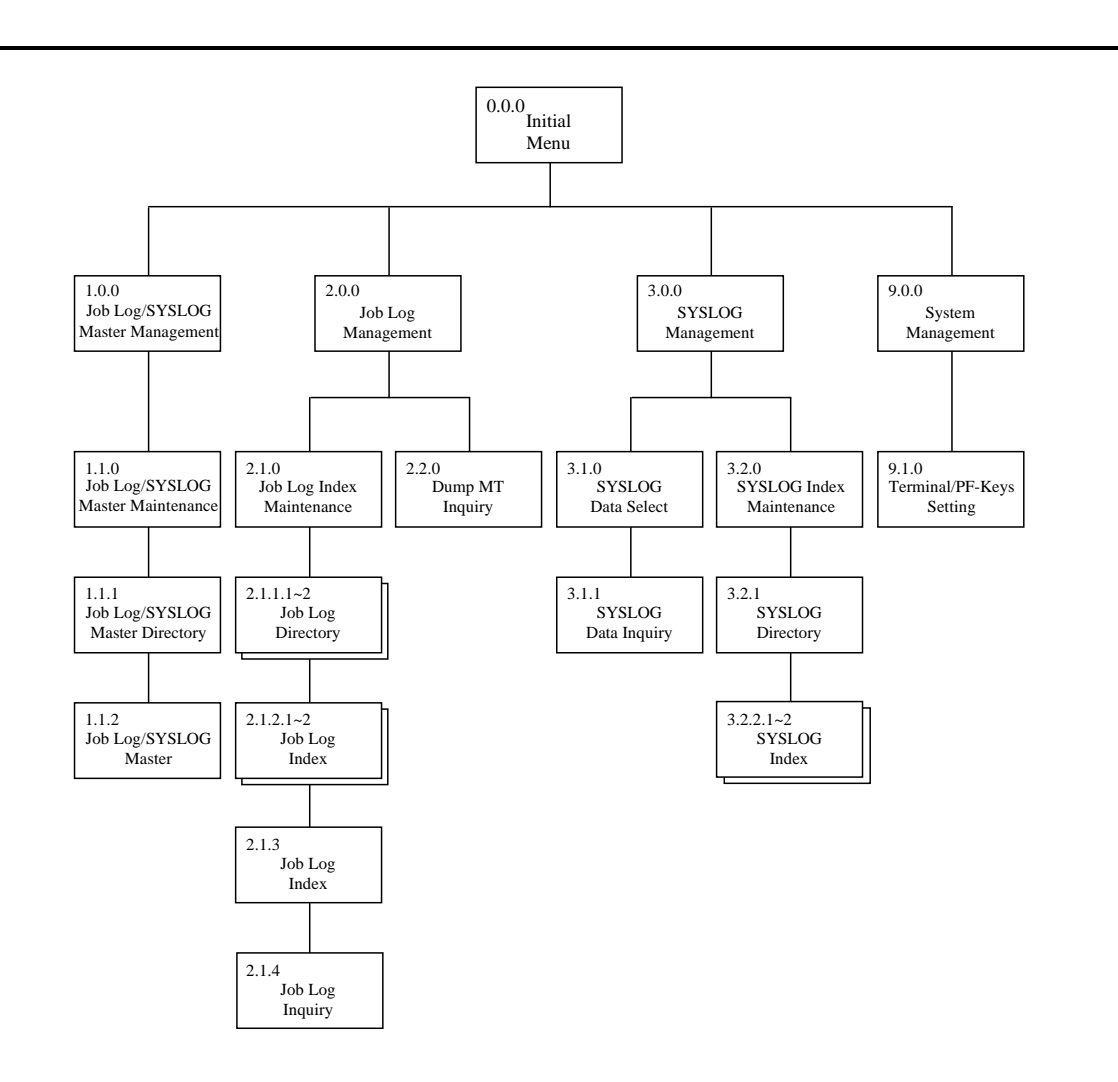

# **10.1 Screen Organization**

A-LOG Terminal Facility is a fully menu-driven facility. Generally, the screens of A-LOG Terminal Facility is organized as follows:

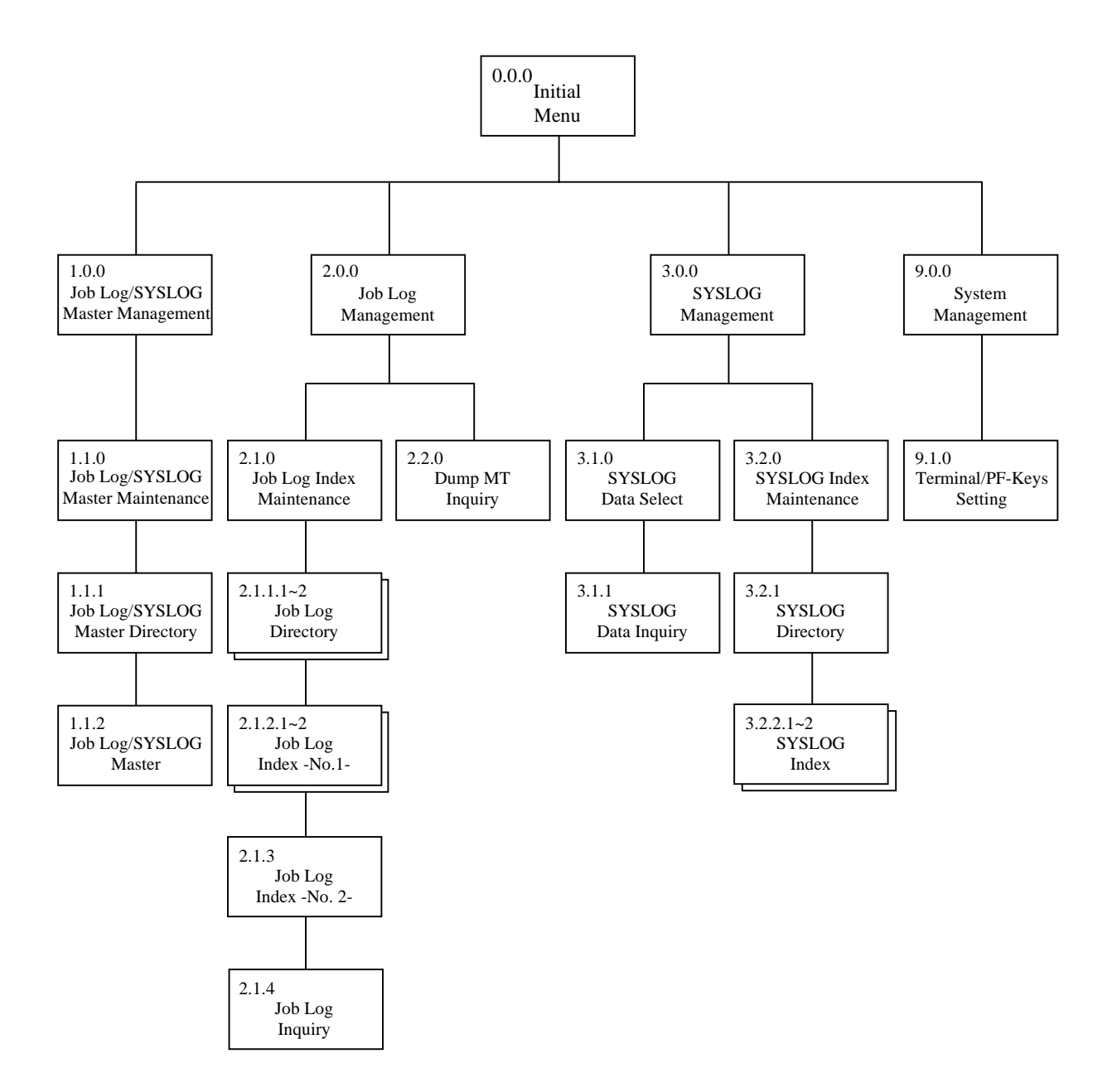

Fig. 10.1: Screen Organization

# **10.2 Key Functions**

### **Master Management Function**

This function is used to register, modify, delete and inquire records of the following A-LOG master files:

- Job Log Master
- SYSLOG Master

## **Job Log Management Function**

This function is used to manage job logs with the following operations:

- Operations on job logs already stored into A-LOG database
- Operations on job log indexes that manage the job logs in A-LOG database

Generally, this function is used to:

- Inquire job logs
- Print job logs
- Delete job logs
- Inquire, change attributes or delete job log indexes

## **SYSLOG Management Function**

This function is used to manage SYSLOGs with the following operations:

- Operations on SYSLOGs already stored into A-LOG database
- Operations on SYSLOG indexes that manage the SYSLOGs in A-LOG database

Generally, this function is used to:

- Inquire SYSLOGs
- Print SYSLOGs
- Delete SYSLOGs
- Inquire, change attributes or delete SYSLOG indexes

### **System Management Function**

This function is used to set PF keys for terminals using A-LOG Terminal Facility.

## **Security Management Function**

This function is used to control and restrict the use of A-LOG Terminal Facility by each User ID of TSO/TSS terminals. Access control and authorization are performed by defining primary and secondary resources that can be used by a TSO/TSS terminal user. Using the AUTOSECR utility, a Security Officer can define the primary and secondary resources for each TSO/TSS terminal user. In this way, the TSO/TSS terminal user is restricted in the use of A-LOG Terminal Facility as follows:

- Access to A-LOG Terminal Facility must be authorized by Security Officer
- Access to specific screens of A-LOG Terminal Facility must be authorized by Security Officer
- Inquiry, update and other operations on A-LOG master files must be authorized by Security **Officer**

Refer to "**A-LOG System Administrator's Manual**" for further details on the primary and secondary resources. Refer to "**A-BAS Security Management Facility User's Manual**" for further details on AUTOSECR utility.

If there is a security violation or other reasons preventing a TSO/TSS terminal user from using certain functions of A-LOG Terminal Facility, A-LOG Security Management Facility will display one of the following error messages on the screen:

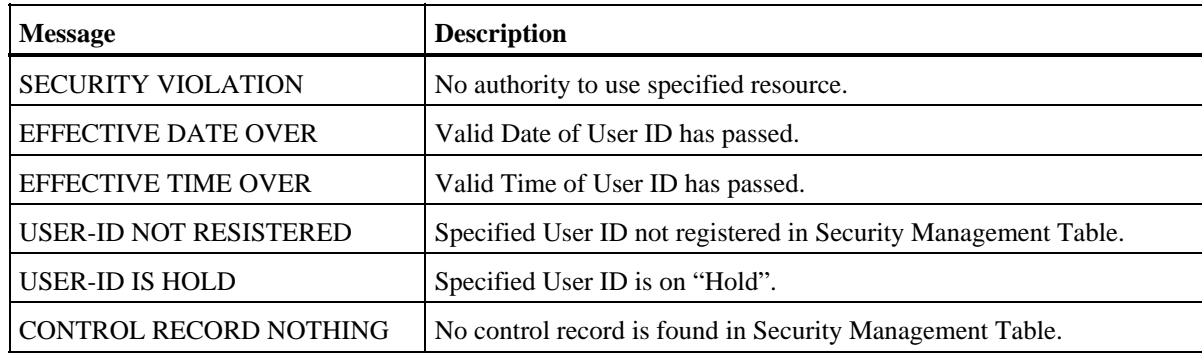

# **10.3 Overview of Screens**

## **Basic Screen Layout**

The basic layout of a screen in A-LOG Terminal Facility is shown as follows:

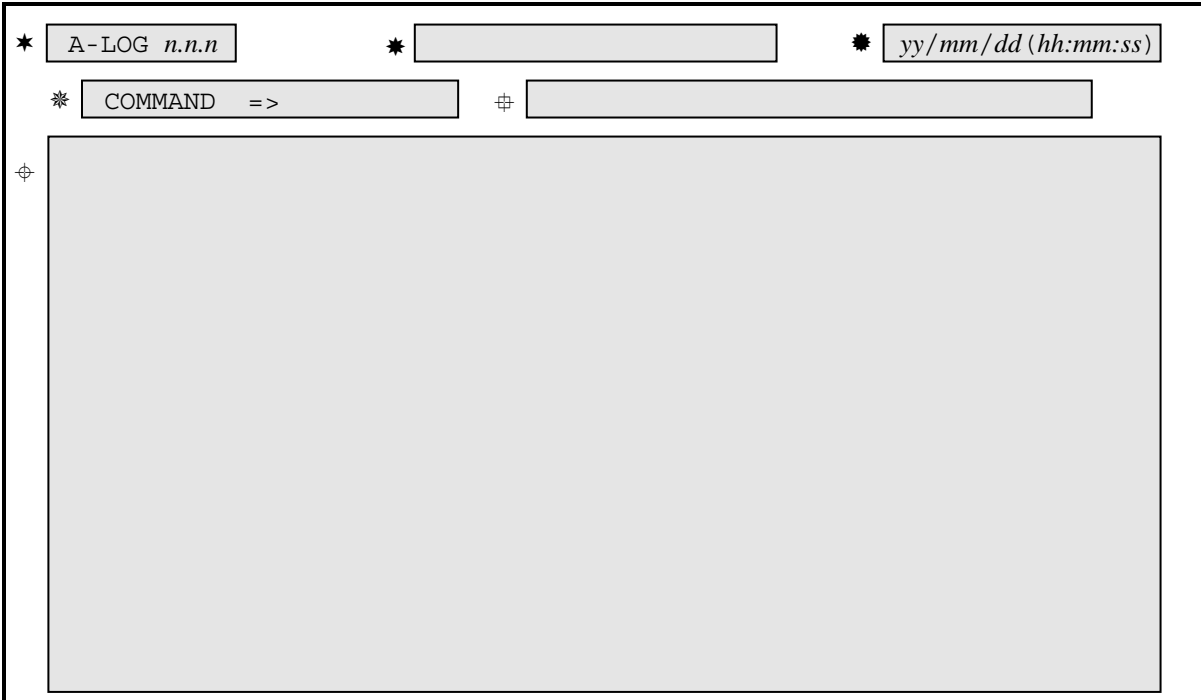

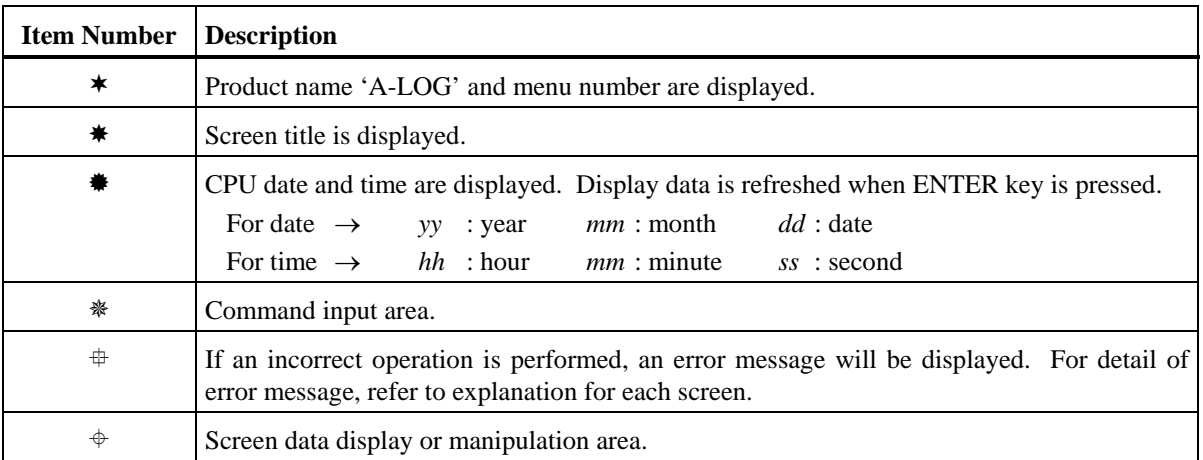

Generally, the above screen layout is common for all screens except the [Hello], [A-LOG/A-SPOOL Select] and [0.0.0 Initial Menu] screens.

## **Menu Number**

Every screen has a menu number except the [Hello] and [A-LOG/A-SPOOL Select] screens. On the [0.0.0 Initial Menu] screen, a menu number may be entered for the SELECT item. In this case, a screen corresponding to the specified menu number will be displayed.

A menu number may also be entered for the COMMAND item on most of the screens. However, this is not true for all screens. Therefore, for those screens where a menu number cannot be entered, you should return to [0.0.0 Initial Menu] screen and then enter a menu number on this screen. The menu numbers that you can enter on a screen are limited to the following:

- [0.0.0 Initial Menu] screen
- [1.1.0 Job Log/SYSLOG Master Management] screen
- [2.1.0 Job Log Index Maintenance] screen
- [2.2.0 Dump MT Inquiry] screen
- [3.1.0 SYSLOG Data Select] screen
- [3.2.0 SYSLOG Index Maintenance] screen
- [9.1.0 Terminal/PF-Keys Setting] screen

### **Screen Commands**

Screen commands may be entered on a screen. A-LOG Terminal Facility offers screen commands that are common to all screens as well as screen commands which are peculiar to specific screen only. These screen commands may be entered for the COMMAND item of a screen.

The following screen commands are common to all screens:

- MENU : To switch to [0.0.0 Initial Menu] screen
- XEXIT : To terminate A-LOG Terminal Facility

## **PF Key**

Screen commands may be assigned to PF keys of a terminal using A-LOG Terminal Facility. Refer to [9.1.0 Terminal/PF-Keys Setting] screen for further details on the setting of screen commands to PF keys.

### **Screen Message**

A-LOG Terminal Facility will display messages on a screen when:

- An error has occurred during starting or ending A-LOG Terminal Facility
- An error has occurred during processing by A-LOG Terminal Facility

The following messages may be displayed during starting or ending A-LOG Terminal Facility:

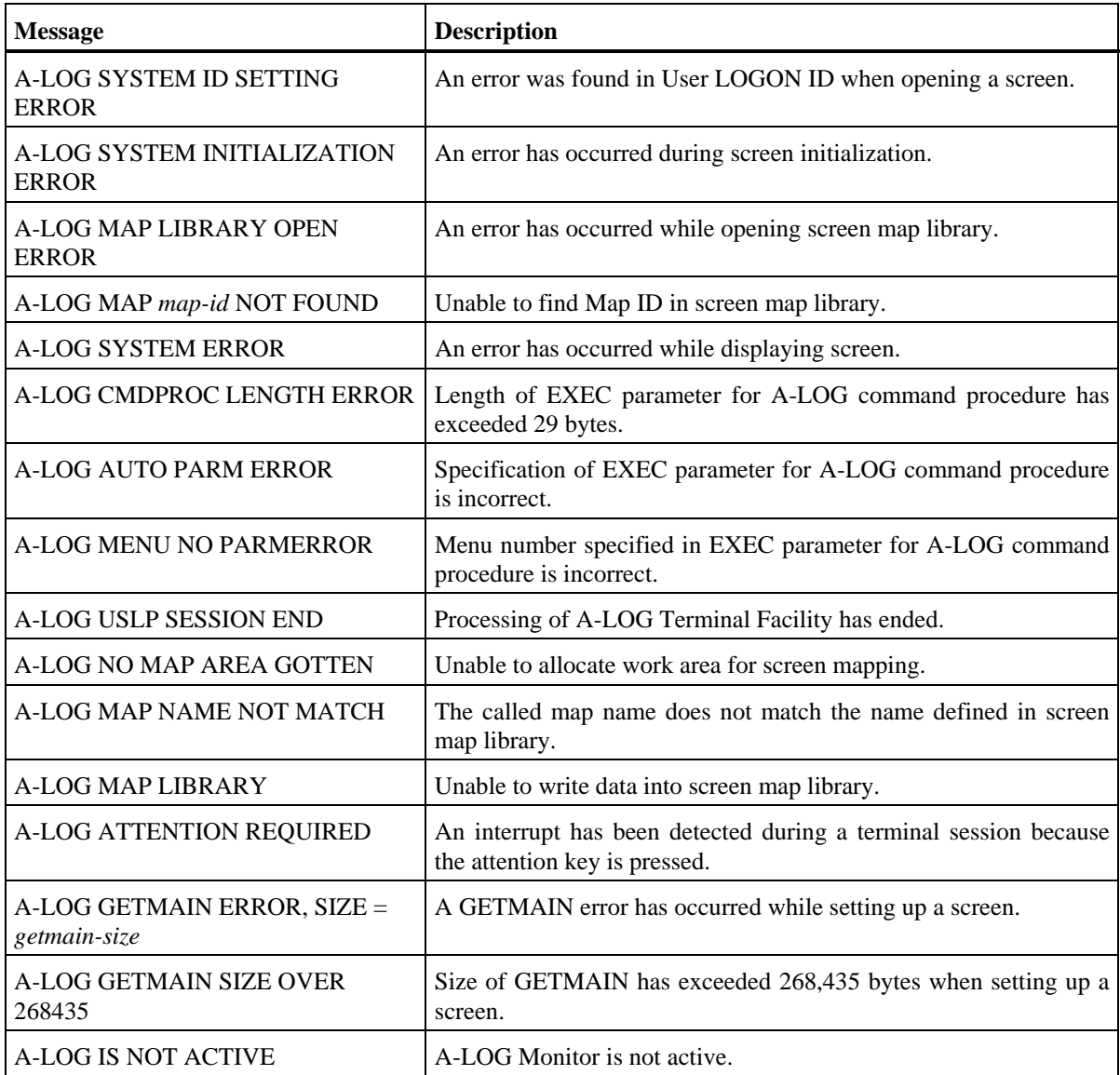

# **Kanji Support**

A-LOG Terminal Facility supports English screens as well as Kanji screens. Either type can be selected by a command procedure. The relevant command procedure name must be set at the time of installation of A-LOG System. This manual explains English screens only.

# **10.4 Starting/Ending a Session**

### **Starting a Session**

When the TSO/TSS terminal is in 'READY' state, enter the command procedure name for A-LOG Terminal Facility and press ENTER key. The first screen to be displayed will depend on the setting defined during installation of A-LOG System. Fig. 10.2 highlights the general screen flow of A-LOG Terminal Facility:

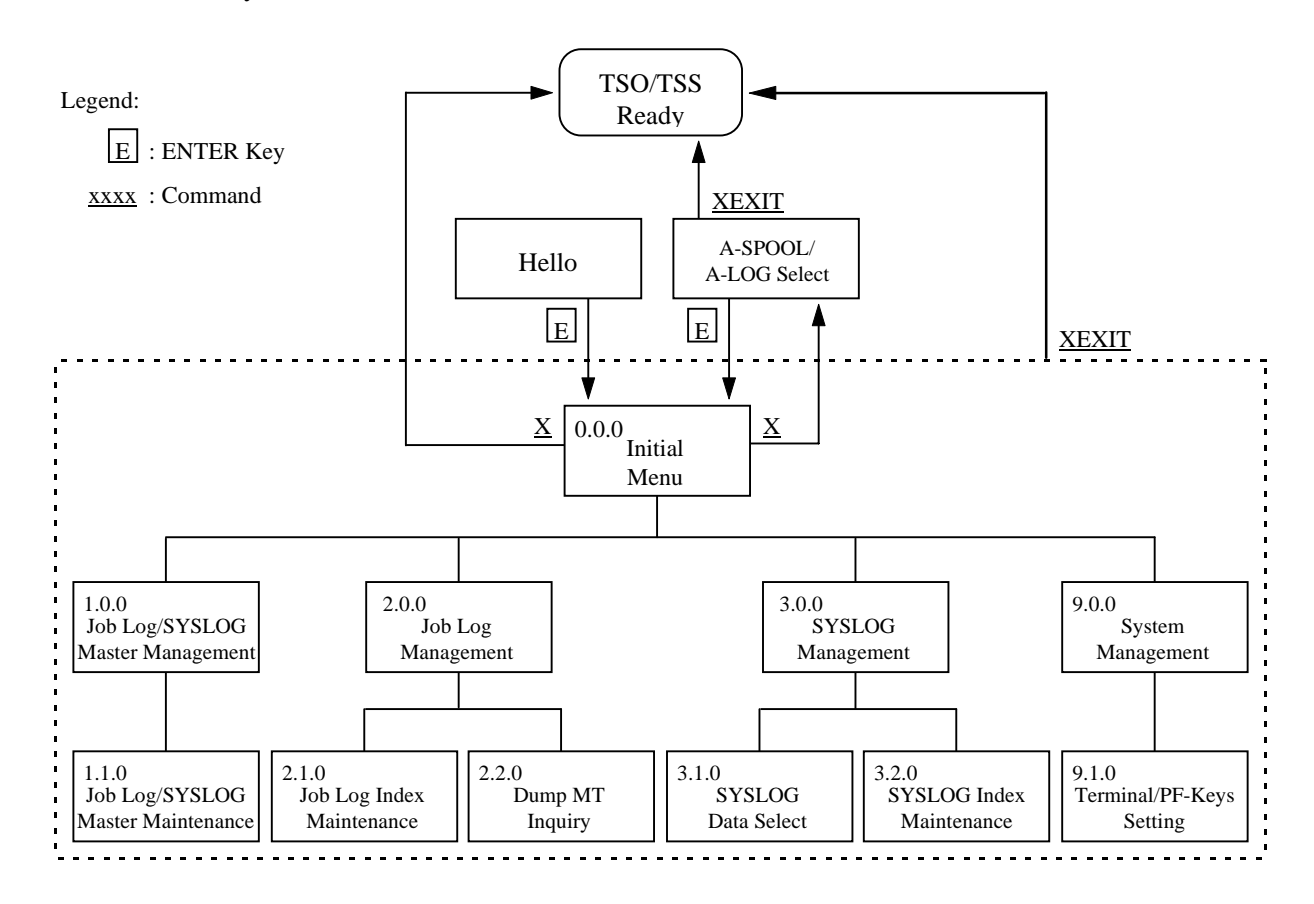

Fig. 10.2: Screen Flow of A-LOG Terminal Facility

If the first screen displayed after starting of A-LOG Terminal Facility is the [Hello] or [A-SPOOL/A-LOG Select] screen, enter a User ID and Group ID for security check by A-LOG Security Management Facility. If A-LOG Security Management Facility is not implemented, then you do not need to specify the User ID and Group ID.

If the first screen displayed after starting of A-LOG Terminal Facility is any screen other than the [Hello] or [A-SPOOL/A-LOG Select] screen, A-LOG Security Management Facility will perform authorization check using the Logon ID of the user, if A-LOG Security Management Facility is implemented. Otherwise, no authorization check is performed.

### **[Hello] Screen**

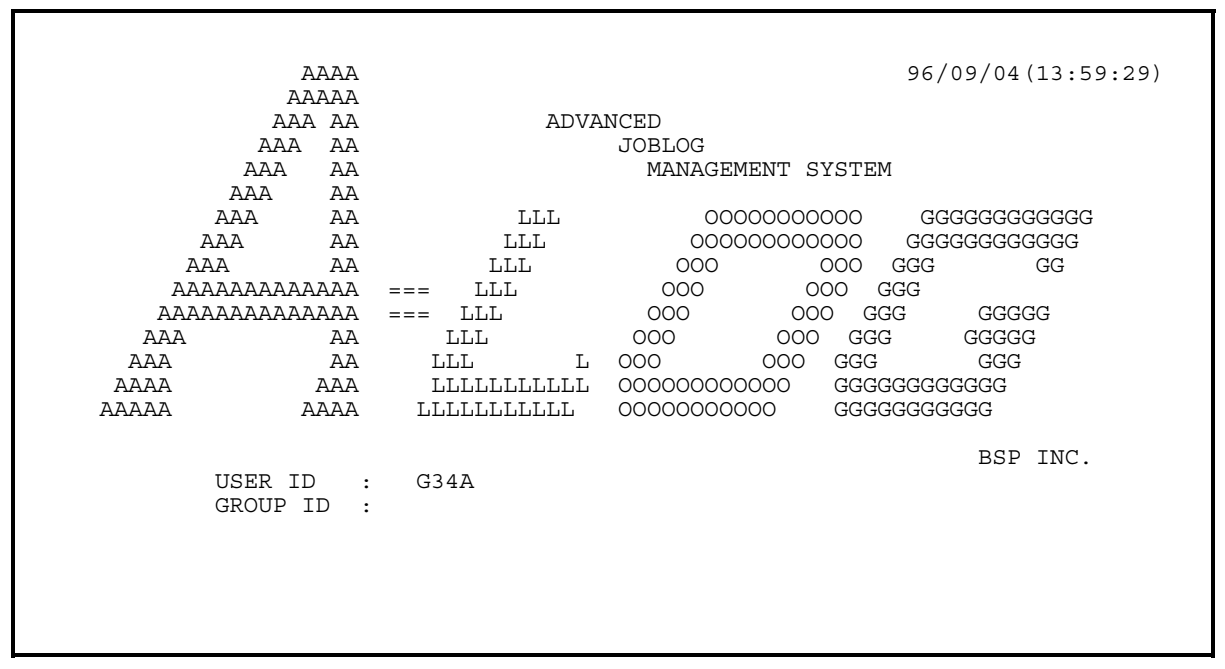

# **[A-SPOOL/A-LOG Select] Screen**

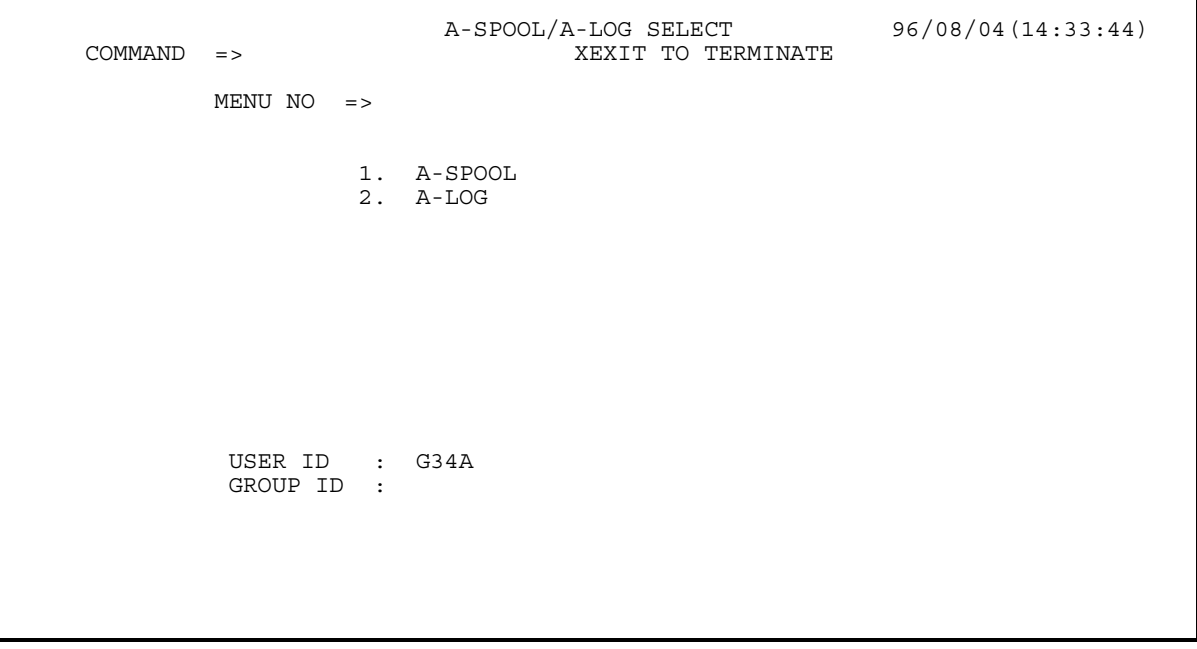

### **[0.0.0 Initial Menu] Screen**

```
 A-LOG 0.0.0 INITIAL MENU 96/09/04(14:03:35) 
      SELECT => LOGON ID = G34A
               1 MASTER MANAGEMENT 
               1.1 JOB/SYSLOG MASTER MAINTENANCE 
               2 JOBLOG MANAGEMENT 
               2.1 JOBLOG INDEX MAINTENANCE 
               2.2 DUMP MT INQUIRY 
               3 SYSLOG MANAGEMENT 
               3.1 SYSLOG DATA INQUIRY 
               3.2 SYSLOG INDEX MAINTENANCE 
               9 SYSTEM MANAGEMENT 
               9.1 TERMINAL/PF-KEYS SETTING 
               X END
```
This screen shows the menu numbers and key functions of A-LOG Terminal Facility. To switch to a specific screen, enter the menu number for the SELECT item and press the ENTER key. To terminate the A-LOG Terminal Facility, enter 'X' for the SELECT item and press the ENTER key.

During interaction, A-LOG Terminal Facility may display the following messages on this screen:

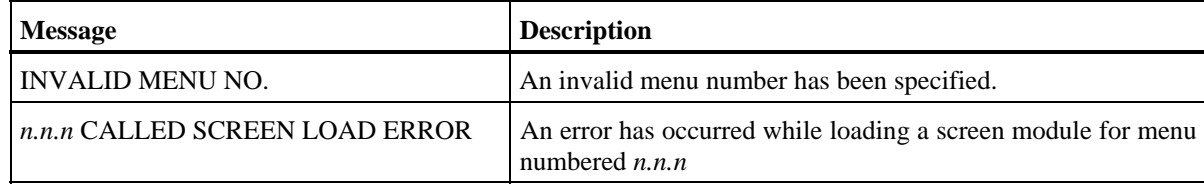

### **Ending a Session**

To terminate A-LOG Terminal Facility, enter XEXIT command on any screen and press the ENTER key. The TSO/TSS terminal will return to 'READY' state. To return to [A-SPOOL/A-LOG Select] screen, enter 'X' for the SELECT item on [0.0.0 Initial Menu] screen and press the ENTER key. Refer to Fig. 10.2 for further details.

# **10.5 Job Log/SYSLOG Master Management**

 **[1.0.0 Job Log/SYSLOG Master Management] Screen** 

```
 A-LOG 1.0.0 JOB/SYSLOG MASTER MANAGEMENT 96/09/04(14:04:12) 
      COMMAND => 
         SELECT NUMBER =>
                     1 JOB/SYSLOG MASTER MAINTENANCE
```
## **Function**

This screen is displayed when '1' is specified in SELECT item of [0.0.0 Initial Menu] screen. It is the first of a series of screens for performing registration, deletion, modification and inquiry of Job Log Master or SYSLOG Master records.

### **Screen Operations**

From this screen, you can proceed to [1.1.0 Job Log/SYSLOG Master Maintenance] screen as follows:

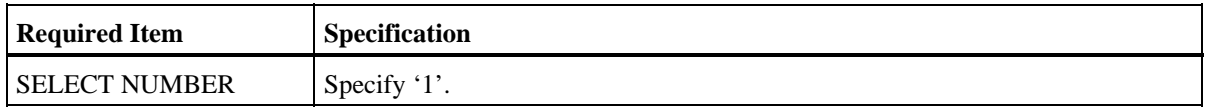

Specify the above and press ENTER key.

If [1.1.0 Job Log/SYSLOG Master Maintenance] screen is protected and you do not have the authority to access to that screen, control is returned to this screen after pressing the ENTER key.

## **Flow of Job Log/SYSLOG Master Management Screens**

The following figure shows the flow of job log/SYSLOG master management screens:

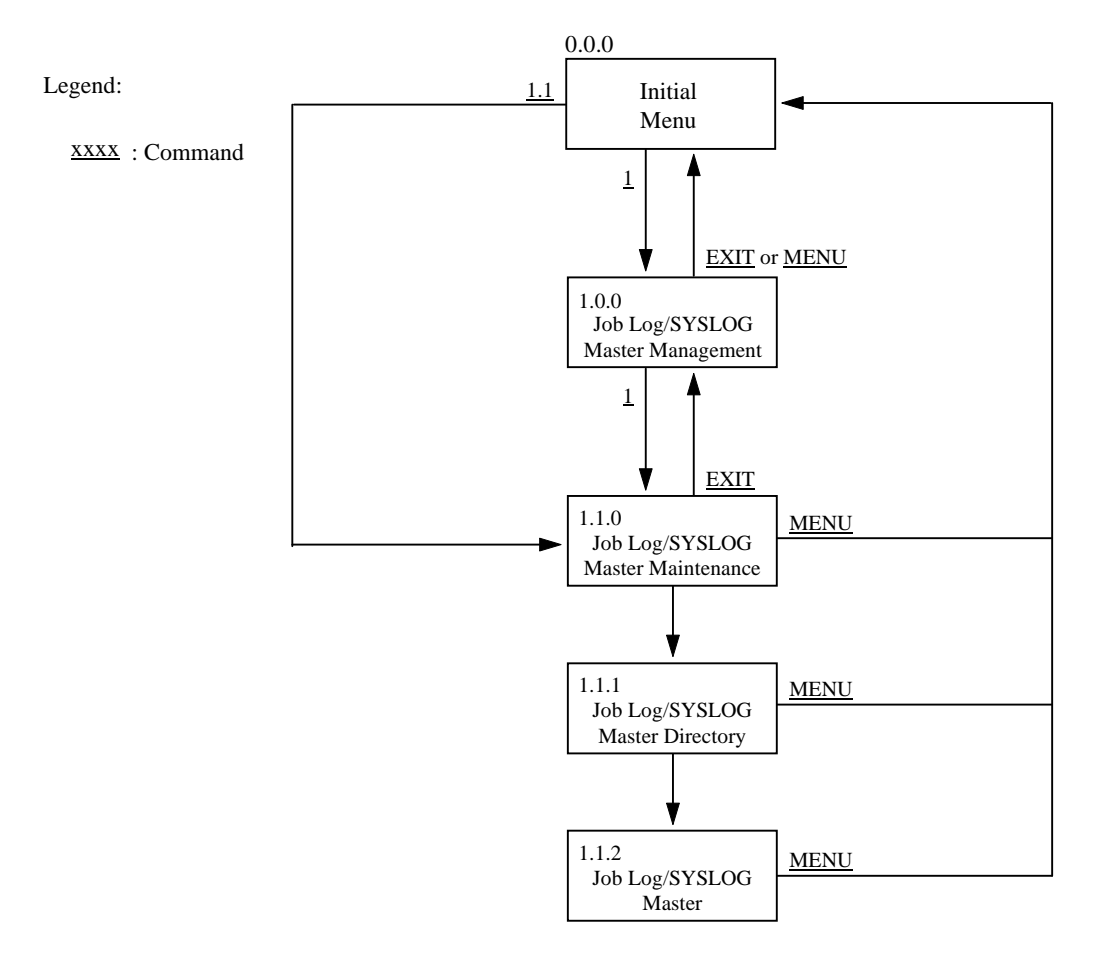

### Fig. 10.3: Screen Flow of Job Log/SYSLOG Master Management Function

### **[1.1.0 Job Log/SYSLOG Master Maintenance] Screen**

```
 A-LOG 1.1.0 JOB/SYSLOG MASTER MAINTENANCE 96/09/04(14:04:49) 
     COMMAND => 
       SELECT FUNCTION => ** FUNCTION **
        JOB/SYSLOG ID =><br>VALID DATE =>
 VALID DATE => 'D' : DELETE 
 COPY ID => BLANK : INQUIRY/UPDATE
```
### **Function**

This screen is displayed when '1' is specified in SELECT NUMBER item of [1.0.0 Job Log/SYSLOG Master Management] screen. This screen is used to specify the function code and search criteria for performing registration, deletion, modification and inquiry of Job Log Master or SYSLOG Master records.

## **Flow of Master Maintenance Screens**

The following figure shows the flow of master maintenance screens:

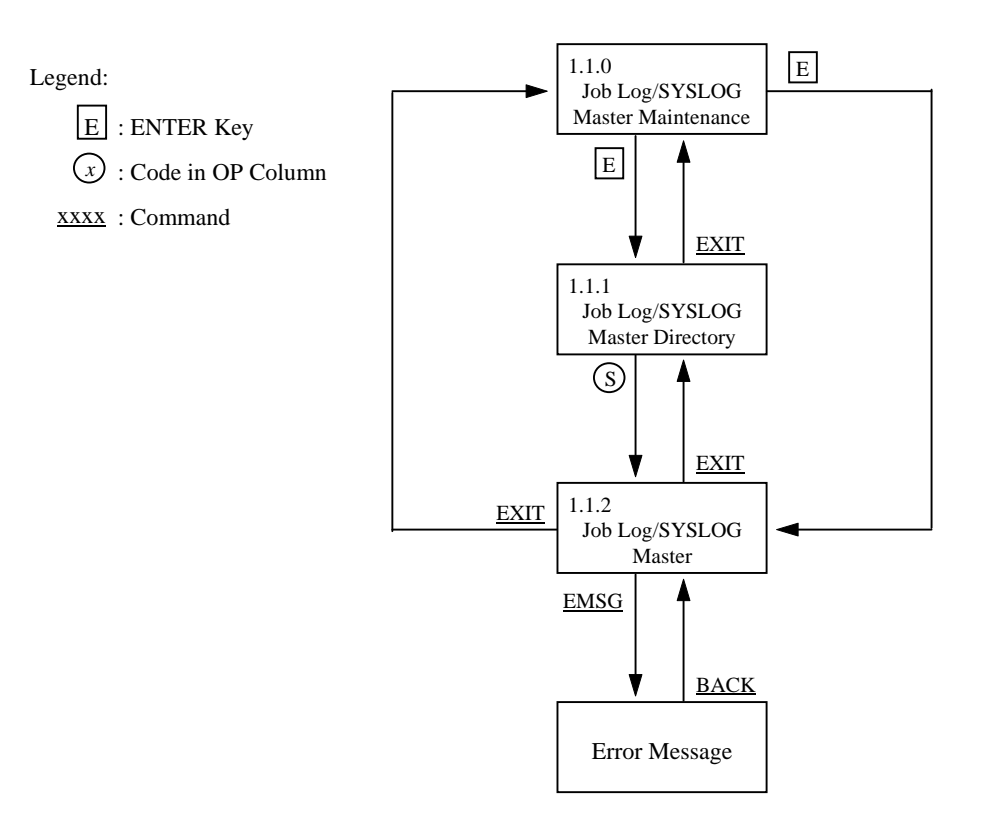

## Fig. 10.4: Screen Flow of Master Maintenance Operations

## **Screen Commands**

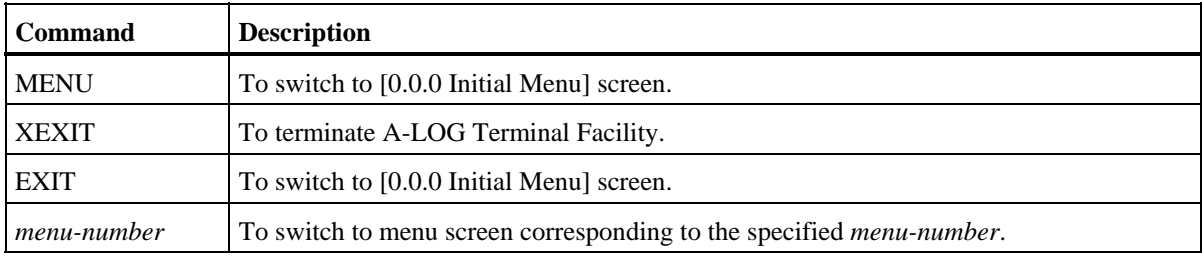

## **Input/Output Items**

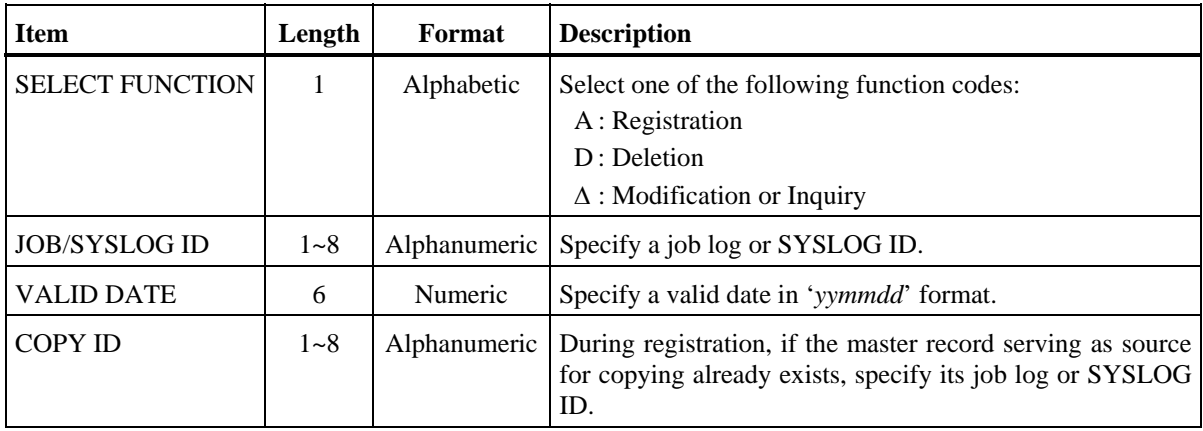

### **Screen Operations**

\* Registration of a Job Log Master or SYSLOG Master Record

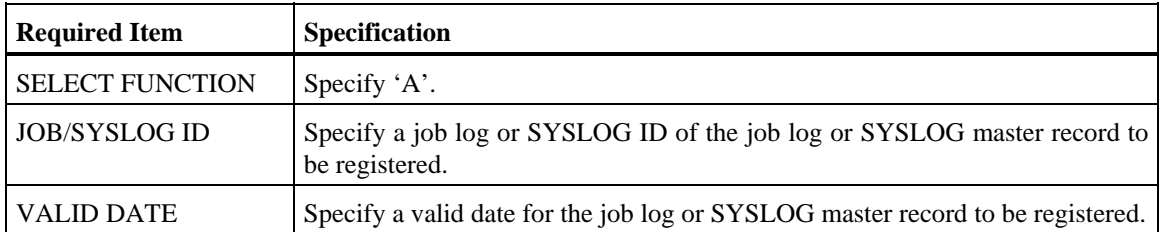

Specify the above and press ENTER key. Processing depends on the following conditions:

- If the Job Log Master or SYSLOG Master record with the specified job log or SYSLOG ID already exist:
	- a) If there is only one master record:

 Contents of the master record will be displayed on [1.1.2 Job Log/SYSLOG Master] screen. After changing the contents, enter SAVE command and press ENTER key. Registration of master record is performed accordingly.

b) If there are multiple master records:

 A list of those master records is displayed on [1.1.1 Job Log/SYSLOG Master Directory] screen. Specify 'S' in the OP column for any of the listed master records and press the ENTER key. Contents of the selected master record will be displayed on [1.1.2 Job Log/SYSLOG Master] screen. After changing the contents, enter SAVE command and press ENTER key. Registration of master record is performed accordingly.

- If the Job Log Master or SYSLOG Master record with the specified job log or SYSLOG ID does not exist:
	- c) In the case of Job Log Master record registration:

 If only one default Job Log Master record (Job Log ID = JOBLOG) is registered, the operations is same as described in a). If multiple default Job Log Master records are registered, the operations is same as described in b).

 If no default Job Log Master record has been registered, [1.1.2 Job Log/SYSLOG Master] screen will be displayed with the contents of all items displayed as blanks.

d) In the case of SYSLOG Master record registration:

 There is no default SYSLOG Master record. Therefore [1.1.2 Job Log/SYSLOG Master] screen will be displayed with the contents of all items displayed as blanks.

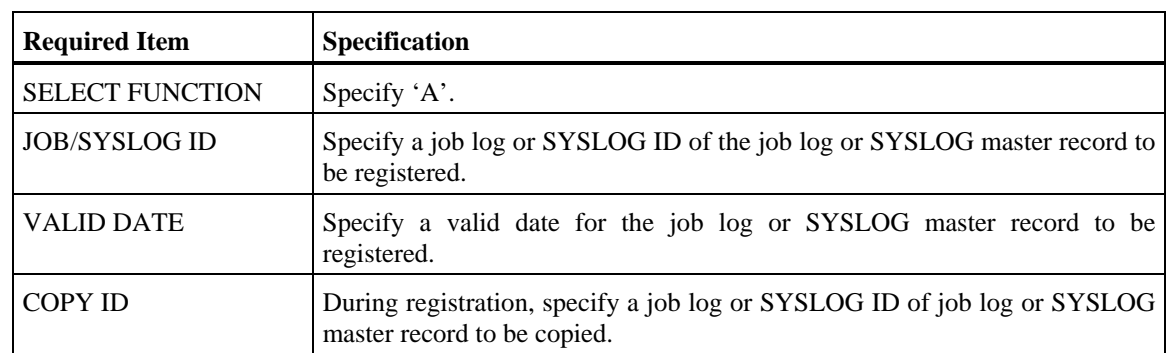

**Registration of a Job Log Master or SYSLOG Master Record by Copying** 

Specify the above and press ENTER key. Processing depends on the following conditions:

- If there is only one Job Log Master or SYSLOG Master record with the specified job log or SYSLOG ID for copying, contents of the master record to be copied will be displayed on [1.1.2 Job Log/SYSLOG Master] screen. After changing the contents, enter SAVE command and press ENTER key. Registration of master record by copying is performed accordingly.
- If there are multiple Job Log Master or SYSLOG Master record with the specified job log or SYSLOG ID for copying, a list of those master records is displayed on [1.1.1 Job Log/SYSLOG Master Directory] screen. Specify 'S' in the OP column for any of the listed master records and press the ENTER key. Contents of the master record to be copied will be displayed on [1.1.2 Job Log/SYSLOG Master] screen. After changing the contents, enter SAVE command and press ENTER key. Registration of master record by copying is performed accordingly.

Deletion of a Job Log Master or SYSLOG Master Record

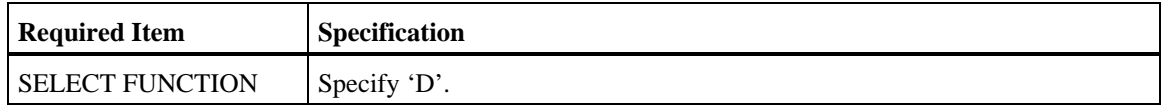

Specify the above and the selection criteria, if any, and press ENTER key.

A list of master records satisfying the selection criteria will be displayed on [1.1.1 Job Log/SYSLOG Master Directory] screen for deletion of Job Log Master or SYSLOG Master records.

Inquiry/Update of a Job Log Master or SYSLOG Master Record

A list of master records satisfying the selection criteria will be displayed on [1.1.1 Job Log/SYSLOG Master Directory] screen for inquiry/update of Job Log Master or SYSLOG Master records.

### **Screen Messages**

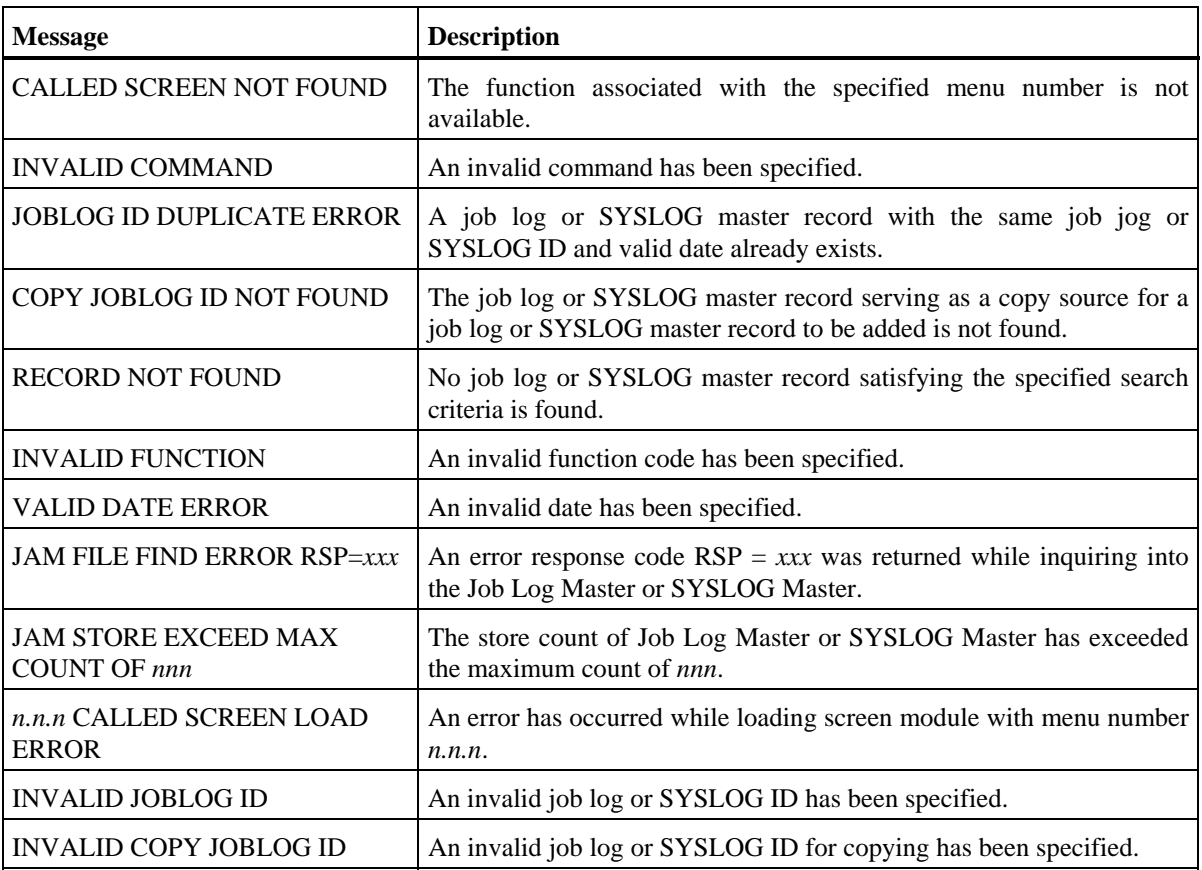

| A-LOG 1.1.1 | $COMMAND$ =>                                                                                                    |              |                                                                                                   |            | JOB/SYSLOG MASTER DIRECTRY (INQ/UPD) 96/09/04 (14:06:25) |
|-------------|----------------------------------------------------------------------------------------------------|--------------|---------------------------------------------------------------------------------------------------|------------|----------------------------------------------------------|
| OP          | JOB/SYSLOG ID                                                                                                    |              |                                                                                                   | VALID DATE |                                                          |
|             | <b>JOBLOG</b><br><b>JOBLOG</b><br><b>JOBLOG</b><br><b>JOBLOG</b><br><b>JOBLOG</b><br><b>JOBLOG</b><br><b>JOBLOGAA</b><br><b>JOBLOGAB</b><br>SYSLOG<br>******* | END OF DATA  | 700101<br>900101<br>990101<br>000101<br>351231<br>691231<br>700101<br>800101<br>700101<br>******* |            |                                                          |
| ΩP          | $S = SELECT$ ,                                                                                                    | $D = DELETE$ |                                                                                                   |            |                                                          |

 **[1.1.1 Job Log/SYSLOG Master Directory] Screen** 

## **Function**

This screen displays the Job Log or SYSLOG Master records satisfying the selection criteria specified in [1.0.0 Job Log/SYSLOG Master Management] screen. It is used for the following operations:

- Selection of a master record for copying
- Selection of master records for deletion
- Selection of a master record for viewing or updating
- Search for a job log or SYSLOG ID

## **Screen Commands**

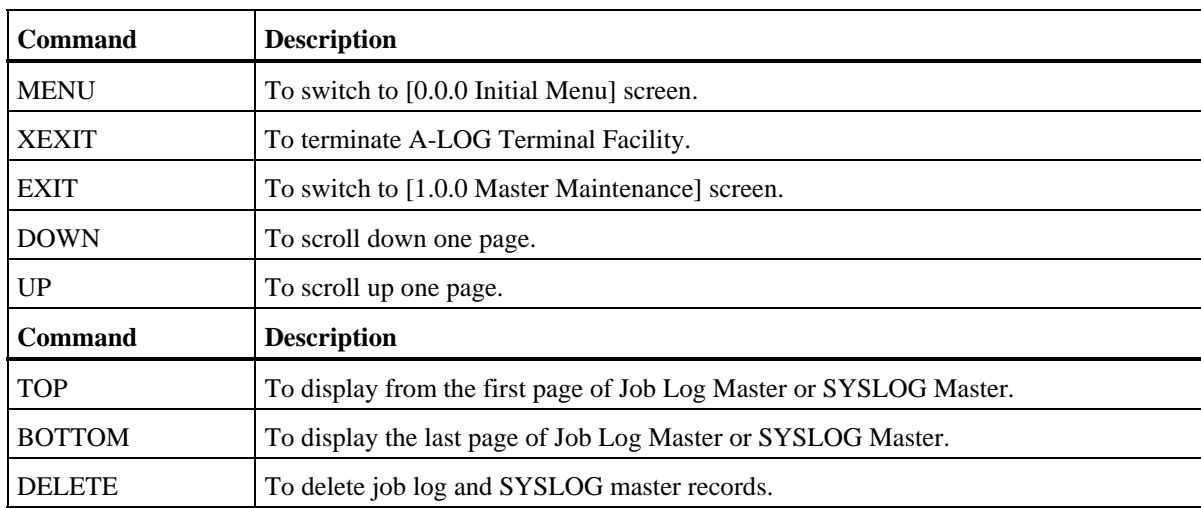

F *job-log/syslog-id* To search for a specific job log or SYSLOG ID in the directory listed on the screen.

## **Input/Output Items**

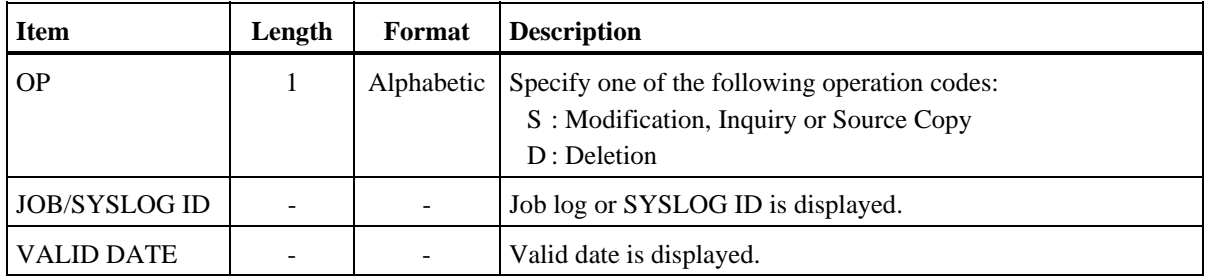

### **Screen Operations**

Selection of a Master Record for Copying

If there are two or more master records selected for copying, these master records are displayed on this screen.

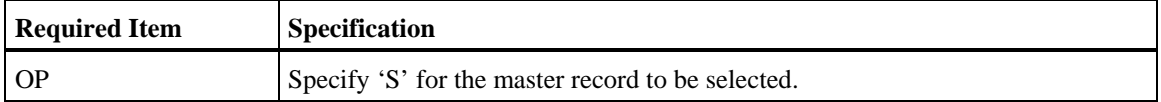

Specify the above and press ENTER key. Contents of the master record to be copied will be displayed on [1.1.2 Job Log/SYSLOG Master] screen.

Selection of Master Records for Deletion

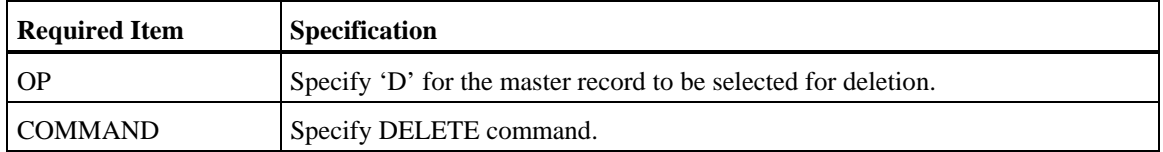

Specify the above and press ENTER key. The selected master record will be deleted.

 $#$  Selection of a Master Record for Viewing or Updating

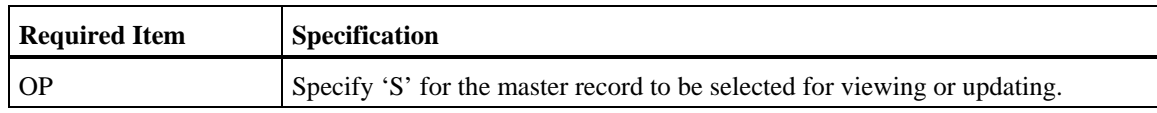

Specify the above and press ENTER key. Contents of the master record will be displayed on [1.1.2 Job Log/SYSLOG Master] screen for viewing or updating.

### Search for a Job Log or SYSLOG ID

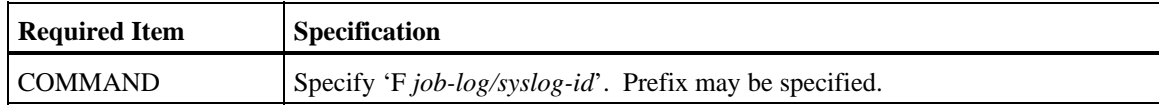

Specify the above and press ENTER key. The job log or SYSLOG ID found will be displayed on the first line of the screen.

Scrolling Up and Down

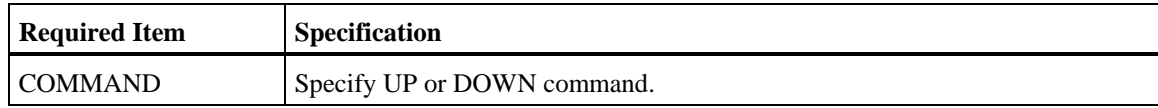

Place the cursor on the data to be placed on the top line or bottom line of the screen, specify the above and press ENTER key.

### **Screen Messages**

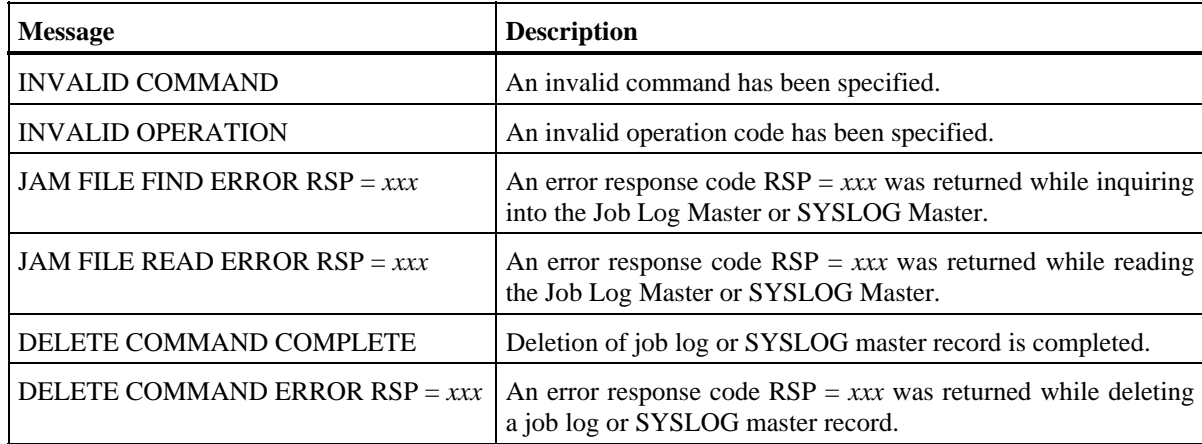

```
 [1.1.2 Job Log/SYSLOG Master] Screen
```

```
 A-LOG 1.1.2 JOB/SYSLOG MASTER (INQ/UPD) 96/09/04(14:07:14) 
         COMMAND => 
\begin{array}{ccccccc}\n\text{JOB/SYSLOG} & \text{ID} & = & \text{JOBIOG} & & & \text{VALID DATE} & = & 700101 \\
\text{SYSOUT CLASS} & = > J & & & \text{JOB CLASS} & = > J\n\end{array}\begin{array}{lll} \text{SYSOUT CLASS} & => J & \text{JOB CLASS} \\ \text{RETENTION DAYS} & => 0003 & \text{RETENTION} \end{array} RETENTION DAYS => 0003 RETENTION DAYS => 0005 
 (DUMP) (DELETE) 
 DESTINATION CODE => 
 JOB/SYSLOG 
     COMMENT => JOBLOG COMMENT 
 USER 
     COMMENT => USER COMMENT 
 LBP 
        INFO. => LBP INFORMATION 
                     ....+....1....+....2....+....3....+....4....+....5....+....6....
```
## **Function**

This screen displays contents of a Job Log or SYSLOG Master record. It is used for the following operations:

- Registration of a Job Log Master or SYSLOG Master record
- Updating of a Job Log Master or SYSLOG Master record

## **Screen Commands**

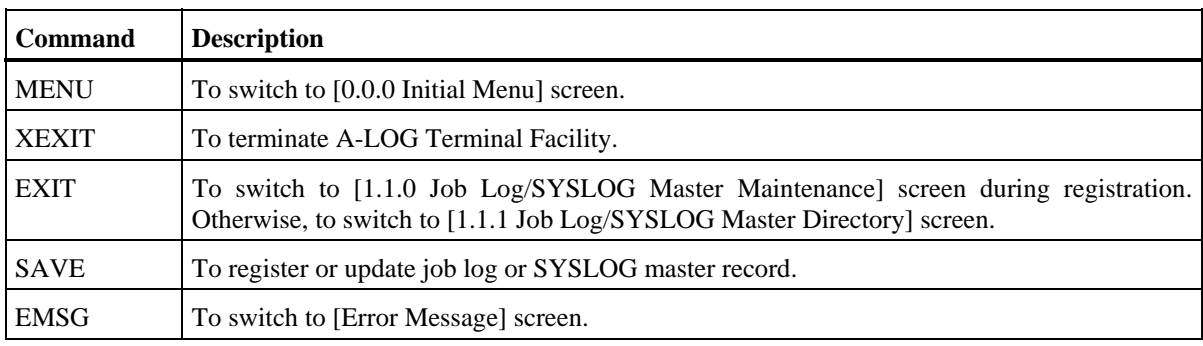

### **Input/Output Items**

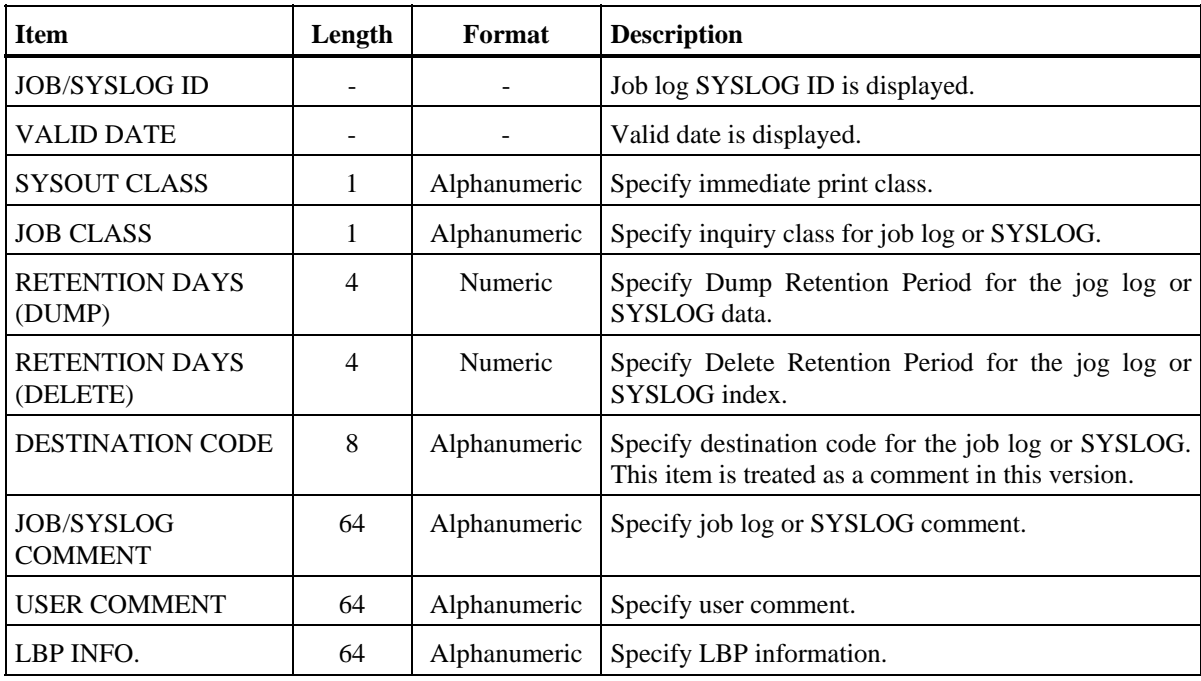

## **Screen Operations**

\* Registration of a Job Log Master or SYSLOG Master Record

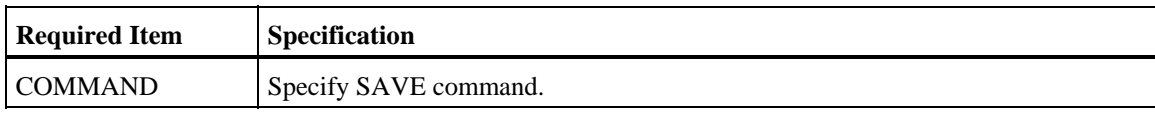

Specify contents of the master record to be registered for each item, specify the above and press ENTER key. The master record will be registered if there is no error in the contents of the items. Otherwise, registration is not performed.

Updating of a Job Log Master or SYSLOG Master Record

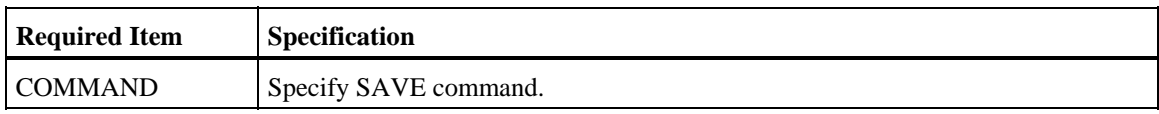

Update the contents of the master record accordingly, specify the above and press ENTER key. The master record will be updated if there is no error in the contents of the modified items. All items can be changed except the JOB/SYSLOG ID and VALID DATE items.
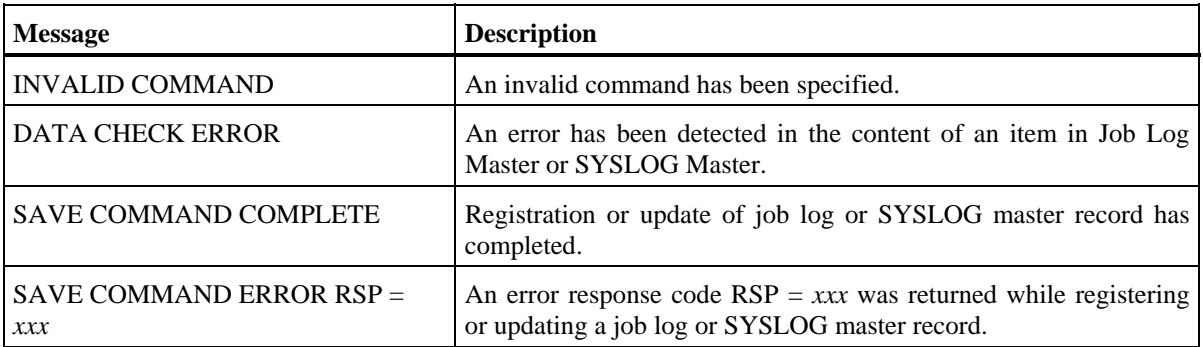

# **10.6 Job Log Management**

 **[2.0.0 Job Log Management] Screen** 

```
 A-LOG 2.0.0 JOBLOG MANAGEMENT 96/09/04(14:08:15) 
      COMMAND => 
        SELECT NUMBER =>
                    1 JOBLOG INDEX MAINTENANCE 
                    2 DUMP MT INQUIRY
```
## **Function**

This screen is displayed when '2' is specified in SELECT item of [0.0.0 Initial Menu] screen. It is used to specify job log maintenance or Dump MT inquiry options.

### **Screen Operations**

From this screen, you can proceed to [2.1.0 Job Log Index Maintenance] or [2.2.0 Dump MT Inquiry] screen as follows:

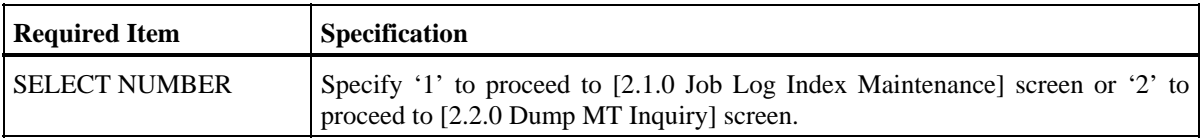

If [2.1.0 Job Log Index Maintenance] or [2.2.0 Dump MT Inquiry] screen is protected and you do not have the authority to access to that screen, control is returned to this screen after pressing the ENTER key.

### **Flow of Job Log Management Screens**

The following figure shows the flow of job log management screens:

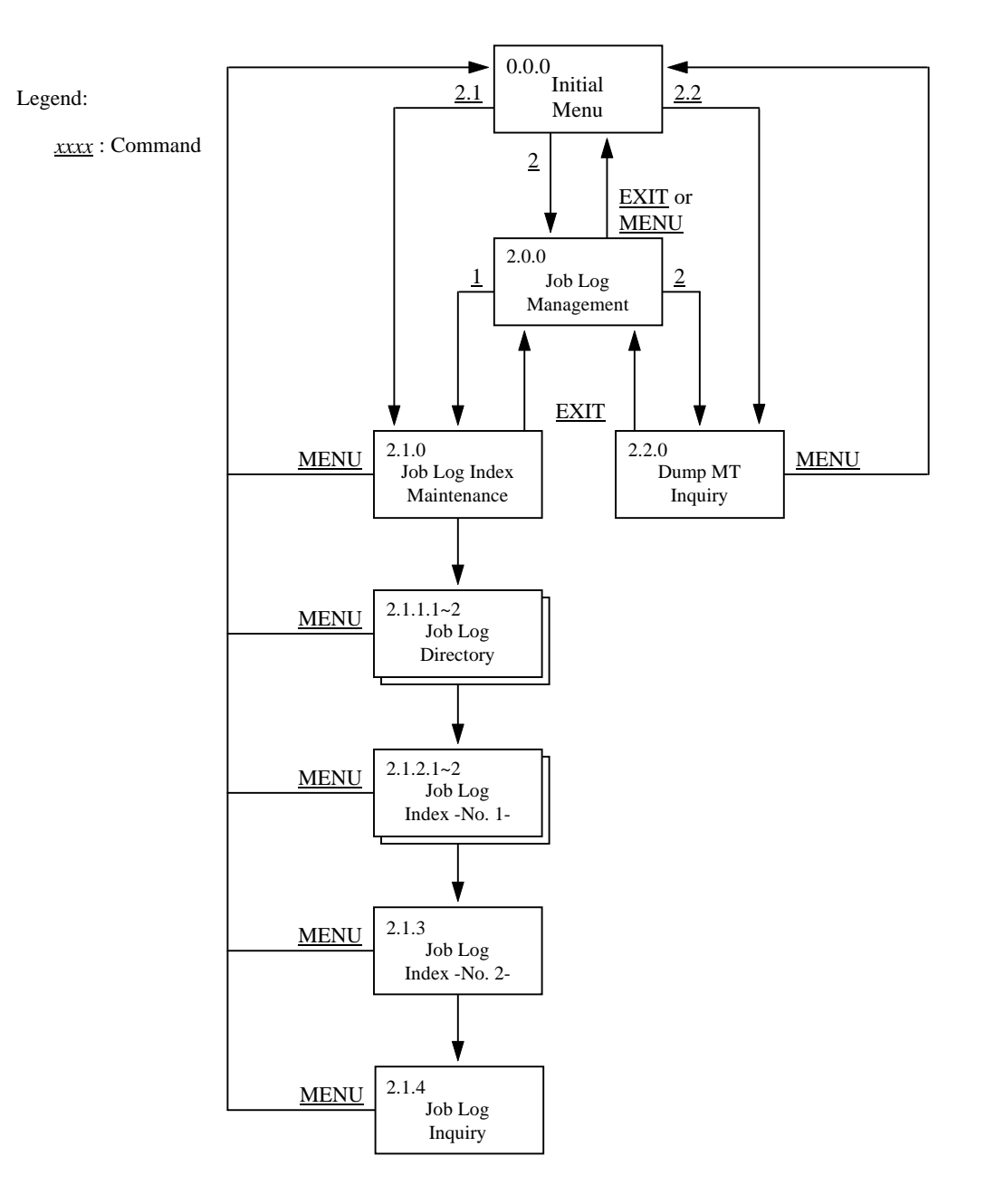

Fig. 10.5: Screen Flow of Job Log Management Function

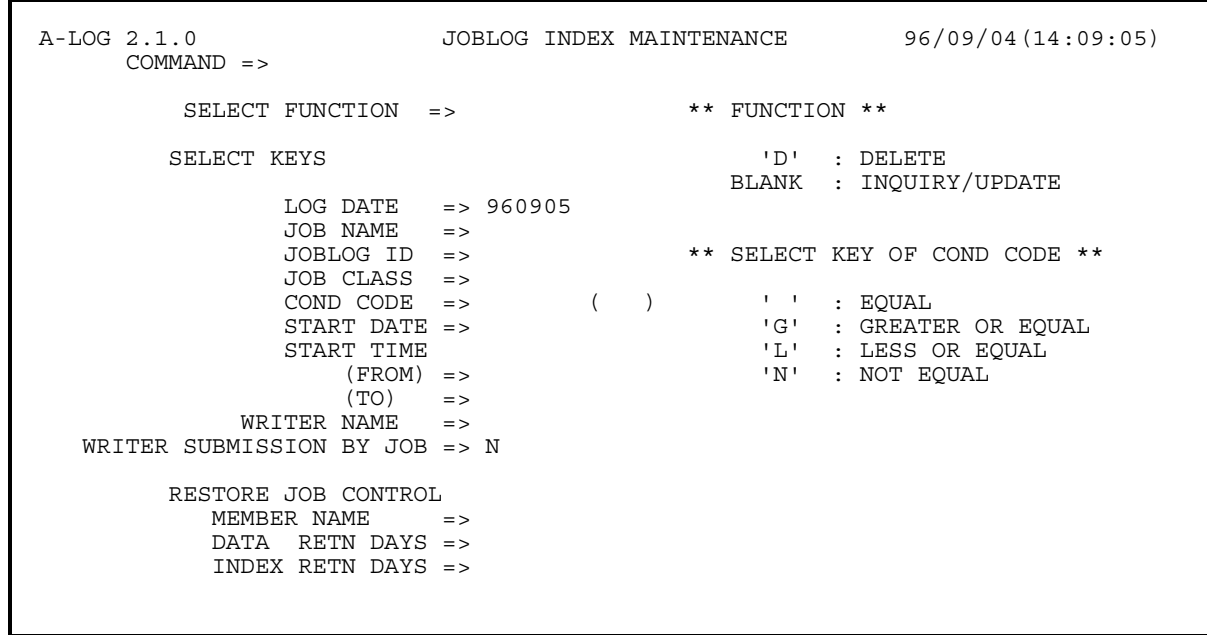

#### **[2.1.0 Job Log Index Maintenance] Screen**

### **Function**

This screen is displayed when '2.1' is specified in SELECT item of [0.0.0 Initial Menu] screen or when '1' is specified in SELECT NUMBER item of [2.0.0 Job Log Management] screen. It is used to specify the selection criteria for selecting job logs for maintenance. It is used for the following operations:

- Inquiry/Update of job log indexes
- Deletion of job logs
- Printing of job logs
- Restoration of job logs

### **Flow of Job Log Index Maintenance Screens**

The following figure shows the flow of job log index maintenance screens:

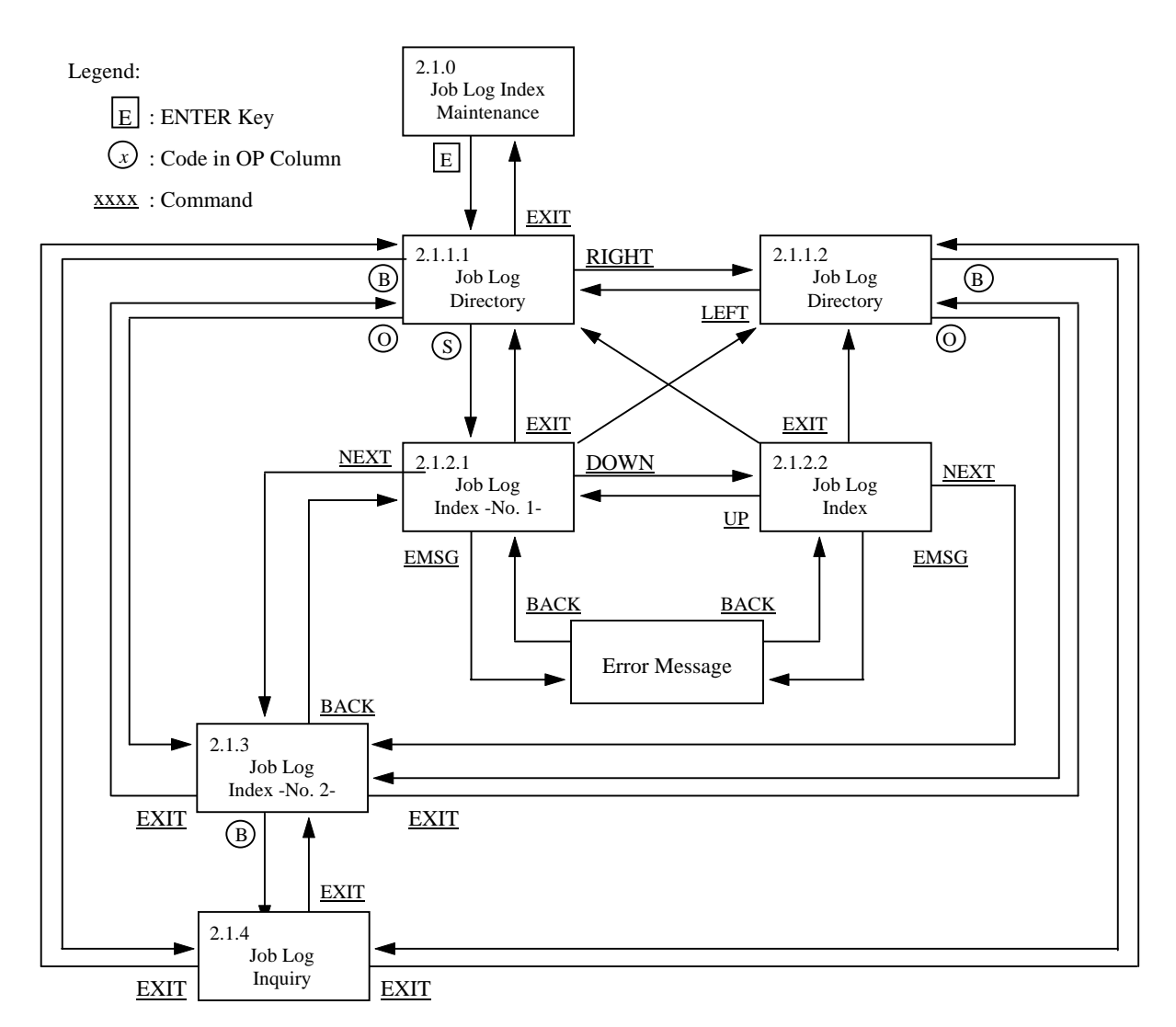

### Fig. 10.6: Screen Flow of Job Log Index Maintenance Function

## **Screen Commands**

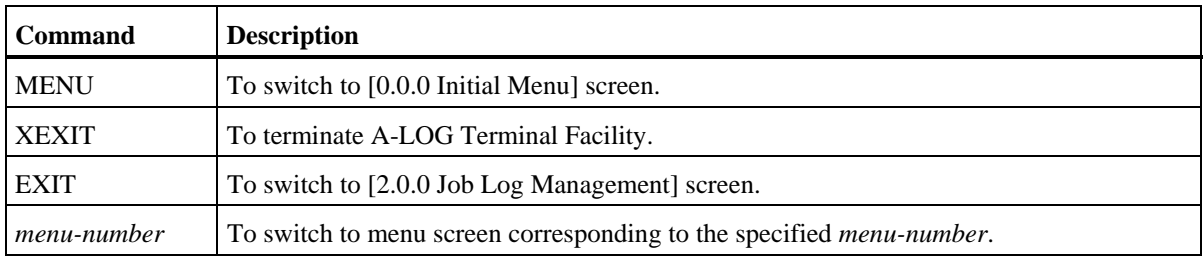

# **Input/Output Items**

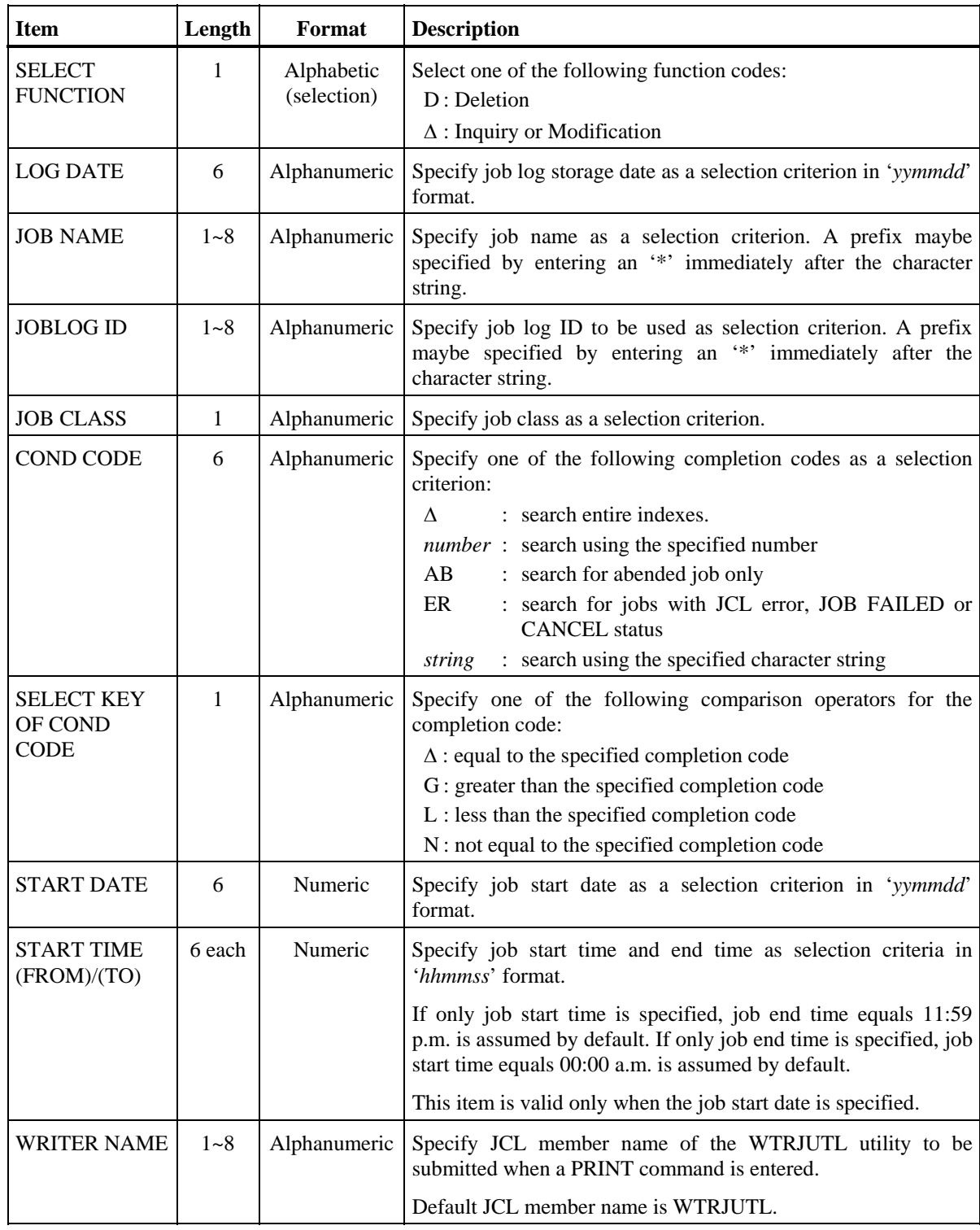

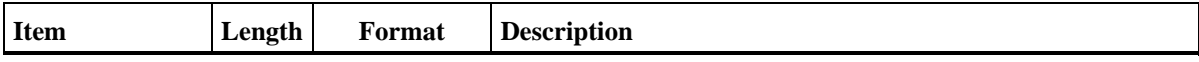

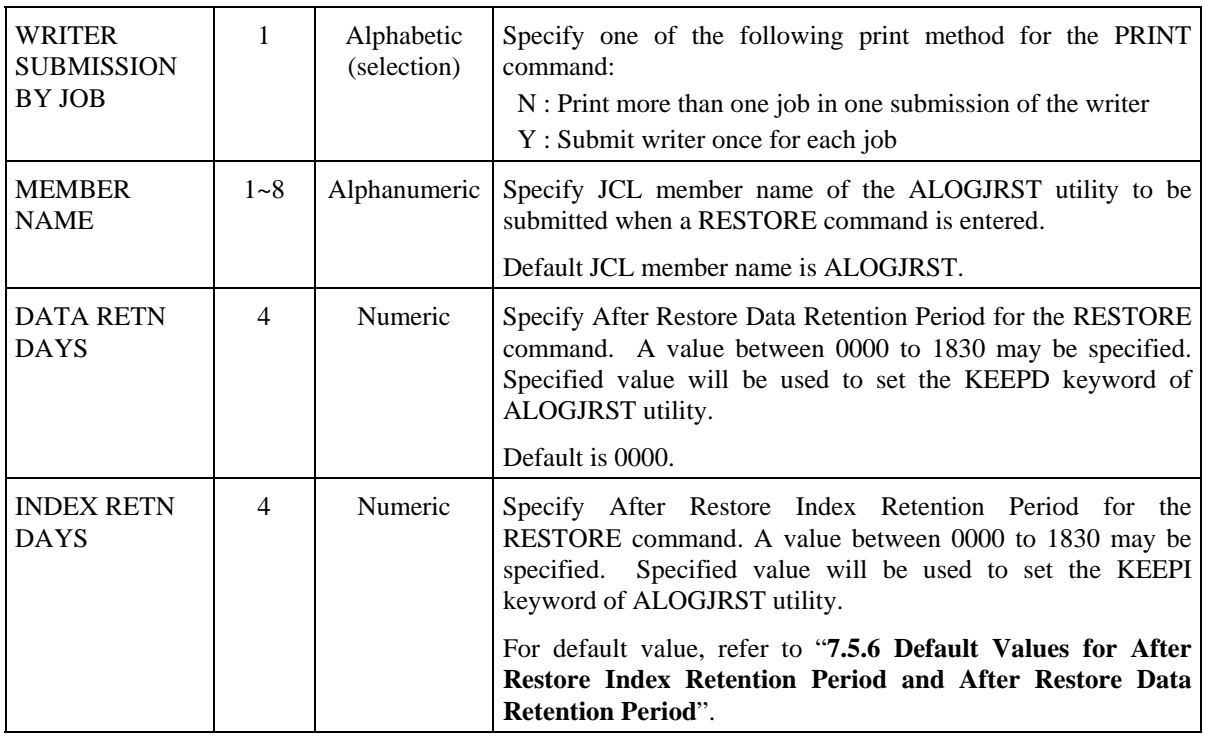

### **Screen Operations**

Inquiry/Update of a Job Log Indexes

Specify the selection criteria, if any, and press ENTER key. [2.1.1.1 Job Log Directory] screen will be displayed with a list of selected job log indexes for inquiry/update of job logs.

Deletion of a Job Logs

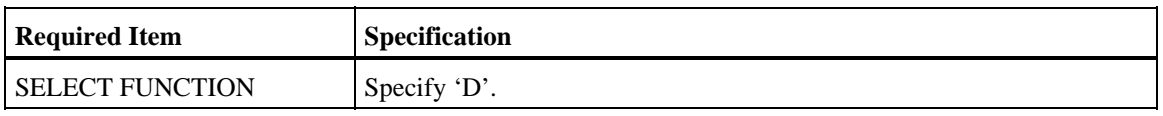

Specify the above and selection criteria, if any, and press ENTER key. [2.1.1.1 Job Log Directory] screen will be displayed with a list of selected job log indexes for deleting of job logs.

Printing of Job Logs

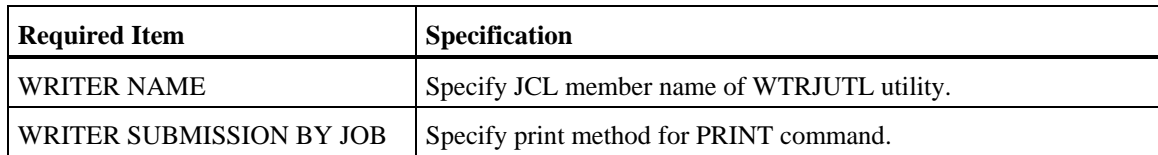

Specify the selection criteria, if any, and press ENTER key. [2.1.1.1 Job Log Directory] screen will be displayed with a list of selected job log indexes for printing of job logs.

Restoration of Job Logs

Specify the selection criteria and RESTORE JOB CONTROL items, if any, and press ENTER key. [2.1.1.1 Job Log Directory] screen will be displayed with a list of selected job log indexes for restoration of job logs.

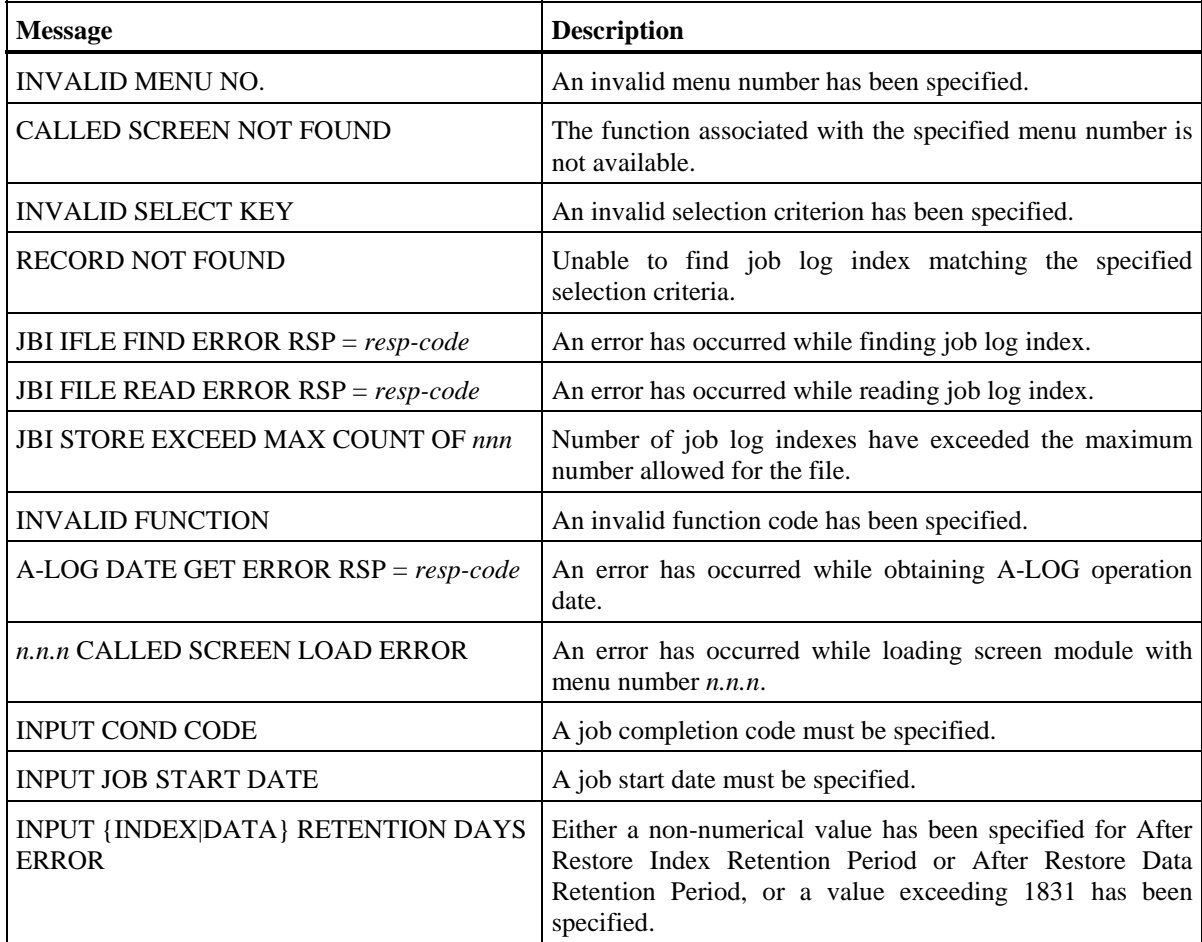

 **[2.1.1.1 Job Log Directory] Screen** 

| $COMMAND = >$                                                                                             |            | A-LOG 2.1.1.1 JOBLOG DIRECTORY (INQ/UPD)                                                                                                    |                                       |  |                                        | 96/09/04 (14:09:57) |                                                                                                    |                                                                                                    |                                                                                                    |
|----------------------------------------------------------------------------------------------------|------------|----------------------------------------------------------------------------------------------------|---------------------------------------|--|----------------------------------------|---------------------|----------------------------------------------------------------------------------------------------|----------------------------------------------------------------------------------------------------|----------------------------------------------------------------------------------------------------|
| OP MSG                                                                                                    | DATE       |                                                                                                    | JOB NAME JOB NO. S-DATE S-TIME E-TIME |  |                                        |                     | COND                                                                                                 | PAGE C                                                                                                    | JOBLOG ID                                                                                                    |
| $--$ OP                                                                                                   | ********** | 960105 V380ALOG STC00345 960831 152605 152652<br>960105 V380ALOG STC00352 960831 152724 154415<br>960107 V380ALOG STC00420 960831 155034 161129<br>960107 V380ALOG STC00487 960831 161742 162118<br>960107 V380ALOG STC00495 960831 162130 163529<br>960812 V380ALOG STC00731 960812 132948 133659<br>960812 V380ALOG STC00758 960812 133754 184431<br>960812 V380ALOG STC01482 960812 185724 190231<br>960813 V380ALOG STC00247 960813 100341 122621<br>960813 V380ALOG STC01326 960813<br>960819 V380ALOG STC01607 960819 214535 220110<br>960819 V380ALOG STC01737 960819 235353 010055<br>960831 V380ALOG STC00229 960831 142841 143019<br>END OF DATA | **********                            |  | 171248 200230<br>_____________________ |                     | 0000<br>0000<br>0000<br>0000<br>0000<br>0000<br>0000<br>0000<br>0000<br>0000<br>0000<br>0000<br>0000 | 00031<br>00031<br>0004 1<br>00031<br>0004 1<br>0003 J<br>$0004$ J<br>$0003$ J<br>$0003$ J<br>$0003$ J<br>0004 4<br>0004 4<br>0003 Z | JOBLOG<br><b>JOBLOG</b><br><b>JOBLOG</b><br><b>JOBLOG</b><br>JOBLOG<br>JOBLOG<br>JOBLOG<br>JOBLOG<br><b>JOBLOG</b><br>JOBLOG<br>JOBLOGAE<br>JOBLOGAE<br>JOBLOG |
| $S = SELECT$ , $B = BROWSE$ , $P = PRINT$ , $D = DELETE$ , $O = SYSOUT$<br>$R = RESTORE/REST-ON/REST-OFF$ |            |                                                                                                    |                                       |  |                                        |                     |                                                                                                    |                                                                                                    |                                                                                                    |

## **[2.1.1.2 Job Log Directory] Screen**

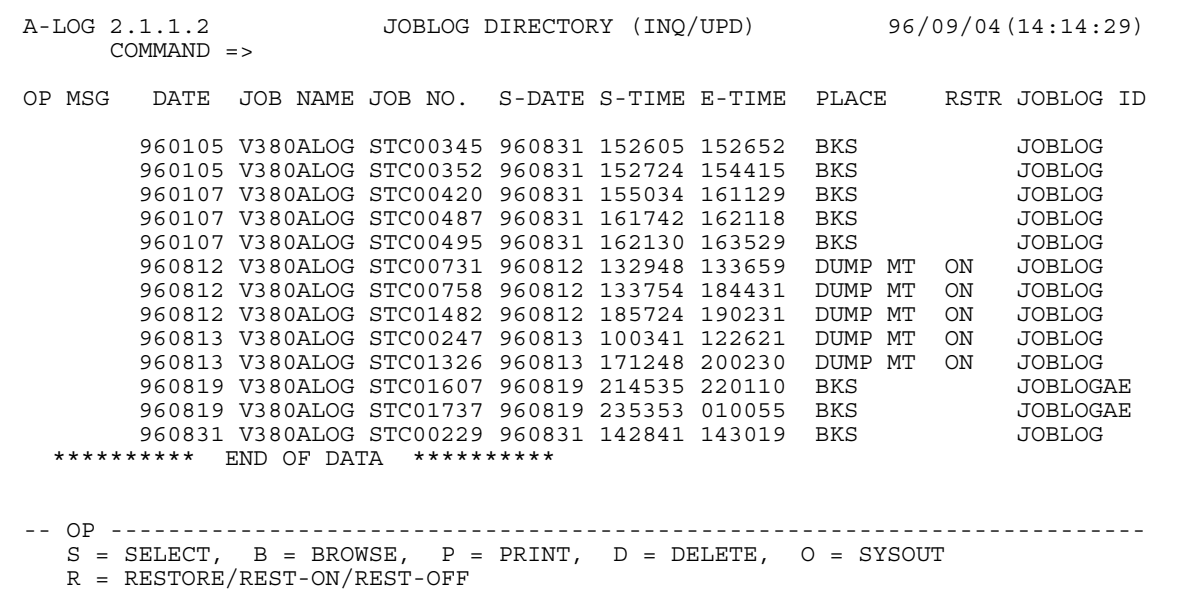

## **Function**

These screens display the list of job log indexes satisfying the selection criteria as specified in [2.1.0 Job Log Index Maintenance] screen. The list is sorted in the order of Job Log Storage Date. The [2.1.1.1 Job Log Directory] and [2.1.1.2 Job Log Directory] screens may be displayed by using RIGHT and LEFT commands respectively. These screens are used for the following operations:

- Reference/Modify attributes of job log indexes for Job Attribute Information
- Reference/Modify attribute of job log indexes for SYSOUT Attribute Information
- Display of job log data
- Printing of job log data
- Deletion of job log index and data
- Request restoration of job logs
- Reserve restoration of job logs
- Cancel reservation for restoration of job logs
- Search for specific job name

#### **Screen Commands**

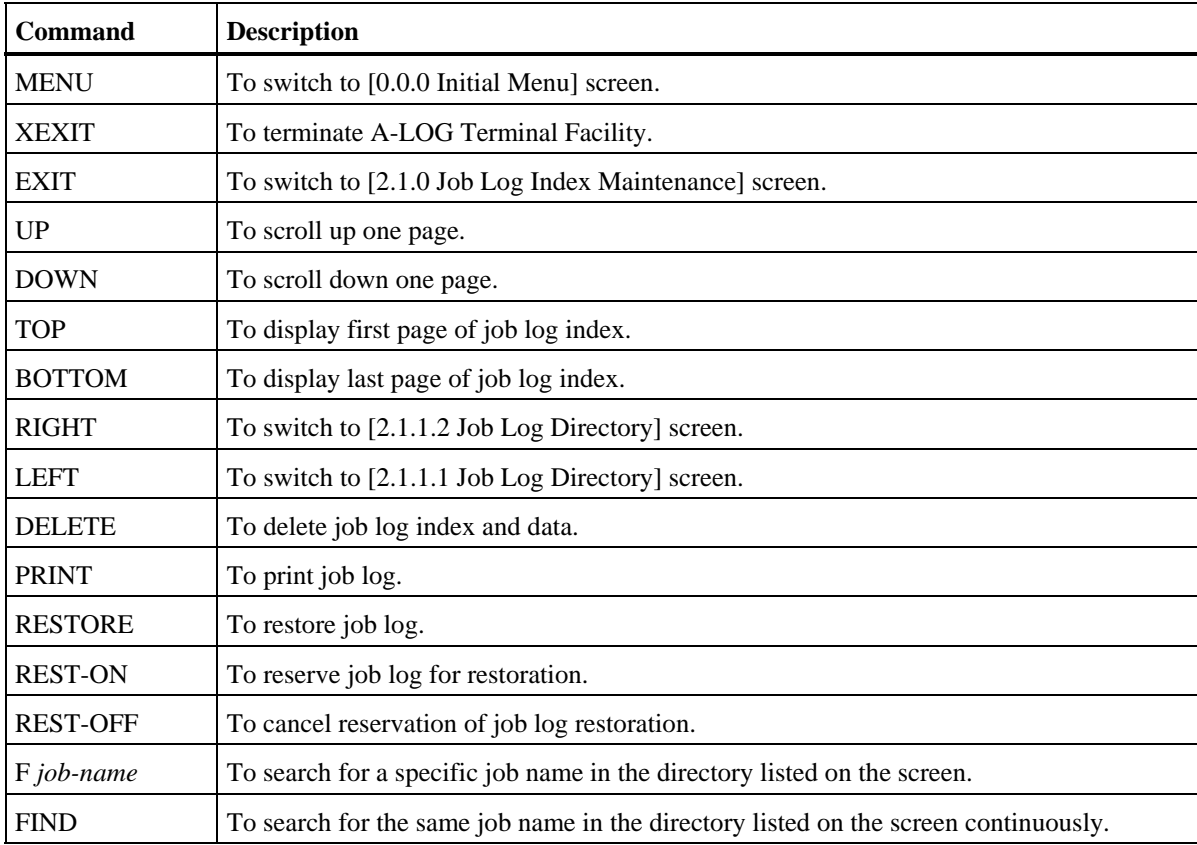

# **Input/Output Items**

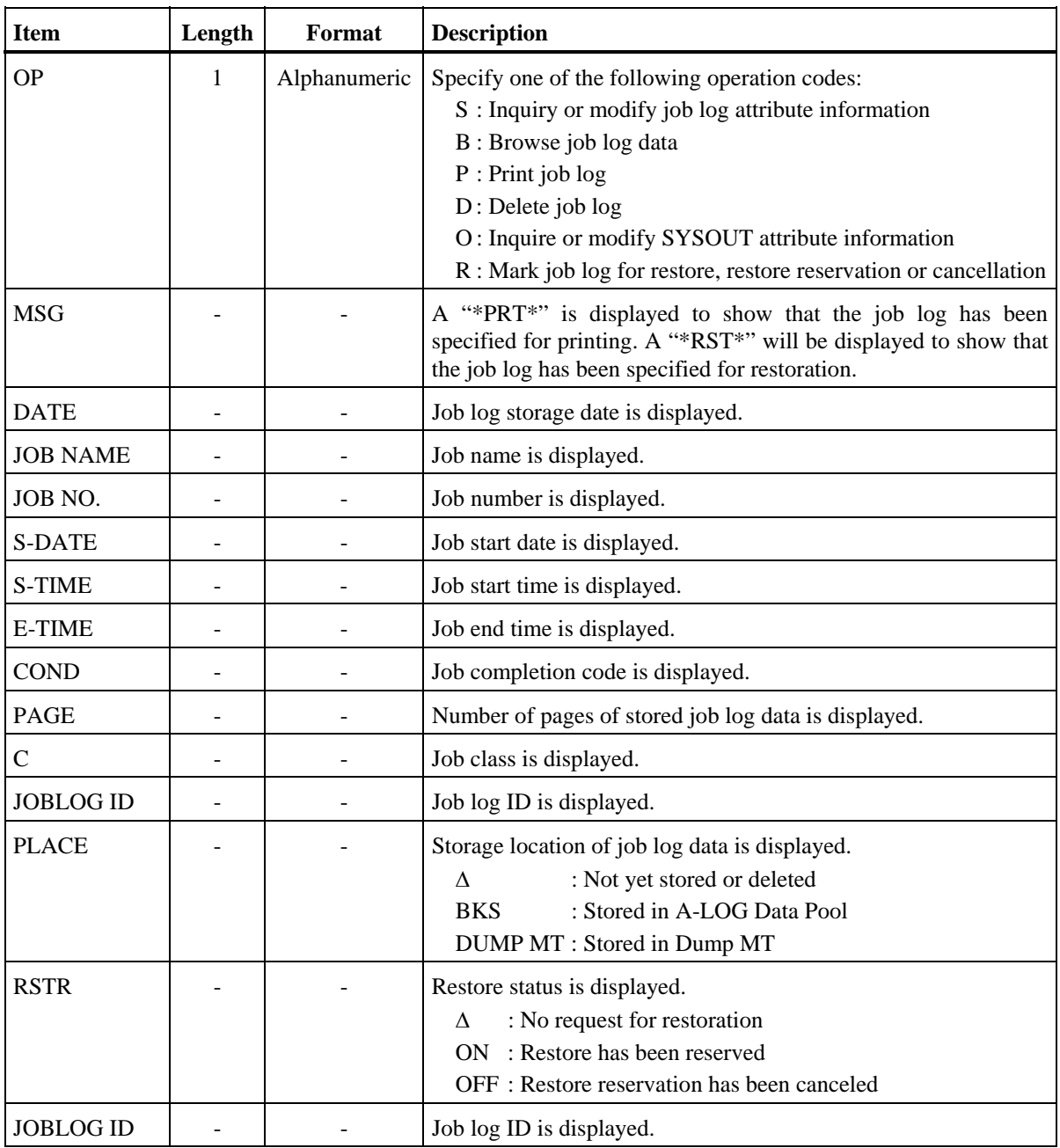

### **Screen Operations**

Reference/Modify Attributes of Job Log Indexes for Job Attribute Information

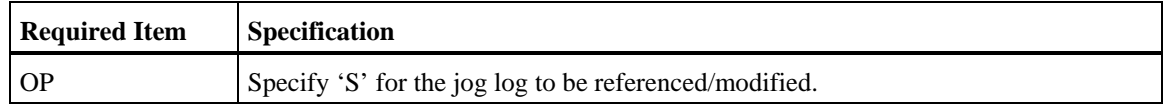

Specify the above and press ENTER key. [2.1.2.1 Job Log Index -No. 1-] screen will be displayed for reference/modification of the attributes for Job Attribute Information.

\* Reference/Modify Attribute of Job Log Indexes for SYSOUT Attribute Information

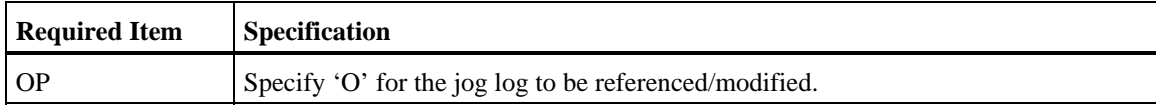

Specify the above and press ENTER key. [2.1.3 Job Log Index -No. 2-] screen will be displayed for reference/modification of the attributes for SYSLOT Attribute Information.

Display of Job Log Data

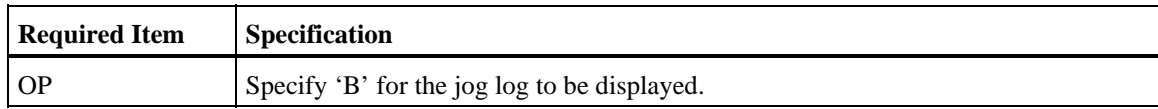

Specify the above and press ENTER key. [2.1.4 Job Log Inquiry] screen will be displayed for display of the job log data.

Printing of Job Log Data

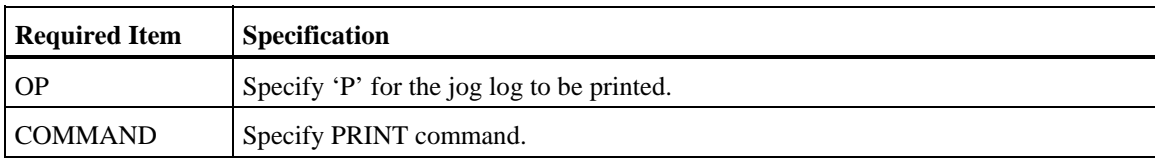

Specify the above and press ENTER key. WTRJUTL utility will be submitted for printing the job log data. The writer name specified in WRITER NAME field of [2.1.0 Job Log Index Maintenance] screen is used for submission. Upon successful submission of WTRJUTL utility, the message '\*PRT\*' will be displayed in the 'MSG' column of the job logs.

Deletion of a Job Log Index and Data

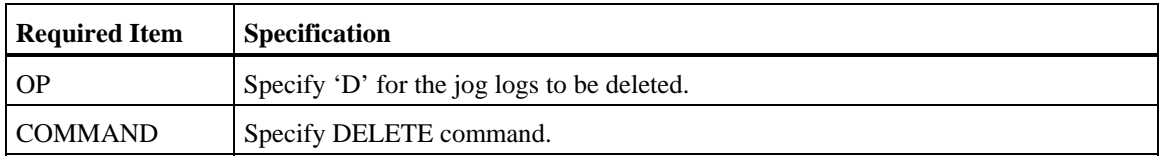

Specify the above and press ENTER key. Before performing these instructions, you must have specified 'D' in for the SELECT FUNCTION item in [2.1.0 Job Log Index Maintenance] screen.

 $\triangleq$  Request Restoration of Job Logs

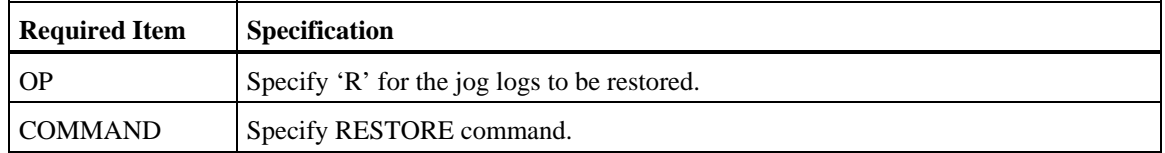

Specify the above and press ENTER key. ALOGJRST utility will be submitted for restoration of the job logs. The member name specified in MEMBER NAME field of [2.1.0 Job Log Index Maintenance] screen is used for submission. Upon successful submission of ALOGJRST utility, the message '\*RST\*' will be displayed in the 'MSG' column of the job logs.

- Notes: 1) Only when the Storage Place of the job log data is in Dump MT, the job log can be restored.
	- 2) If the dataset name, label and first volume serial number of the Dump MT of all the selected job logs are the same, up to a maximum of 100 job logs can be restored.
- $\Diamond$  Reserve Restoration of Job Logs

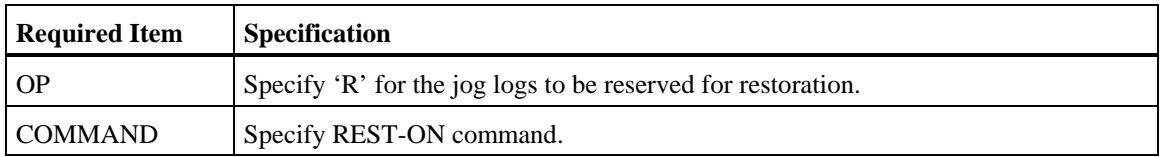

Specify the above and press ENTER key. The Restore Reservation Flag for the job log will be set to 'ON'. Actual restoration of the job log is performed only when ALOGRSEL utility is executed.

Note: Only when the Storage Place of the job log data is in Dump MT, the job log can be reserved for restoration.

Cancel Reservation for Restoration of Job Logs

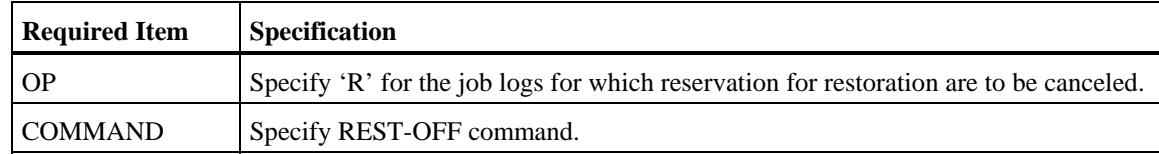

Specify the above and press ENTER key. The Restore Reservation Flag for the job log will be set to 'OFF'.

Search for Specific Job Name

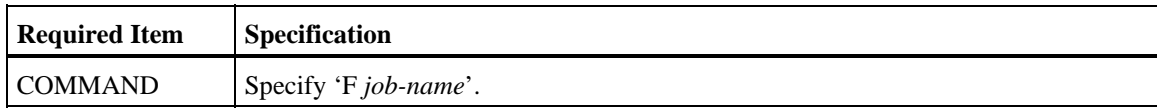

Specify the above and press ENTER key. If the specified job name is found, it will be displayed on the first line. To continue searching for the next line with the same job name, specify FIND command and press ENTER key.

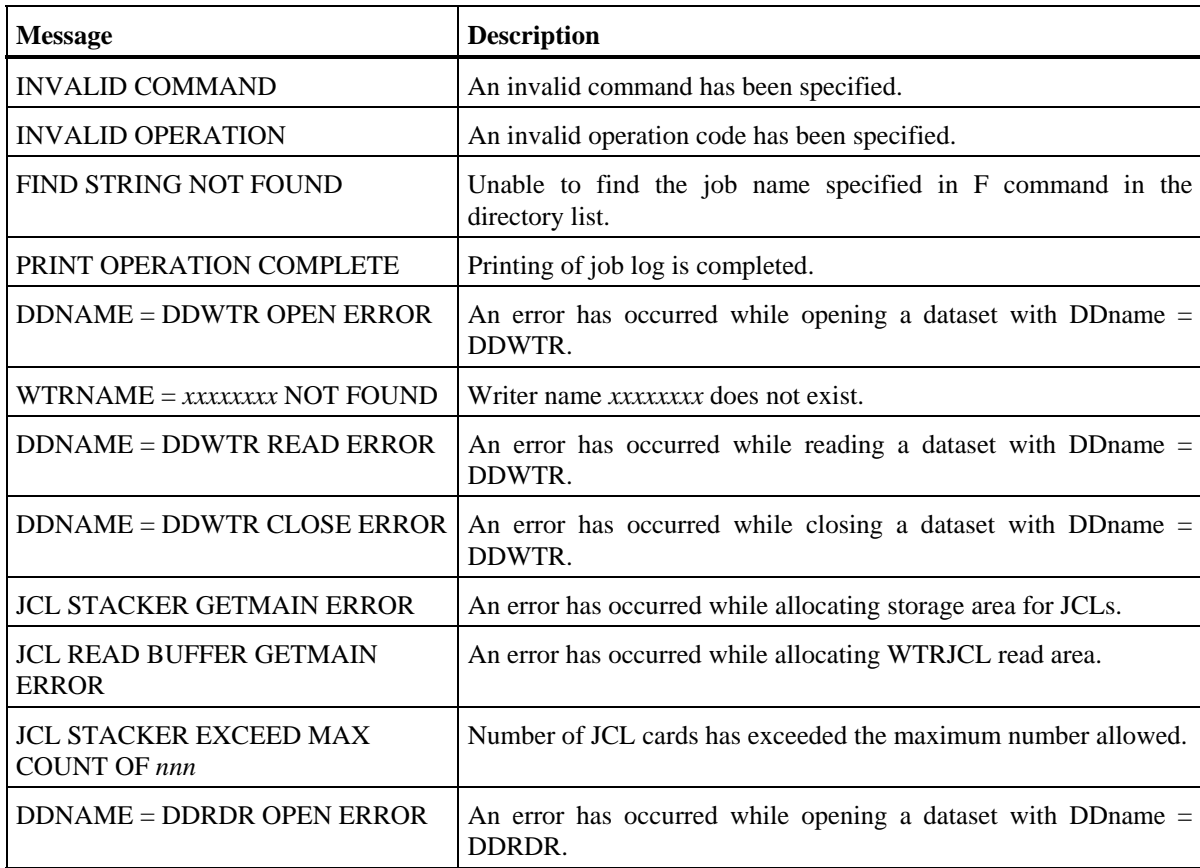

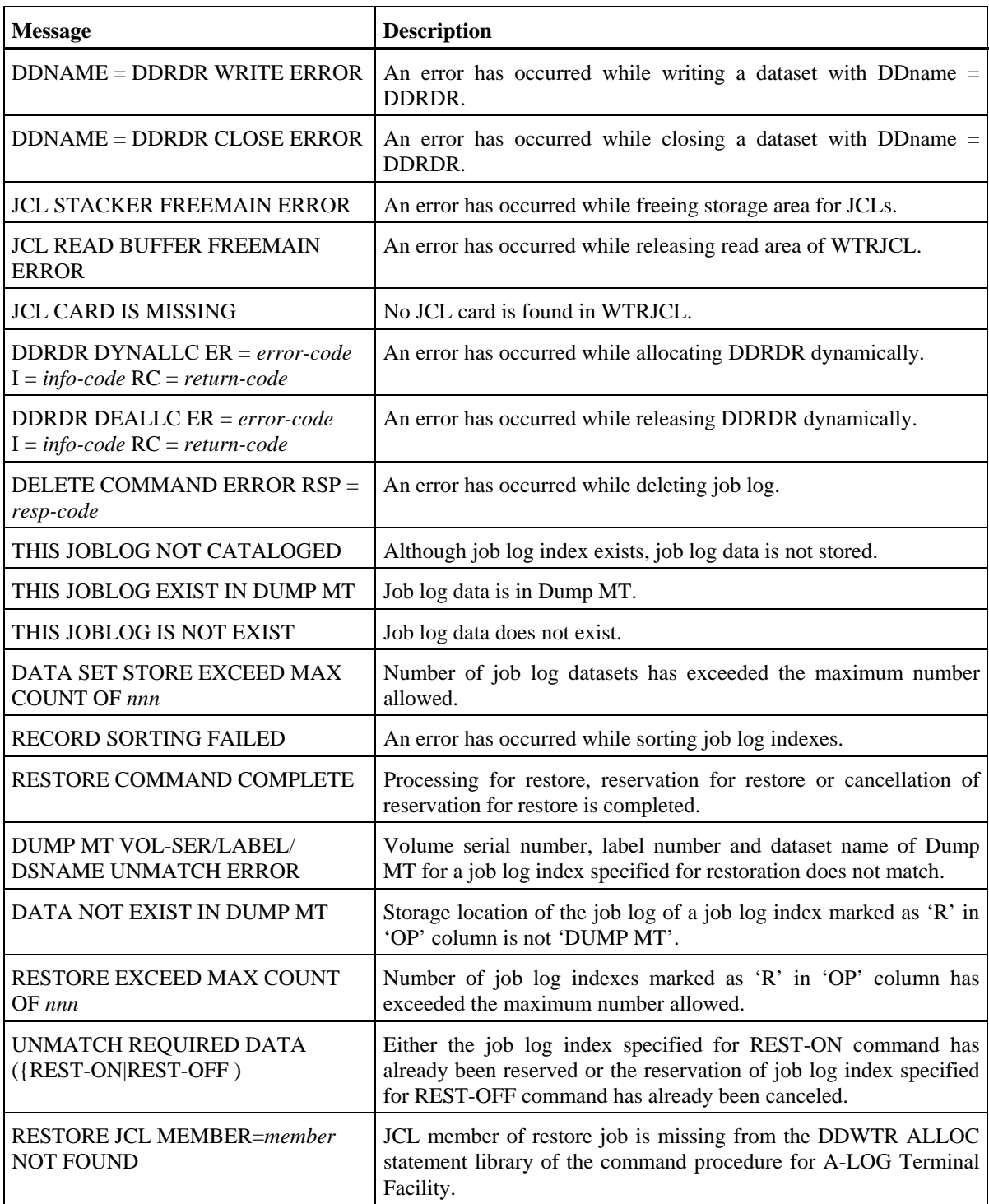

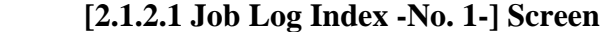

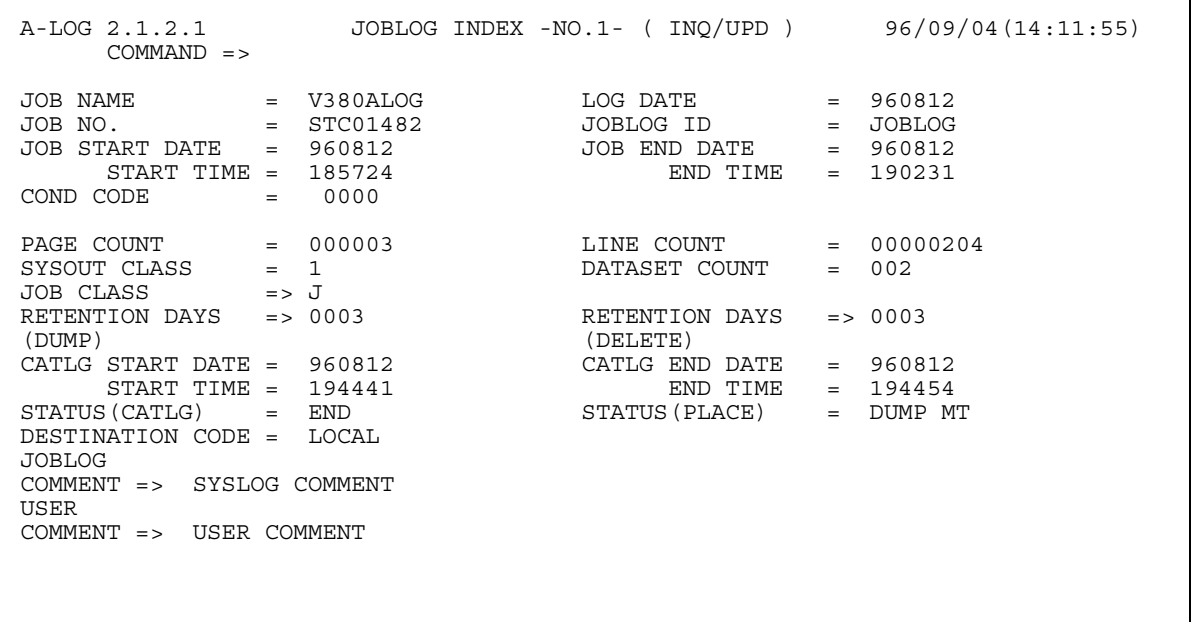

# **[2.1.2.2 Job Log Index -No. 1-] Screen**

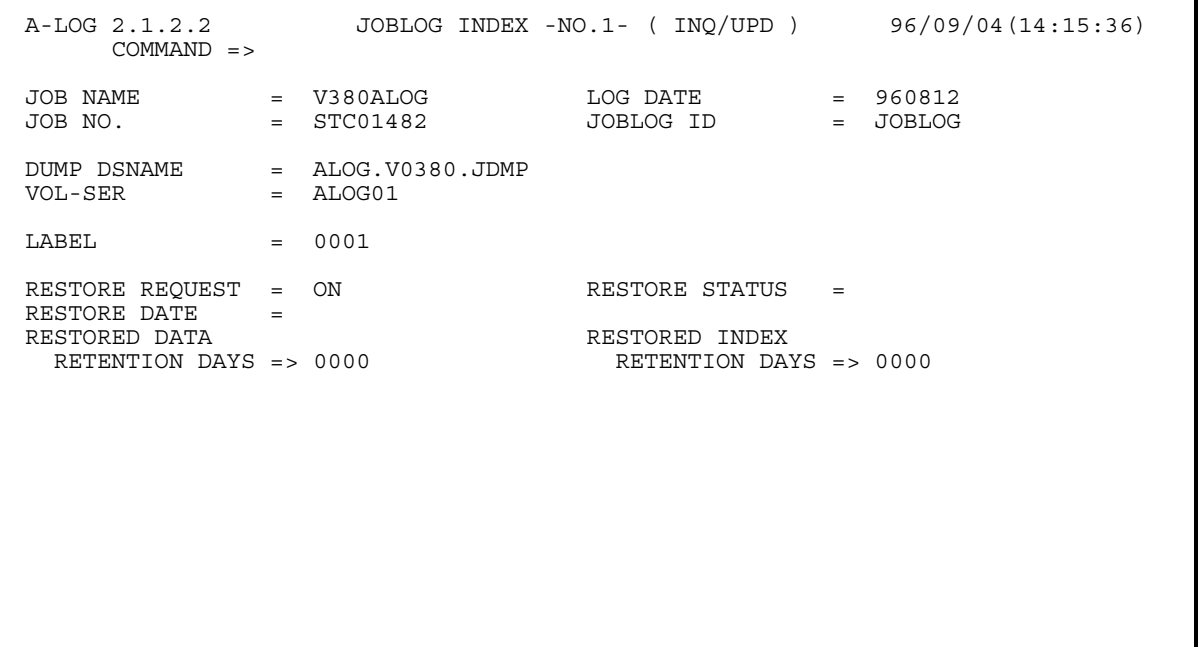

### **Function**

These screen display the Job Attribute Information of the Job Log index. The [2.1.2.1 Job Log Index -No. 1-] and [2.1.2.2 Job Log Index -No. 1-] screens may be displayed by using UP and DOWN commands respectively. These screens are used for the following operations:

- Modify attributes of a job log index
- Request restoration of a job log
- Reserve restoration of a job log
- Cancel reservation for restoration of a job log

#### **Screen Commands**

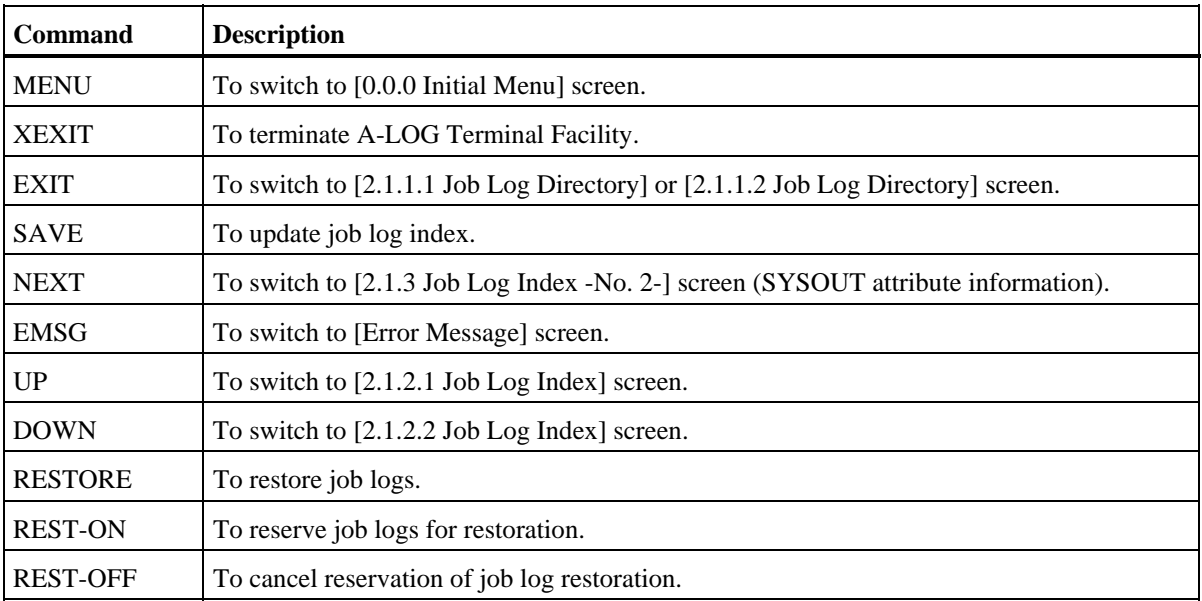

## **Input/Output Items**

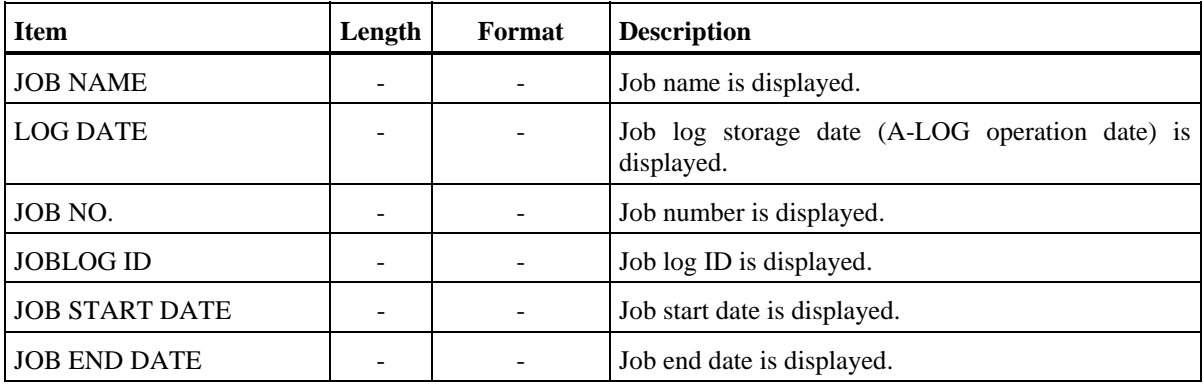

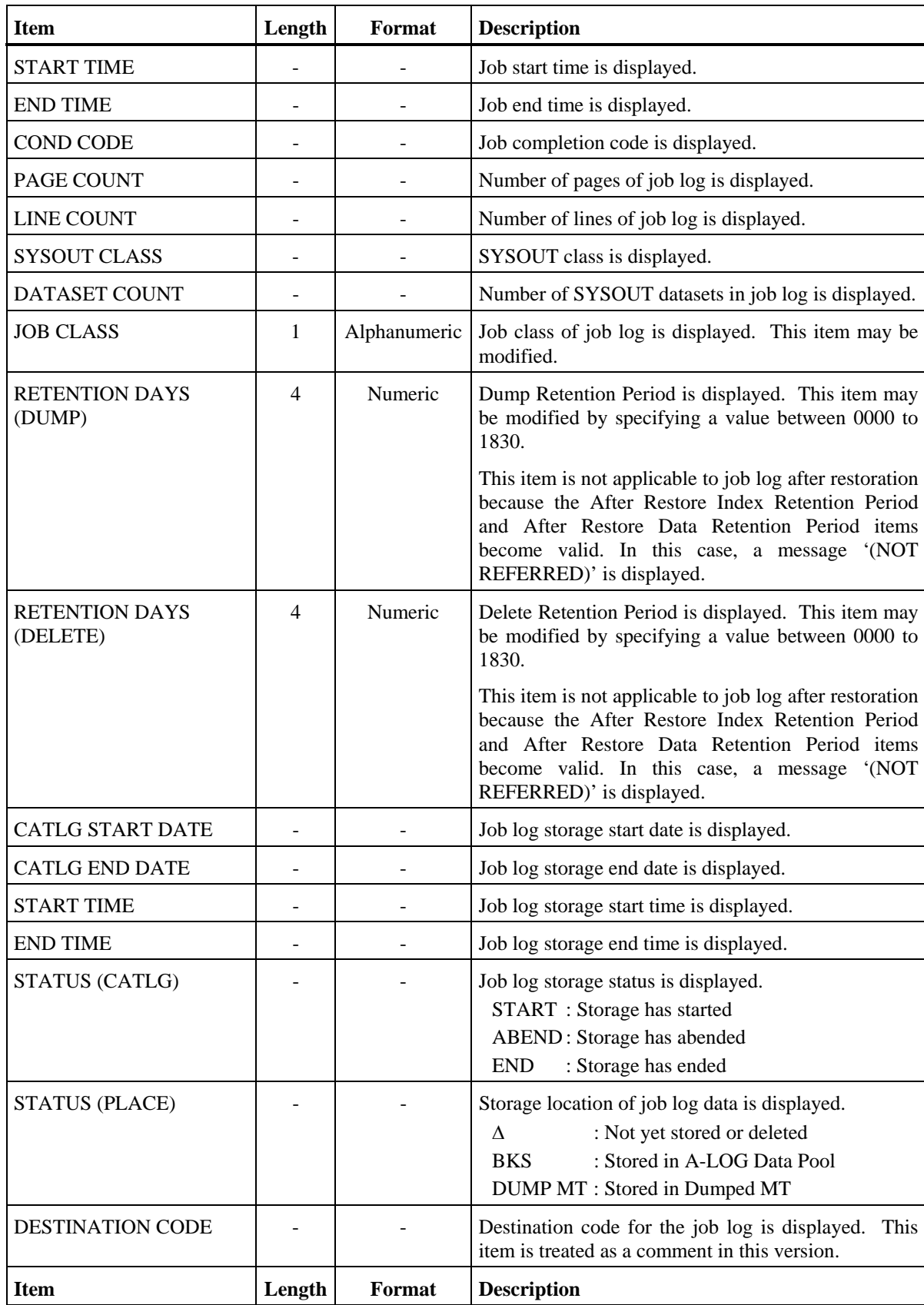

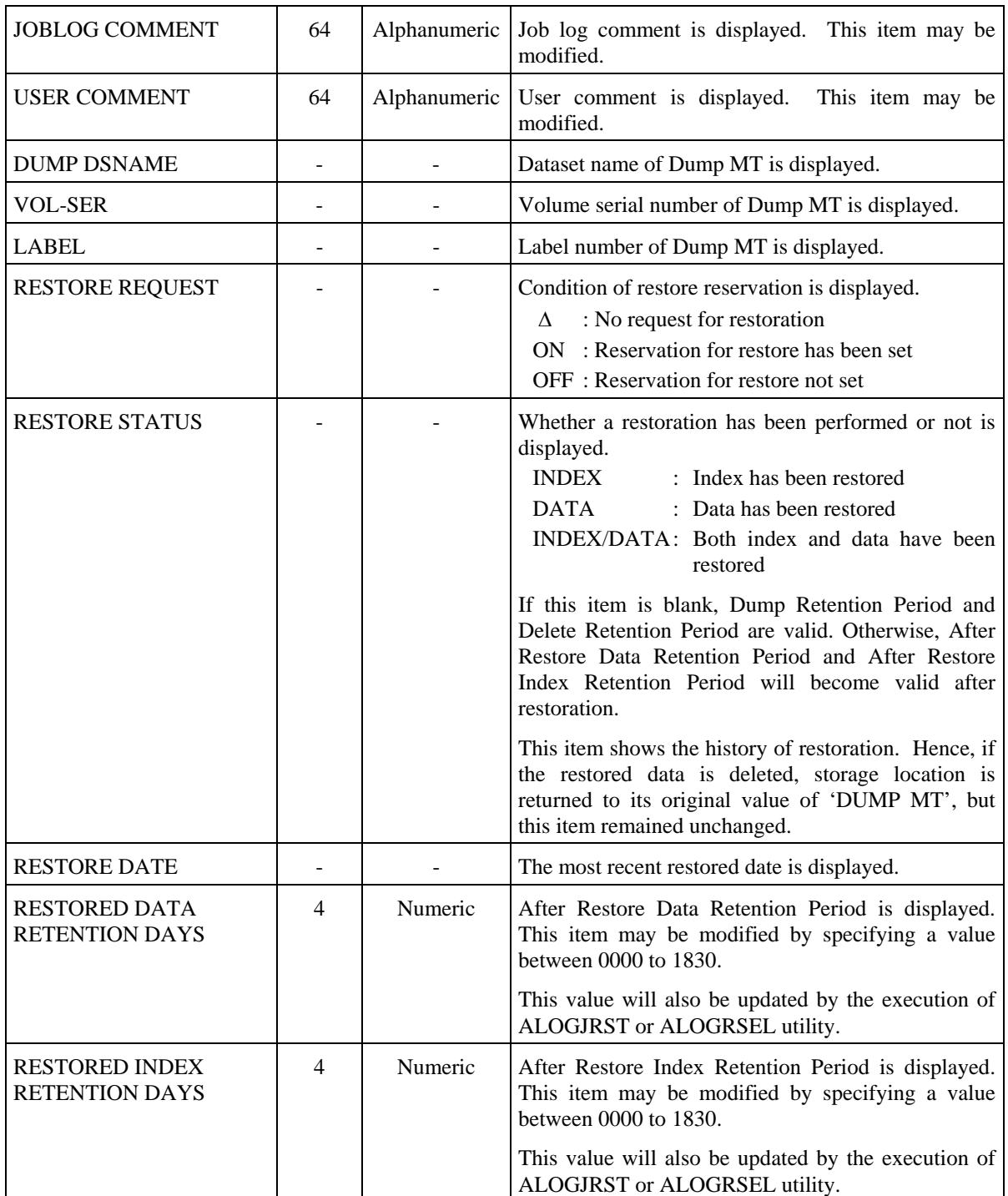

#### **Screen Operations**

Modify Attributes of a Job Log Index

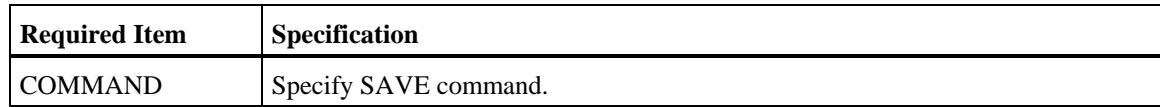

Specify the new values for the items to be changed and the above command and press ENTER key. Attributes of the job log index will be changed accordingly.

Note: Only those items with the '=>' sign can be changed.

 $★$  Request Restoration of a Job Log

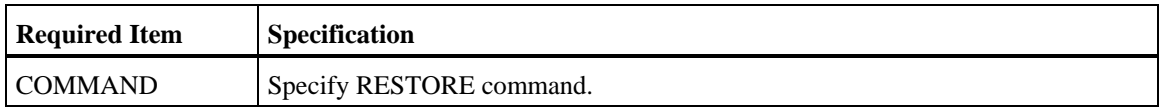

Specify the above and press ENTER key. ALOGJRST utility will be submitted for restoration of the job log. The member name specified in MEMBER NAME field of [2.1.0 Job Log Index Maintenance] screen is used for submission.

- Note: Only when the Storage Place of the job log data is in Dump MT, the job log can be restored.
- Reserve Restoration of a Job Log

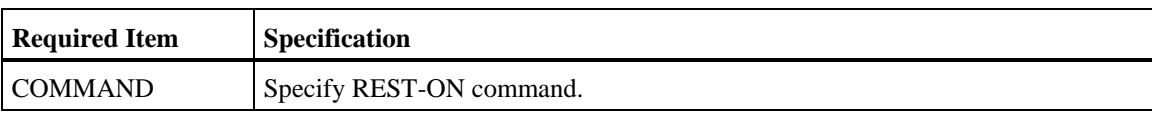

Specify the above and press ENTER key. The Restore Reservation Flag for the job log will be set to 'ON'. Actual restoration of the job log is performed only when ALOGRSEL utility is executed.

- Note: Only when the Storage Place of the job log data is in Dump MT, the job log can be reserved for restoration.
- Cancel Reservation for Restoration of Job Logs

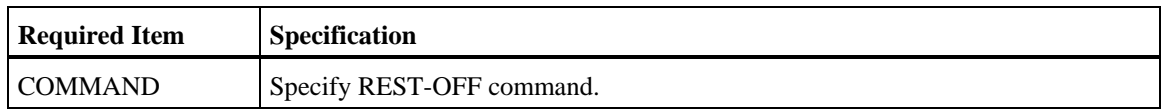

Specify the above and press ENTER key. The Restore Reservation Flag for the job log will be set to 'OFF'.

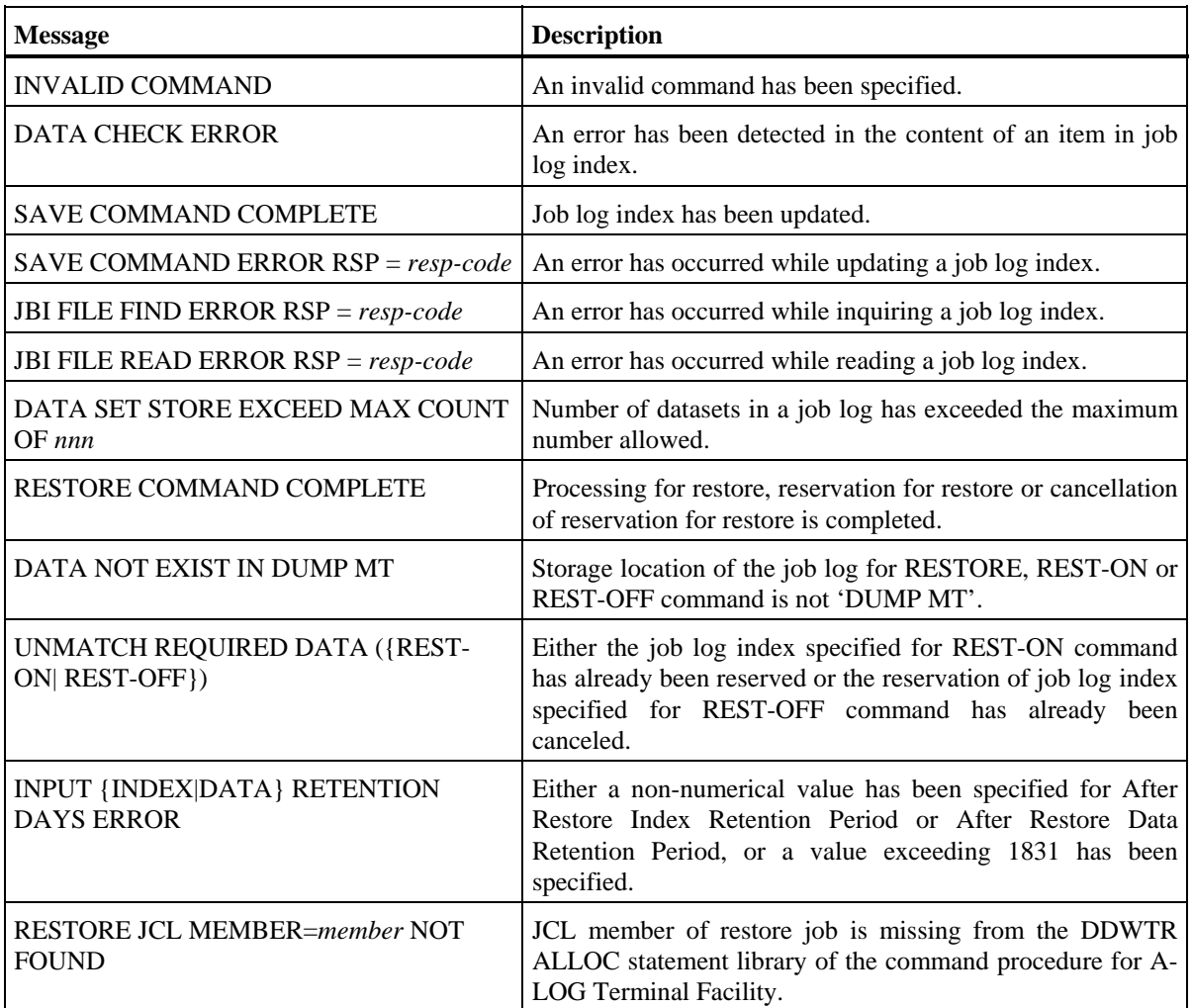

```
 [2.1.3 Job Log Index -No.2-] Screen
```

```
 A-LOG 2.1.3 JOBLOG INDEX -NO.2- ( INQ/UPD ) 96/09/04(14:25:55) 
     COMMAND =>
            JOB NAME V380ALOG JOB START DATE/TIME 960831 152605 
 JOB NO. STC00345 JOB END DATE/TIME 960831 152652 
COND CODE 0000 LOG DATE 960105
  OP MSG SEQ DATA-CODE RECFM LRECL PAGE(FROM-TO) LINES PAGES 
 000 JOBLOG FM 00137 000001 - 000001 00000174 000001 
 001 SOUT0101 FA 00121 000002 - 000002 00000009 000001 
 002 SOUT0103 FA 00133 000003 - 000003 00000024 000001 
 **** *** ******** ** ***** ****** * ****** ***** 
 -- OP ------------------------------------------------------------------------ 
   P = PRINT, B = BROWSE
```
### **Function**

This screen displays the SYSOUT Attribute Information of the Job Log index. It is used for the following operations:

- Printing of each SYSOUT dataset
- Display the data of each SYSOUT dataset

#### **Screen Commands**

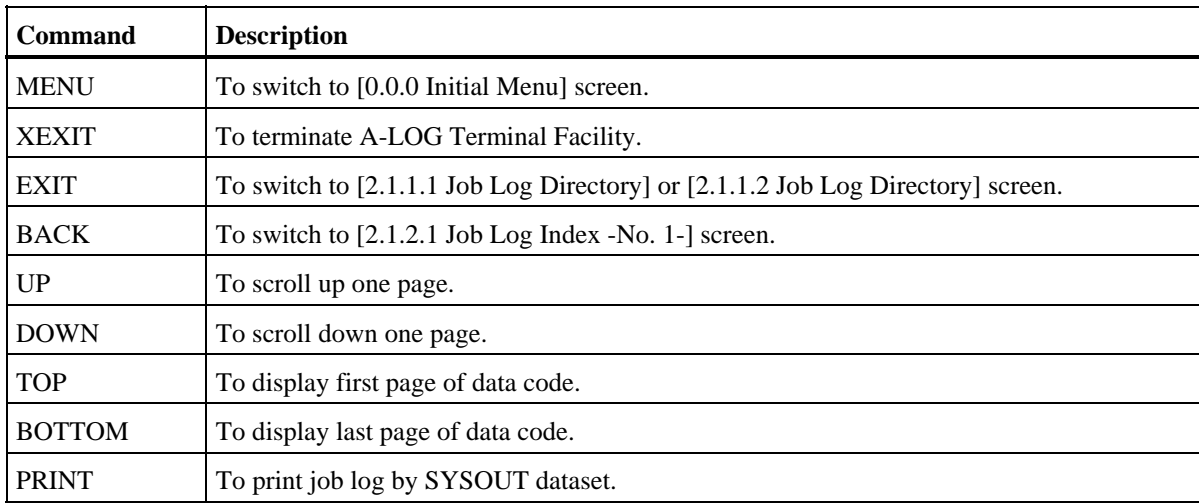

## **Input/Output Items**

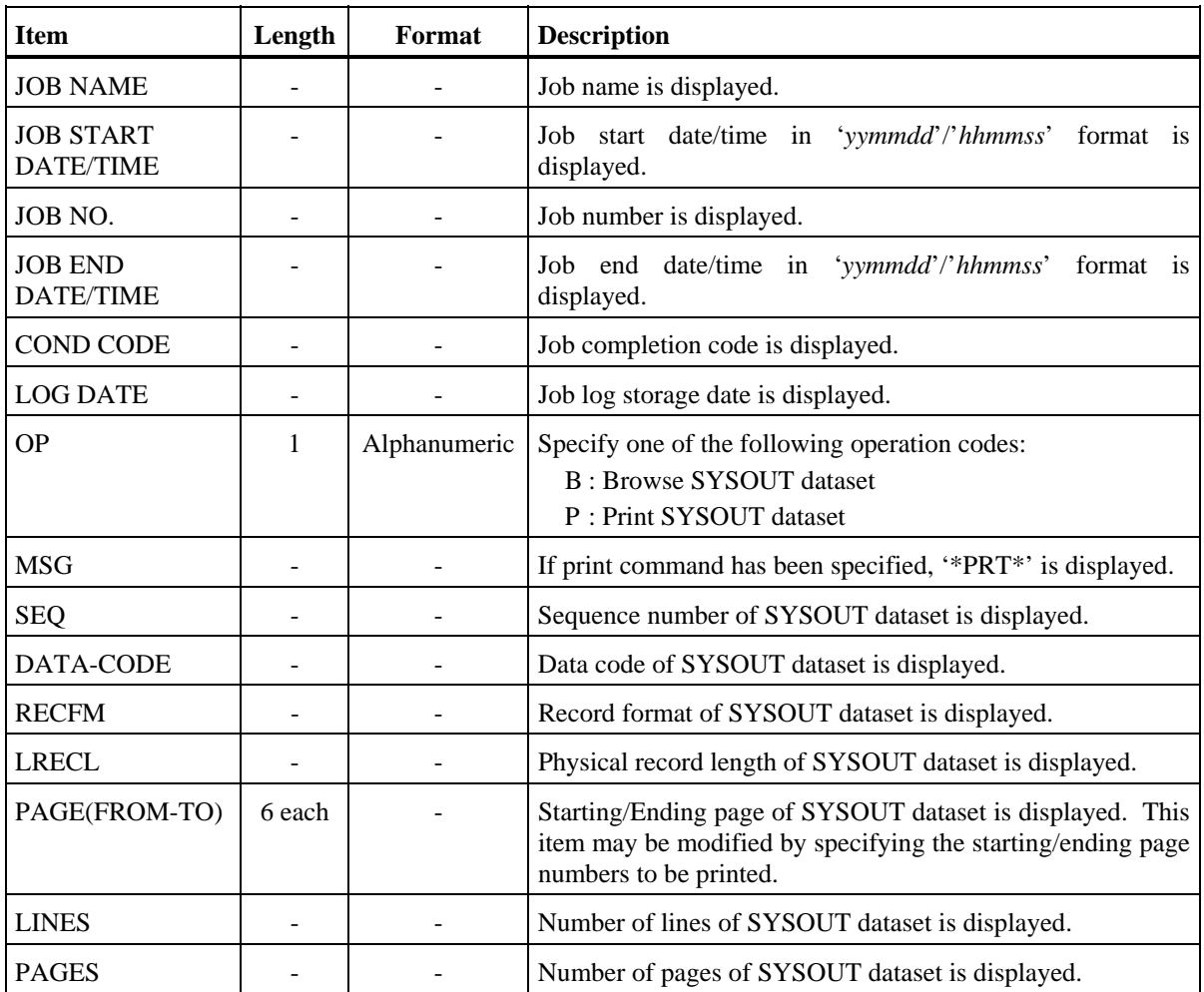

#### **Screen Operations**

Printing of each SYSOUT dataset

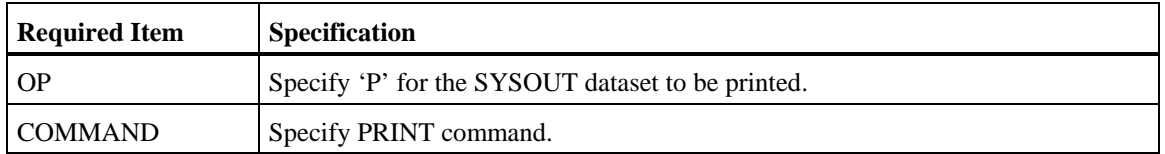

Specify the above and the page numbers to be printed, if any, for the PAGE (FROM-TO) columns, and press ENTER key. Upon completion of the print operation, the modified page numbers are reset to the original values.

Display the data of each SYSOUT dataset

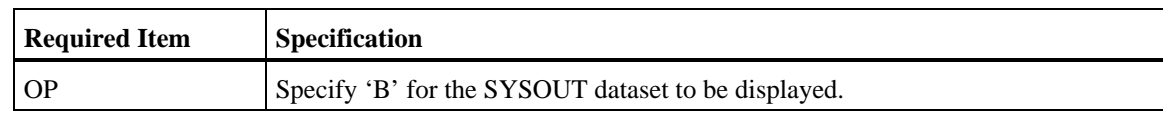

Specify the above and press ENTER key. [2.1.4 Job Log Inquiry] screen will be displayed for display of the data for the SYSOUT dataset.

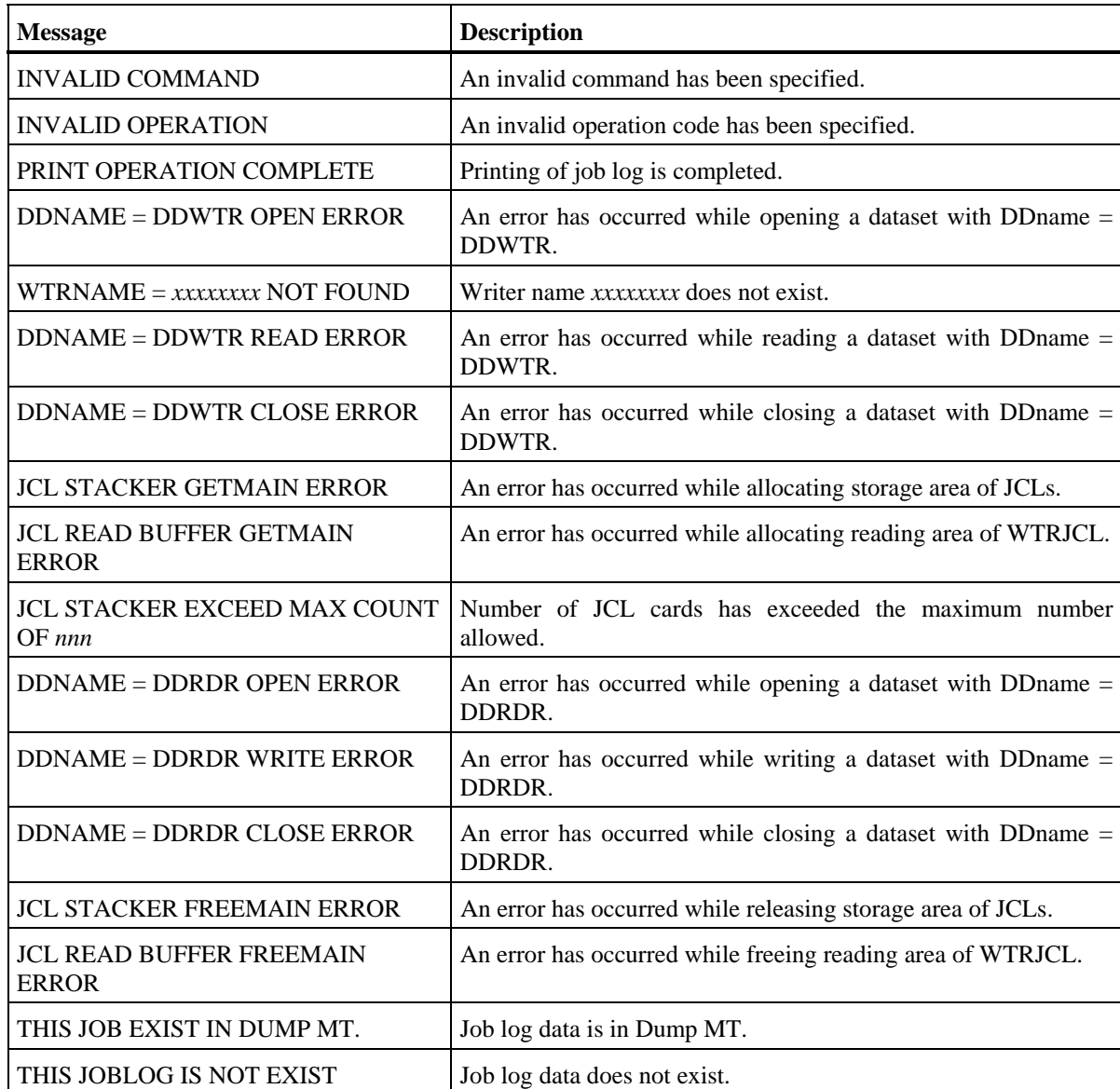

## **[2.1.4 Job Log Inquiry] Screen**

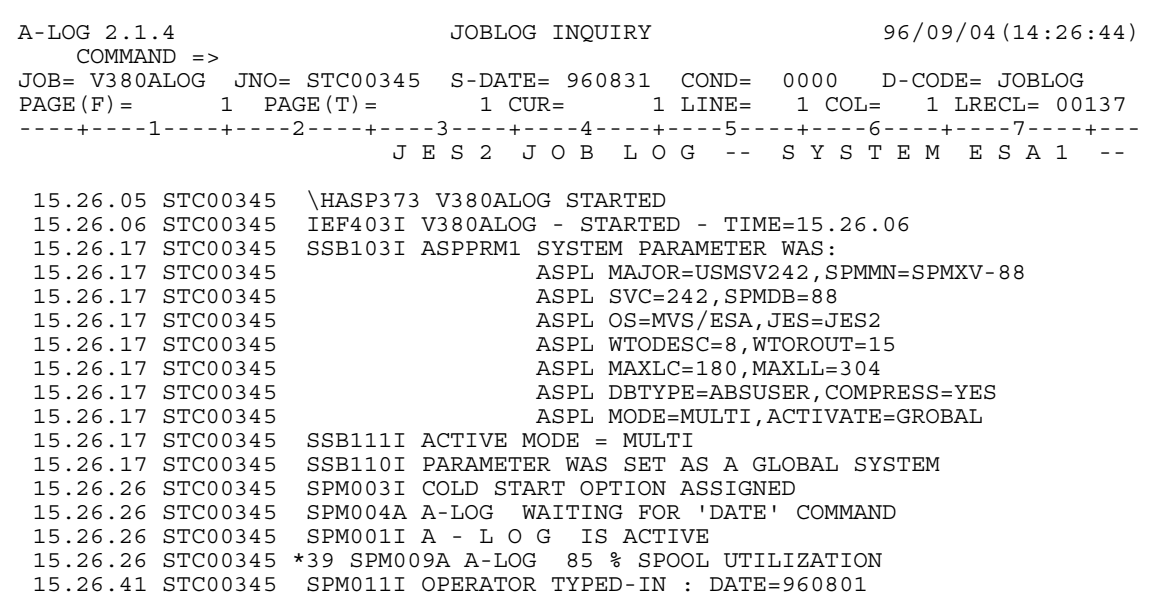

### **Function**

This screen displays the job log data. It is used for the following operations:

- Scrolling of job log data
- Searching for specific character strings
- Displaying of job log data in HEX format
- Displaying of job log data in CHAR format

### **Screen Commands**

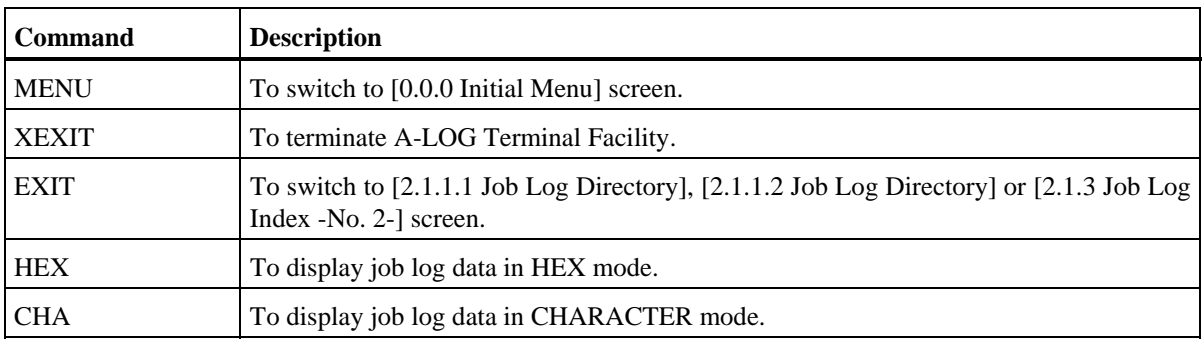

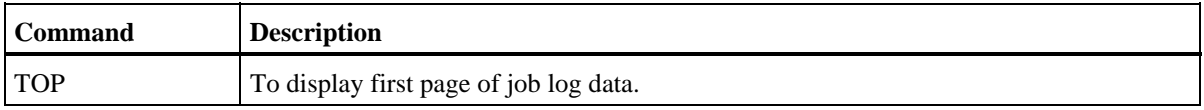

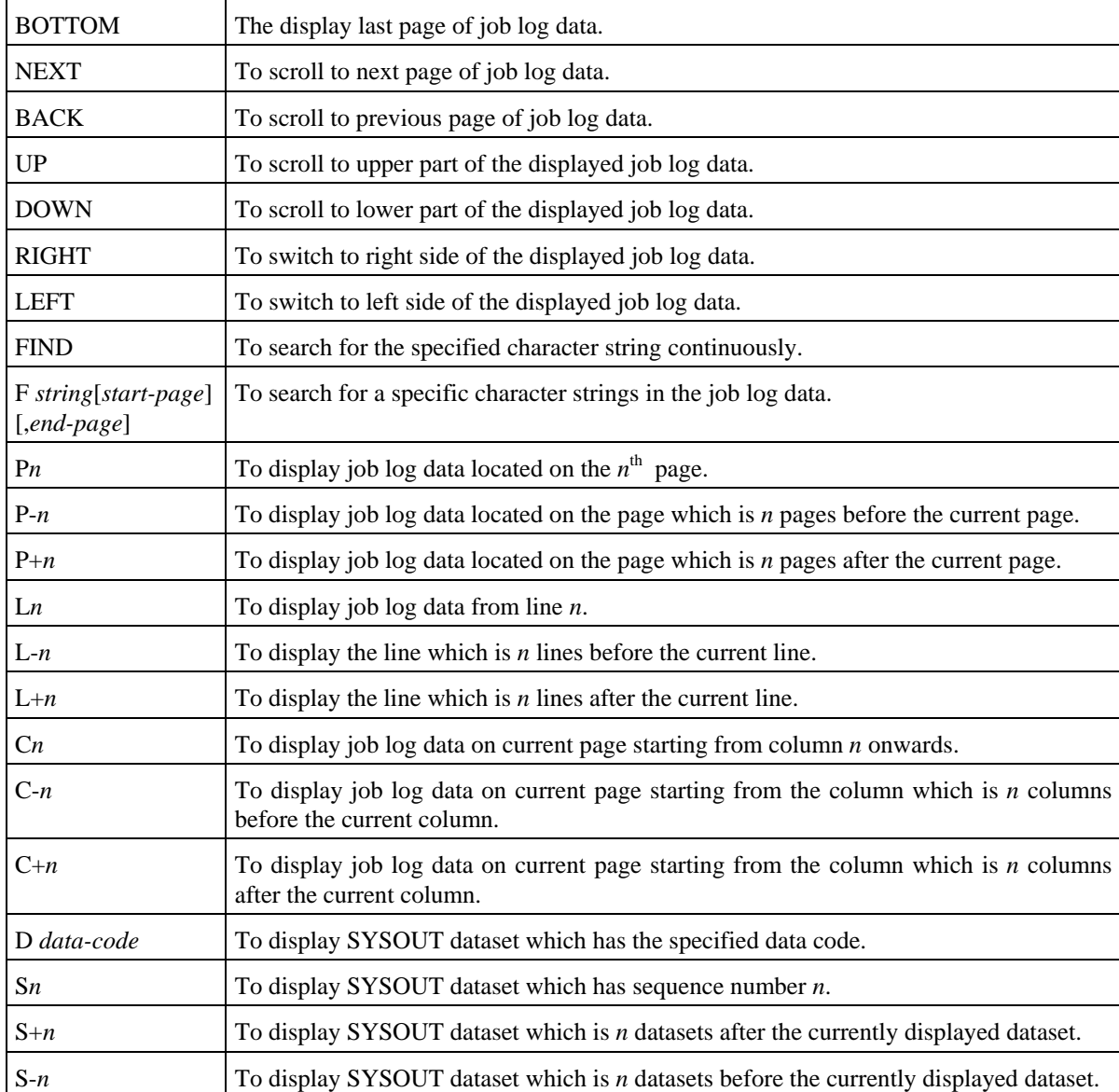

#### **Input/Output Items**

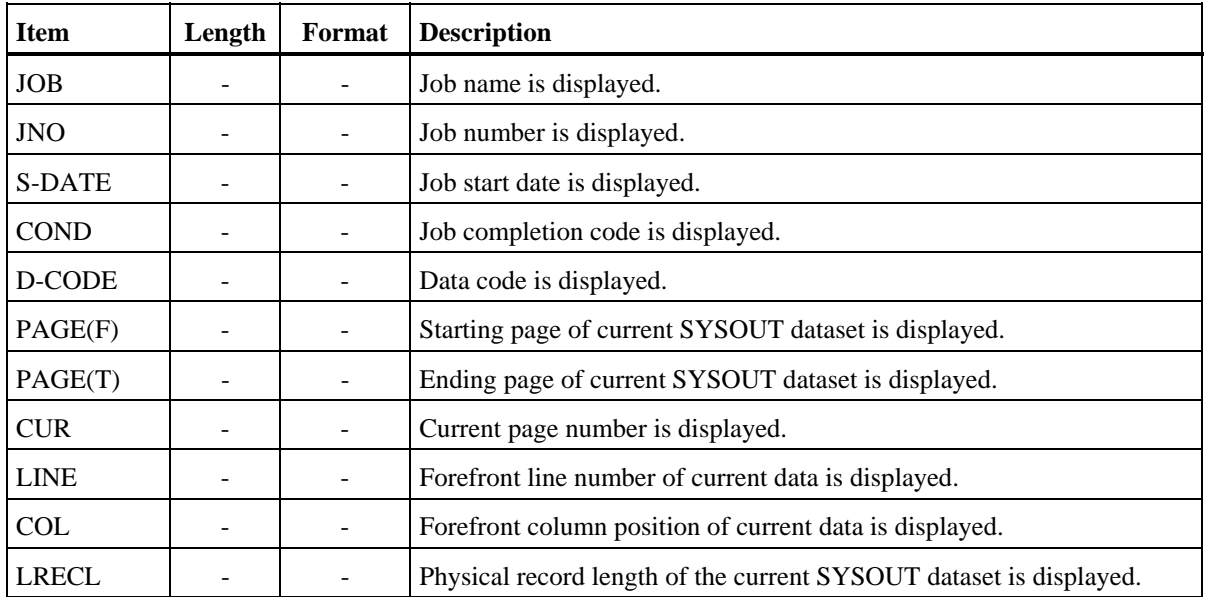

#### **Screen Operations**

\* Scrolling of Job Log Data

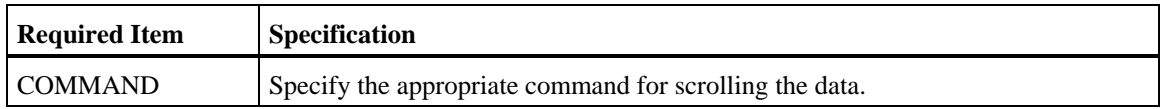

Specify a valid command and press ENTER key.

Searching for Specific Character Strings

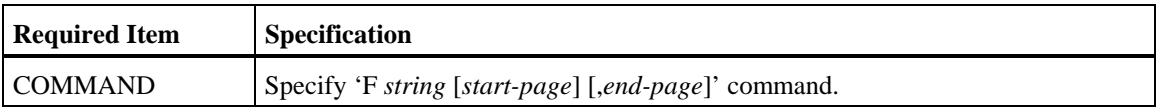

Specify the above and press ENTER key. The line containing the character string will be displayed. Up to a maximum of 18 characters can be specified in the character string. If the character string contains an embedded blank, enclose the character string with quotes.

If the search range (starting and ending page) is specified, the search is performed only within the specified range. If only the starting page is specified, the search is performed from the specified starting page until the last page. If only the ending page is specified, the search is performed from the current page until the specified ending page.

If the search is performed on data displayed in HEX format, specify the character string in HEX format, such as 'F1F05BC140C2'.

To continue searching for the same character string, specify FIND command and press ENTER key.

Display of Job Log Data in HEX Format

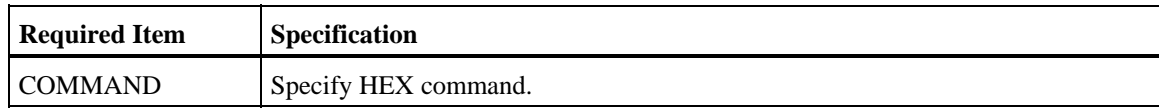

Specify the above and press ENTER key. The job log data will be displayed in HEX format.

Display of Job Log Data in CHAR Format

By default, job log data will be displayed in CHAR format unless HEX command has been entered as described in  $*$ . To revert back to display in CHAR format, do the following:

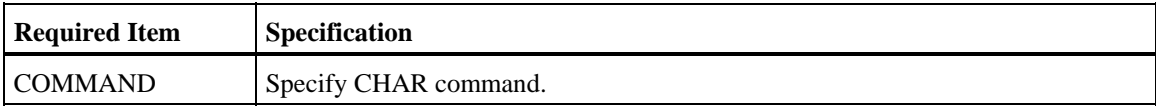

Specify the above and press ENTER key. The job log data will be displayed in CHAR format.

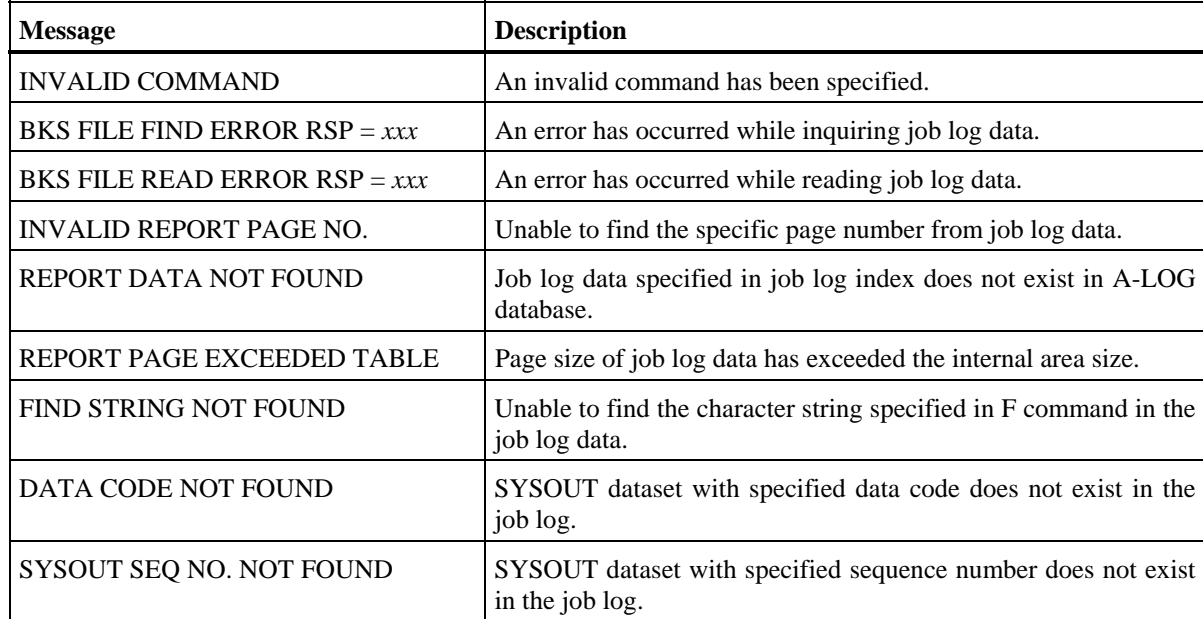

## **[2.2.0 Dump MT Inquiry] Screen**

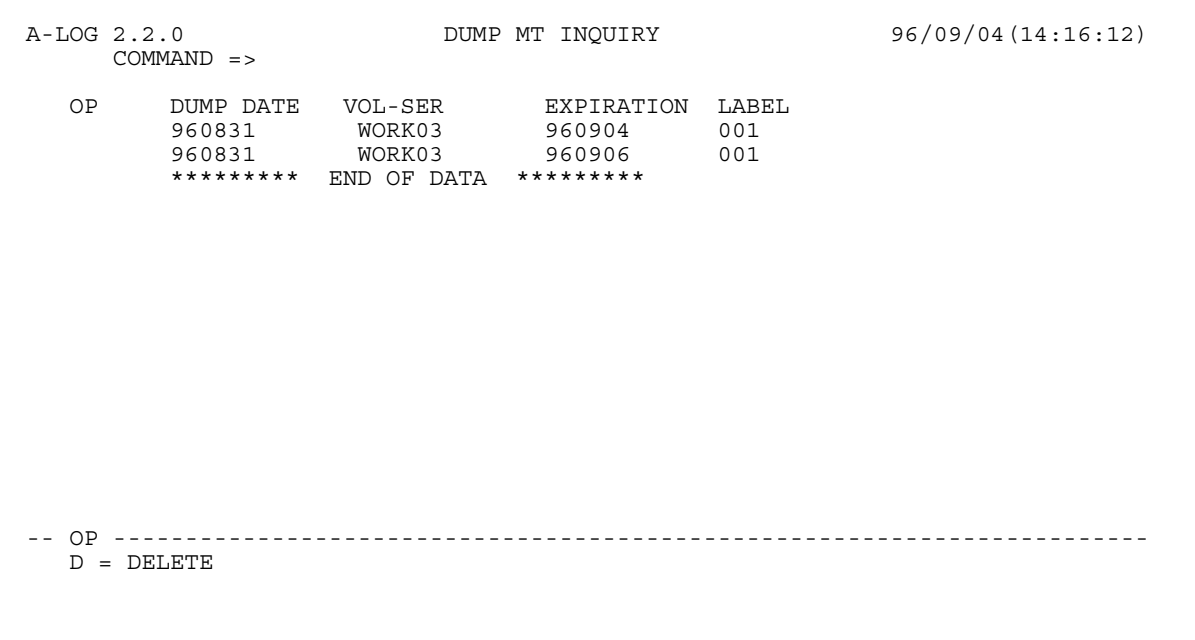

# **Function**

This screen is displayed when '2.2' is specified in SELECT item of [0.0.0 Initial Menu] screen. It is used viewing and deletion of Dump MT Information.

## **Screen Commands**

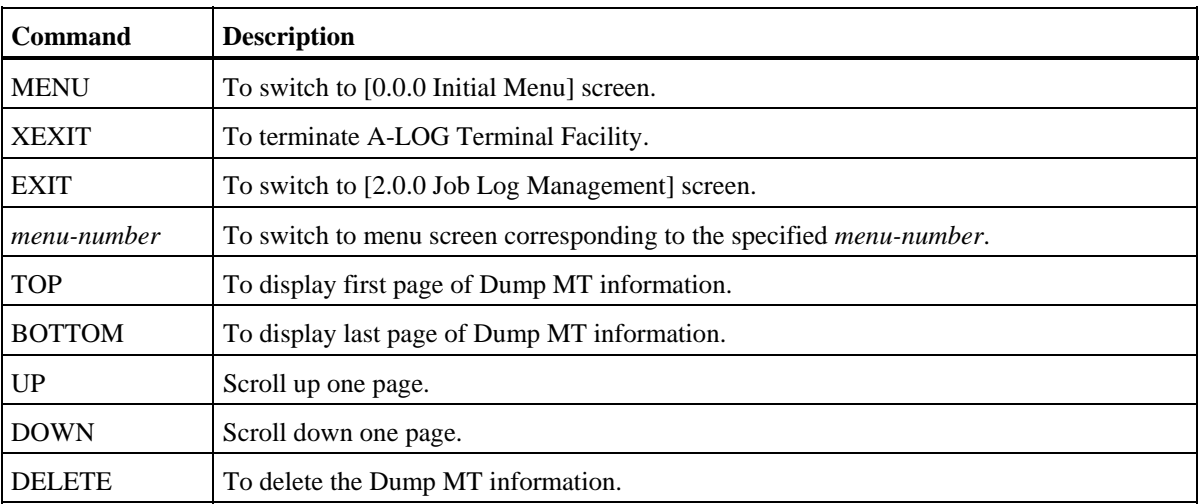

## **Input/Output Items**

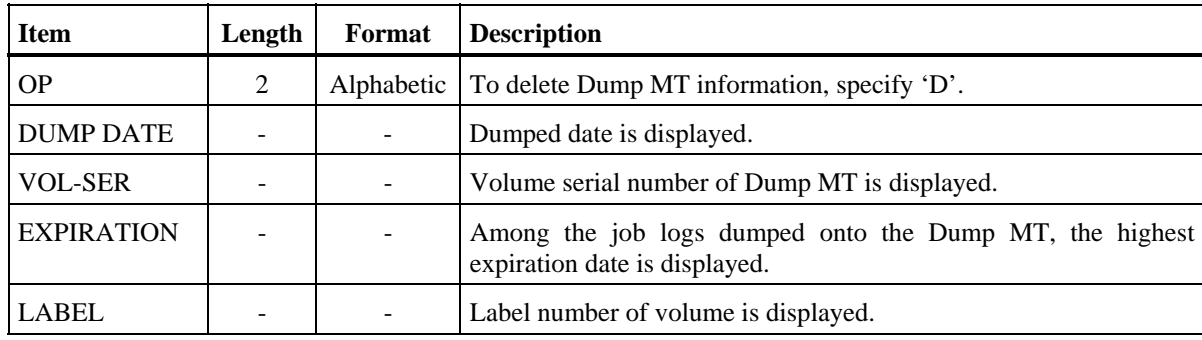

## **Screen Operations**

Deletion of Dump MT Information

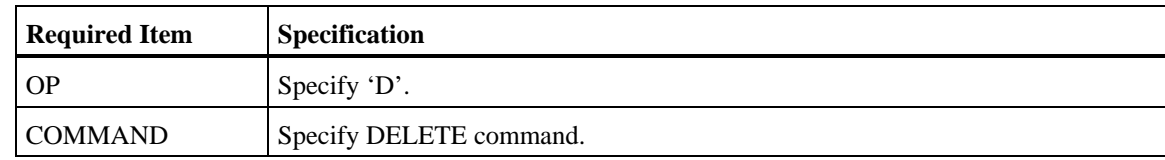

Specify the above and press ENTER key. The Dump MT information will be deleted.

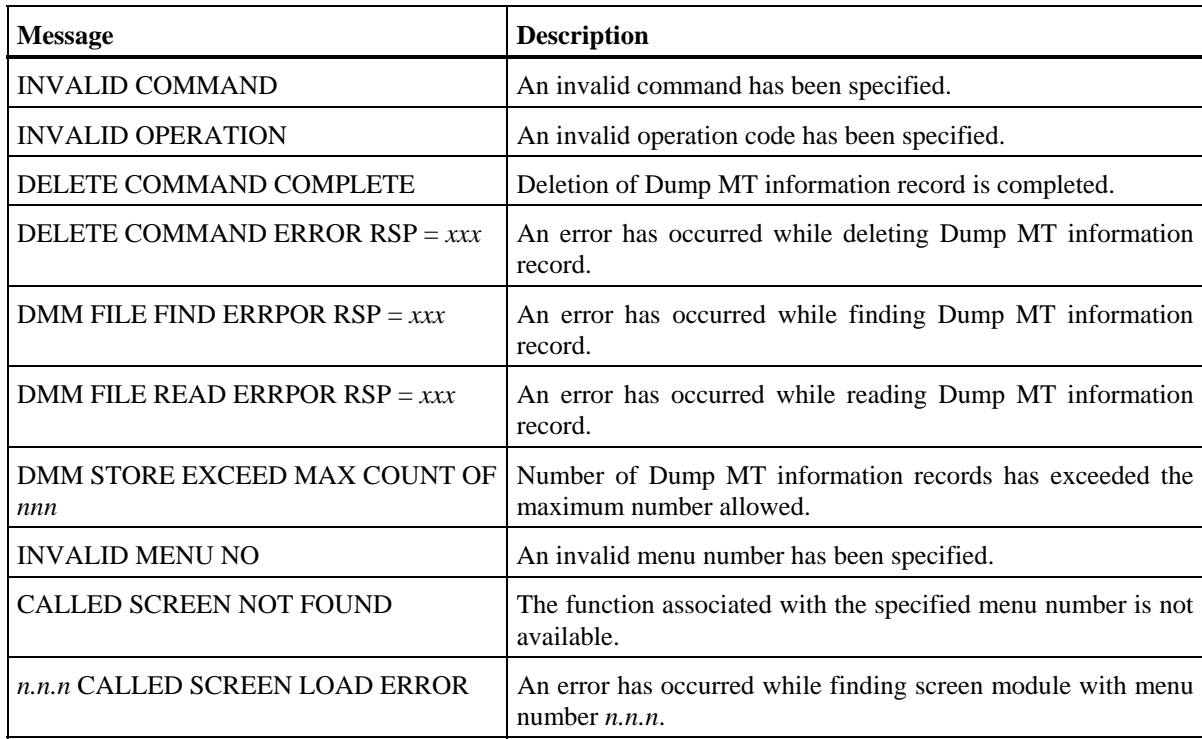

# **10.7 SYSLOG Management Terminal Operations**

 **[3.0.0 SYSLOG Management] Screen** 

```
 A-LOG 3.0.0 SYSLOG MANAGEMENT 96/09/04(14:16:49) 
      COMMAND => 
        SELECT NUMBER =>
                    1 SYSLOG DATA INQUIRY 
                    2 SYSLOG INDEX MAINTENANCE
```
### **Function**

This screen is displayed when '3' is specified in SELECT item of [0.0.0 Initial Menu] screen. It is the first of a series of screens for performing deletion, modification and inquiry of SYSLOG data and indexes.

#### **Screen Operations**

From this screen, you can proceed to [3.1.0 SYSLOG Data Select] or [3.2.0 SYSLOG Index Maintenance] screen as follows:

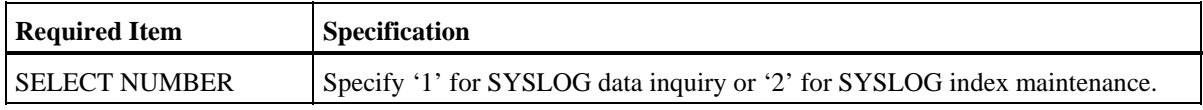

Specify the above and press ENTER key.

If [3.1.0 SYSLOG Data Select] or [3.2.0 SYSLOG Index Maintenance] screen is protected and you do not have the authority to access to that screen, control is returned to this screen after pressing the ENTER key.

## **Flow of SYSLOG Management Screens**

The following figure shows the flow of SYSLOG management screens:

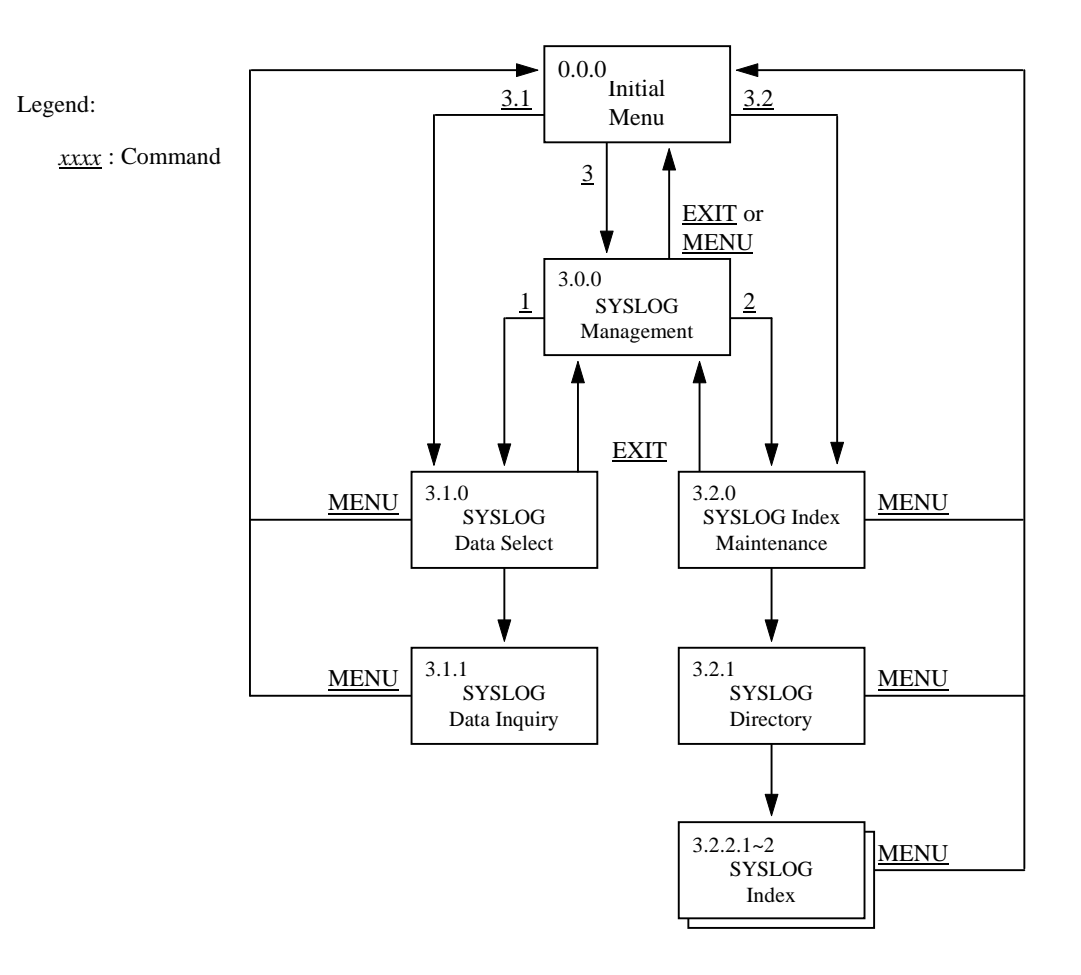

### Fig. 10.7: Screen Flow of SYSLOG Management Function

 **[3.1.0 SYSLOG Data Select] Screen** 

```
 A-LOG 3.1.0 SYSLOG DATA SELECT 96/09/04(14:17:20) 
      COMMAND =>
         SELECT KEYS (PRINT KEYS) 
        SYSLOG ID \qquad \qquad \Rightarrow JOB NUMBER => => (J:JOB S:STC T:TSU) 
       FIND CHARACTER STRINGS =>
               SCH-DATE => 960905 => 960905<br>SYSLOG TIME => 135720 => 141720<br>PRINT OPTION => (P:PRINT UTI
                                     \Rightarrow 135720 => 141720
                                      PRINT OPTION => (P:PRINT UTILITY EXECUTE) 
                 PRINT JOB NAME => 
               PRINT CLASS => C<br>PRINT MAX LINES => 99999999<br>Print MAX LINES => 99999999
                PRINT MAX LINES
                 PRINT DEST CODE => LOCAL 
                 DISPLAY LINES => 00000001 => 00000100
```
## **Function**

This screen is displayed when '3.1' is specified in SELECT item of [0.0.0 Initial Menu] screen or when '1' is specified in SELECT NUMBER item of [3.0.0 SYSLOG Management] screen. Generally, search criteria for SYSLOG data, print criteria and instructions for SYSLOG data are specified using this screen. It is used for the following operations:

- Inquiry of SYSLOG data
- Printing of SYSLOG data

### **Flow of SYSLOG Data Select Screens**

The following figure shows the flow of SYSLOG Data Select screens:

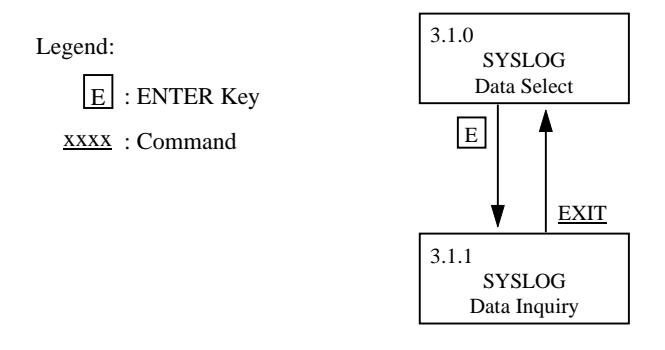

Fig. 10.8: Screen Flow of SYSLOG Data Select Function

# **Screen Commands**

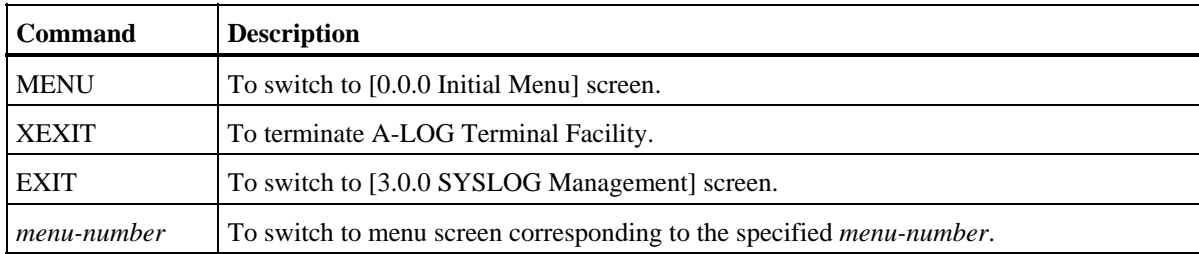

## **Input/Output Items**

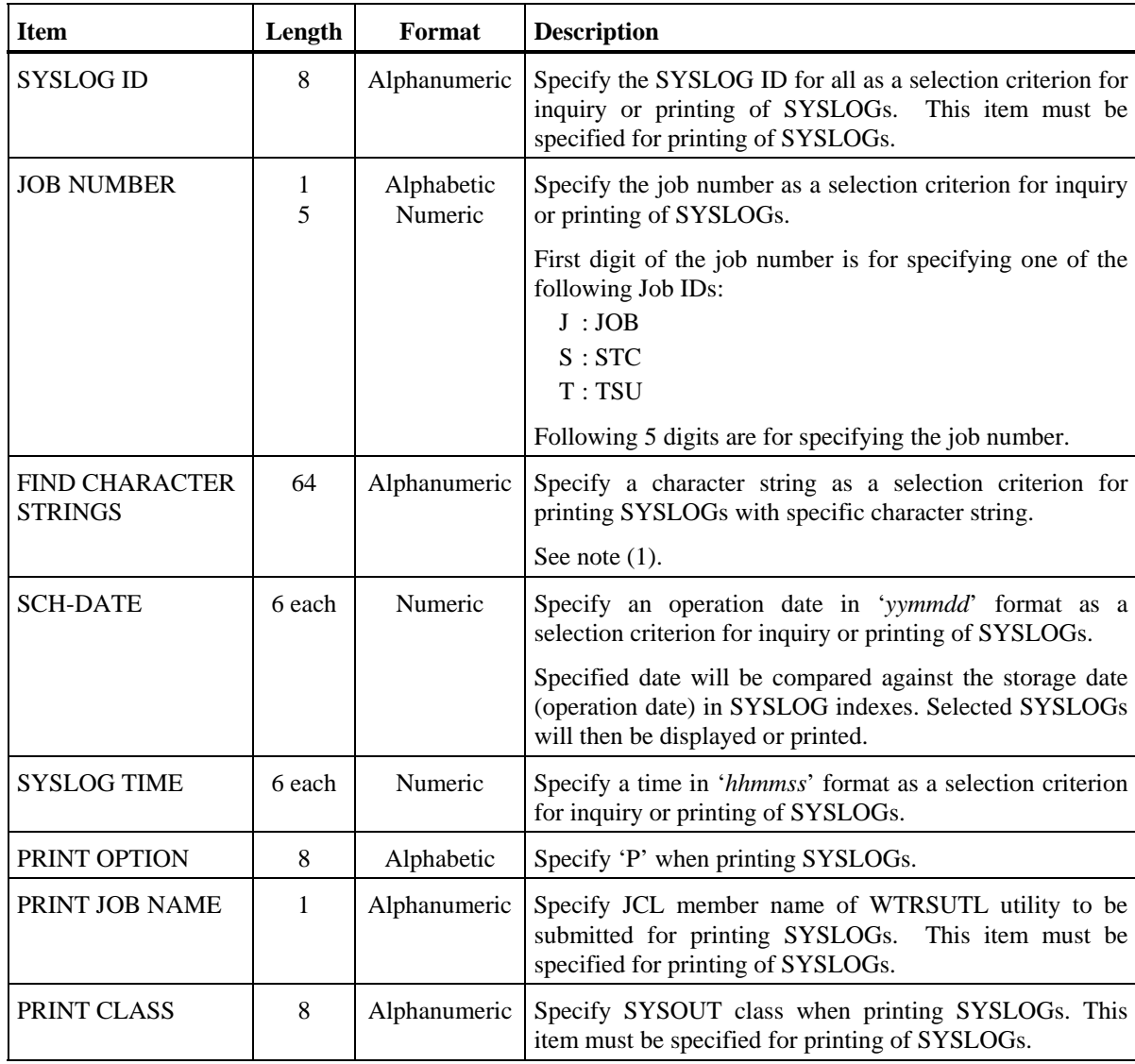

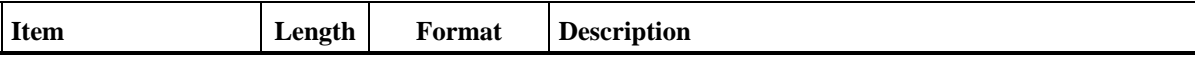

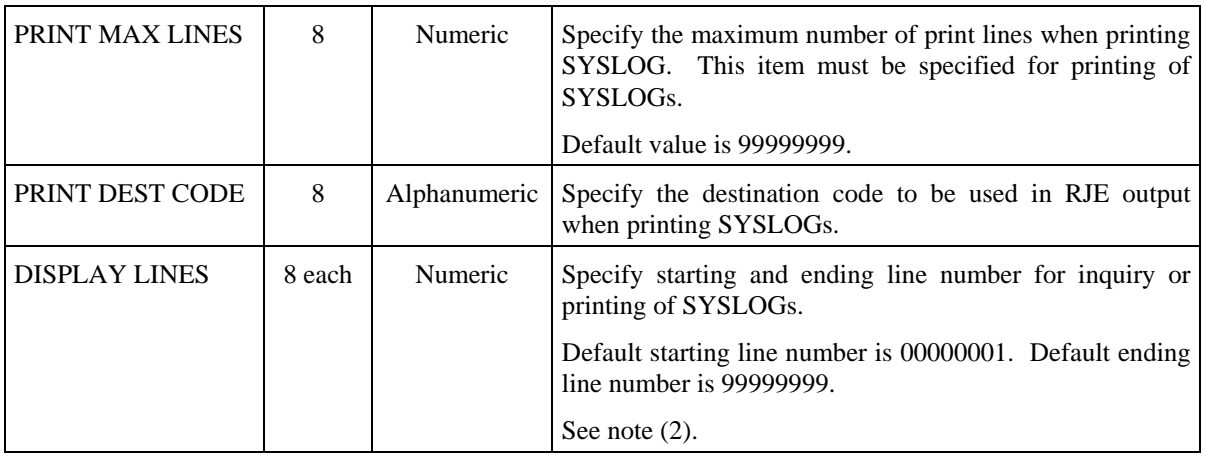

Notes:  $(1)$  • Character string to be searched can only be used at the time of printing of SYSLOG.

Example : 'F TSO, USERMAX=' is specified. Perform print.

Explanation : WTRSUTL utility prints only the line with 'F TSO,USERMAX='.

- Maximum number of characters that can be specified for search is 64.
- When searching multiple character strings, separate them by comma. Character strings are selected based on OR condition.

Example : 'F ABC,001,SSS' is specified.

Explanation : Lines containing 'ABC', '001' or 'SSS' is displayed.

 (2) • This line number is a sequential number of the SYSLOG data matching the other conditions.

Example: If there are 5,000 lines of SYSLOG data matching the conditions:

- $\rightarrow$  If 1 is specified as a start line number and 2000 as an ending line number, only the first 2,000 will be printed,
- $\rightarrow$  If 2001 is specified as a start line number and 99999999 as an ending line number, the lines between 2,001 and 5,000 will be printed.
- Maximum number of data lines which can be displayed is the value specified in NSLOG of ASPOPTB. This value should be in the following range:

Ending line number - start line number +  $1 \leq$  NSLOG Specification

### **Screen Operations**

\* Inquiry of SYSLOG Data

Specify the search criteria for the selection of SYSLOG records to be displayed, such as SYSLOG ID, JOB NUMBER, SCH-DATE, SYSLOG TIME and/or DISPLAY LINES items, then press the ENTER key. [3.1.1 SYSLOG Data Inquiry] screen will be displayed to show the selected SYSLOG records.

Printing of SYSLOG Data

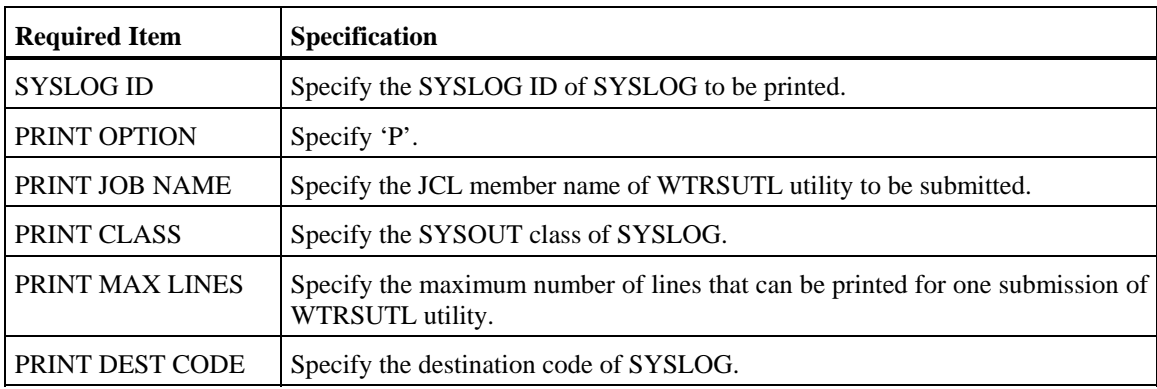

Specify the above and any additional search criteria for the selection of SYSLOG records to be printed, such as JOB NUMBER, SCH-DATE, SYSLOG TIME and/or DISPLAY LINES items, then press the ENTER key. WTRSUTL utility will be submitted and the corresponding SYSLOG data will be printed. For dumped SYSLOG data, a tape mount request for the Dump MT will be issued automatically.

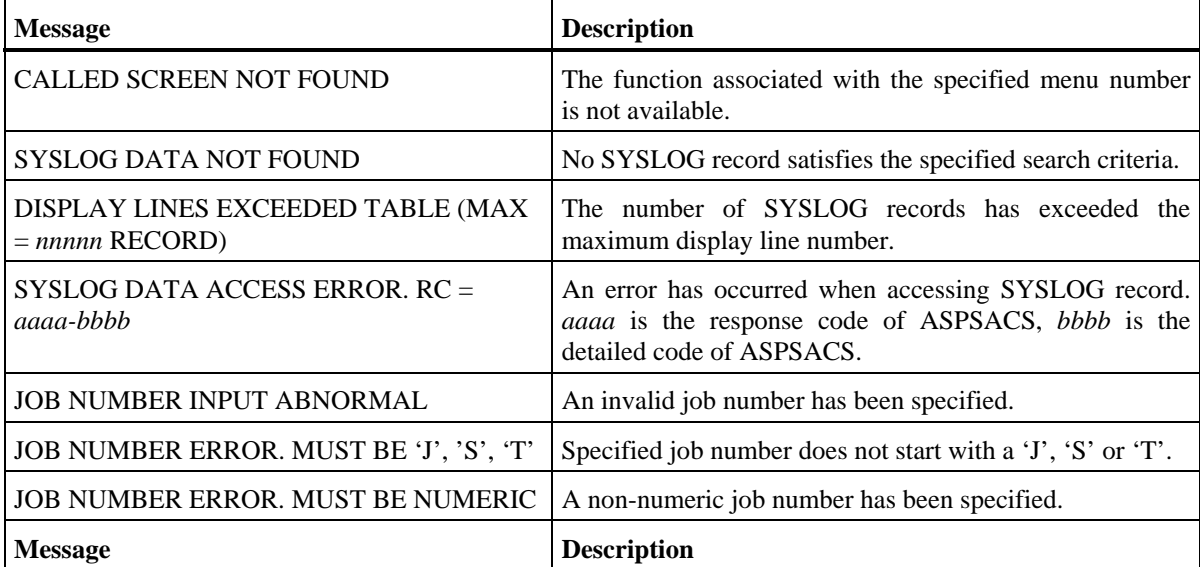
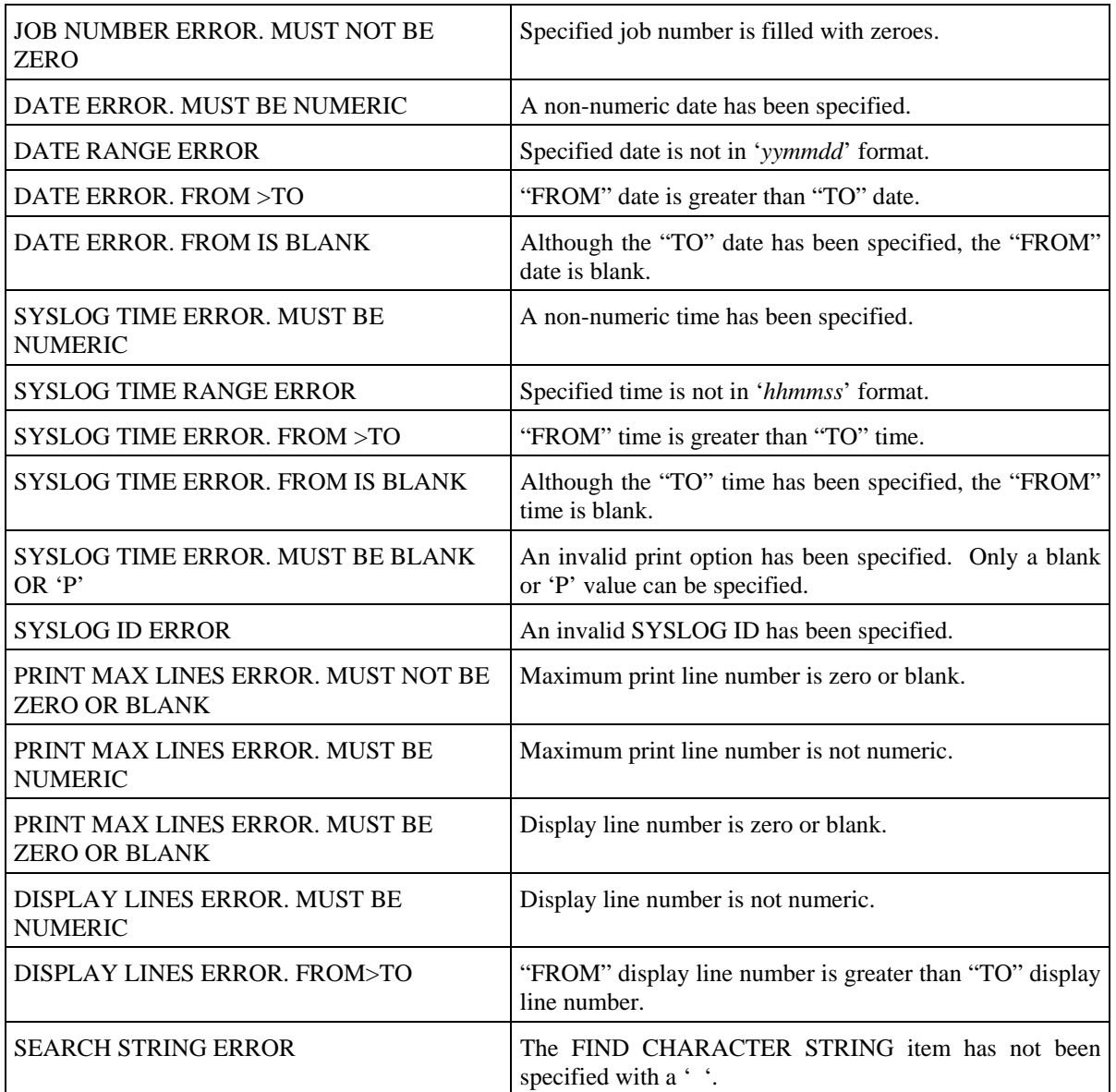

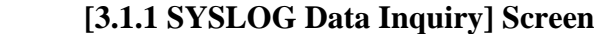

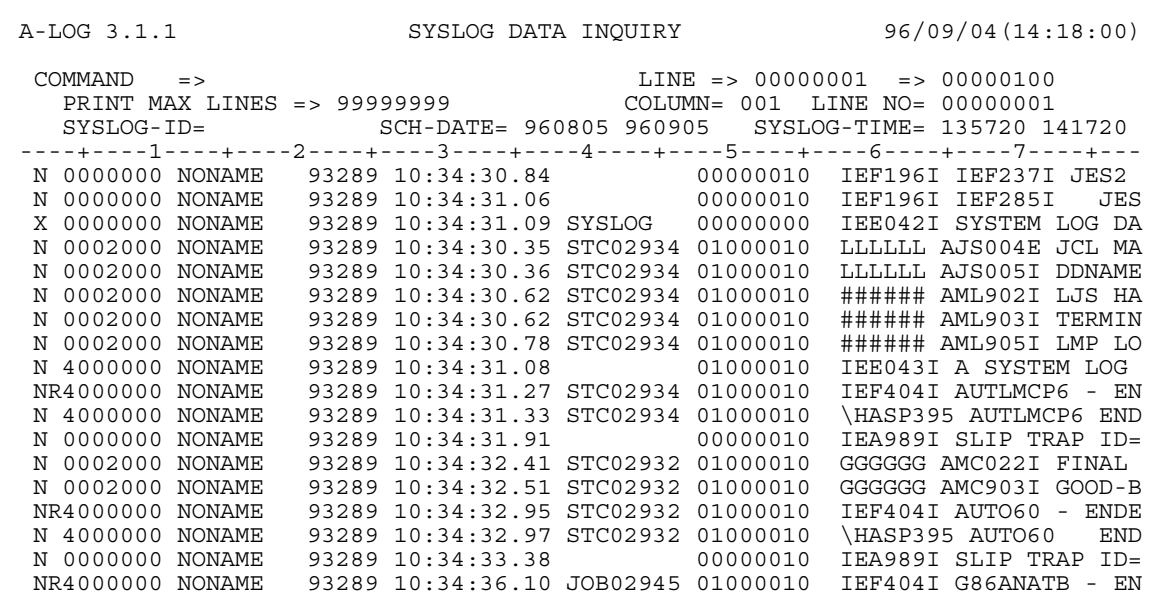

## **Function**

This screen displays the SYSLOG data. It is used for the following operations:

- Scrolling of SYSLOG data
- Searching for specific character strings
- Displaying of SYSLOG data in HEX format
- Displaying of SYSLOG data in CHAR format
- Request for printing of SYSLOG data

#### **Screen Commands**

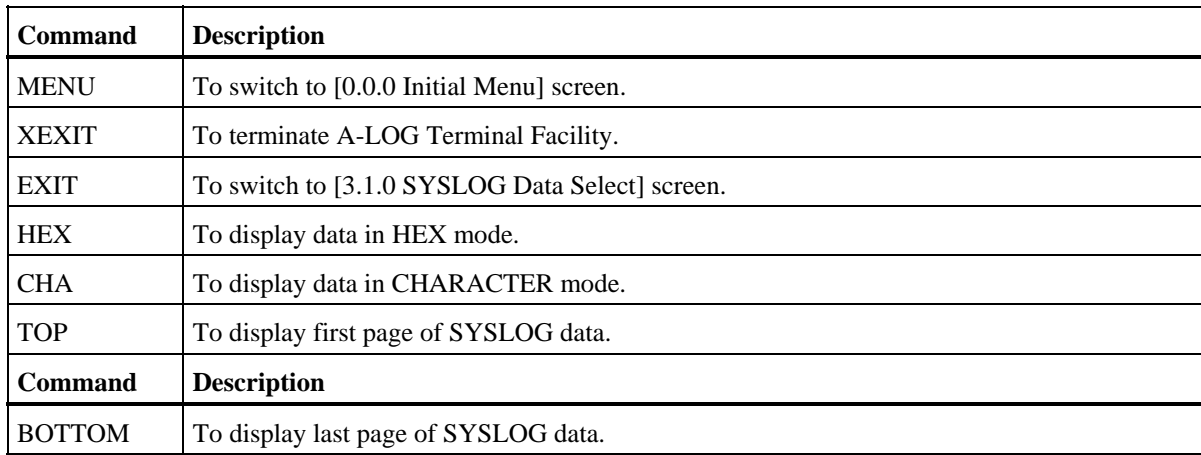

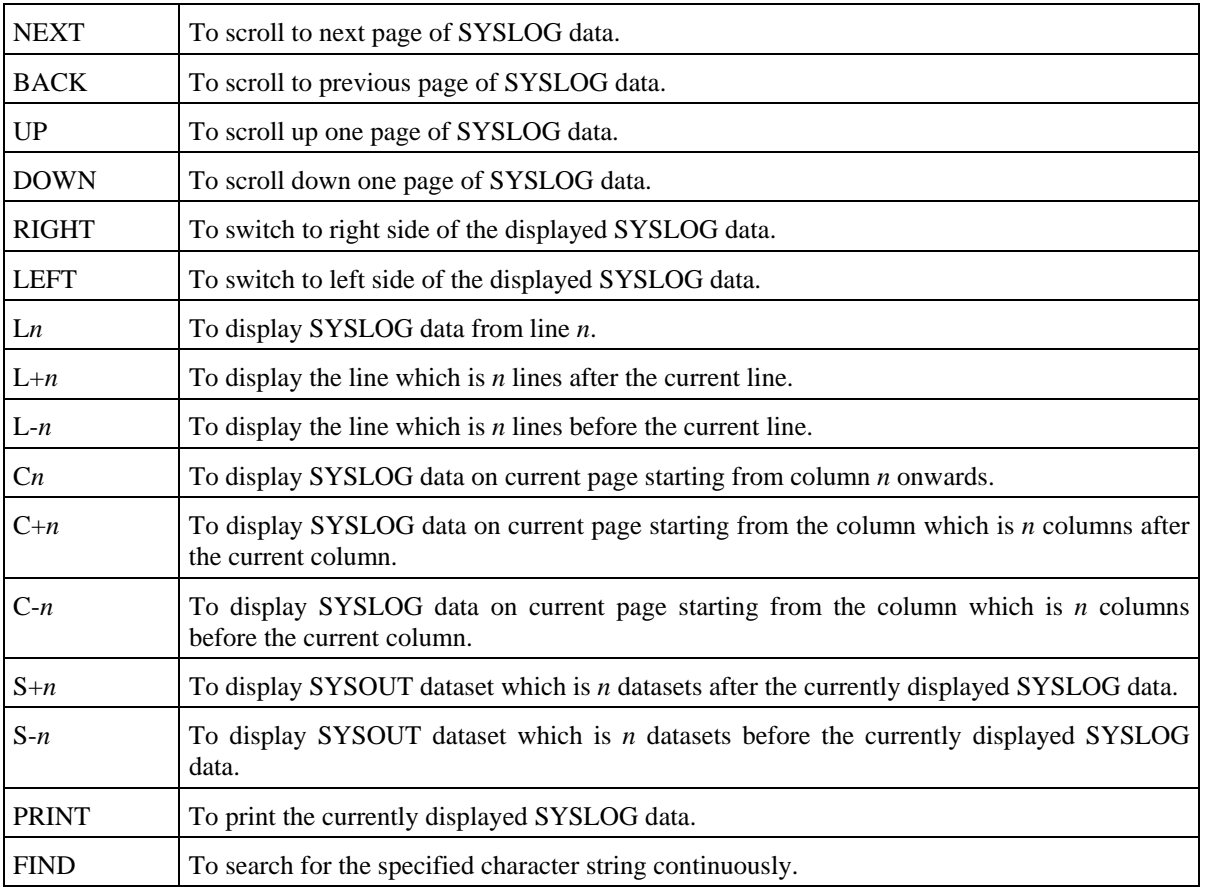

# **Input/Output Items**

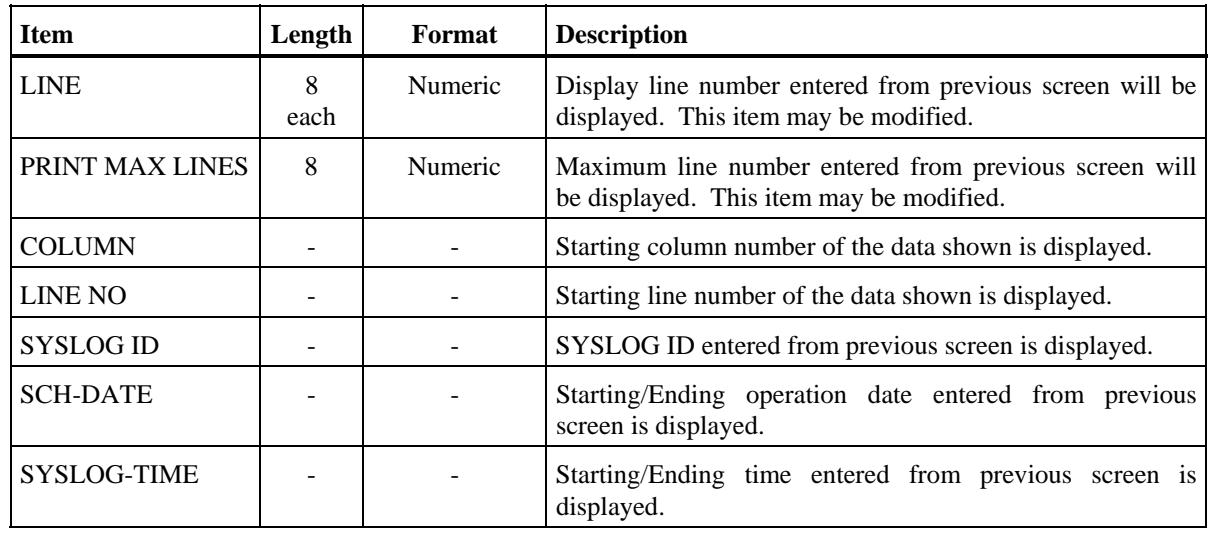

### **Screen Operations**

\* Scrolling of SYSLOG Data

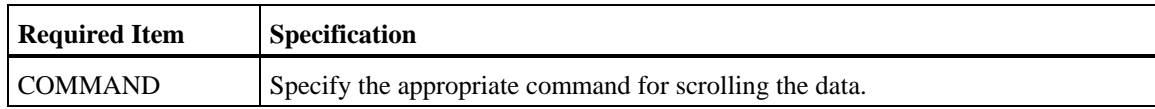

Specify a valid command and press ENTER key.

\* Searching for Specific Character Strings

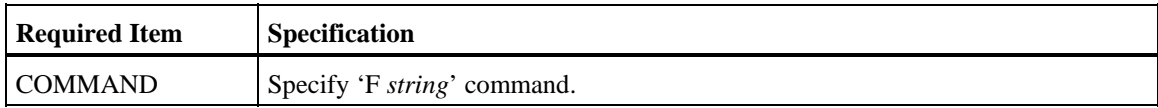

Specify the above and press ENTER key. The line containing the character string will be displayed. Up to a maximum of 18 characters can be specified in the character string. If the character string contains an embedded blank, enclose the character string with quotes. If the search is performed on data displayed in HEX format, specify the character string in HEX format, such as 'F1F05BC140C2'. To continue searching for the same character string, specify FIND command and press ENTER key.

Display of SYSLOG Data in HEX Format

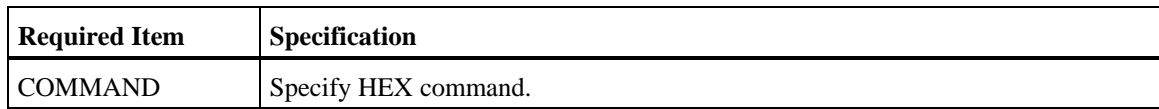

Specify the above and press ENTER key. The SYSLOG data will be displayed in HEX format.

Display of SYSLOG Data in CHAR Format

By default, SYSLOG data will be displayed in CHAR format unless HEX command has been entered as described in  $\clubsuit$ . To revert back to display in CHAR format, do the following:

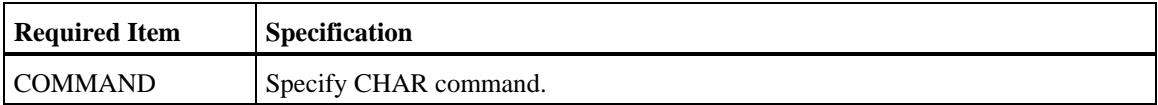

Specify the above and press ENTER key. The SYSLOG data will be displayed in CHAR format.

Request for Printing of SYSLOG Data

Prior to the request for printing of SYSLOG data, a value must be specified for the SYSLOG ID, PRINT JOB NAME, PRINT CLASS, PRINT DEST CODE items in [3.1.0 SYSLOG Data Select] screen.

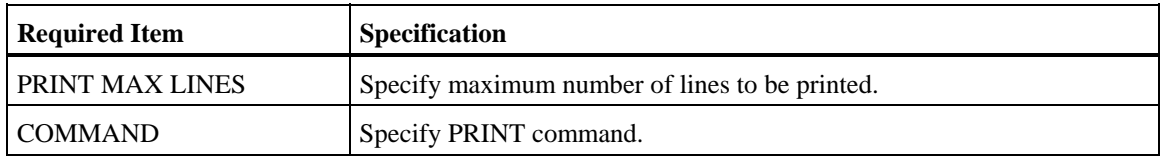

Specify the above and press ENTER key. WTRSUTL utility will be submitted and the corresponding SYSLOG data will be printed.

Note: Printing of SYSLOG is not performed during dumping of SYSLOG data.

## **Screen Messages**

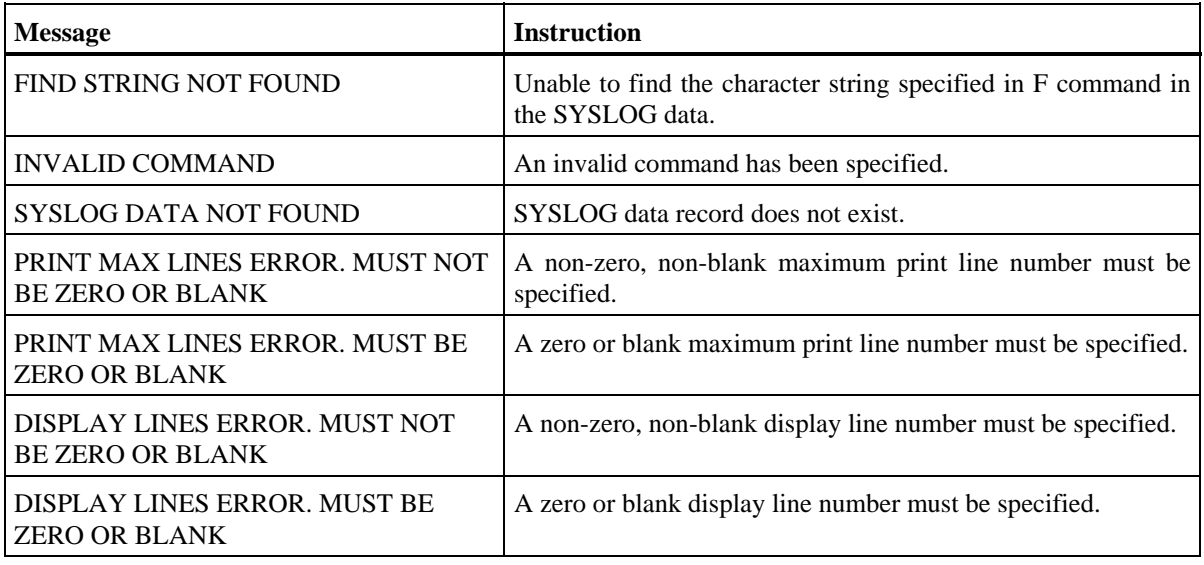

 **[3.2.0 SYSLOG Index Maintenance] Screen** 

```
 A-LOG 3.2.0 SYSLOG INDEX MAINTENANCE 96/09/04(14:18:35) 
   COMMAND =>
    SELECT FUNCTION => ** FUNCTION **
'D' : DELETE 
BLANK : INQUIRY/UPDATE 
     SELECT KEYS 
        SYSLOG ID => 
        SCH-DATE => 960905 => 
     RESTORE JOB CONTROL 
       MEMBER NAME =>
        DATA RETN DAYS => 
        INDEX RETN DAYS =>
```
#### **Function**

This screen is displayed when '3.2' is specified in SELECT item of [0.0.0 Initial Menu] screen or when '2' is specified in SELECT NUMBER item of [3.0.0 SYSLOG Management] screen. It is used to specify the selection criteria for selecting SYSLOGs for maintenance. It is used for the following operations:

- Inquiry/Update of SYSLOG indexes
- Deletion of SYSLOGs
- Restoration of SYSLOGs

#### **Flow of SYSLOG Index Maintenance Screens**

The following figure shows the flow of SYSLOG index maintenance screens:

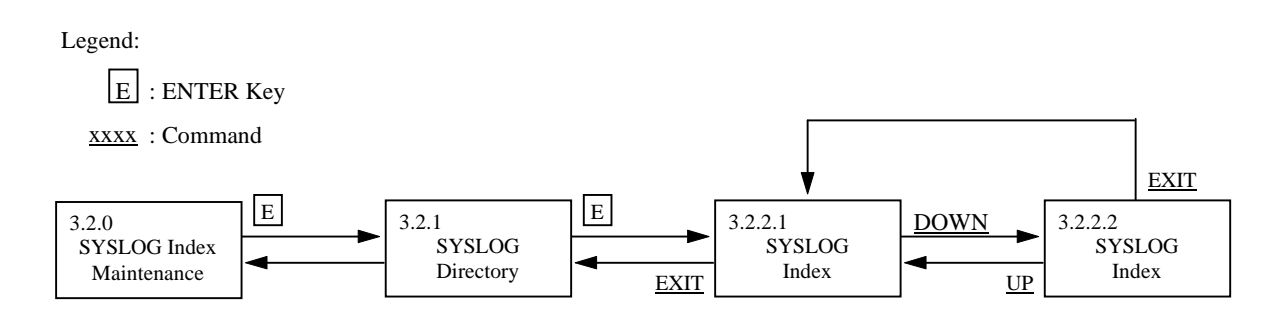

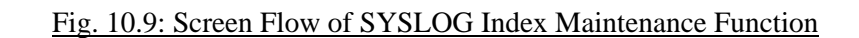

# **Screen Commands**

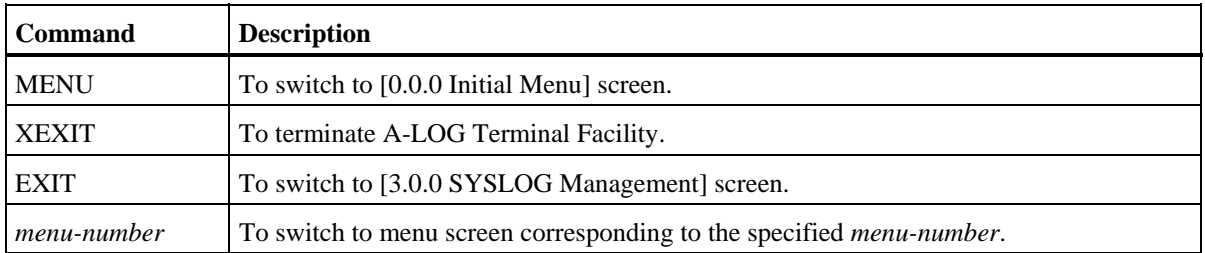

# **Input/Output Items**

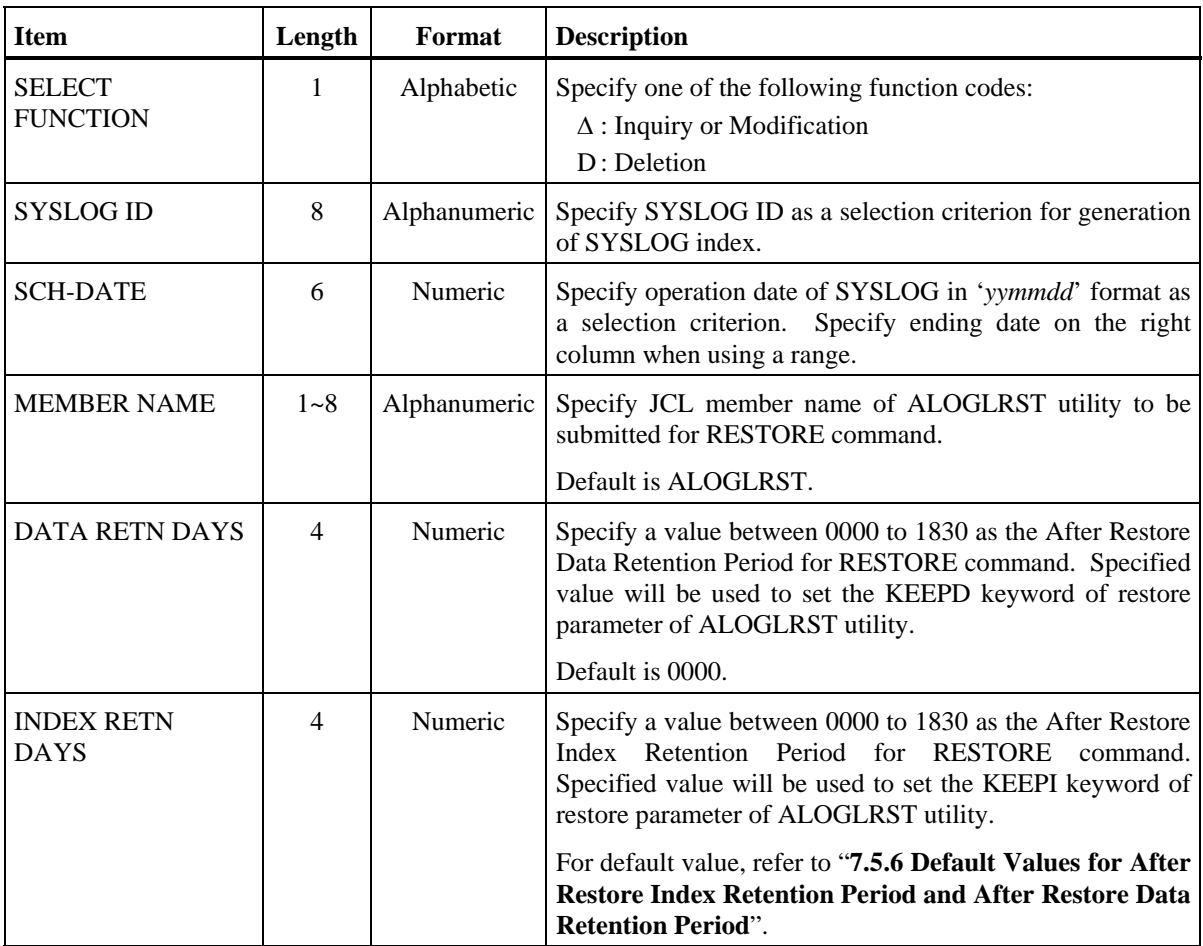

## **Screen Operations**

\* Inquiry/Update of a SYSLOG Indexes

Specify the selection criteria, if any, and press ENTER key. [3.2.1 SYSLOG Directory] screen will be displayed with a list of selected SYSLOG indexes for inquiry/update of SYSLOGs.

Deletion of a SYSLOGs

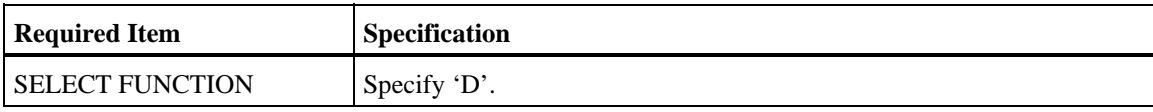

Specify the above and selection criteria, if any, and press ENTER key. [3.2.1 SYSLOG Directory] screen will be displayed with a list of selected SYSLOG indexes for deleting of SYSLOGs.

 $*$  Restoration of SYSLOGs

Specify the selection criteria and RESTORE JOB CONTROL items, if any, and press ENTER key. [3.2.1 SYSLOG Directory] screen will be displayed with a list of selected SYSLOG indexes for restoration of SYSLOGs.

#### **Screen Messages**

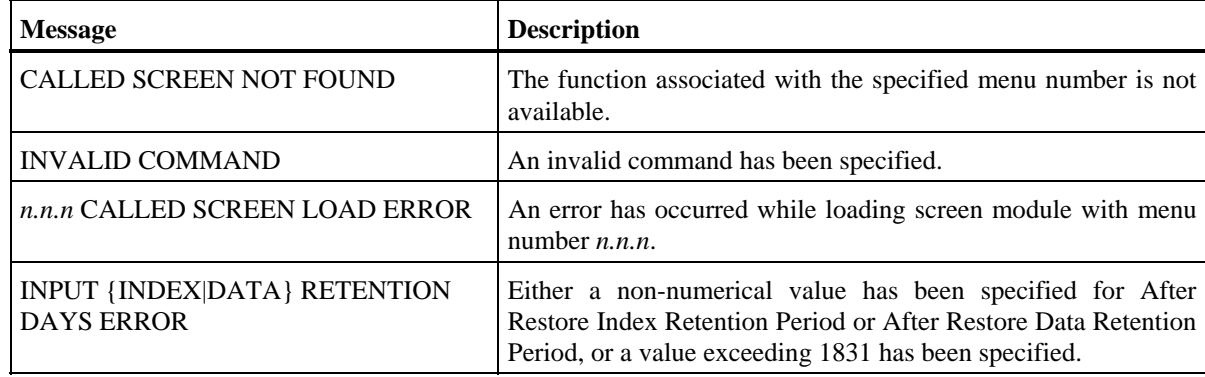

### **[3.2.1 SYSLOG Directory] Screen**

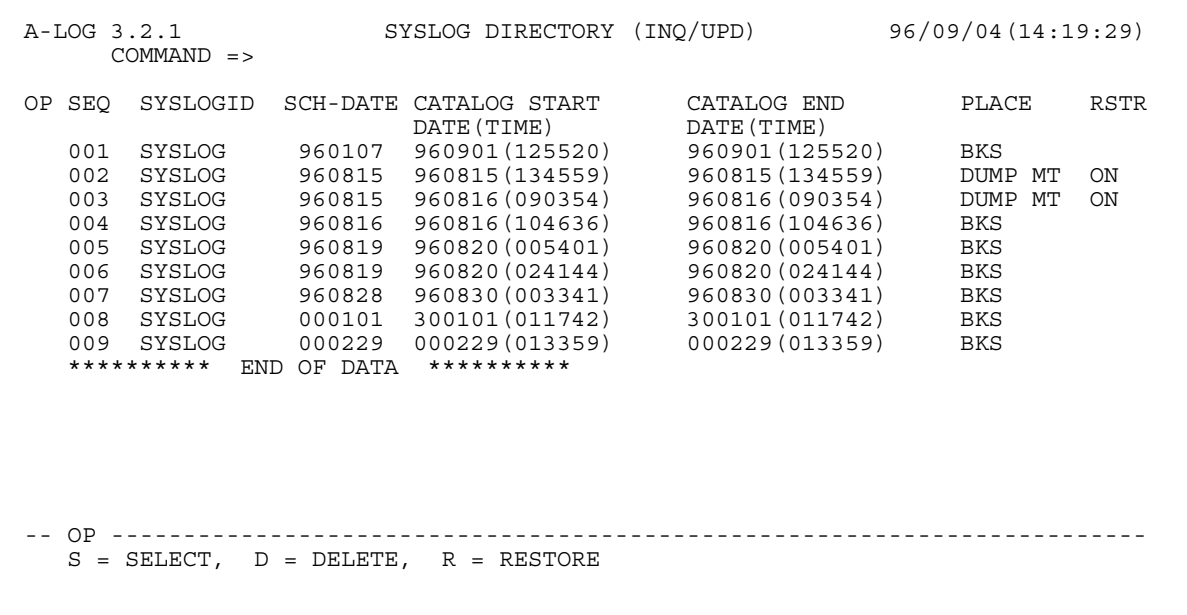

## **Function**

This screen displays the list of SYSLOG indexes satisfying the selection criteria as specified in [3.2.0 SYSLOG Index Maintenance] screen. The list is sorted in the order of SYSLOG Storage Date. It is used for the following operations:

- Reference/Modify attributes of SYSLOG indexes
- Deletion of SYSLOG index and data
- Request restoration of SYSLOGs
- Reserve restoration of SYSLOGs
- Cancel reservation for restoration of SYSLOGs
- Search for specific SYSLOG ID

#### **Screen Commands**

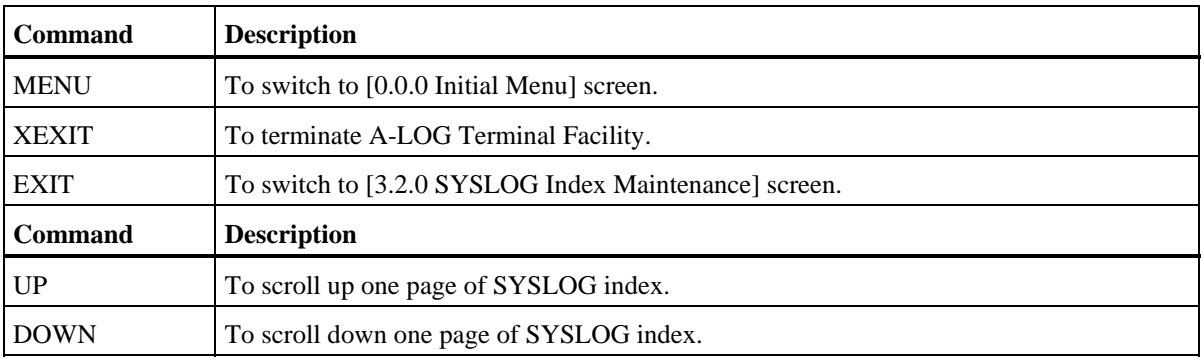

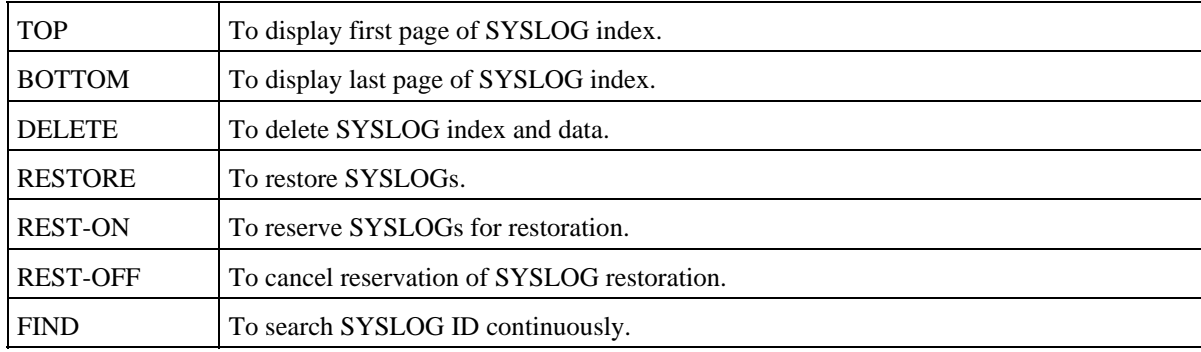

## **Input/Output Items**

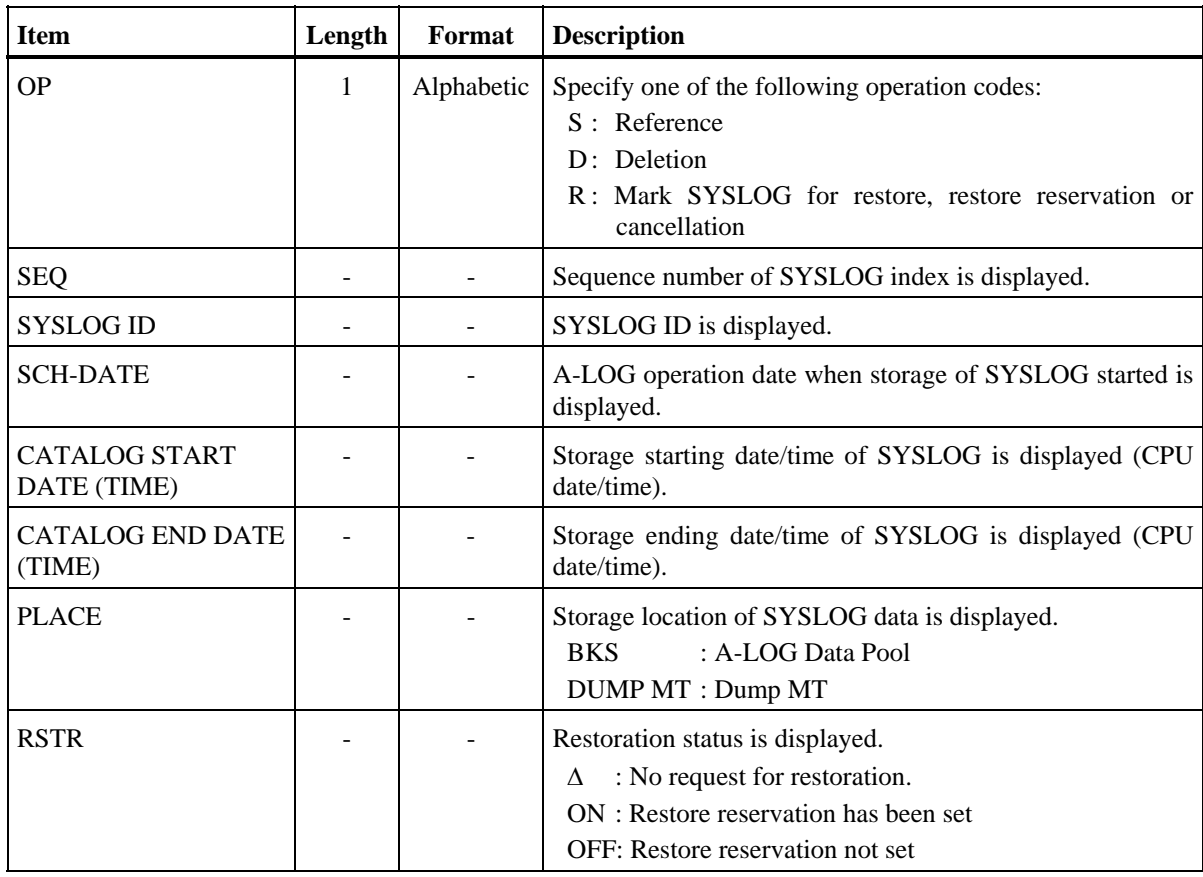

### **Screen Operations**

Reference/Modify Attributes of SYSLOG Indexes

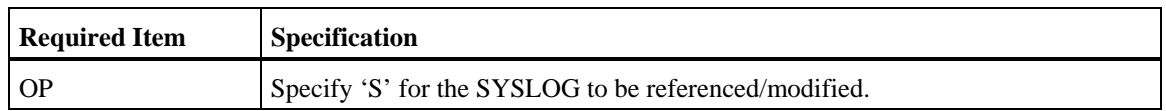

Specify the above and press ENTER key. [3.2.2.1 SYSLOG Index] screen will be displayed for reference/modification of the attributes of SYSLOG indexes.

Deletion of SYSLOG Index and Data

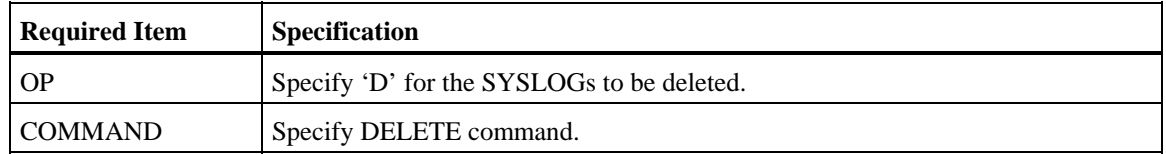

Specify the above and press ENTER key. Before performing these instructions, you must have specified 'D' in for the SELECT FUNCTION item in [3.2.0 SYSLOG Index Maintenance] screen.

 $\text{\textsterling}$  Request Restoration of SYSLOGs

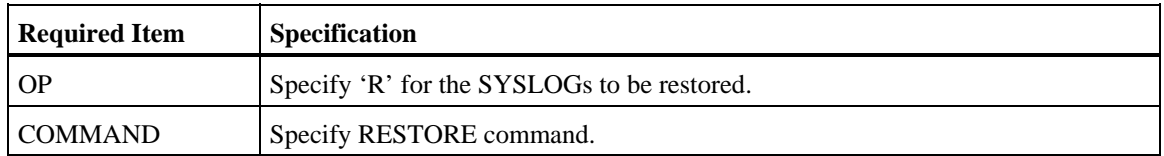

Specify the above and press ENTER key. ALOGLRST utility will be submitted for restoration of the SYSLOGs. The member name specified in MEMBER NAME field of [3.2.0 SYSLOG Index Maintenance] screen is used for submission. Upon successful submission of ALOGLRST utility, the message '\*RST\*' will be displayed in the 'MSG' column of the SYSLOGs.

- Notes: 1) Only when the Storage Place of the SYSLOG data is in Dump MT, the SYSLOG can be restored.
	- 2) If the dataset name, label and first volume serial number of the Dump MT of all the selected SYSLOGs are the same, up to a maximum of 100 SYSLOGs can be restored.

*<b>W* Reserve Restoration of SYSLOGs

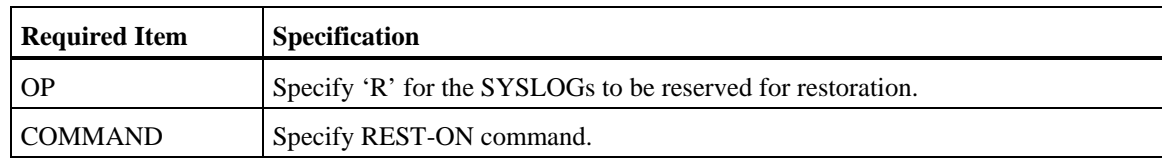

Specify the above and press ENTER key. The Restore Reservation Flag for the SYSLOG will be set to 'ON'. Actual restoration of the SYSLOG is performed only when ALOGRSEL utility is executed.

- Note: Only when the Storage Place of the SYSLOG data is in Dump MT, the SYSLOG can be reserved for restoration.
- Cancel Reservation for Restoration of SYSLOGs

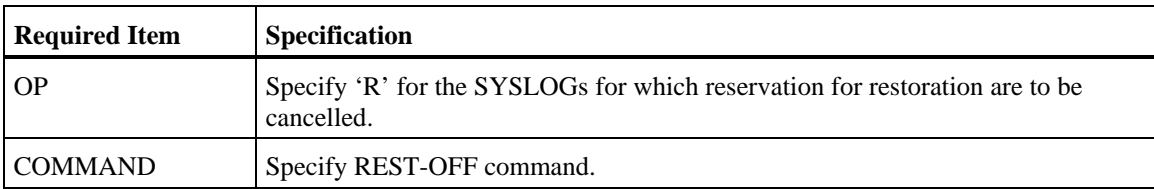

Specify the above and press ENTER key. The Restore Reservation Flag for the SYSLOG will be set to 'OFF'.

 $\triangleq$  Search for Specific SYSLOG ID

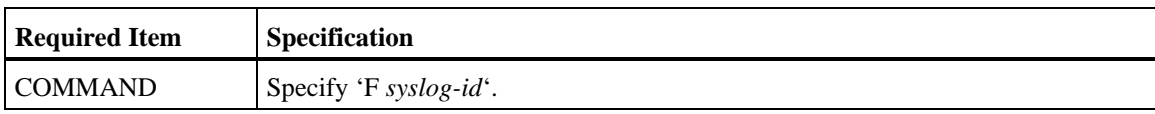

Specify the above and press ENTER key. If the specified SYSLOG ID is found, it will be displayed on the first line. To continue searching for the next line with the same SYSLOG ID, specify FIND command and press ENTER key.

## **Screen Messages**

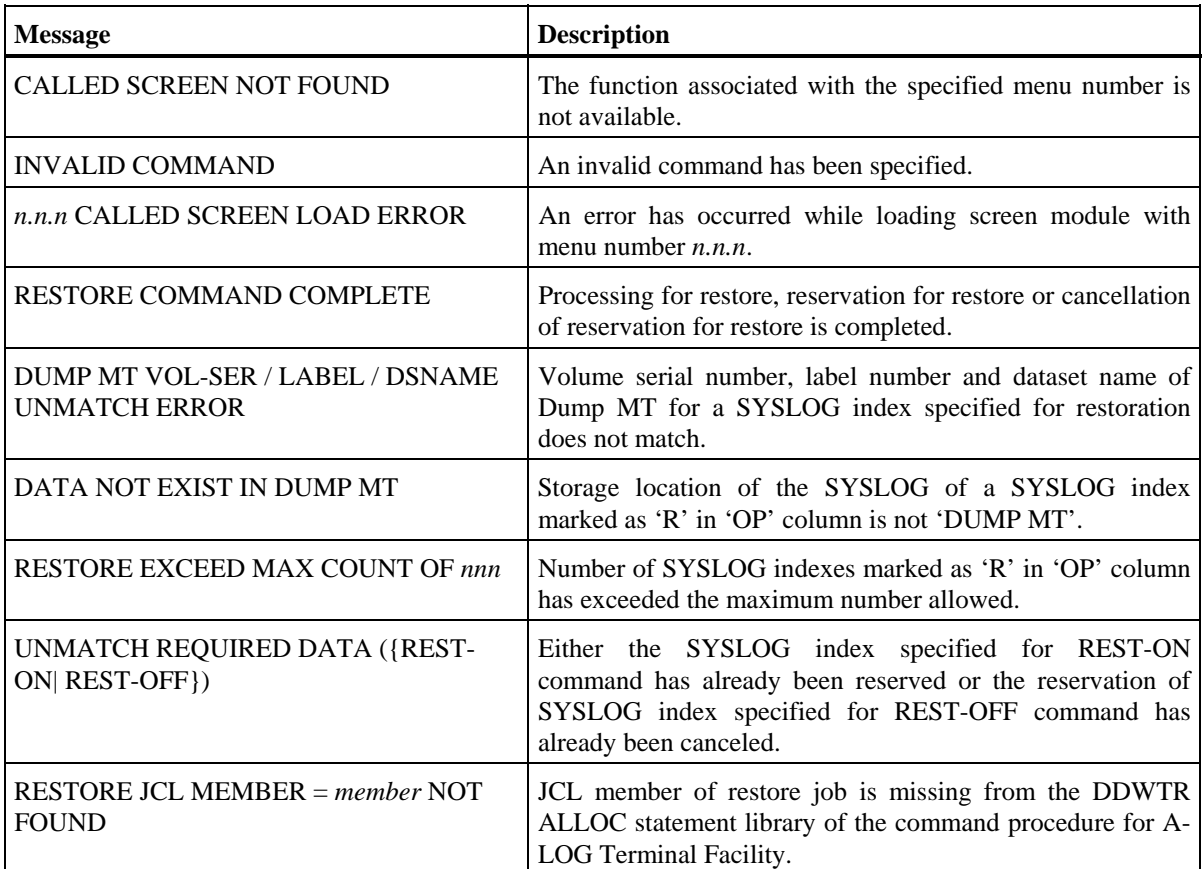

## **[3.2.2.1 SYSLOG Index] Screen**

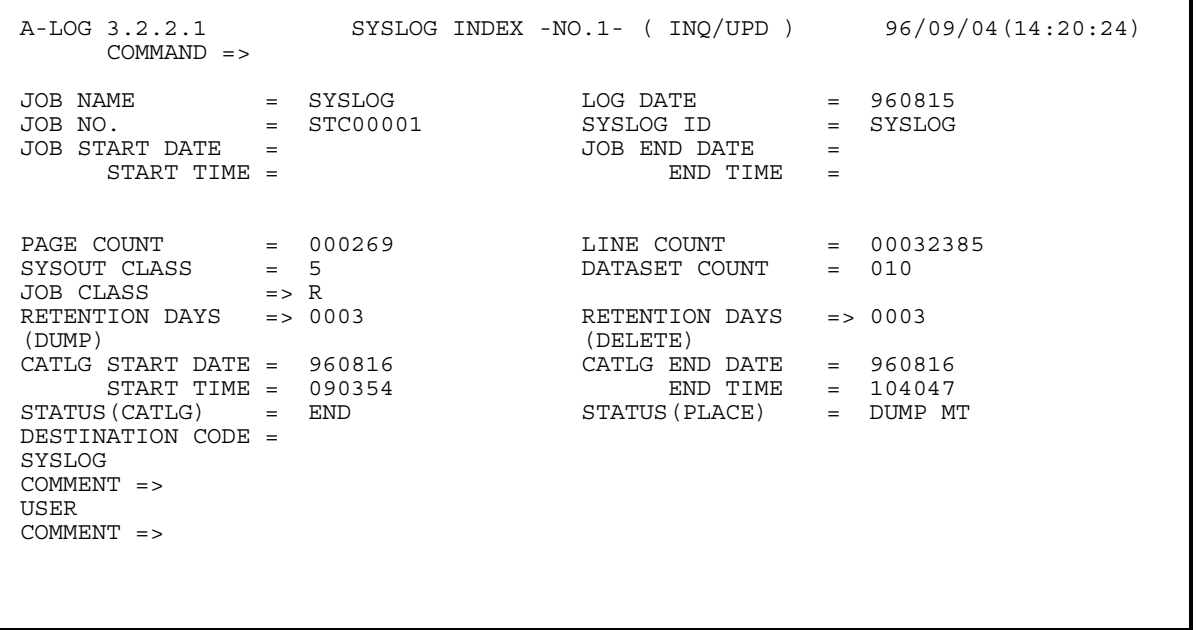

## **[3.2.2.2 SYSLOG Index] Screen**

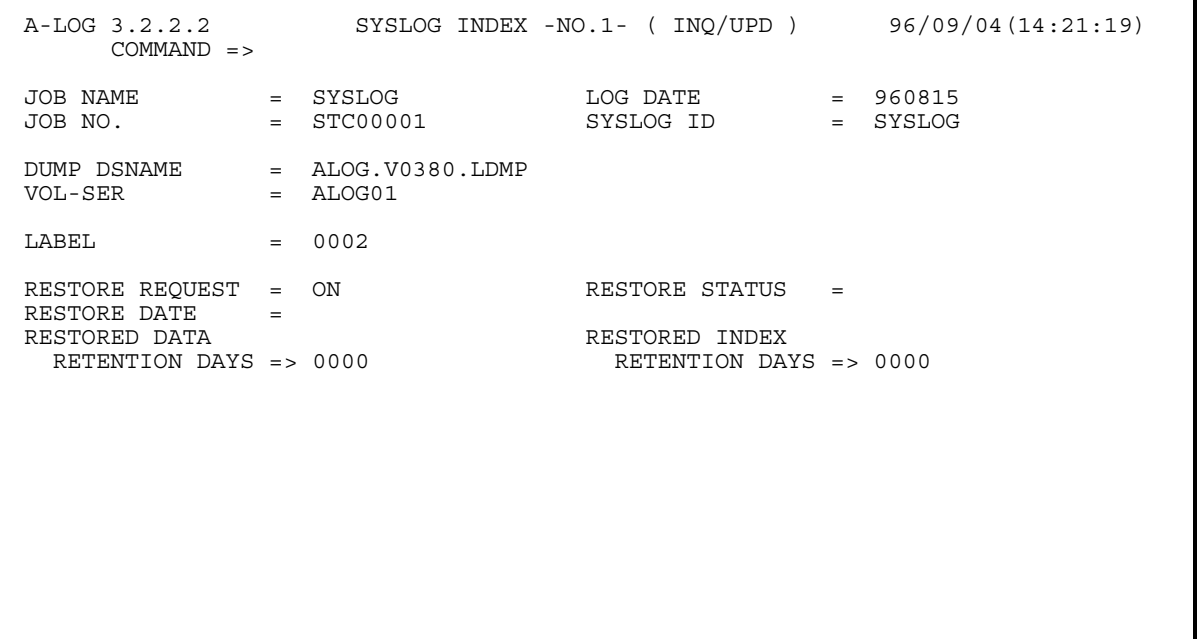

## **Function**

These screen display the attribute information of a SYSLOG index. The [3.2.2.1 SYSLOG Index] and [3.2.2.2 SYSLOG Index] screens may be displayed by using UP and DOWN commands respectively. These screens are used for the following operations:

- Modify attributes of a SYSLOG index
- Request restoration of a SYSLOG
- Reserve restoration of a SYSLOG
- Cancel reservation for restoration of a SYSLOG

#### **Screen Commands**

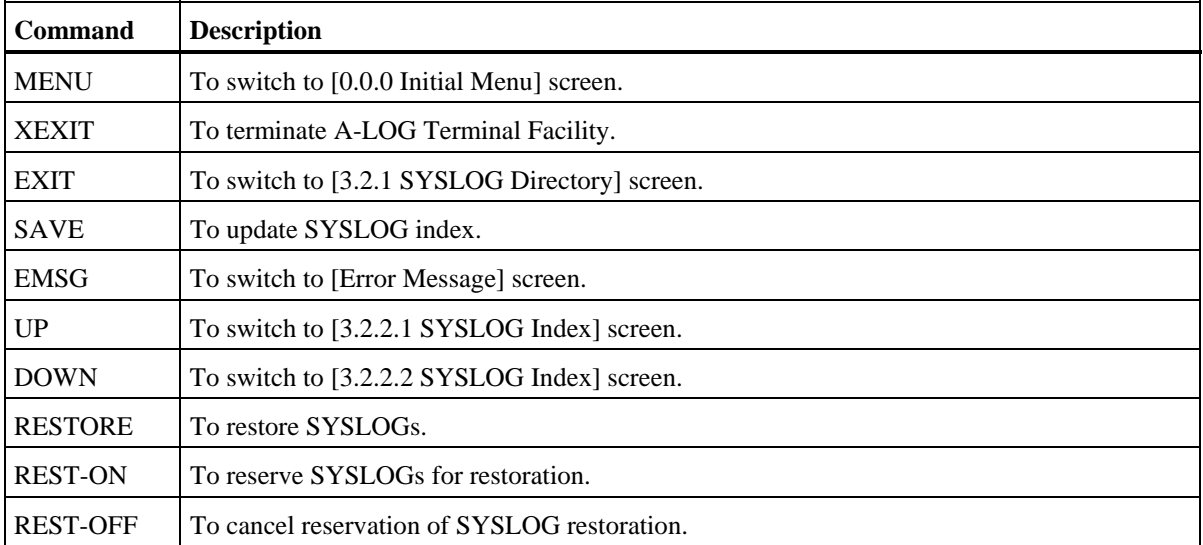

## **Input/Output Items**

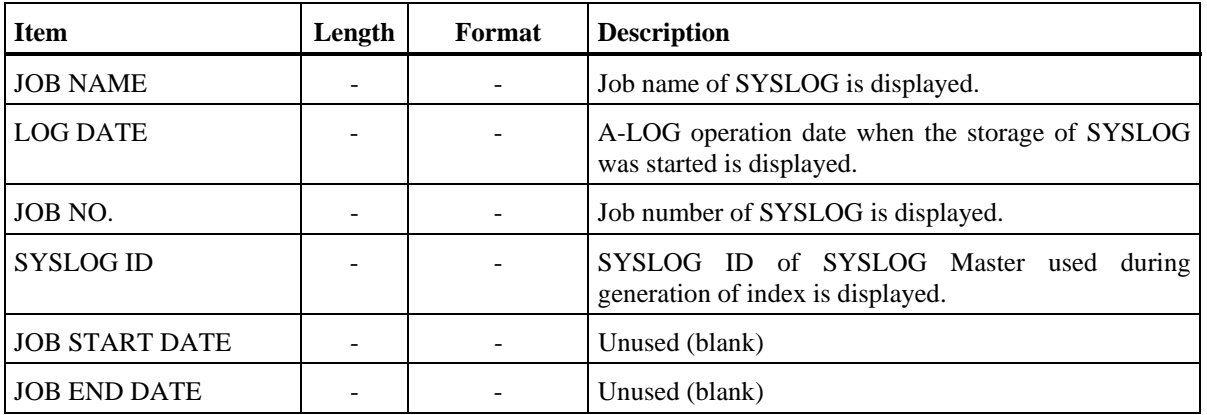

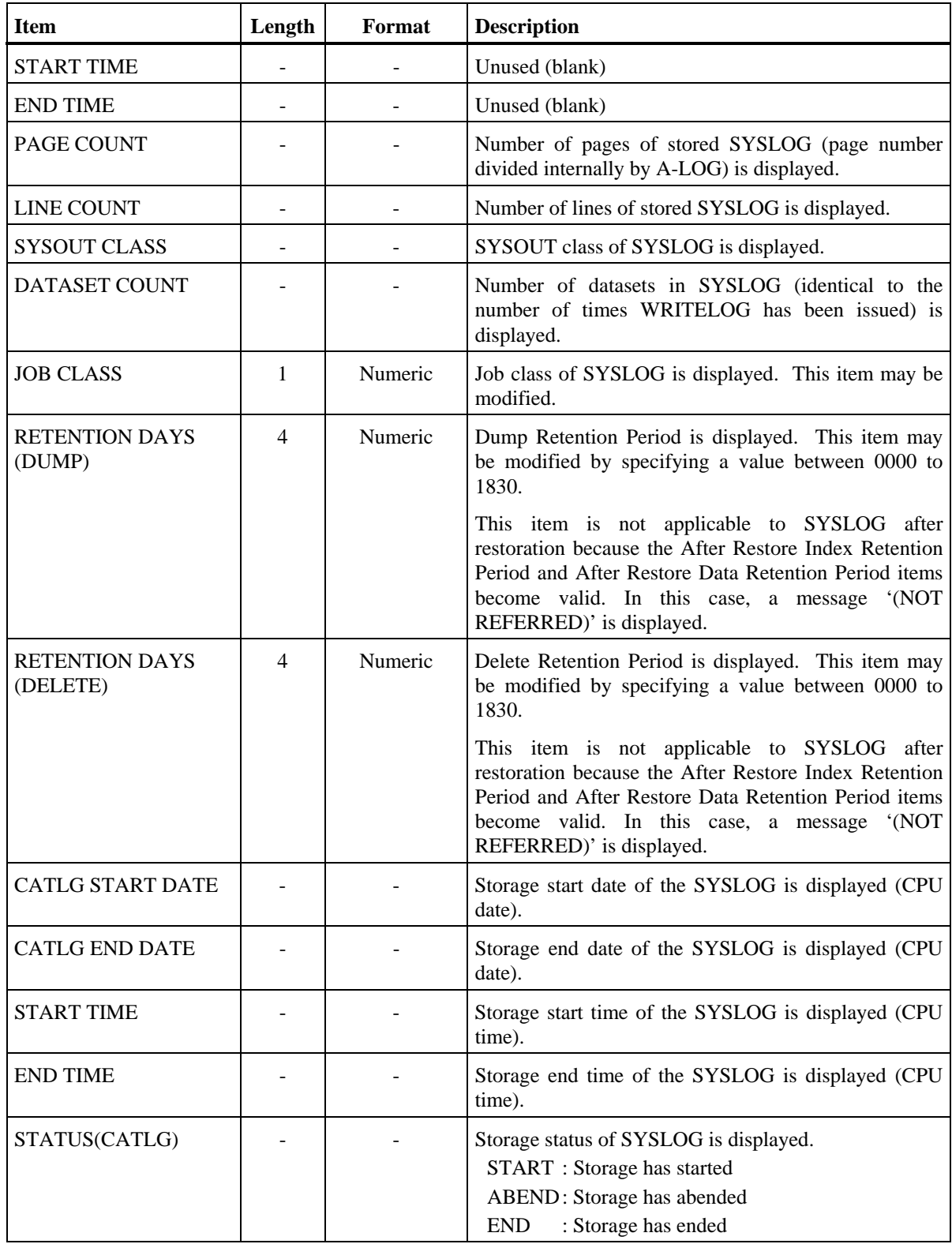

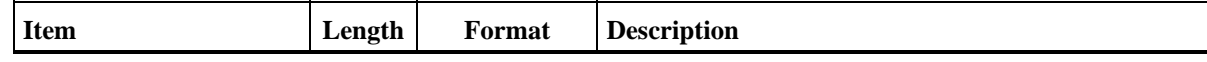

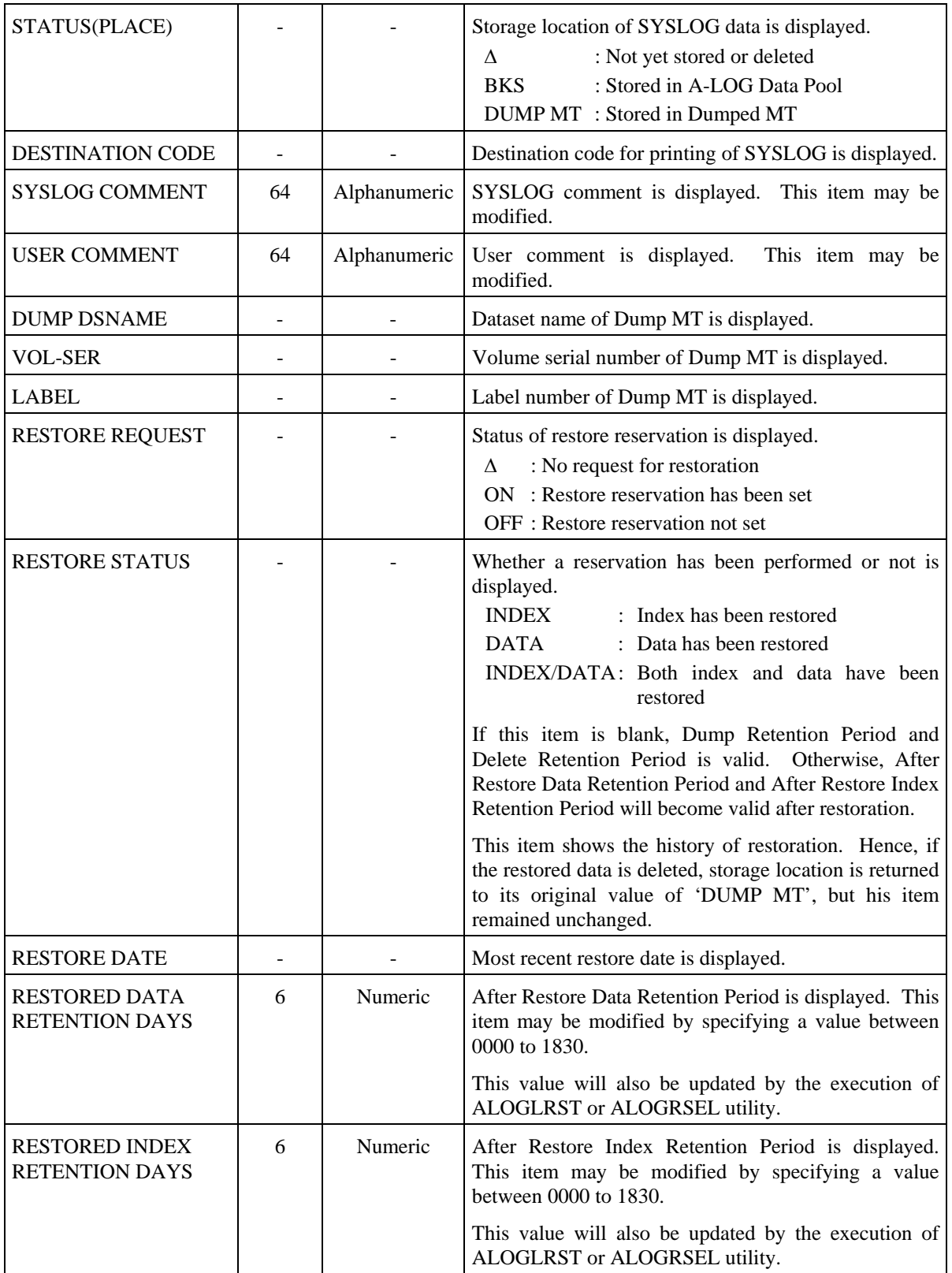

#### **Screen Operations**

\* Modify Attributes of a SYSLOG Index

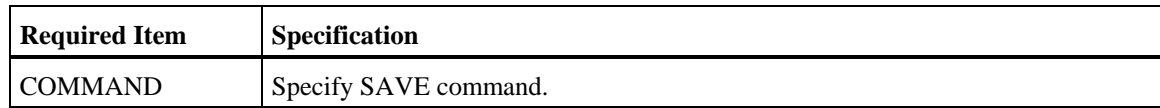

Specify the new values for the items to be changed and the above command and press ENTER key. Attributes of the SYSLOG index will be changed accordingly.

Note: Only those items with the '=>' sign can be changed.

\* Request Restoration of a SYSLOG

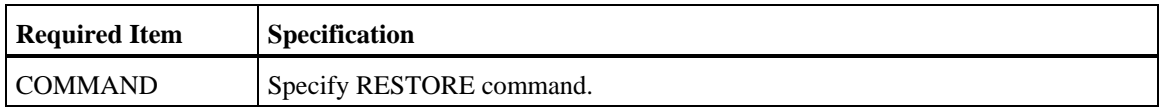

Specify the above and press ENTER key. ALOGLRST utility will be submitted for restoration of the SYSLOG. The member name specified in MEMBER NAME field of [3.2.0 SYSLOG Index Maintenance] screen is used for submission.

- Note: Only when the Storage Place of the SYSLOG data is in Dump MT, the SYSLOG can be restored.
- Reserve Restoration of a SYSLOG

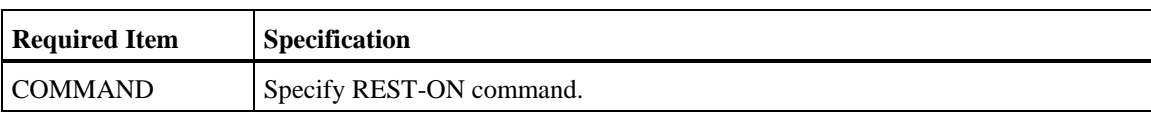

Specify the above and press ENTER key. The Restore Reservation Flag for the SYSLOG will be set to 'ON'. Actual restoration of the SYSLOG is performed only when ALOGRSEL utility is executed.

- Note: Only when the Storage Place of the SYSLOG data is in Dump MT, the SYSLOG can be reserved for restoration.
- Cancel Reservation for Restoration of a SYSLOG

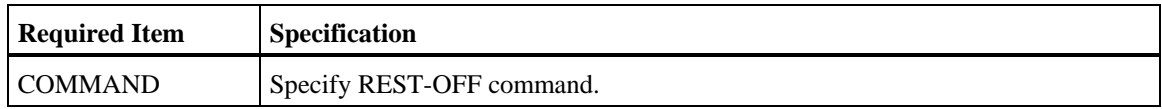

Specify the above and press ENTER key. The Restore Reservation Flag for the SYSLOG will be set to 'OFF'.

## **Screen Messages**

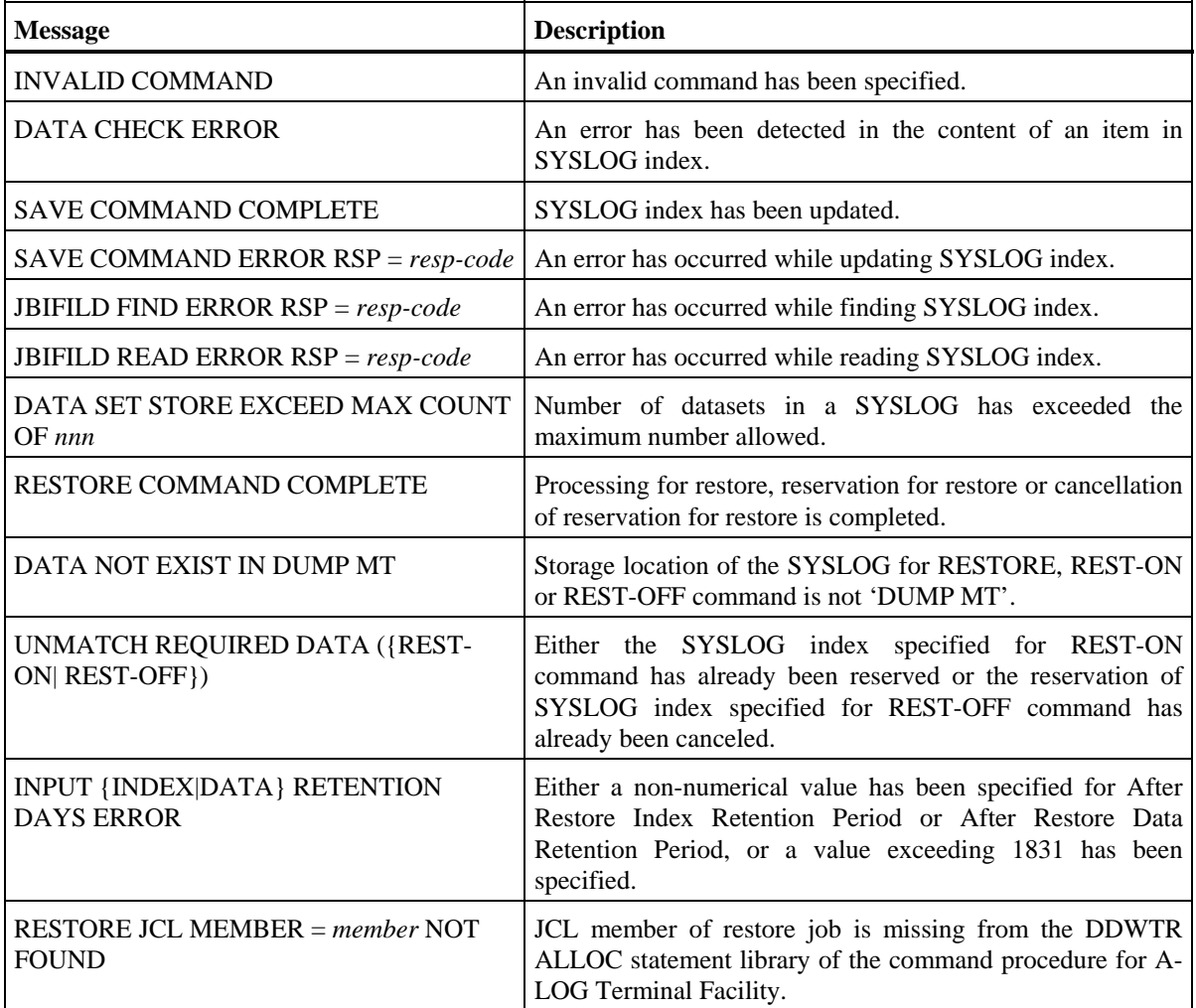

## **10.8 System Management Terminal Operations**

 **[9.0.0 System Management] Screen** 

```
 A-LOG 9.0.0 SYSTEM MANAGEMENT 96/09/04(14:22:13) 
    COMMAND => 
       SELECT NUMBER =>
                  1 TERMINAL/PF-KEYS SETTING
```
## **Function**

This screen is displayed when '9' is specified in SELECT item of [0.0.0 Initial Menu] screen. It is used to set terminal PF keys for a user of A-LOG Terminal Facility.

## **Screen Operations**

From this screen, you can proceed to [9.1.0 Terminal/PF-Keys Setting] screen as follows:

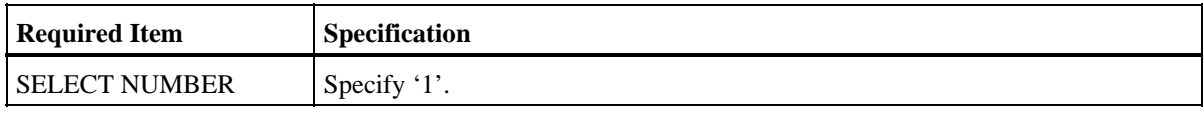

Specify the above and press ENTER key.

If [9.1.0 Terminal/PF-Keys Setting] screen is protected and you do not have the authority to access to that screen, control is returned to this screen after pressing the ENTER key.

## **Flow of System Management Screens**

The following figure shows the flow of system management screens:

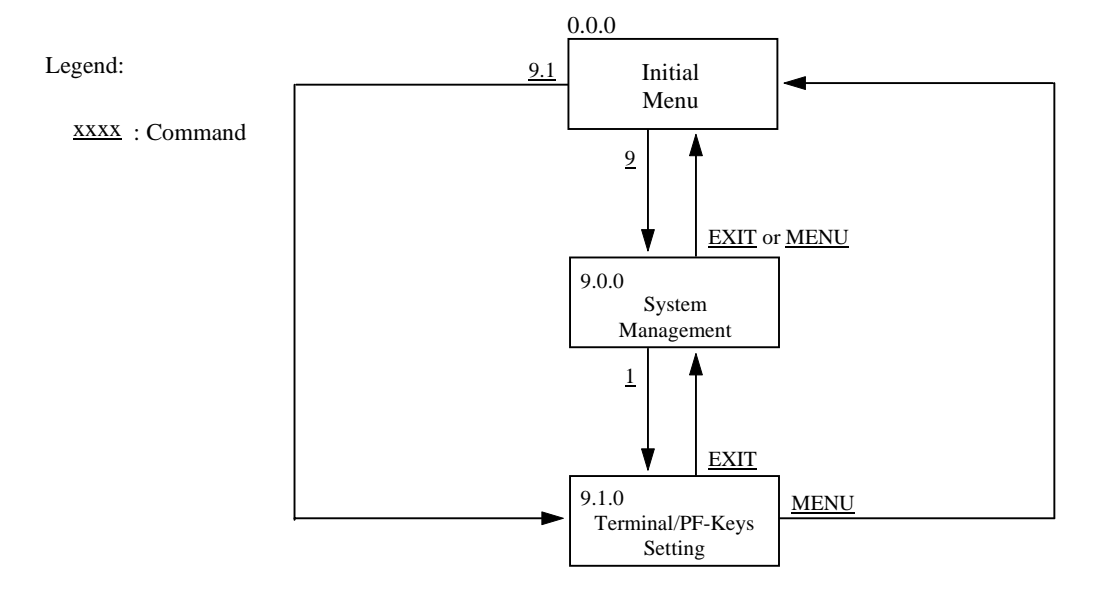

## Fig. 10.10: Screen Flow of System Management Function

 **[9.1.0 Terminal/PF-Keys Setting] Screen** 

| A-LOG 9.1.0<br>$COMMAND = >$                                                                              | TERMINAL/PF-KEYS SETTING |                                                                                                    | 96/09/04(14:22:50)                                                                                                    |
|----------------------------------------------------------------------------------------------------|--------------------------|----------------------------------------------------------------------------------------------------|----------------------------------------------------------------------------------------------------|
| TERMINAL TYPE $\approx$ 13270<br>TR TABLE SERFIX=><br>KANJI CODE<br>$=$ ><br>MAX BUFFER LEN => $00004096$ | $PF02 =$                 | $PFO1 \implies MENU$<br>XEXIT<br>$PFO3 \implies EXIT$<br>$PFO4$ => TOP<br>$PFO5$ => BOTTOM $PFI7$ => SCAN<br>$PFO6 \implies$ CANCEL<br>$PFO7 \implies UP$<br>$PFO8 \implies DOWN$<br>$PFO9 \implies$ SAVE<br>$PF10 \implies BACK$<br>$PF11 \implies NEXT$<br>$PFI2 \Rightarrow EMSG$ | $PFI3 \implies RIGHT$<br>LEFT<br>$PF14$ =><br>$PFI5 \Rightarrow EDIT$<br>$PFI6 \Rightarrow$ DATA<br>$PF18 =$<br>$PF19 =$<br>$PF20 =$<br>$PF21$ =><br>$PF22 =$<br>$PF23 =$<br>$PF24$ => |

## **Function**

This screen displays the current settings of the PF keys for a user of A-LOG Terminal Facility. It is used for setting or changing the PF key settings.

## **Screen Commands**

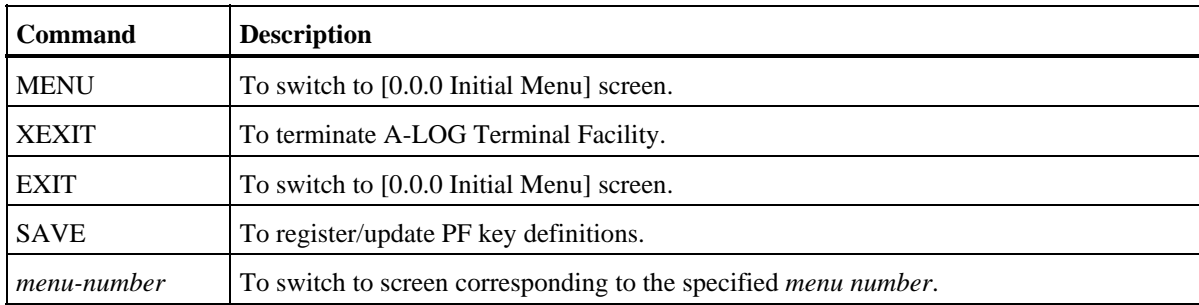

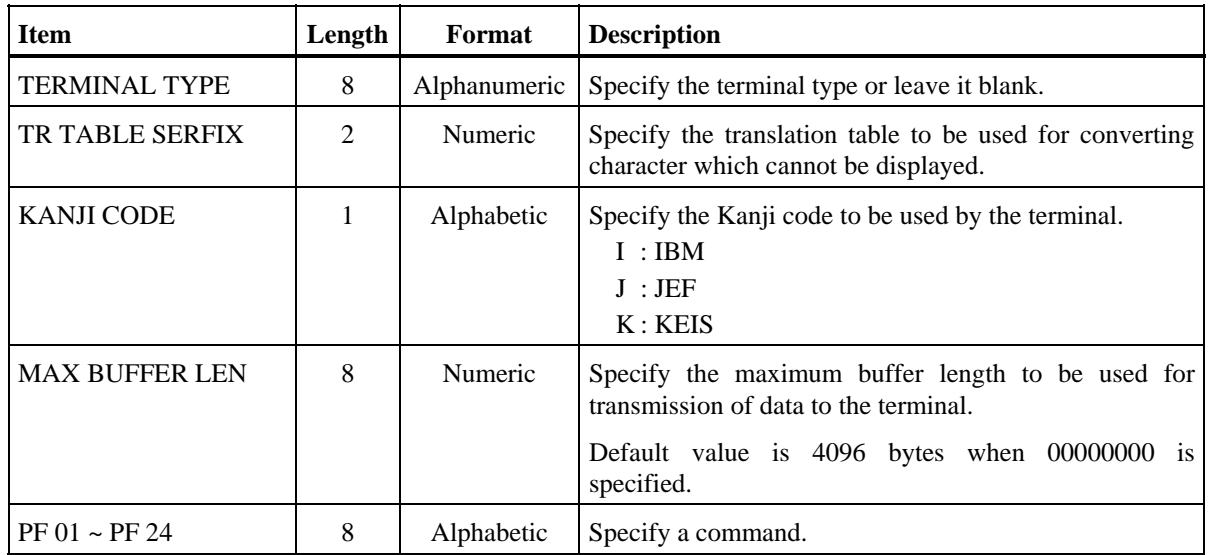

## **Input/Output Items**

### **Screen Operations**

For each PF to be set or changed, override the current setting, if any, and press ENTER key. The new settings become effective immediately until the end of the session of A-LOG Terminal Facility. To set or change the settings permanently until the next change, specify SAVE command and press ENTER key.

The following commands are used by A-LOG Terminal Facility:

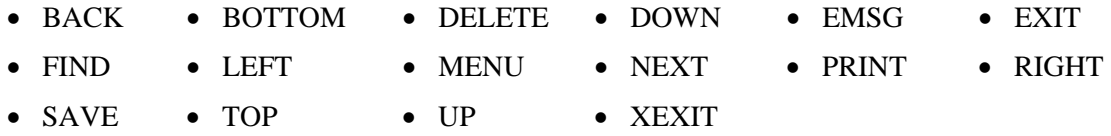

#### **Screen Messages**

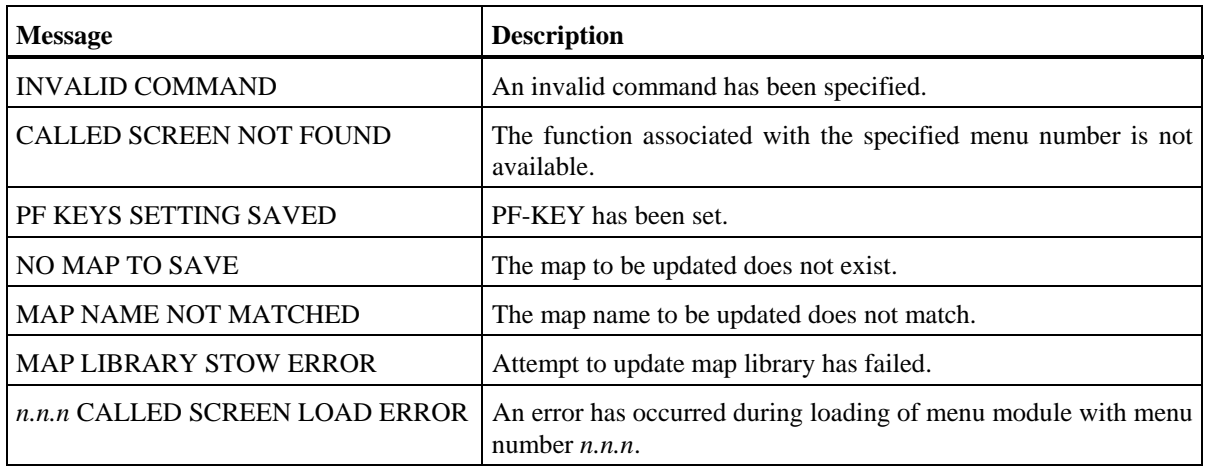

# **10.9 Terminal Error Messages**

## **[Error Message] Screen**

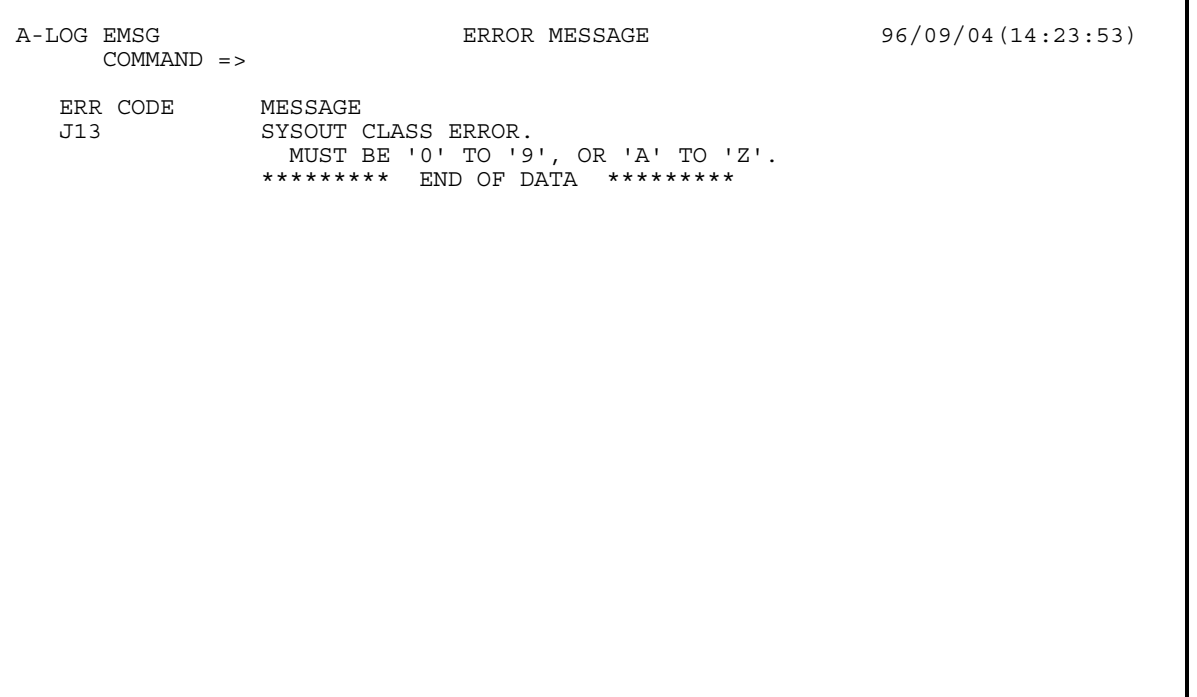

## **Function**

This screen displays the error messages and information for an error item on a screen. It is displayed only if EMSG command is specified when the 'DATA CHECK ERROR' message is displayed on a screen.

#### **Screen Commands**

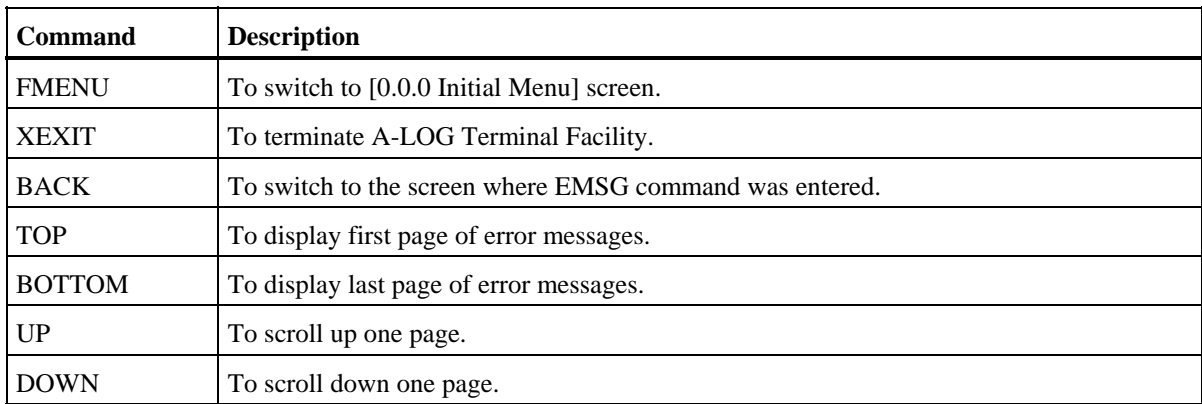

## **Input/Output Items**

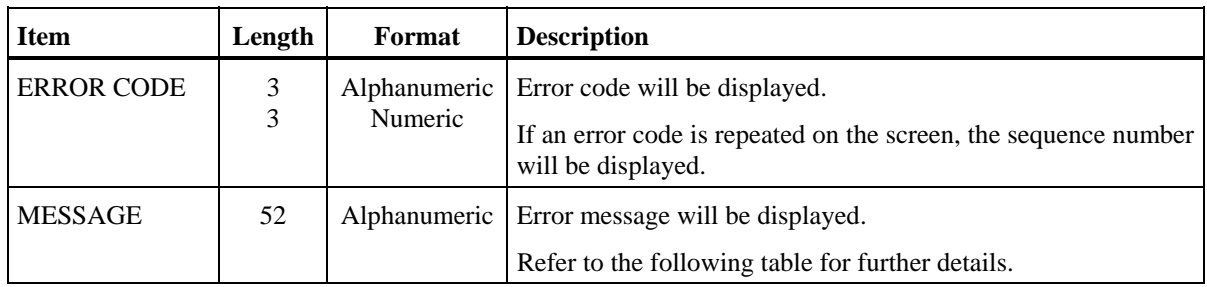

## **Error Codes & Messages**

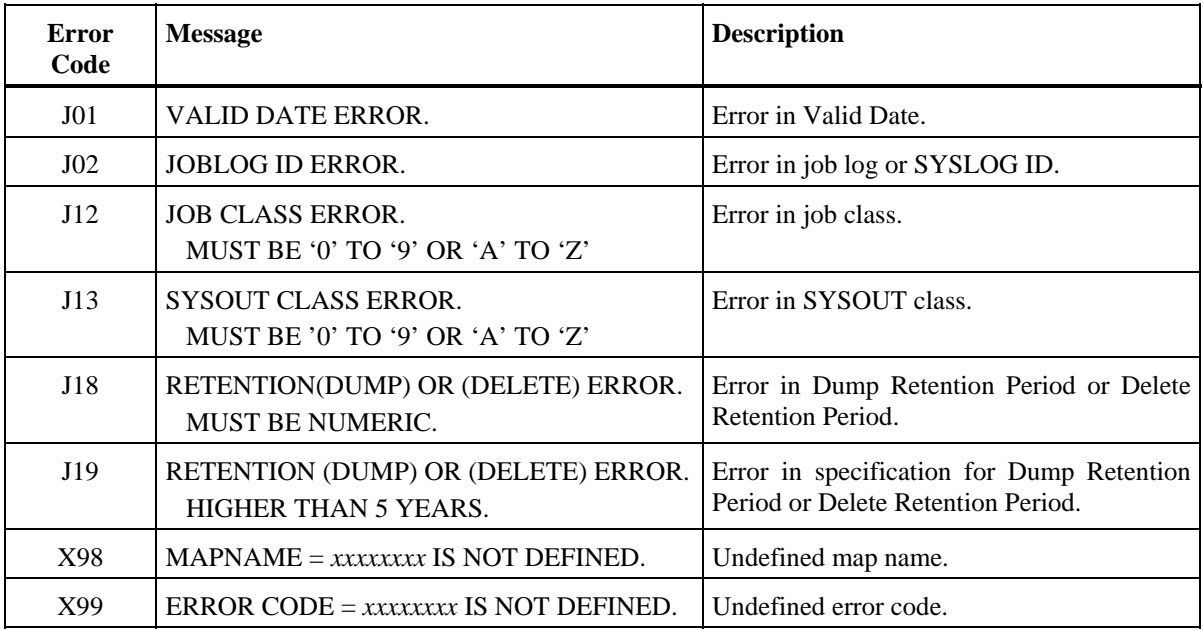

# **Screen Messages**

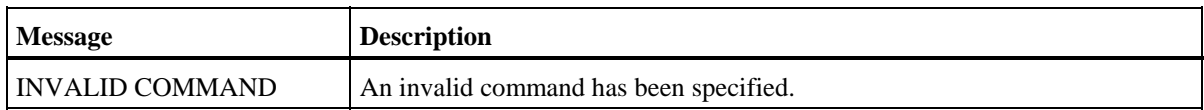

# **Chapter 11**

# **A-LOG System Utilities**

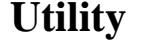

ALOGDATE ALOGJMST

ALOGDLT1 ALOGJRST

ALOGDLT4 ALOGLDMP

ALOGDLT5 ALOGLRST

ALOGDMPC ALOGRSEL

ALOGDMP1 WTRJUTL

ALOGDMP2 WTRSUTL

ALOGDMP3

**Utility Utility** 

ALOGBLOG ALOGDMP4

ALOGCHKA | | ALOGHOLT

ALOGCHKL ALOGJDMP

# **11.1 Introduction**

## **11.1.1 Organization**

This chapter describes A-LOG system utilities. Each utility is described using the following sections:

1) Functional Overview

 This section describes the functions of the utility. The options available and restrictions, if any, are also described in this section.

2) Processing Requirement

 This section provides an outline of the processing performed by the utility and describes the procedure for the proper execution of the utility.

3) Input Requirement

 This section describes the required input for the utility, such as control cards, parameter specifications, input datasets, etc.

4) Output Listings

This section provides a sample of each output listing generated by the utility.

## **11.1.2 Relationship Between A-LOG Monitor And System Utilities**

Some A-LOG system utilities require A-LOG Monitor to be active before they can be executed. Some require A-LOG Monitor to be inactive. Yet others are independent of A-LOG Monitor. The table below shows the system utilities and their relationship with A-LOG Monitor:

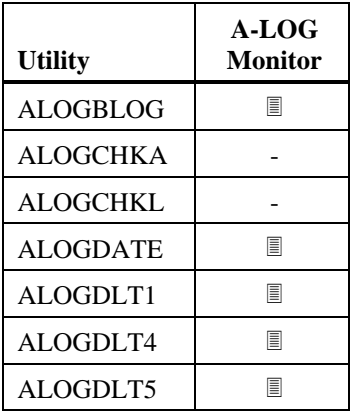

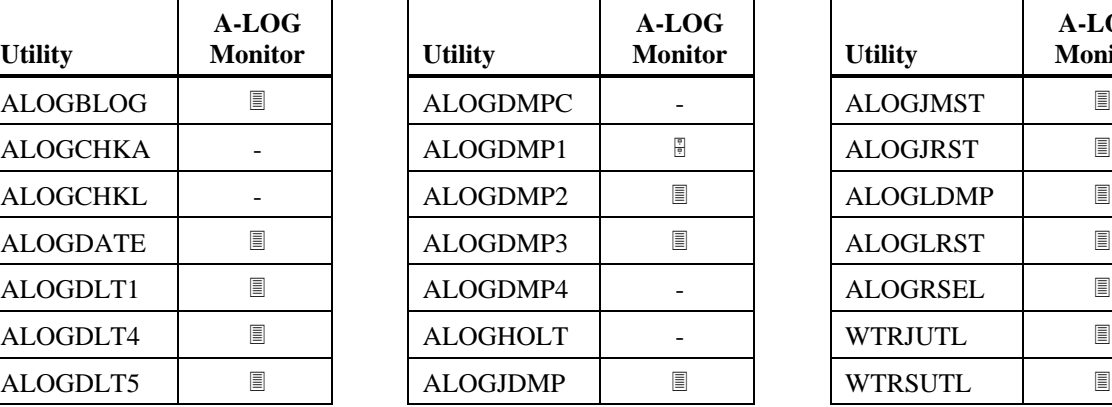

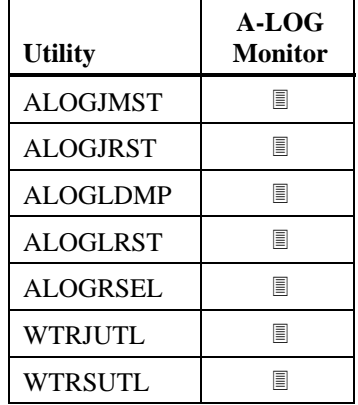

Legend:  $\Box$  : A-LOG Monitor must be active

- **E** : A-LOG Monitor must be inactive
- : Independent of A-LOG Monitor

# **11.2 ALOGBLOG Utility**

#### **11.2.1 Functional Overview**

ALOGBLOG utility is used to generate a Job Log Index Release File and a Job Log Audit Trail List. Job logs to be output to the release file and audit trail list can be selected based on the job log Storage Date and Job Completion Code selection criteria specified in the EXEC parameters. An option is also provided to print SYSOUT information to the audit trail listing.

#### **11.2.2 Processing Requirement**

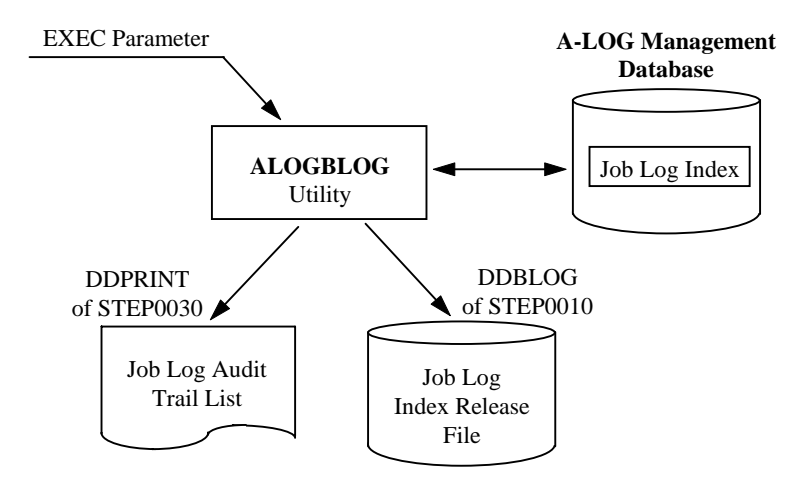

Fig. 11-1: Processing Outline of ALOGBLOG Utility.

The procedure for executing ALOGBLOG utility is as follows:

- 1) Modify dataset name, volume serial number and space requirement for the Job Log Index Release File in the JCL as required;
- 2) Specify the selection criteria and SYSOUT print option in EXEC parameters; and
- 3) Run ALOGBLOG utility.

#### **11.2.3 Input Requirement**

1) Job Log Index Release File

Modify the dataset name, volume serial number and space requirement of the Job Log Index Release File in STEP0010 DDBLOG DD statement of the JCL, if necessary.

2) EXEC Parameters

ALOGBLOG[,PDATE=*yymmdd*[*yymmdd*][,POUT={YES|NO}]  $[$ , PCODE= ${ALL|NOR|ERR}$ ] where:  $PDATE \rightarrow Storage Date(s)$  Specify a single date (*yymmdd*) or a range of dates (*yymmddyymmdd*) for selecting job log indexes based on Storage Date. If a date is not specified, the current Operation Date is used. POUT → SYSOUT Print Option YES : Print SYSOUT to Audit Trail List (Default) NO : Do not print SYSOUT to Audit Trail List  $PCODE \rightarrow Job$  Completion Code Type ALL : Select job logs with any completion code (Default) NOR : Select job logs with completion code 0 ERR : Select job logs with completion code not equal 0

## **11.2.4 Output Listing**

A sample output listing of Job Log Audit Trail List is shown on the following page.

## **Job Log Audit Trail List**

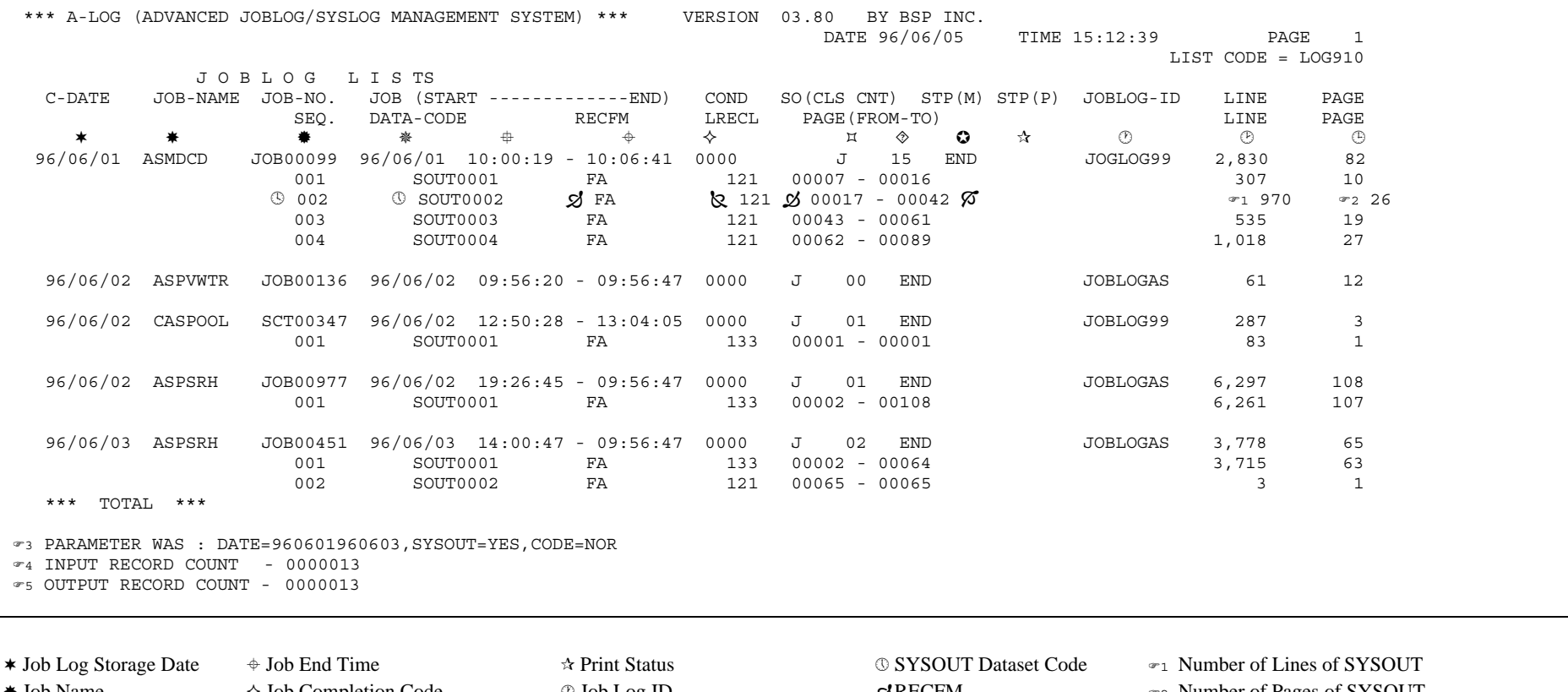

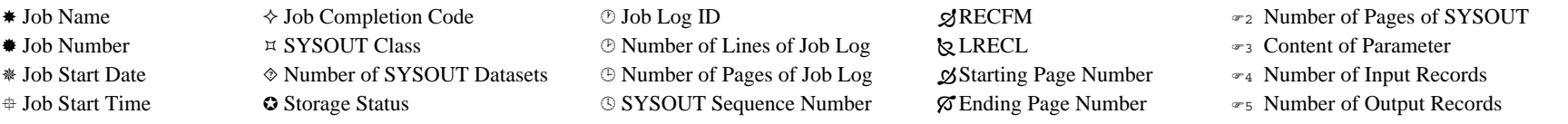

# **11.3 ALOGCHKA Utility**

## **11.3.1 Functional Overview**

ALOGCHKA utility is used to check that A-LOG Monitor is active. It will terminate when A-LOG Monitor is active. Otherwise, the following message is displayed:

```
SSB101I ALOG IS NOT ACTIVE
```
Checking is repeated every 10 seconds and the above message is displayed until A-LOG Monitor is active.

## **11.3.2 Processing Requirement**

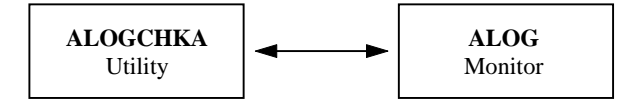

Fig. 11-2: Processing Outline of ALOGCHKA Utility.

To execute ALOGCHKA utility, simply run the utility.

# **11.4 ALOGCHKL Utility**

## **11.4.1 Functional Overview**

 ALOGCHKL utility is used to check that A-LOG Monitor is inactive. It will terminate when A-LOG Monitor is inactive. Otherwise, the following message is displayed:

```
SSB102I ALOG IS ACTIVE
```
Checking is repeated every 10 seconds and the above message is displayed until A-LOG Monitor is terminated.

## **11.4.2 Processing Requirement**

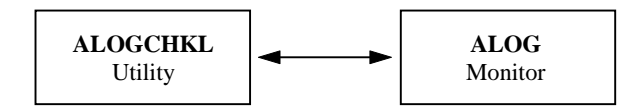

Fig. 11-3: Processing Outline of ALOGCHKL Utility.

To execute ALOGCHKL utility, simply run the utility.

## **11.5 ALOGDATE Utility**

### **11.5.1 Functional Overview**

 ALOGDATE utility is used to set the Operation Date for A-LOG. The date to be set is specified in the EXEC parameter. The current CPU date is used when no date is specified. The Operation Date is stored in A-LOG System File.

## **11.5.2 Processing Requirement**

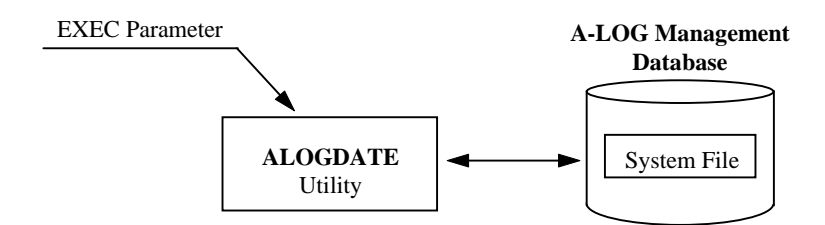

Fig. 11-4: Processing Outline of ALOGDATE Utility.

To execute ALOGDATE utility, specify the Operation Date in EXEC parameter as required. Then run the utility.

#### **11.5.3 Input Requirement**

The EXEC parameter for ALOGDATE utility:

ALOGDATE[,PDATE=*yymmdd*]

where:  $PDATE \rightarrow Operation$  Date

If no date is specified, the current CPU date is used.

#### **11.5.4 Output Messages**

The following messages are output on the console when ALOGDATE utility is executed:

SPM202I CURRENT DATE SET TO 97/04/23 SPM200I START/UP DATE PROCESSOR SPM201I FINISH DATE PROCESSOR SPM305I WRITER LOGY WAS CLOSED SPM304I WRITER LOGX WAS SELECTED

# **11.6 ALOGDLT1 Utility**

#### **11.6.1 Functional Overview**

 ALOGDLT1 utility is used to delete the data of job logs and SYSLOGs that have been dumped to Dump MT. However, if the data is one that has been restored from Dump MT, it is deleted only if the following condition is met:

Last Restore Date + After Restore Data Retention Period ≤ A-LOG Operation Date

## **11.6.2 Processing Requirement**

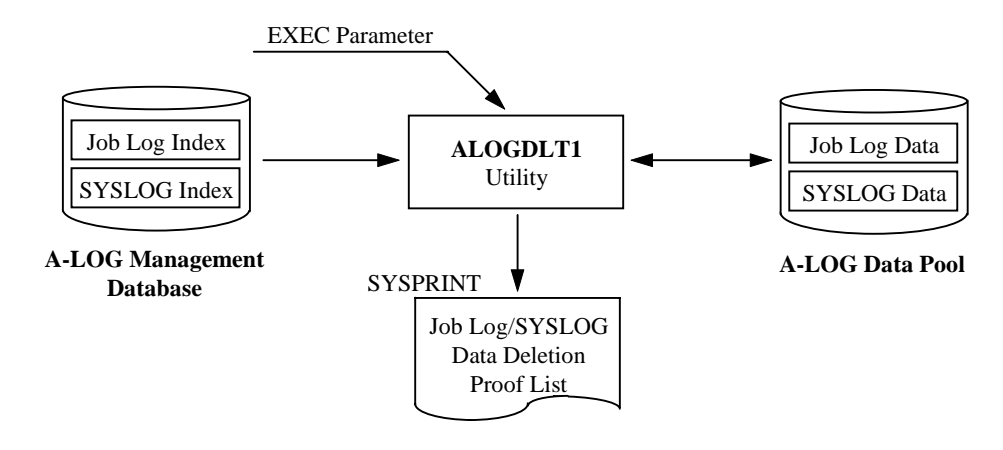

Fig. 11-5: Processing Outline of ALOGDLT1 Utility.

To execute ALOGDLT1 utility, specify the option to delete Job log data or SYSLOG data in the EXEC parameter. Then run the utility.

#### **11.6.3 Input Requirement**

The EXEC parameter for ALOGDLT1 utility:

```
ALOGDLT1[,D={JOB|SYS}]
```
where:  $JOB \rightarrow Delete$  dumped Job log data (Default) SYS → Delete dumped SYSLOG data

## **11.6.4 Output Listing**

A sample output listing of Job Log/SYSLOG Data Deletion Proof List is shown on next page.

#### **Job Log/SYSLOG Data Deletion Proof List**

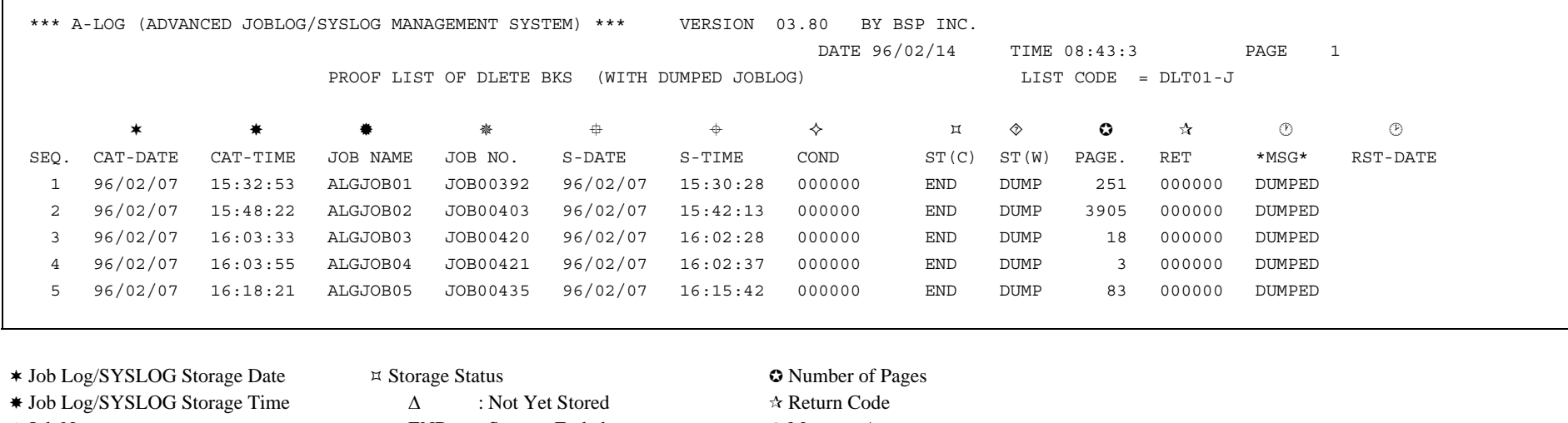

- 
- 
- Job Start Date $\bullet$   $\diamond$
- + Job Start Time
- $\diamond$  Job Completion Code
- \* Job Name **END** : Storage Ended  $\otimes$  Message Area DUMP : Stored in Dump MT  $\otimes$  Most Recent Restore Date

 Job Number ABEND : Storage Abended For ALOGDLT1 utility, 'DUMPED' will be displayed constantly. For ALOGDMP Storage Place utility, 'DELETE' will be displayed for dumped job log, and 'RSTRED' will be BKS : Stored in A-LOG Data Pool displayed for job logs with expired restored retention period which have been deleted.

 If a date is displayed in this column, it indicates that the particular job log/SYSLOG has been restored and deleted.

# **11.7 ALOGDLT4 Utility**

## **11.7.1 Functional Overview**

 ALOGDLT4 utility is used to delete expired records in Dump MT Information File. A processing date can be specified in EXEC parameter as a criterion for selecting the records to be deleted. If it is not specified, the current A-LOG Operation Date is used as the processing date. Dump MT Information records with expiration date before the processing date will be deleted. A list of deleted records or all records in Dump MT Information File (an option selectable in the EXEC parameter) is output to Dump MT Information Deletion Proof List.

## **11.7.2 Processing Requirement**

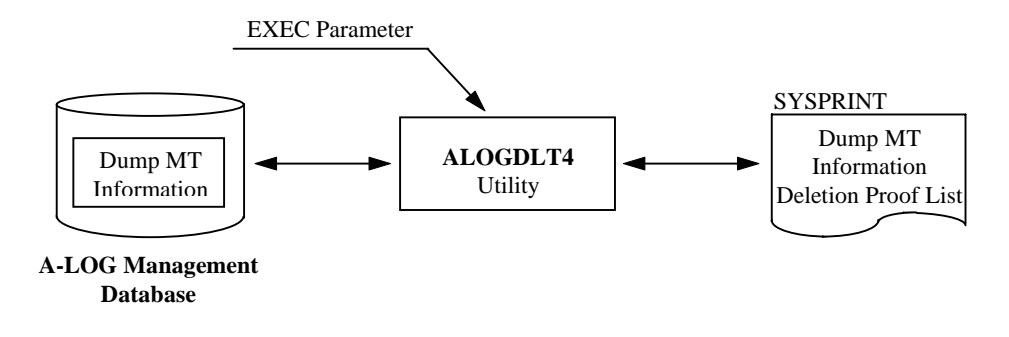

Fig. 11-6: Processing Outline of ALOGDLT4 Utility.

The procedure for executing ALOGDLT4 utility is as follows:

- 1) Specify the processing date in EXEC parameter;
- 2) Specify the type of output listing in EXEC parameter; and
- 3) Run ALOGDLT4 utility.
## **11.7.3 Input Requirement**

The EXEC parameters for ALOGDLT4 utility:

ALOGDLT4[,PDATE=*yymmdd*][,PRINT={Y|N}]

where:  $PDATE \rightarrow Processing$  Date

If omitted, the current A-LOG Operation Date is used.

 $PRINT \rightarrow Type$  of output listing

Y : List all Dump MT Information records

N : List only deleted Dump MT Information records (Default)

## **11.7.4 Output Listing**

 A sample output listing of Dump MT Information Deletion Proof List is shown on the following page.

### **Dump MT Information Deletion Proof List**

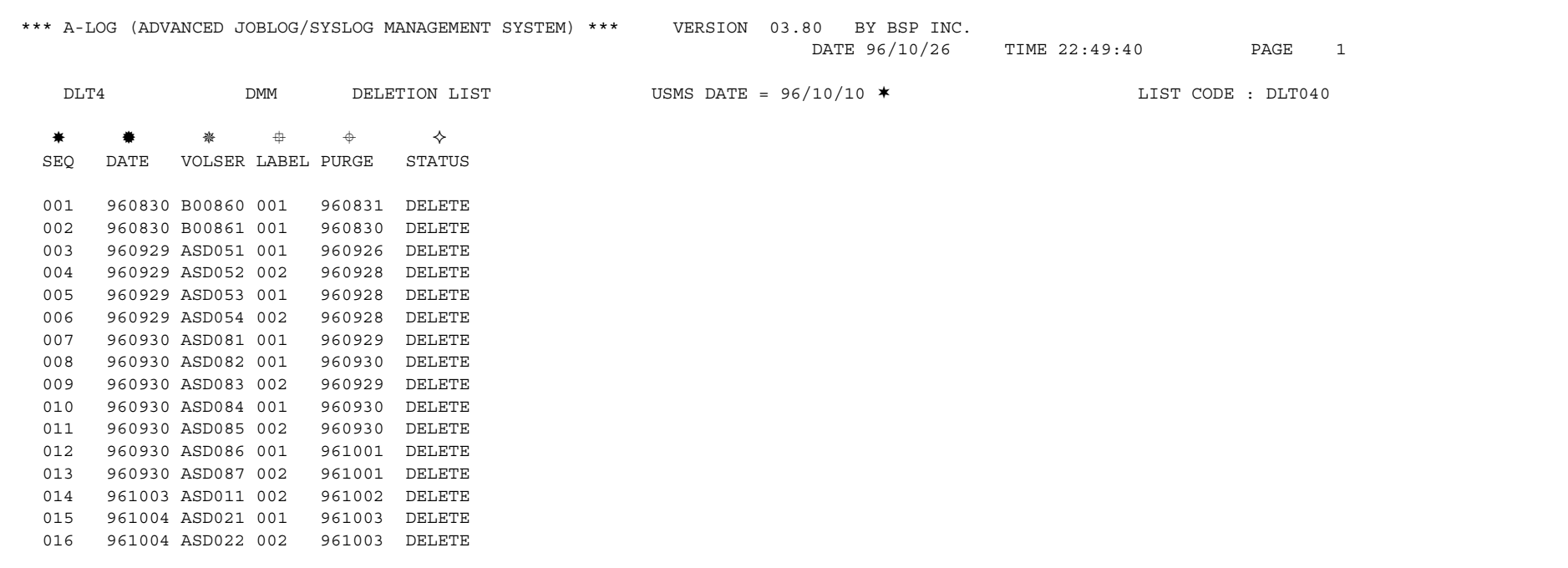

Reference Date for Deletion

- Sequence Number
- Date Dumped by Dump Utility
- Volume Serial Number of Dump MT
- Label Number of Dump MT
- The highest expiration date among the job logs/SYSLOGs dumped into Dump MTs
- $\Diamond$  Execution result of Dump MT Information Delete Utility

# **11.8 ALOGDLT5 Utility**

## **11.8.1 Functional Overview**

 ALOGDLT5 utility is used to delete the index and data of expired job logs and SYSLOGs. A processing date, which is a criterion for determining whether a job log/SYSLOG has expired, can be specified in EXEC parameter. If it is not specified, the current A-LOG Operation Date is used as the processing date. A list of the deleted job log/SYSLOG indexes are output to the Job Log/SYSLOG Index Deletion Proof List.

 The formula for determining whether a job log/SYSLOG is expired depends on whether the job log/SYSLOG is restored or not as follows:

1) For job log/SYSLOG Index that is not restored

Storage Date + Delete Retention Period ≤ Processing Date

2) For job log/SYSLOG Index that is restored

Last Restore Date + After Restore Index Retention Period ≤ Processing Date

If the retention period is 29 or less and reference to Holiday Master is specified in EXEC parameter, the retention period is calculated using working days only. However, if the job log is stored/restored on a holiday, that day is counted as one retention day.

The following example shows the calculation of retention periods using working days for job logs A to D:

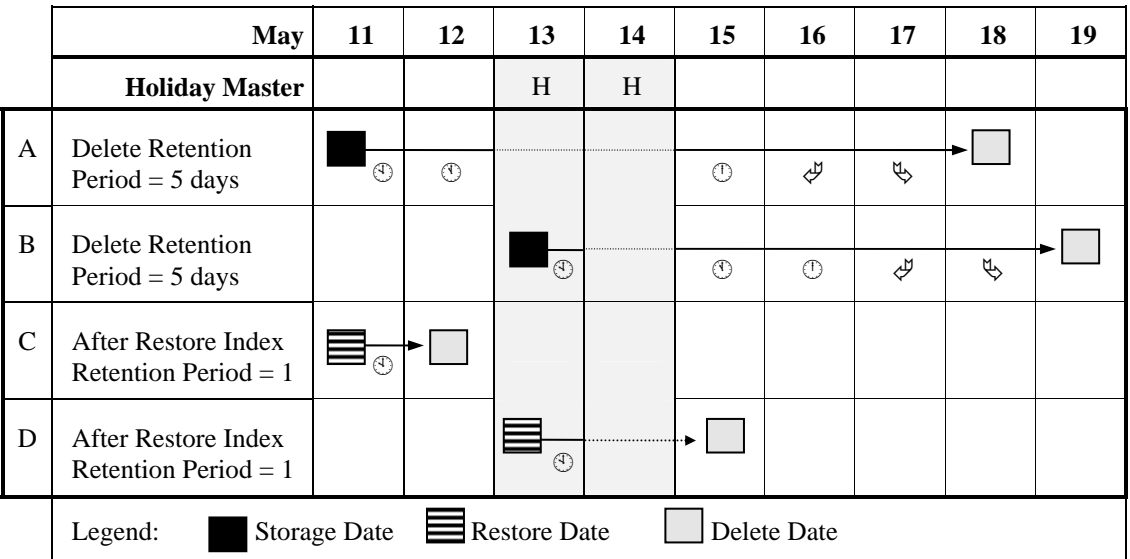

The circled number indicates the number of working days that the job log (or SYSLOG) has been retained after that date e.g. for job log A, after  $11<sup>th</sup>$  May, the job log has been retained for 2 working days. The  $13<sup>th</sup>$  and  $14<sup>th</sup>$  are holidays and hence not counted as retention days (dotted line in diagram). However, for job logs  $\overrightarrow{B}$  and  $D$ , the 13<sup>th</sup> is counted as one retention day because the job logs were stored/restored on that day.

Note: If the Processing Date is on or before 31 December 1999, Holiday Master for A-AUTO Version 5.2.0 or later can be used. However, if the Processing Date is on or after 1 January 2000, Holiday Master for A-AUTO Version 6.0 or later must be used.

### **11.8.2 Processing Requirement**

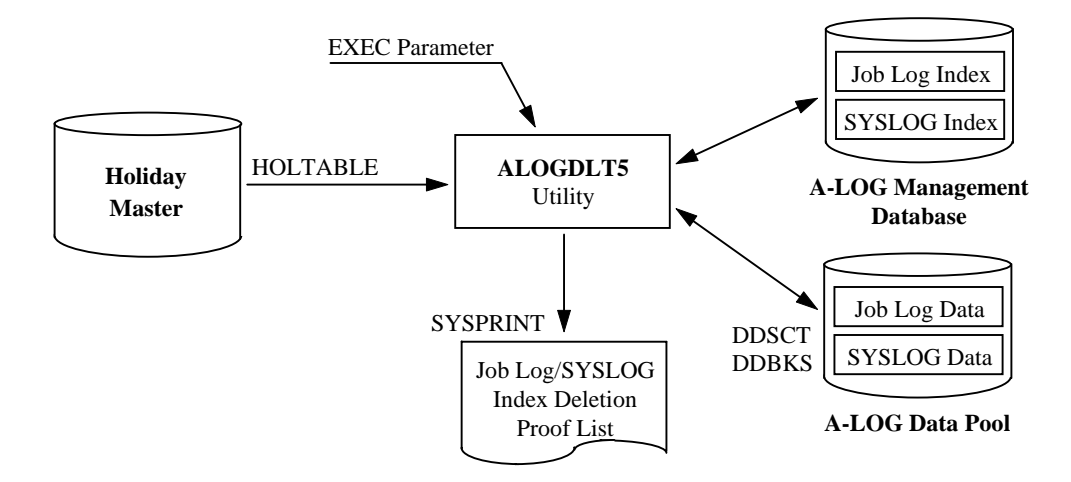

#### Fig. 11-7: Processing Outline of ALOGDLT5 Utility.

The procedure for executing ALOGDLT5 utility is as follows:

- 1) Specify the Processing Date in the EXEC parameter;
- 2) Specify the Holiday Master as required; and
- 3) Run ALOGDLT5 utility.

# **11.8.3 Input Requirement**

1) EXEC Parameters

ALOGDLT5[,PDATE=*yymmdd*]

where:  $PDATE \rightarrow Processing$  Date Specify the processing date. If omitted, current A-LOG Operation Date is assumed.

2) Holiday Master Specification

The required Holiday Master is specified in HOLTABLE DD statement as follows:

//HOLTABLE DD DSN=*holiday-master-dataset-name*(*member-name*),DISP=SHR

# **11.8.4 Output Listing**

A sample listing of Job Log/SYSLOG Index Deletion Proof List is shown on the following page.

### **Job Log/SYSLOG Index Deletion Proof List**

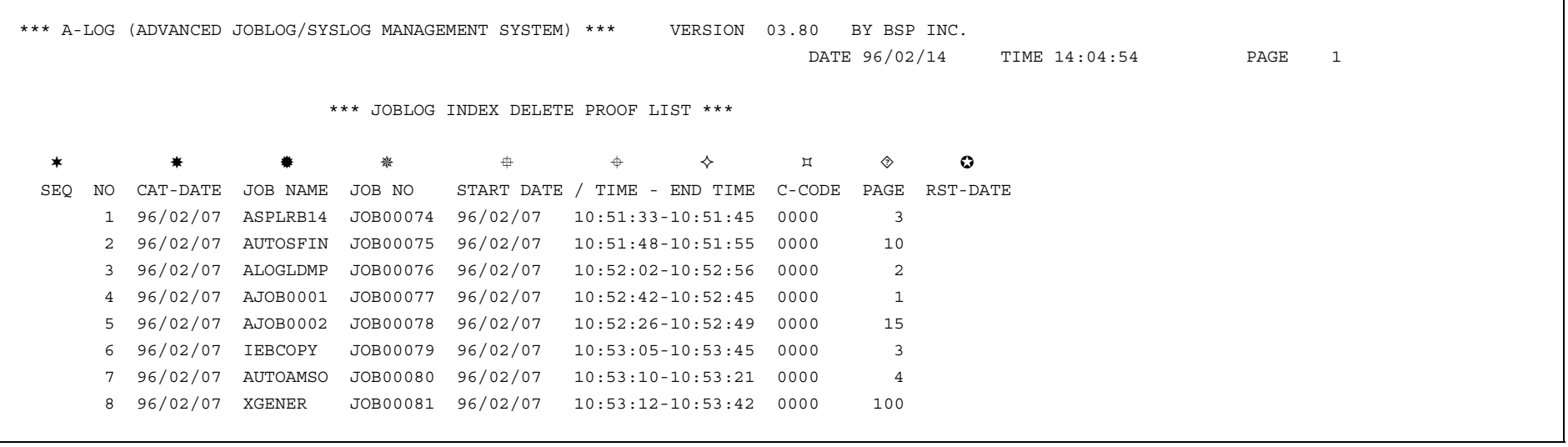

- Sequence Number
- Job Log/SYSLOG Storage Date
- Job Name
- Job Number
- Job Start Date
- Job Start Time
- $\Diamond$  Job End Time
- Job Completion Code
- Number of Pages of Job Log/SYSLOG

Most Recent Restore Date (If a date is displayed in this column, it indicates that the specific job log/SYSLOG has been restored and deleted)

# **11.9 ALOGDMPC Utility**

## **11.9.1 Functional Overview**

ALOGDMPC utility is used to make a copy of a Dump MT. The copy of Dump MT is referred to as the Dump Copy MT. The Dump Copy MT is identical to the original Dump MT except for the Dump MT information in the job log/SYSLOG indexes. The Dump MT information (i.e. volume serial number, tape label number, start block pointer and tape dataset name) in the Dump Copy MT are that of the Dump Copy MT.

ALOGDMPC utility does not update the job log/SYSLOG indexes in A-LOG Management Database with the Dump Copy MT information. Hence, these indexes still contain the original Dump MT information. In order to retrieve or restore a job log/SYSLOG data from the Dump Copy MT, follow the procedure below:

- 1) Delete the index of the job log/SYSLOG to be restored from A-LOG Management Database;
- 2) Then restore the job log/SYSLOG index and data from the Dump Copy MT.

### **11.9.2 Processing Requirement**

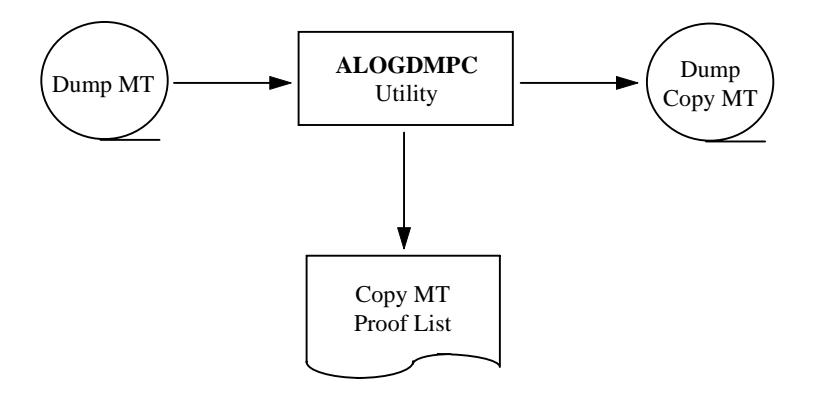

Fig. 11-8: Processing Outline of ALOGDMPC Utility.

The procedure for executing ALOGDMPC utility is as follows:

- 1) Specify the volume serial numbers of the Dump MT and Dump Copy MT in EXEC parameters; and
- 2) Run ALOGDMPC utility.

## **11.9.3 Input Requirement**

The EXEC parameters for ALOGDMPC utility:

ALOGDMPC,INVOL=*volser1*,OUTVOL=*volser2*

where: INVOL  $\rightarrow$  Volume Serial Number of Dump MT

 $OUTVOL \rightarrow Volume Serial Number of Dump Copy MT$ 

To change the dataset name, unit name or tape label of the Dump MT or Dump Copy MT, modify the DDUT1 (for input Dump MT) or DDUT2 (for Dump Copy MT) DD statements as required.

## **11.9.4 Output Listing**

A sample output listing of Dump Copy MT Proof List is shown on the following page.

**Dump Copy MT Proof List** 

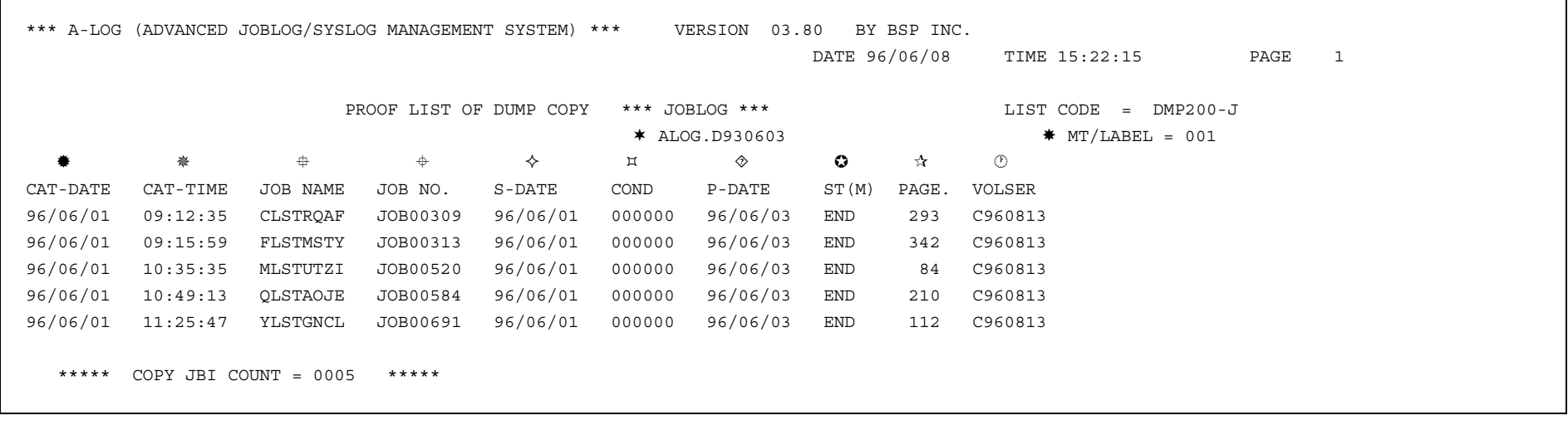

- Dataset Name of Dump Copy MT
- Label Number of Dump Copy MT
- Storage Date of Copied Job Log/SYSLOG
- Storage Start Time of Copied Job Log/SYSLOG
- Job Name of Copied Job Log/SYSLOG
- Job Number of Copied Job Log/SYSLOG
- Job Start Date of Copied Job Log/SYSLOG
- Job Completion Code of Copied Job Log/SYSLOG
- Date when Copied Job Log/SYSLOG was Deleted from A-LOG Database
- Storage Status of Copied Job Log/SYSLOG
- Number of Pages of Copied Job Log/SYSLOG
- Volume Serial Number of Dump Copy MT

# **11.10 High-Speed Dump & Delete Utilities**

The High-Speed Dump & Delete utilities consists of 4 utilities: ALOGDMP1, ALOGDMP2, ALOGDMP3 and ALOGDMP4. Together, these utilities provide the following functions:

- Dump job log data that have exceeded the Dump Retention Period;
- Delete restored jog log data that have exceeded the retention period; and
- Delete the index and data of job logs that have exceeded the retention period.

Although the above functions can also be performed by ALOGJDMP and ALOGDLT5 utilities, these utilities impose a performance penalty on online users of A-LOG Terminal Facility.

The functions of each High-Speed Dump & Delete utility are described below:

 $\circledcirc$  ALOGDMP1 Utility

 This utility copies the contents of A-LOG Management Database to a sequential work file. Using this file, it creates three sequential files for use by ALOGDMP2 and ALOGDMP3 utilities. The first file contains all job log indexes. The second file contains the indexes to all job log data. The third file contains job log indexes of job logs that are to be dumped and job logs with restored data that have exceeded the retention period.

#### § ALOGDMP2 Utility

 This utility dumps job log data and deletes them from A-LOG Data Pool. It also deletes restored job log data that have exceeded the retention period. This utility requires the sequential files created by ALOGDMP1 utility

#### <sup>1</sup> ALOGDMP3 Utility

 This utility deletes job log indexes from A-LOG Management Database and data from A-LOG Data Pool. It requires the sequential files created by ALOGDMP1 utility

### © ALOGDMP4 Utility

This utility deletes the three sequential files created by ALOGDMP1 utility.

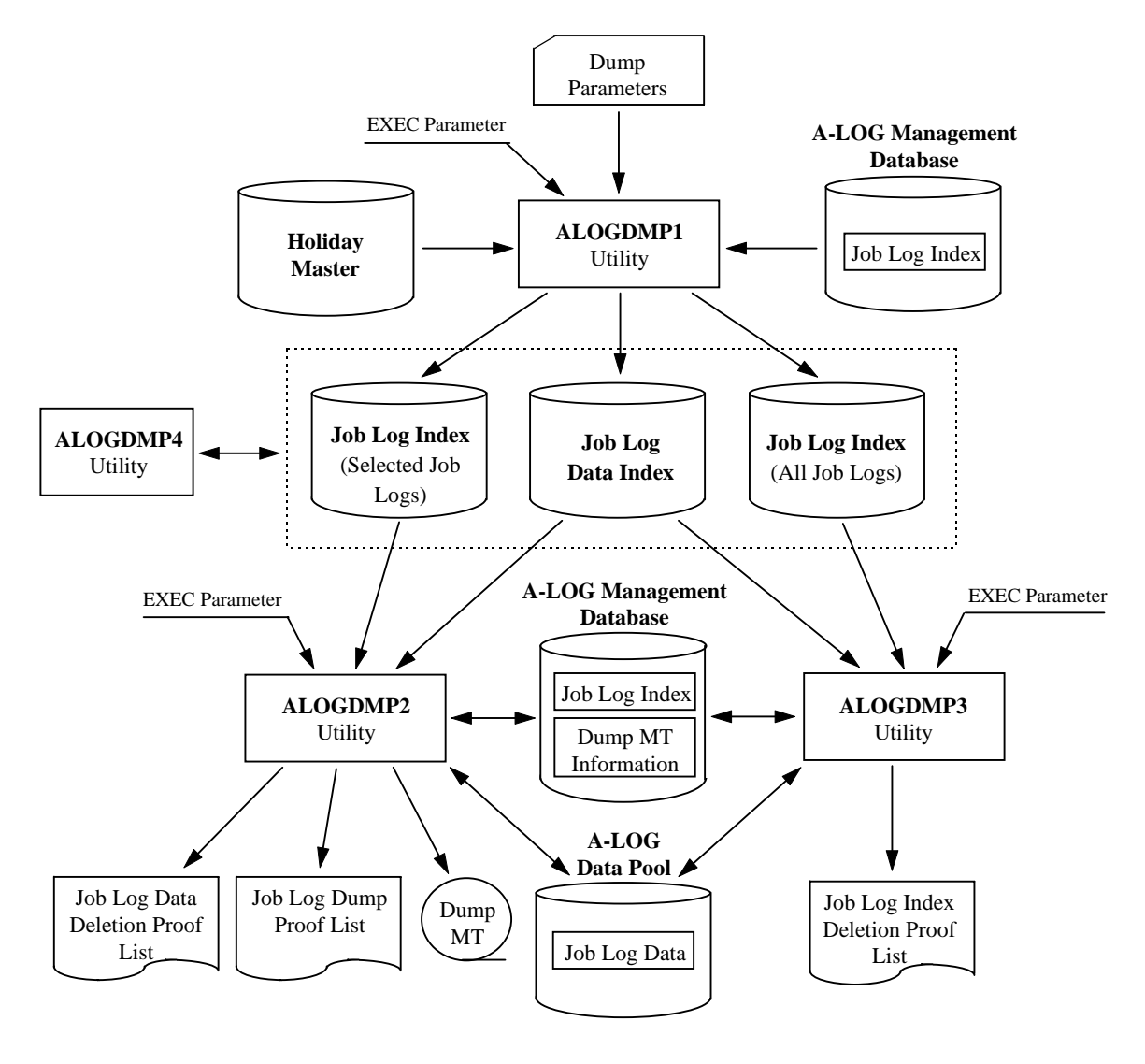

The processing outline for the High-Speed Dump & Delete utilities is shown below:

Fig. 11-9: Processing Outline of High-Speed Dump & Delete Utilities.

# **11.10.1 ALOGDMP1 Utility**

### **11.10.1.1 Functional Overview**

 ALOGDMP1 utility copies the contents of A-LOG Management Database to a sequential work file. Using this file, it creates the following three sequential files for use by ALOGDMP2 and ALOGDMP3 utilities:

¦ Job Log Index File (All Job Logs)

This file contains all job log indexes in A-LOG Management Database;

§ Job Log Data Index File

This file contains indexes to the data of all job logs in A-LOG Management Database; and

¨ Job Log Index File (Selected Job Logs)

This file contains the indexes of job logs that are to be dumped and job logs with restored data that have exceeded the retention period. The job logs to be dumped are selected based on the Dump parameter specifications. These parameters are the same as that for ALOGJDMP utility.

A-LOG Monitor must be shut down before executing this utility. Otherwise, the utility will display the message 'SSB102I ALOG IS ACTIVE' on the console every 10 seconds until A-LOG Monitor is shut down.

### **11.10.1.2 Processing Requirement**

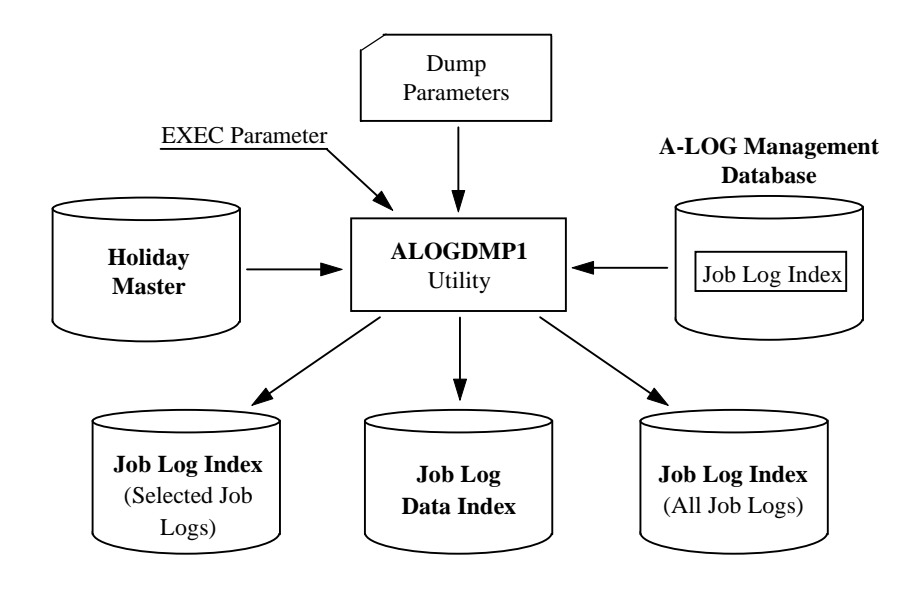

Fig. 11-10: Processing Outline of ALOGDMP1 Utility.

The procedure for executing ALOGDMP1 utility is as follows:

- 1) Shut down A-LOG Monitor;
- 2) Specify the Dump parameter cards;
- 3) Specify the A-AUTO Holiday Master as required;
- 4) Specify the processing date and the option to reference A-AUTO Holiday Master in EXEC parameters; and
- 5) Run ALOGDMP1 utility.

## **11.10.1.3 Input Requirement**

1) Dump Parameter Cards

These parameter cards are specified in DDCNTL DD statement. They are the same as that for ALOGJDMP utility. Please refer to ALOGJDMP utility for details.

2) Holiday Master Specification

The required Holiday Master is specified in HOLTABLE DD statement as follows:

//HOLTABLE DD DSN=*holiday-master-dataset-name*(*member-name*),DISP=SHR

#### 3) EXEC Parameters

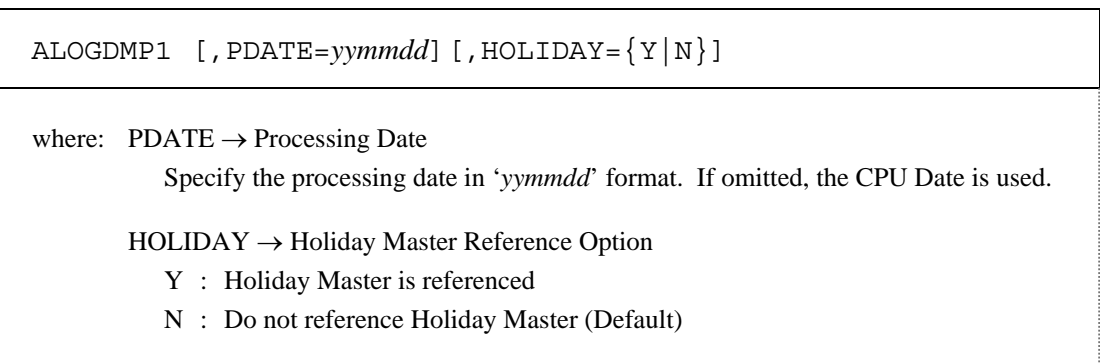

# **11.10.2 ALOGDMP2 Utility**

### **11.10.2.1 Functional Overview**

 ALOGDMP2 utility reads the Job Log Index File (Selected Job Logs) created by ALOGDMP1 utility. For each job log in the file, it dumps the job log data to Dump MT (if it is not a restored job log) and then deletes the data from A-LOG Management Database. In order to retrieve the job log data from A-LOG Data Pool, ALOGDMP1 utility refers to the Job Log Data Index File created by ALOGDMP1 utility.

A list of the dumped job logs is output to the Job Log Dump Proof List. A list of the deleted job log data is output to Job Log Data Deletion Proof List.

A-LOG Monitor must be started before executing this utility. If not, the utility will display the message 'SSB101I ALOG IS NOT ACTIVE' on the console every 10 seconds until A-LOG Monitor is started.

## **11.10.2.2 Processing Requirement**

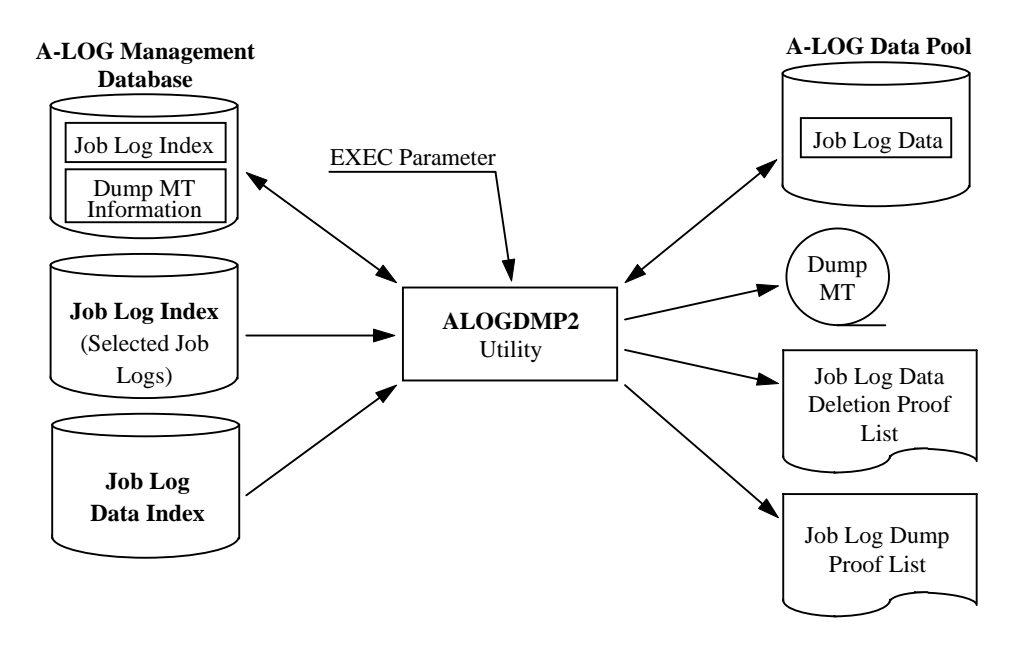

Fig. 11-11: Processing Outline of ALOGDMP2 Utility.

The procedure for executing ALOGDMP2 utility is as follows:

- 1) Start A-LOG Monitor;
- 2) Specify the Dump MT volume serial number in EXEC parameter; and
- 3) Run ALOGDMP2 utility.

## **11.10.2.3 Input Requirement**

1) EXEC Parameter

ALOGDMP2,VOL=*volser* where:  $VOL \rightarrow Dump MT$  Volume Serial Number Specify the volume serial number of the Dump MT. To change the dataset name of the Dump MT, modify DDOUT DD statement of the JCL.

# **11.10.2.4 Output Listings**

 Refer to ALOGJDMP utility for an example of the Job Log Dump Proof List. Refer to ALOGDLT1 utility for an example of the Job Log Data Deletion Proof List.

# **11.10.3 ALOGDMP3 Utility**

## **11.10.3.1 Functional Overview**

 ALOGDMP3 utility is used to delete the index and data of expired job logs. A processing date, which is a criterion for determining whether a job log has expired, can be specified in EXEC parameter. If it is not specified, the current A-LOG Operation Date is used as the processing date. A list of the deleted job logs is output to the Job Log Index Deletion Proof List. The functions of this utility are the same as ALOGDLT5 utility except that it cannot be used to delete SYSLOGs. Please refer to ALOGDLT5 utility for more information.

 This utility requires the Job Log Index File (All Job Logs) and Job Log Data Index File created by ALOGDMP1 utility. Therefore ALOGDMP1 utility must be executed first before this utility.

A-LOG Monitor must be started before executing this utility. Otherwise, the utility will display the message 'SSB101I ALOG IS NOT ACTIVE' on the console every 10 seconds until A-LOG Monitor is started.

## **11.10.3.2 Processing Requirement**

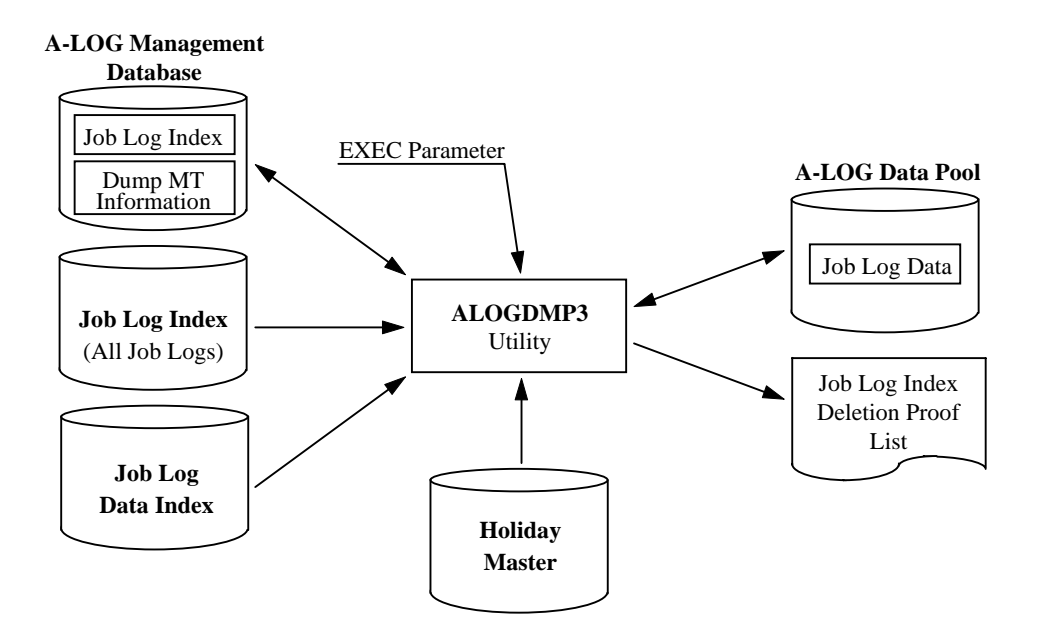

#### Fig. 11-12: Processing Outline of ALOGDMP3 Utility.

The procedure for executing ALOGDMP3 utility is as follows:

- 1) Specify the A-AUTO Holiday Master as required;
- 2) Specify the processing date and the option to reference A-AUTO Holiday Master in EXEC parameter; and
- 3) Run ALOGDMP3 utility.

### **11.10.3.3 Input Requirement**

1) Holiday Master Specification

The required Holiday Master is specified in HOLTABLE DD statement as follows:

//HOLTABLE DD DSN=*holiday-master-dataset-name*(*member-name*),DISP=SHR

2) EXEC Parameters

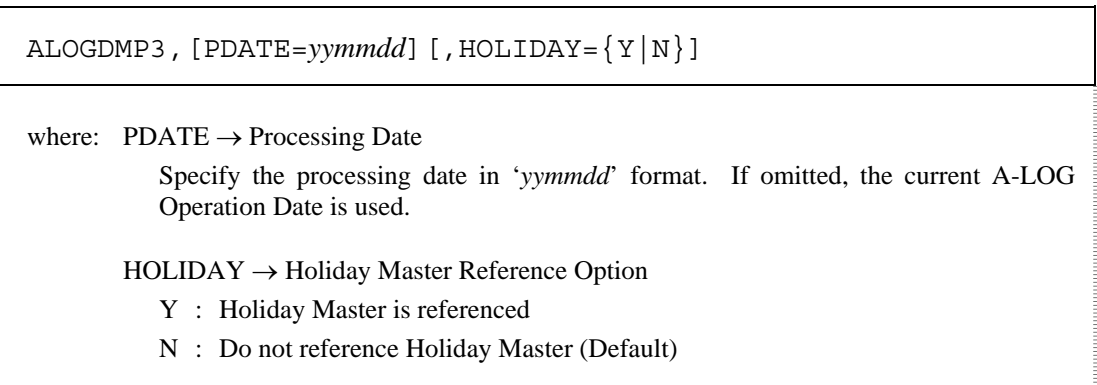

#### **11.10.3.4 Output Listing**

Refer to ALOGDLT5 utility for an example of the Job Log Index Deletion Proof List.

# **11.10.4 ALOGDMP4 Utility**

## **11.10.4.1 Functional Overview**

ALOGDMP4 utility is used to delete the following three files created by ALOGDMP1 utility:

- Job Log Index File (All Job Logs);
- Job Log Index File (Selected Job Logs); and
- Job Log Data Index File.

## **11.10.4.2 Processing Requirement**

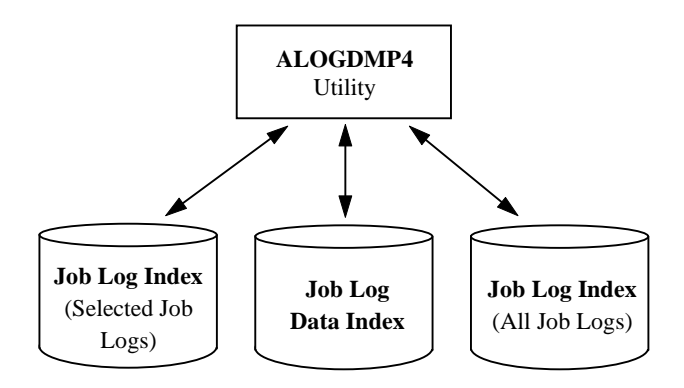

Fig. 11-13: Processing Outline of ALOGDMP4 Utility.

The procedure for executing ALOGDMP4 utility is as follows:

- 1) If the dataset name of the files are changed in ALOGDMP1 utility, modify the dataset names in ALOGDMP4 utility accordingly; and
- 2) Run ALOGDMP4 utility.

# **11.11 ALOGHOLT Utility**

## **11.11.1 Functional Overview**

ALOGHOLT utility is used to perform batch maintenance and inquiry of Holiday Master file. The maintenance functions provided are registration, deletion and update of Holiday Master information. The result of maintenance functions are output to the Holiday Master Maintenance Proof List. For inquiry function, the selected Holiday Master information are output to the Holiday Master Inquiry List in both Card format and Calendar format.

## **11.11.2 Processing Requirement**

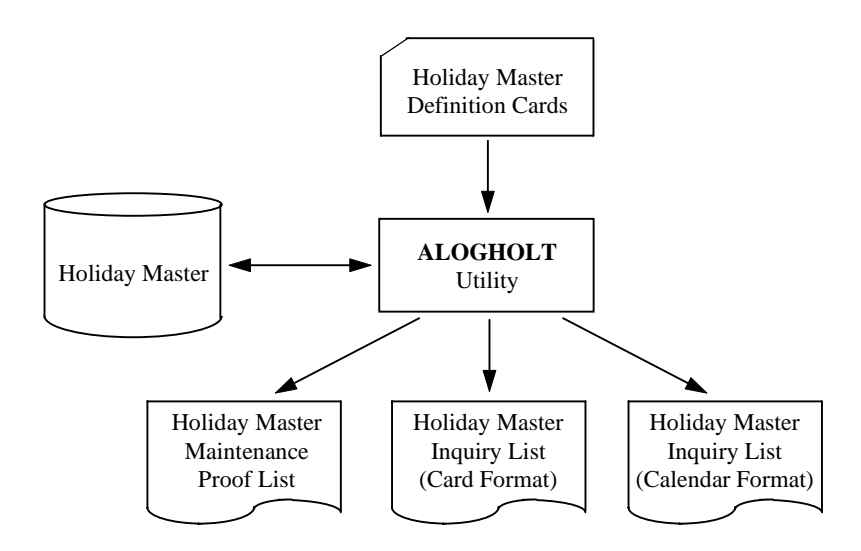

Fig. 11-14: Processing Outline of ALOGHOLT Utility.

The procedure for executing ALOGHOLT utility is as follows:

- 1) Specify the Holiday Master definition cards; and
- 2) Run ALOGHOLT utility.

### **11.11.3 Input Requirement**

Specify the Holiday Master definition cards in SYSIN DD statement. The format of these cards is as follows:

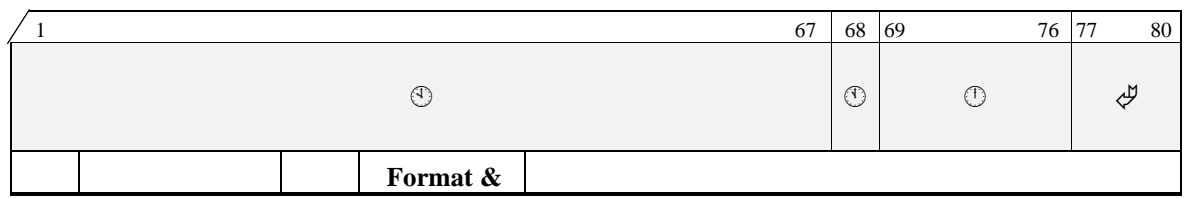

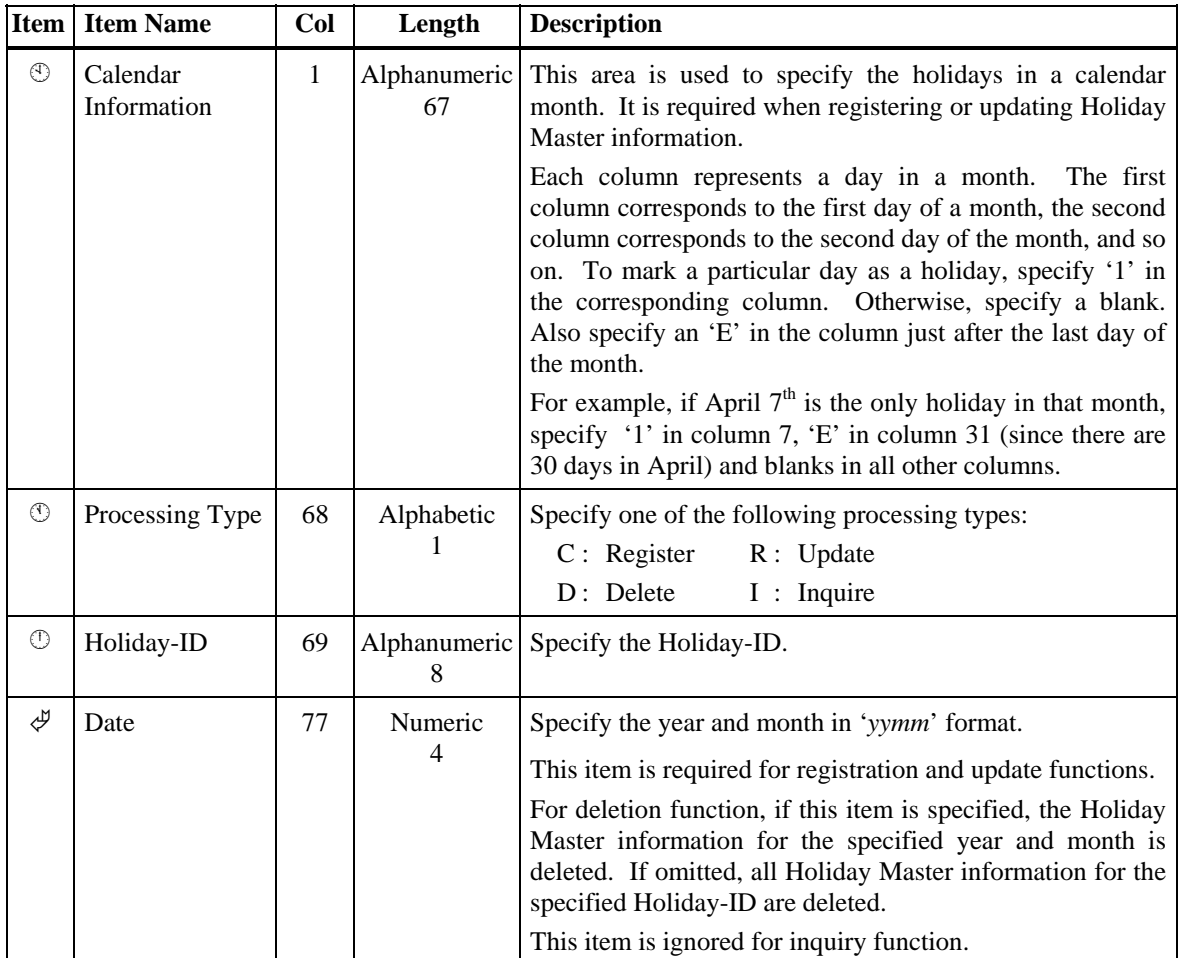

Examples:

1) Register Holiday Master information for Holiday-ID 'ALOGHOLT' for the period July to December 1997:

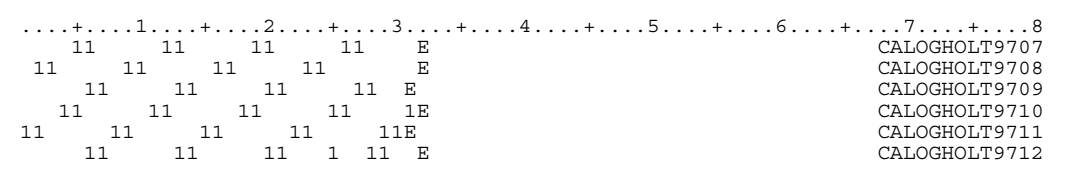

2) Delete all Holiday Master information for Holiday-ID 'ALOGHLT1' and delete Holiday Master information for Holiday-ID 'ALOGHLT2' for the period January to April 1997:

....+....1....+....2....+....3....+....4....+....5....+....6....+....7....+....8 DALOGHLT1 DALOGHLT29701 DALOGHLT29702 DALOGHLT29703 DALOGHLT29704

3) Update Holiday Master information for Holiday-ID 'ALOGHLT1' for August 1997:

....+....1....+....2....+....3....+....4....+....5....+....6....+....7....+....8<br>11 11 11 E RALOGHLT19708

4) Inquire Holiday Master information for Holiday-IDs 'ALOGHLT1' and 'ALOGHLT2':

....+....1....+....2....+....3....+....4....+....5....+....6....+....7....+....8 IALOGHLT1 IALOGHLT2

### **11.11.4 Output Listings**

Sample output listings of Holiday Master Maintenance Proof List, Holiday Master Inquiry List (Card Format) and Holiday Master Inquiry List (Calendar Format) are shown on the following pages.

## **Holiday Master Maintenance Proof List**

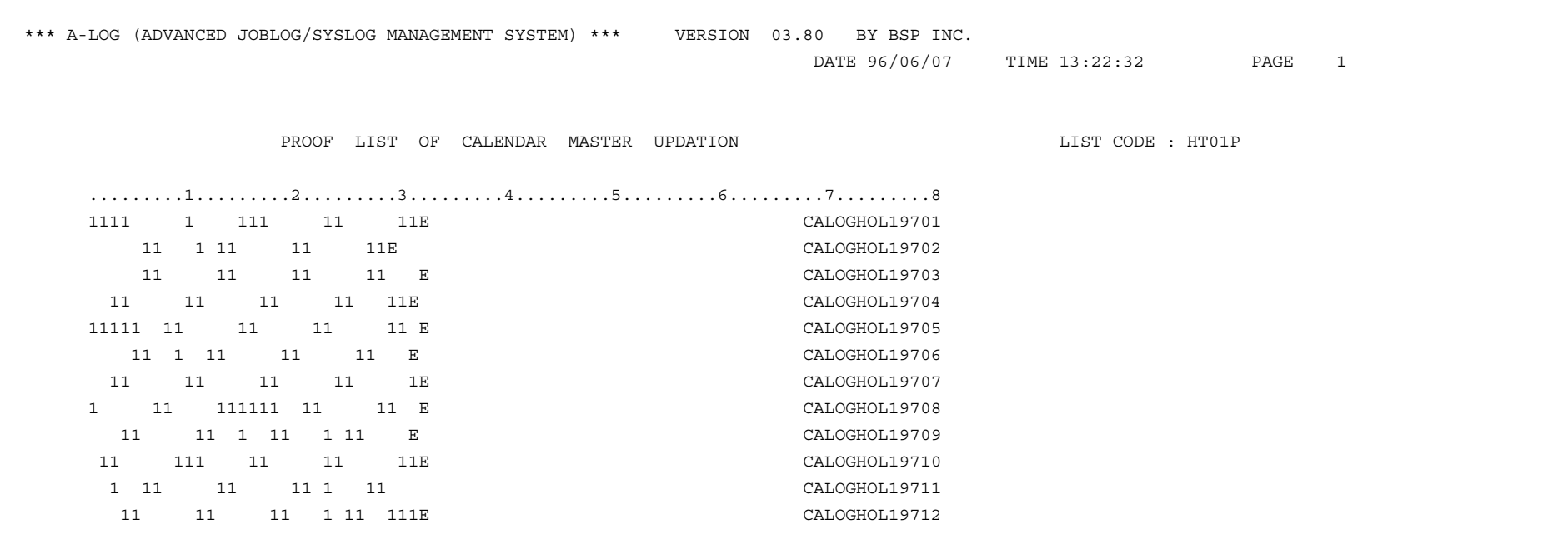

## **Holiday Master Inquiry List (Card Format)**

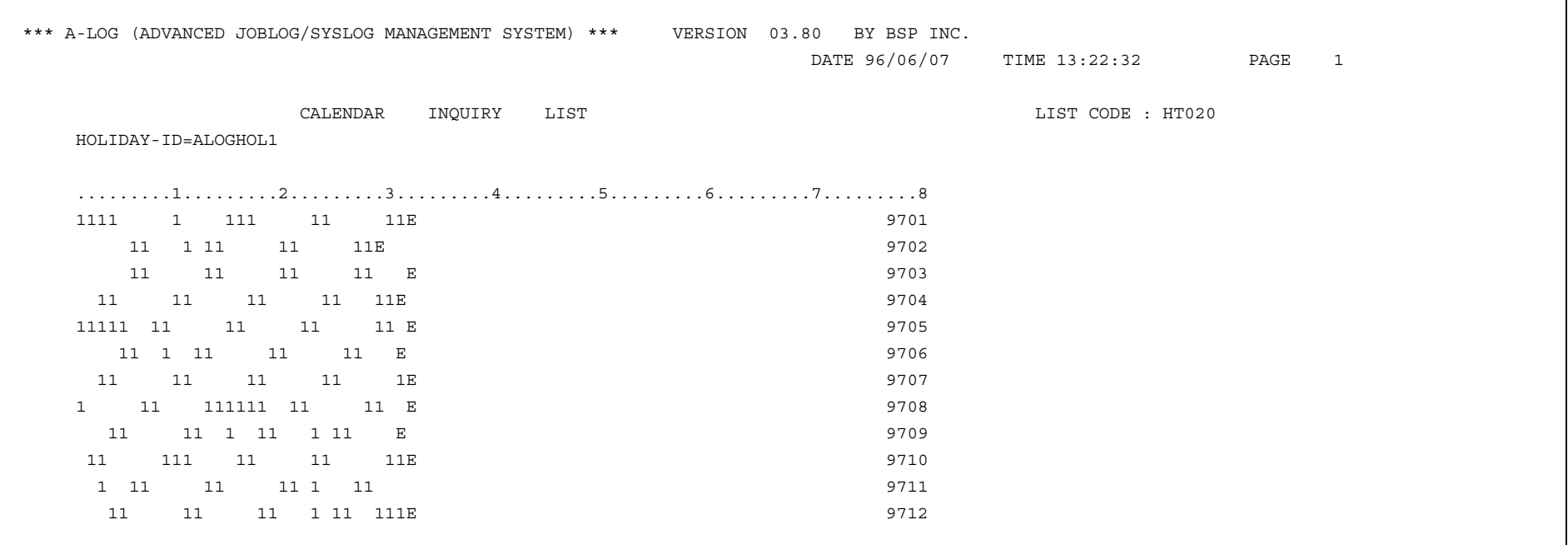

## **Holiday Master Inquiry List (Calendar Format)**

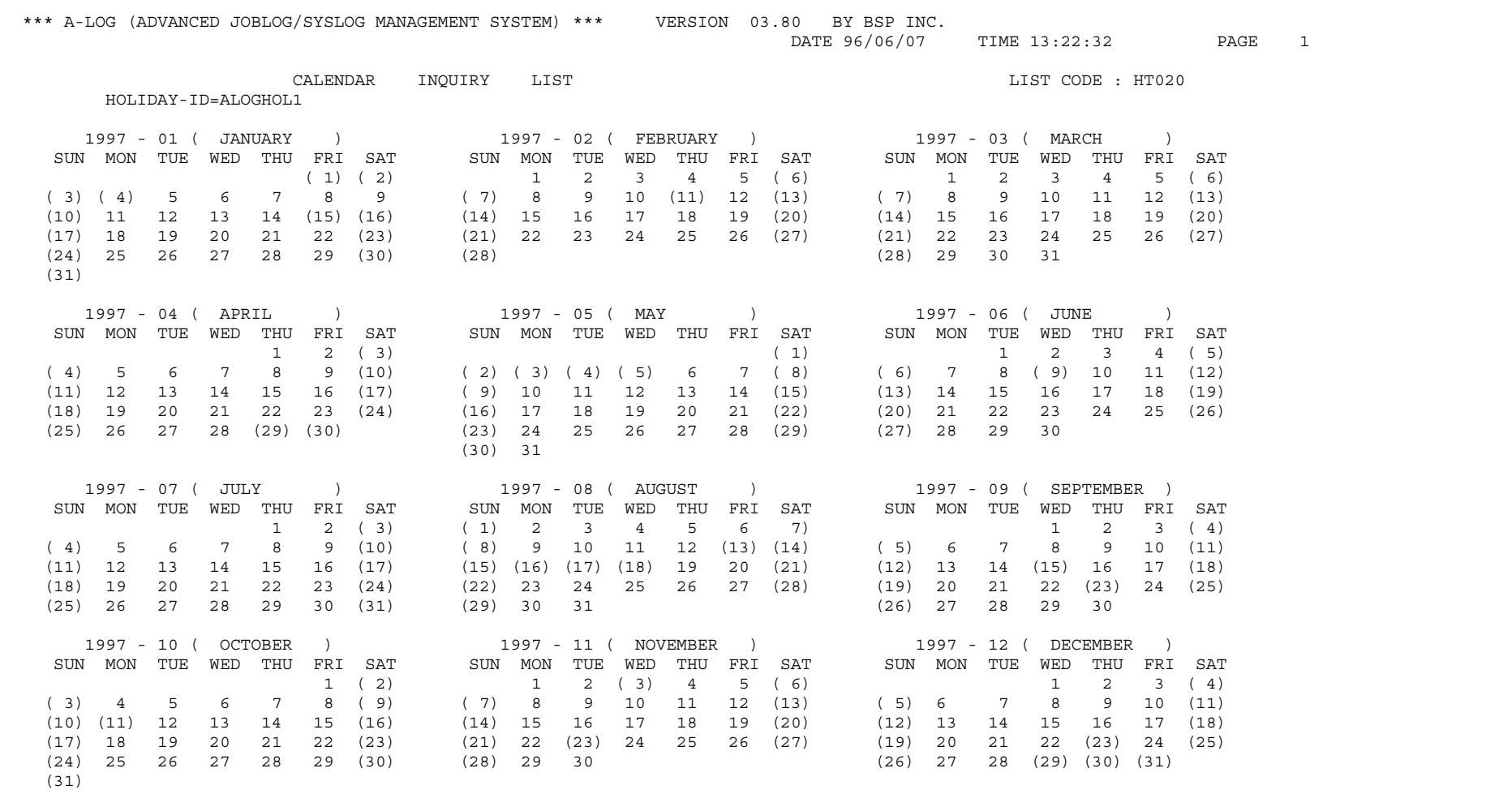

# **11.12 ALOGJDMP Utility**

## **11.12.1 Functional Overview**

ALOGJDMP utility is used to dump job logs that have exceeded the Dump Retention Period to a magnetic tape (called Dump MT). Both the job log index and data are dumped. This utility provides the following functions:

1) A processing date can be specified in the EXEC parameter as a criterion for selecting job logs to be dumped. If it is not specified, the current A-LOG Operation Date is used as the processing date. A job log will be dumped if it satisfies the following condition:

Job Log Storage Date + Dump Retention Period ≤ Processing Date

If the Dump Retention Period is 29 or less and reference to Holiday Master is specified in EXEC parameter, the retention period is calculated using working days only. However, if the job log is stored on a holiday, that day itself is counted as one retention day.

The following example shows the calculation of retention periods using working days for job logs A and B:

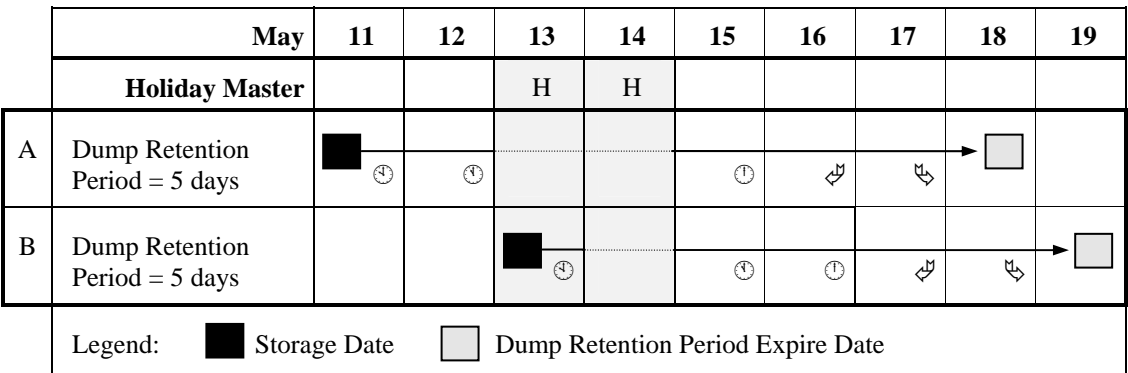

The circled number indicates the number of working days the job log has been retained after that date e.g. for job log A, after  $11<sup>th</sup>$  May, the job log has been retained for 2 working days. The  $13<sup>th</sup>$  and  $14<sup>th</sup>$  are holidays and hence not counted as retention days (dotted line in diagram). However, for job log B, the  $13<sup>th</sup>$  is counted as one retention day because the job log was stored on that day.

Note: When the Processing Date is on or before 31 December 1999, Holiday Master for A-AUTO Version 5.2.0 or later can be used. However, if the Processing Date is on or after 1 January 2000, Holiday Master for A-AUTO Version 6.0 or later must be used.

- 2) The job logs to be dumped can be selected based on one or more of the following criteria specified in the Dump parameter cards:
	- Job name;
	- Job number;
	- Remaining retention days. This is the number of days remaining before the Dump Retention Period is exceeded; and/or
	- Keep days. This is the number of days a job log should be kept in A-LOG Data Pool after storage.
- 3) The maximum number of pages of job log data to be dumped can be specified. ALOGJDMP utility will terminate when the total number of pages of job log data dumped reaches the maximum number.

When ALOGJDMP utility completed normally, the data of dumped job logs are deleted from A-LOG Data Pool. A Dump MT Information record is also created in A-LOG Management Database. This record contains the following information:

- Volume serial number of the Dump MT;
- Dump date;
- Expiration date of Dump MT; and
- Tape label number of the Dump MT.

A list of the dumped job logs is output to Job Log Dump Proof List.

Notes: 1) Restored job log data will not be dumped.

2) The maximum number of Dump MTs is 10.

### **11.12.2 Processing Requirement**

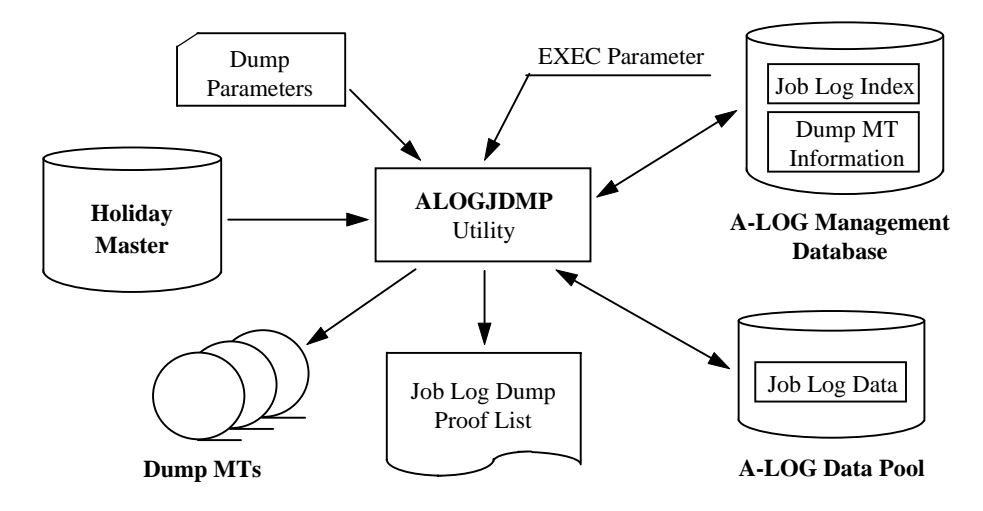

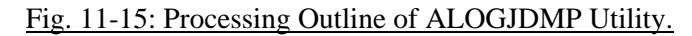

The procedure for executing ALOGJDMP utility is as follows:

- 1) Specify the Dump parameter cards;
- 2) Specify the A-AUTO Holiday Master as required;
- 3) Specify the Dump MT volume serial number, processing date and the option to reference A-AUTO Holiday Master in EXEC parameters; and
- 4) Run ALOGJDMP utility.

#### **11.12.3 Input Requirement**

1) Dump Parameter Cards

These cards are specified in DDCNTL DD statement. Each card has the following format:

DUMP *keyword*=*value*[,*keyword*=*value*]...

Each card must begin with 'DUMP' in column 1. Multiple '*keyword*=*value*' pairs can be specified on one card by coding them one after another separated by commas.

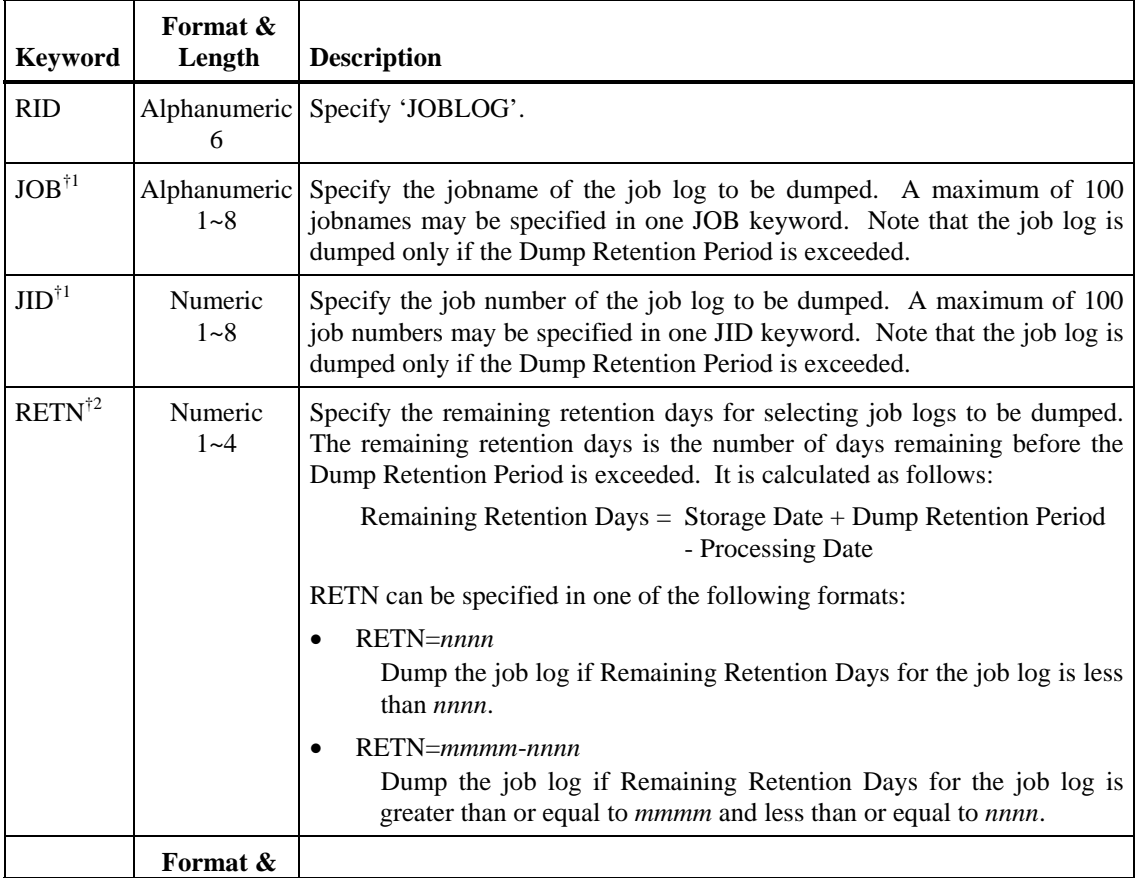

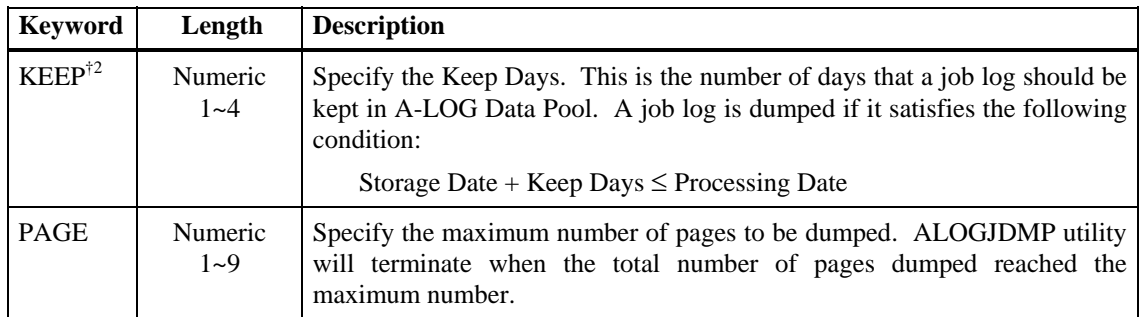

 $\phi$ <sup>1</sup> When both JOB and JID keywords are specified, only job logs with the specified jobname and job number will be dumped.

<sup>†2</sup> Keep Days is used as the Dump Retention Period only if it is greater than the Dump Retention Period of the job log. Otherwise, the Dump Retention Period of the job log is used.

Example of Dump Parameter Card

DUMP RID=JOBLOG,JOB=(SALEJ001,SALEJ002,SALEJ003),RETN=5

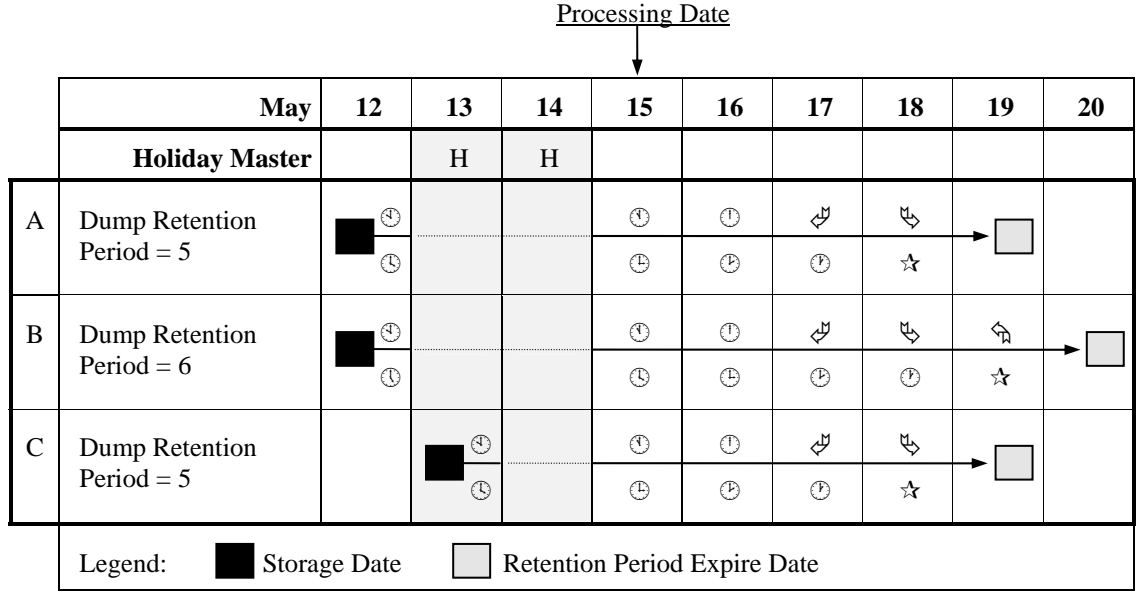

Example 1: RETN=4 and reference to A-AUTO Holiday Master specified.

The circled number above the arrow indicates the number of working days that the job log has been retained. Holidays  $(13<sup>th</sup>$  and  $14<sup>th</sup>)$  are not counted as retention days (dotted lines). However, if the job log is stored on a holiday (as in the case of job log C), that day is counted as one retention day. indicates the date on which the Dump Retention Period is expired.

The circled number below the arrow indicates the number of days remaining before the retention period is expired. Therefore, when Processing Date =  $15<sup>th</sup>$  May and RETN = 4, job logs A and C will be dumped but not job log B.

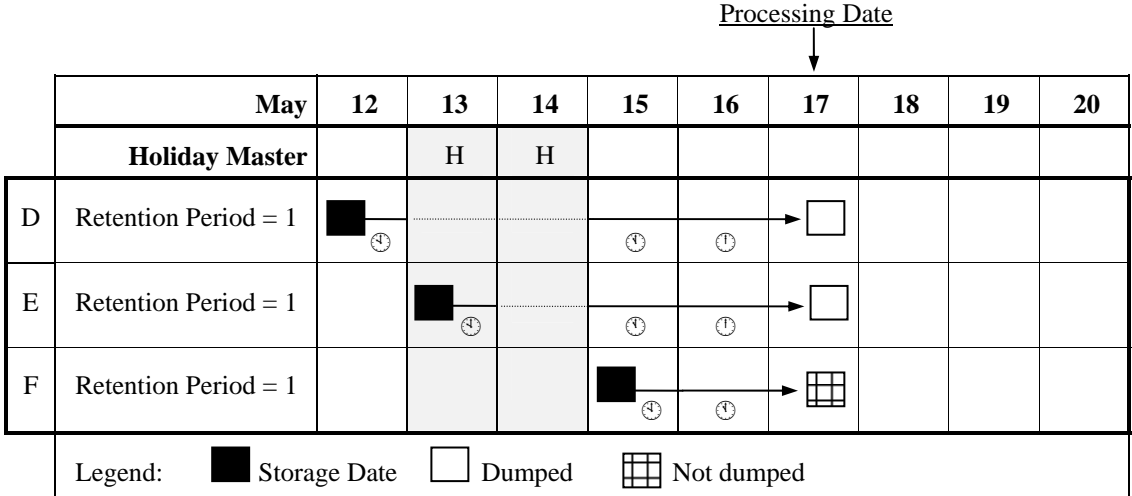

Example 2: KEEP=3 and reference to A-AUTO Holiday Master specified

For all job logs in the example, Keep Days is used in place of Dump Retention Period because it is the larger value. The circled number in the diagram indicates the number of working days that the job log has been retained. Holidays  $(13<sup>th</sup>$  and  $14<sup>th</sup>$ ) are not counted as retention days (dotted lines). However, if the job log is stored on a holiday (as in the case of job log E), that day is counted as one retention day. Therefore, when Processing Date =  $17<sup>th</sup>$  May and KEEP = 3, job logs D and E will be dumped but not job log F.

2) Holiday Master Specification

The required Holiday Master is specified in HOLTABLE DD statement as follows:

//HOLTABLE DD DSN=*holiday-master-dataset-name*(*member-name*),DISP=SHR

3) EXEC Parameters

ALOGJDMP,DMPVOL=*volser*[,PDATE=*yymmdd*][,HOLIDAY={Y|N}] where:  $DMPVOL \rightarrow Dump MT$  Volume Serial Number Specify the volume serial number of the Dump MT. To change the dataset name of the Dump MT, modify DDOUT DD statement of the JCL.  $PDATE \rightarrow Processing$  Date Specify the processing date in '*yymmdd*' format. If omitted, the current A-LOG Operation Date is used. HOLIDAY → Holiday Master Reference Option Y : Holiday Master is referenced N : Do not reference Holiday Master (Default)

## **11.12.4 Output Listing**

A sample output listing of Dump MT Proof List is shown on the following page.

#### **Job Log Dump Proof List**

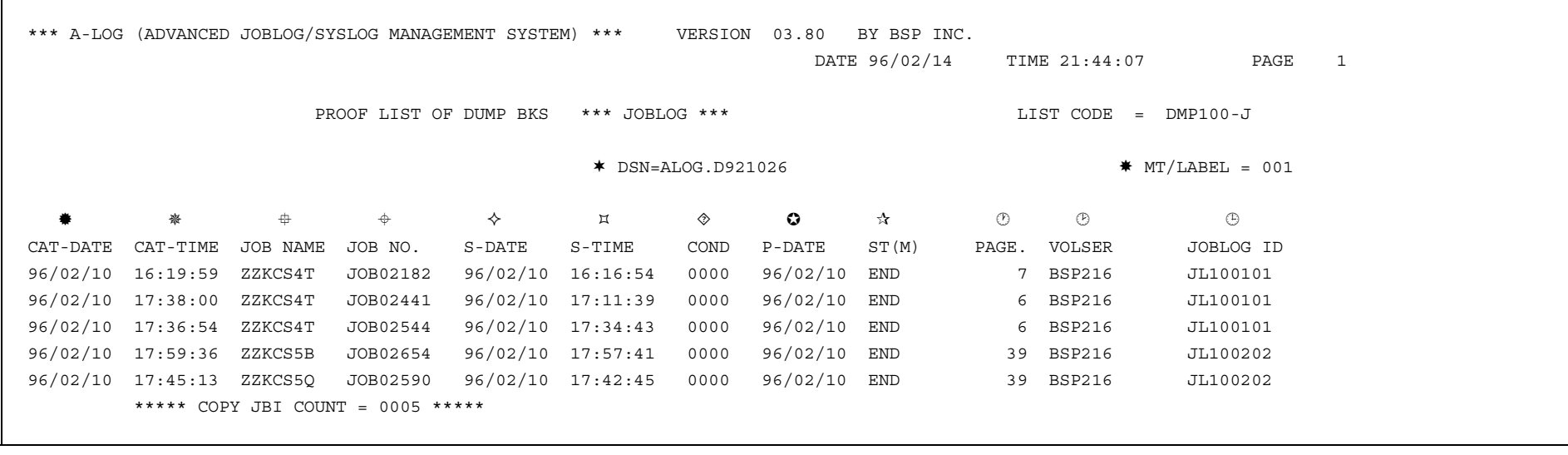

Number of Dumped Pages

Job Log ID

Volume Serial Number of Dump MT

- ★ Dataset Name of Dump MT  $\triangle$  Storage Status
- Label Number of Dump MT Δ : Not Yet Stored
- \* Job Log Storage Date **END** : Storage Ended
- Job Log Storage Time ABEND : Storage Abended
- Job Name
- Job Number
- Job Start Date
- Job Start Time
- Job Completion Code
- **O** Date when Delete Retention Period is Expired

# **11.13 ALOGJMST Utility**

### **11.13.1 Functional Overview**

ALOGJMST utility is used to perform batch maintenance and inquiry of Job Log and SYSLOG Master files. The maintenance functions provided are registration, deletion and update of Job Log/SYSLOG Master information. The result of maintenance functions are output to the Master File Maintenance Proof List. For inquiry function, the selected Job Log/SYSLOG Master information are output to the Master File Inquiry List. All of these functions are specified using Master definition cards.

ALOGJMST utility terminates with the following return codes to indicate the output of its processing:

- 0 : Normal termination
- 4 : File open error
- 8 : EXEC parameter specification error
- 12 : Sort error
- 16 : Internal errors

### **11.13.2 Processing Requirement**

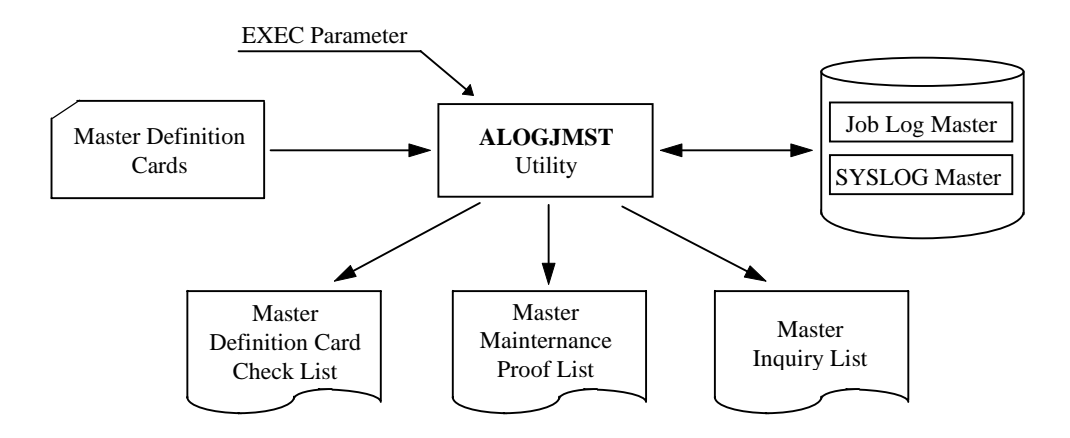

Fig. 11-16: Processing Outline of ALOGJMST Utility.

The procedure for executing ALOGJMST utility is as follows:

- 1) Specify the Master definition cards;
- 2) Specify the required parameters in EXEC statement; and
- 3) Run ALOGJMST utility.

## **11.13.3 Input Requirement**

1) Master Definition Cards

Specify the Master definition cards in SYSIN DD statement. The Master definition cards for registration, deletion and inquiry are described below.

## **Master Definition Cards for Registration**

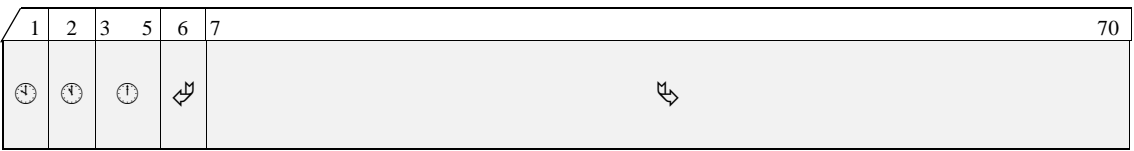

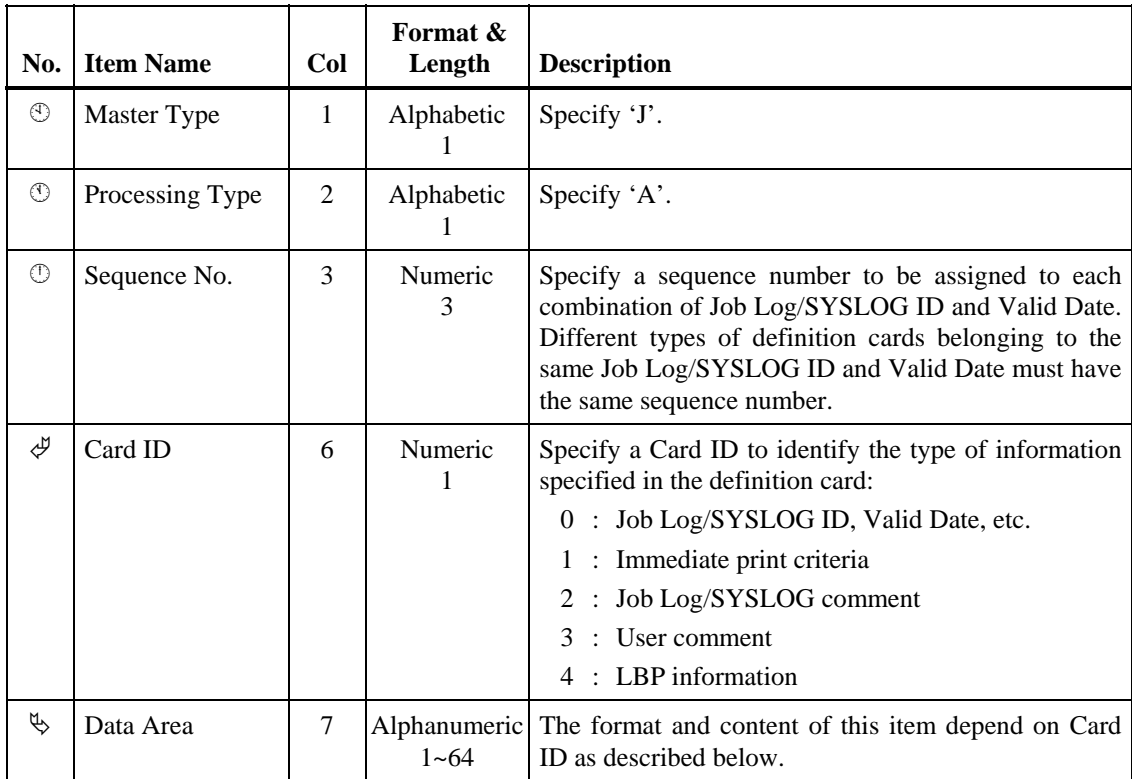

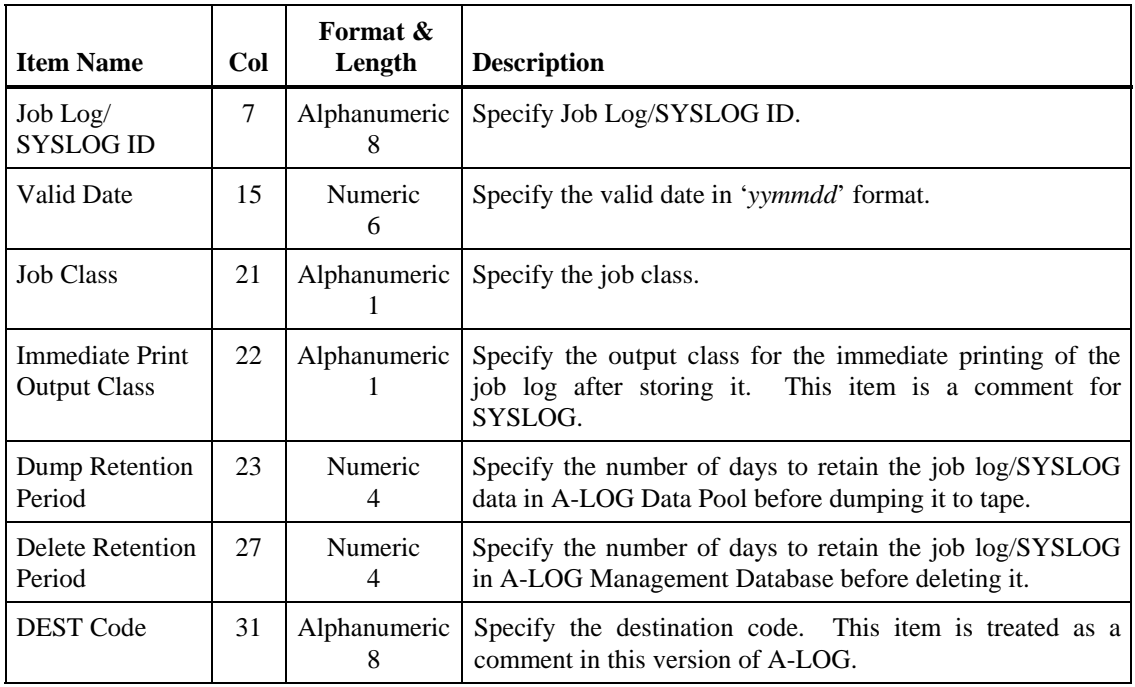

#### Format of Data Area of Card ID 0:

## Format of Data Area of Card ID 1:

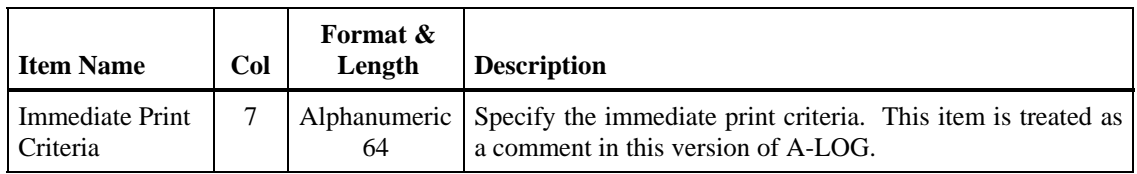

### Format of Data Area of Card ID 2:

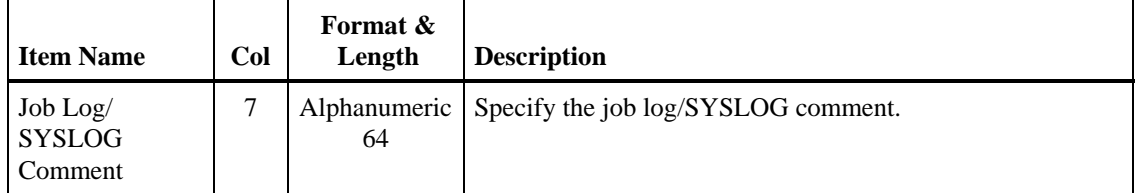

### Format of Data Area of Card ID 3:

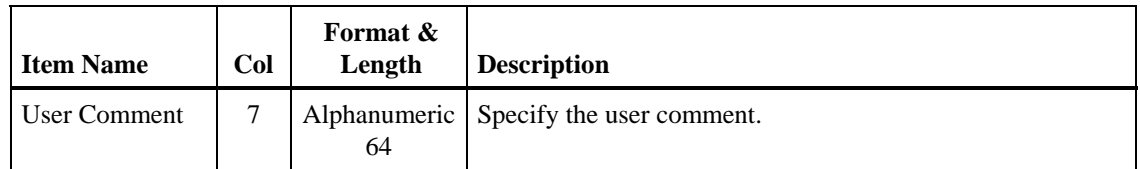

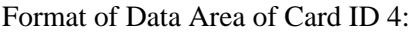

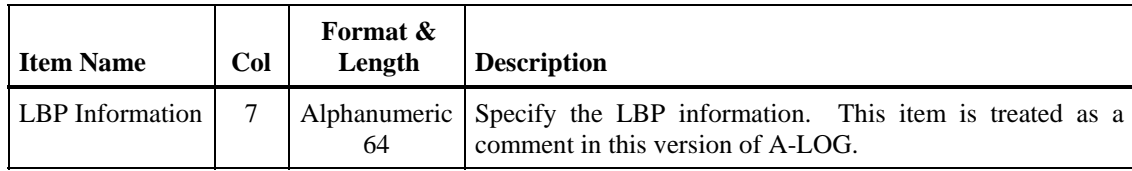

## **Master Definition Cards for Deletion**

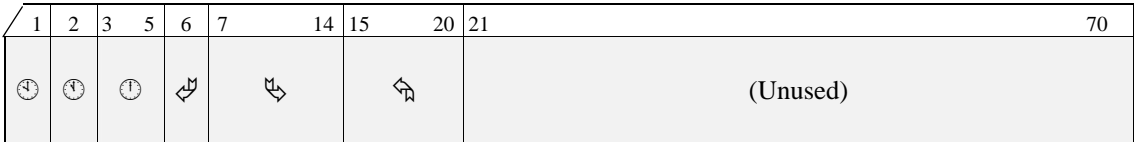

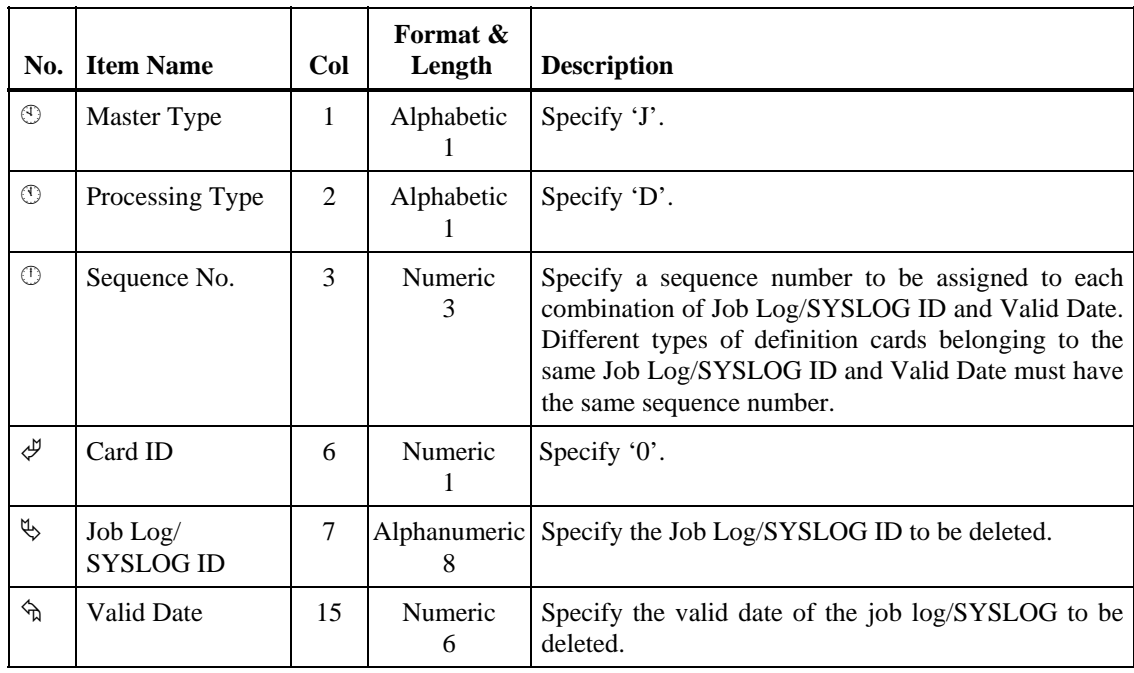

## **Master Definition Cards for Inquiry**

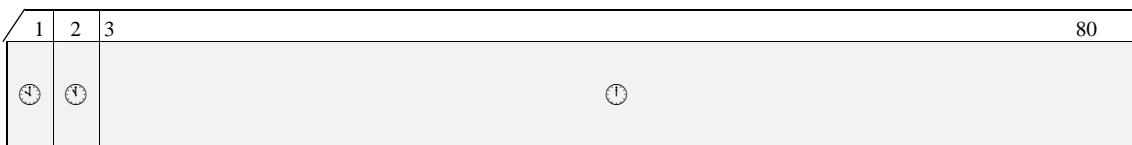

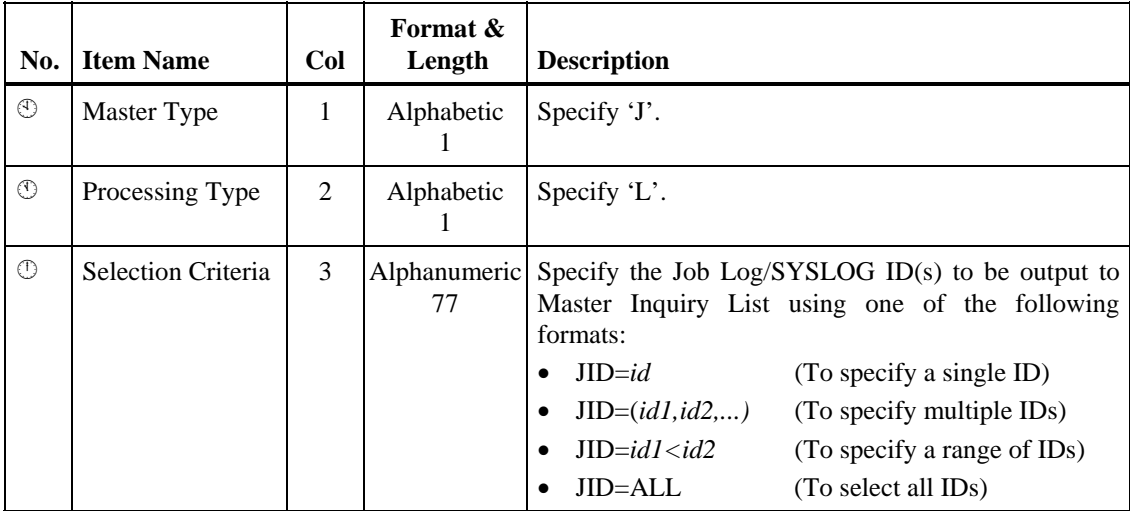

Multiple cards of this type can be specified.

## 2) EXEC Parameters

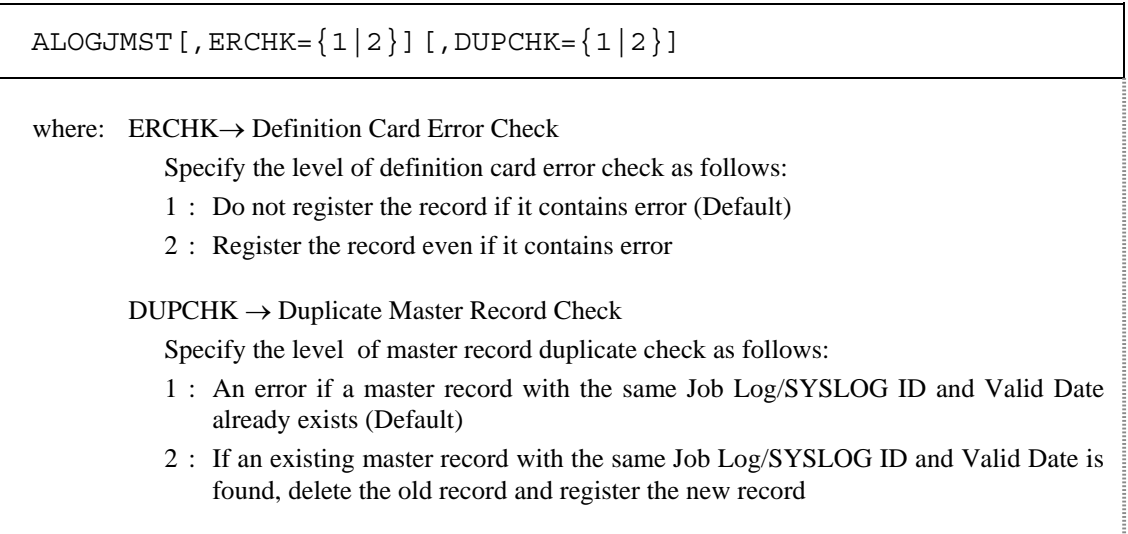

# **11.13.4 Output Listings**

Sample output listings of Master Definition Card Proof List, Master File Maintenance Proof List and Master File Inquiry List are shown on the following pages.
#### **Master Definition Card Proof List**

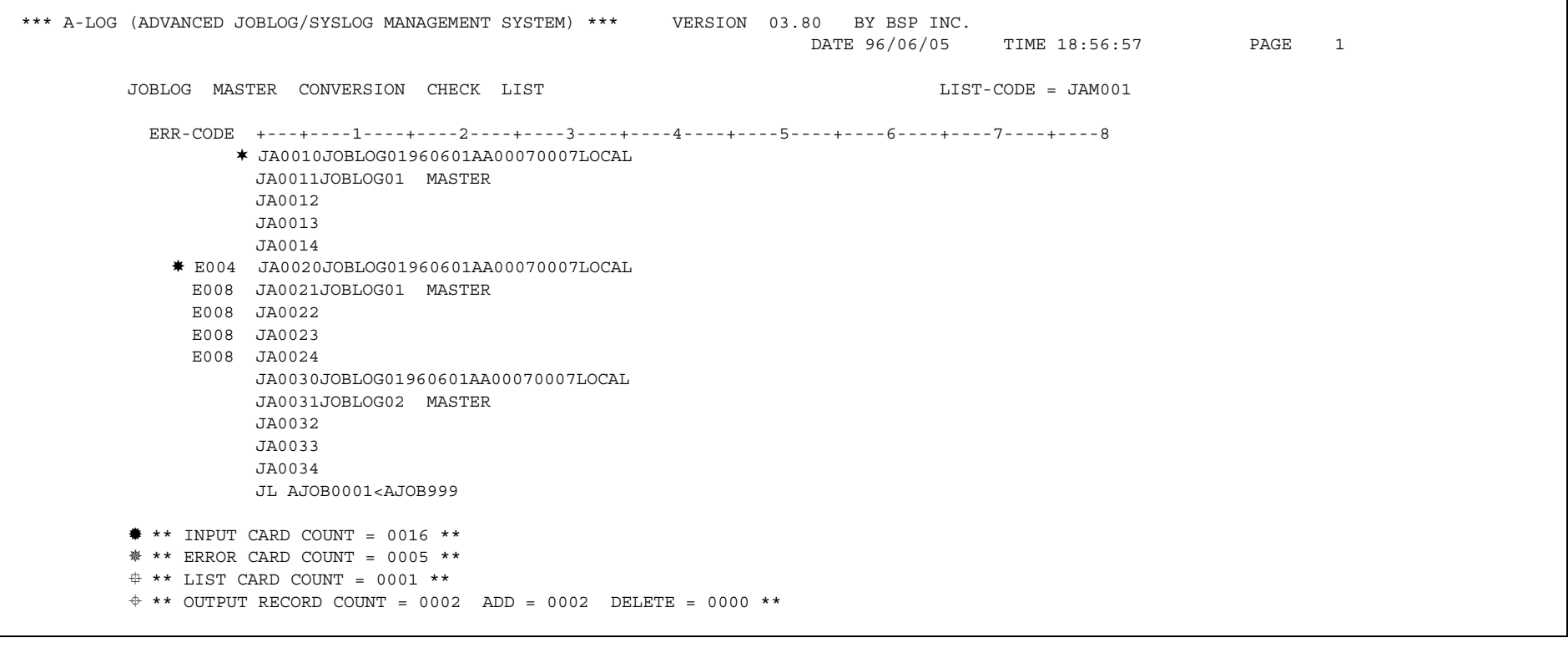

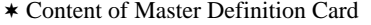

 $*$  Number of Error Cards

- Error Code Number of Master List Control Cards
- Number of Input Cards

 $\triangleq$  Number of Output Master Records (Total/Registration/Deletion

#### **Master Maintenance Proof List**

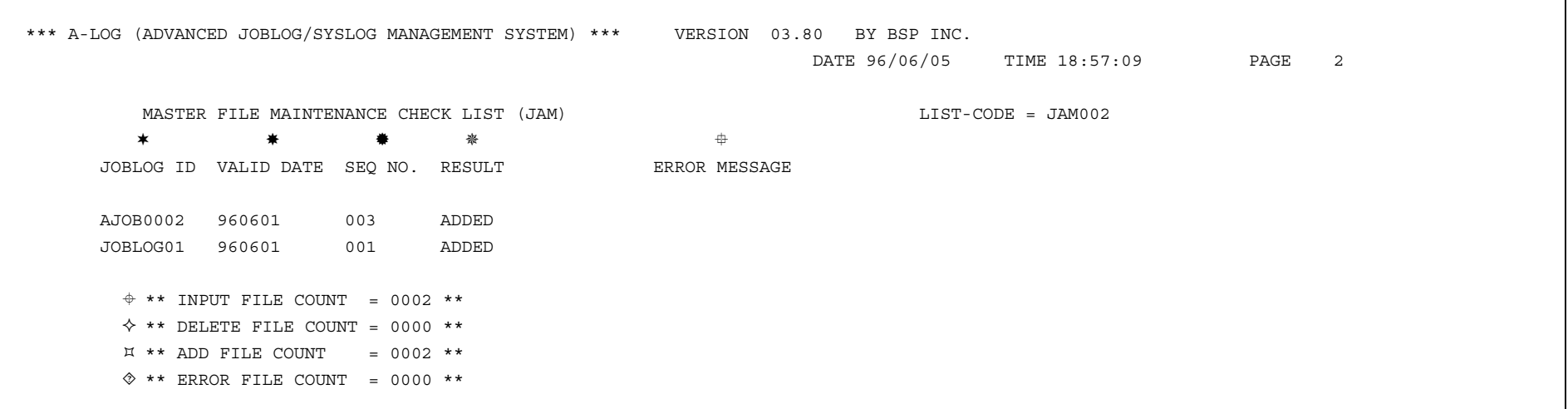

- Job Log/SYSLOG ID
- Valid Date
- $\bullet$  Sequence No.
- Processing Result
- Error Message Area
- Number of Input Master Records
- Number of Deleted Records
- Number of Registered Records
- Number of Error Records

### **Master File Inquiry List**

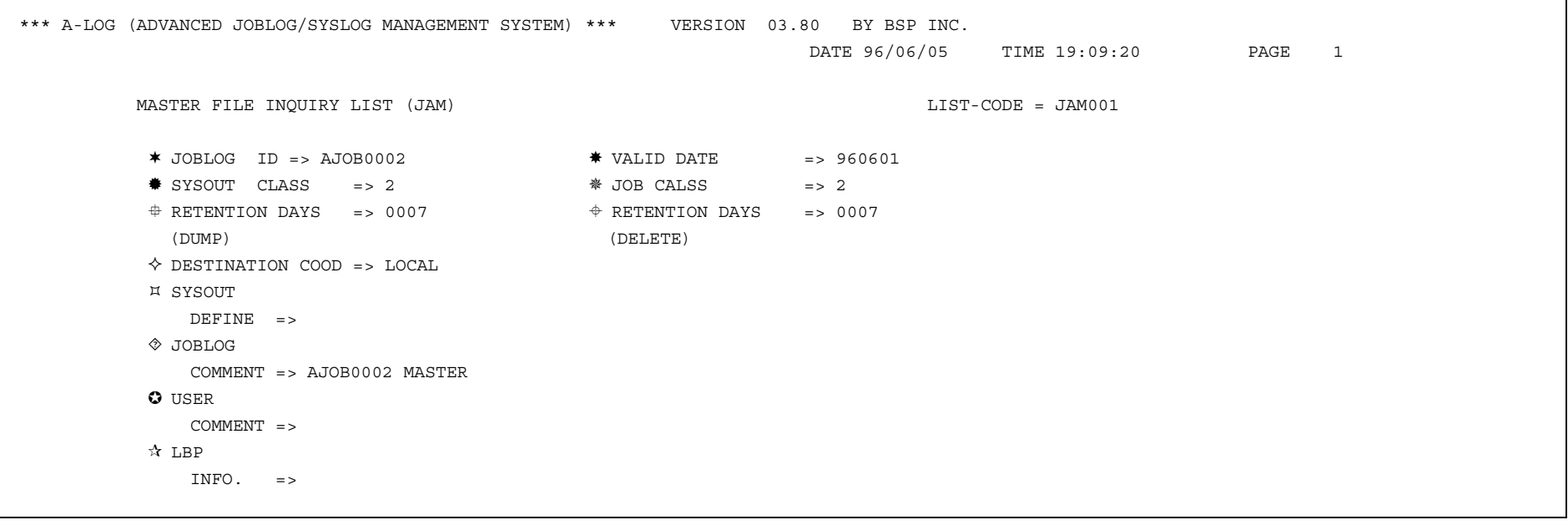

- ★ Job Log/SYSLOG ID  $\Diamond$  Destination Code
- 
- $\text{\textsterling}$  Immediate Print Output Class  $\text{\textascling}$  Job Log/SYSLOG Comment
- Job Class
- 
- Delete Retention Period
- 
- Valid Date Immediate Print Criteria (This item is treated as a comment for current version)
	-
	- User Comment
- Dump Retention Period LBP Information (This item is treated as a comment in current version)

# **11.14 ALOGJRST Utility**

### **11.14.1 Functional Overview**

ALOGJRST utility is used to restore job log indexes and/or data from a Dump MT to A-LOG Management Database and/or A-LOG Data Pool. It can also be used to list the contents of a Dump MT. However, in one execution of the utility, only one of these functions can be performed.

For restore function, the job log(s) to be restored are selected based on Job Name, Storage Date and Storage Time which are specified in the Restore parameter cards. The user may choose to restore the job log index only, the job log data only or both the job log index and data. The Dump MT containing the job log(s) to be restored is dynamically allocated by ALOGJRST utility using the Dump MT information stored in the job log index. If the index has been deleted, the user must specify the Dump MT information in the DDIN DD statement of ALOGJRST utility JCL. A list of the restored job logs is output to Job Log Restore Proof List.

Limitation: All job logs to be restored together must have been dumped by the same run of the dump utility (ALOGJDMP).

## **11.14.2 Processing Requirement**

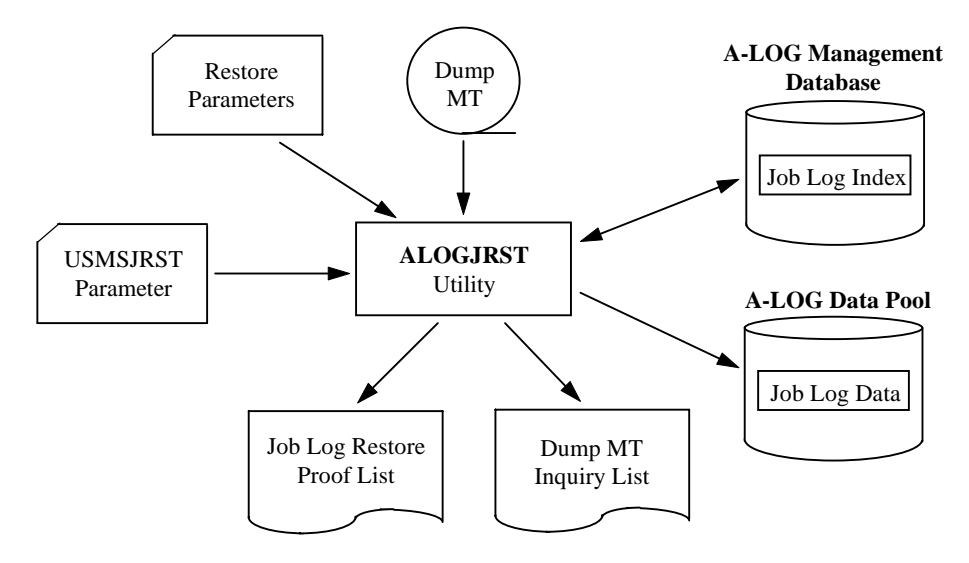

Fig. 11-17: Processing Outline of ALOGJRST Utility.

The procedure for executing ALOGJRST utility is as follows:

- 1) Specify the Restore parameter cards in DDCNTL DD statement;
- 2) Modify the USMSJRST parameter card in USMSCARD DD statement as required;
- 3) Specify the input Dump MT information in DDIN DD statement as required; and
- 4) Run ALOGJRST utility.

### **11.14.3 Input Requirement**

1) Restore Parameter Cards

Specify the Restore parameter cards in DDCNTL DD statement. Each card has the following format:

RESTORE *keyword*=*value*[,*keyword*=*value*]...

Each card must begin with 'RESTORE' in column 1. A '*keyword=value*' pair must be specified within columns 9 to 72. Multiple '*keyword=value*' pairs can be specified on one card by coding them one after another separated by commas. To continue a '*keyword*=*value*' pair on the next card, end the current card with a comma.

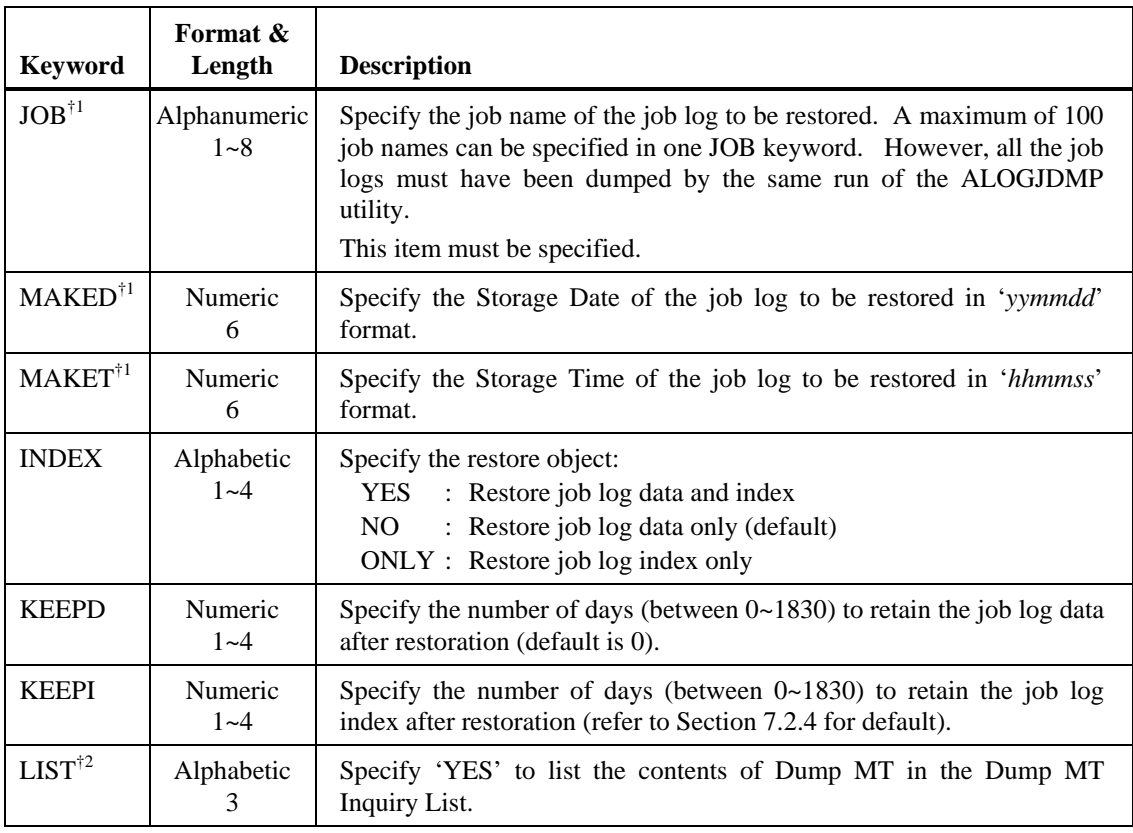

- †1 The Job Name, Storage Date and Storage Time of a job log can be obtained from the Job Log Index Directory screen (A-LOG screen 2.1.1.1), the Job Log Dump Proof List or the Dump MT Inquiry List.
- †2 The LIST keyword is mutually exclusive with all other keywords. In other words, in one execution of ALOGJRST utility, either restore or list (but not both) function can be requested.

Example: To restore job logs SALEJ100, SALEJ200 and SALEJ300.

```
RESTORE RID=SALEJ100, MAKED=970115, MAKET=094538, INDEX=NO, KEEPD=1, KEEPI=3
RESTORE RID=SALEJ200, MAKED=970115, MAKET=101855, INDEX=NO, KEEPD=1, KEEPI=3
RESTORE RID=SALEJ300,MAKED=970115,MAKET=103415,INDEX=NO,KEEPD=1,KEEPI=3
```
Example: To list the contents of a Dump MT volume.

RESTORE LIST=YES

### 2) USMSJRST Parameter Card

Specify the USMSJRST parameter card in USMSCARD DD statement. The format of this card is as follows:

USMS UNIT=*unit-name*

where:  $UNIT \rightarrow Unit$  Device Name of the Dump MT

Specify the device name of the Dump MT that contains the job log(s) to be restored. This is required only if INDEX=NO or no INDEX keyword is specified in the restore parameter card and the Dump MT is to be dynamically allocated (default is TAPE).

#### 3) Dump MT Specification

If the index of the job log to be restored has been deleted from A-LOG Management Database or when a Dump MT Inquiry List is to be generated, the Dump MT information must be specified in DDIN DD statement.

Example:

//DDIN DD DSN=ALOG.D950801,DISP=(OLD,PASS), // UNIT=TAPE,VOL=SER=C95134,LABEL=(1,SL)

### **11.14.4 Output Listings**

Sample output listings of Job Log Restore Proof List and Dump MT Inquiry List are shown on the following pages.

┑

# **Job Log Restore Proof List**

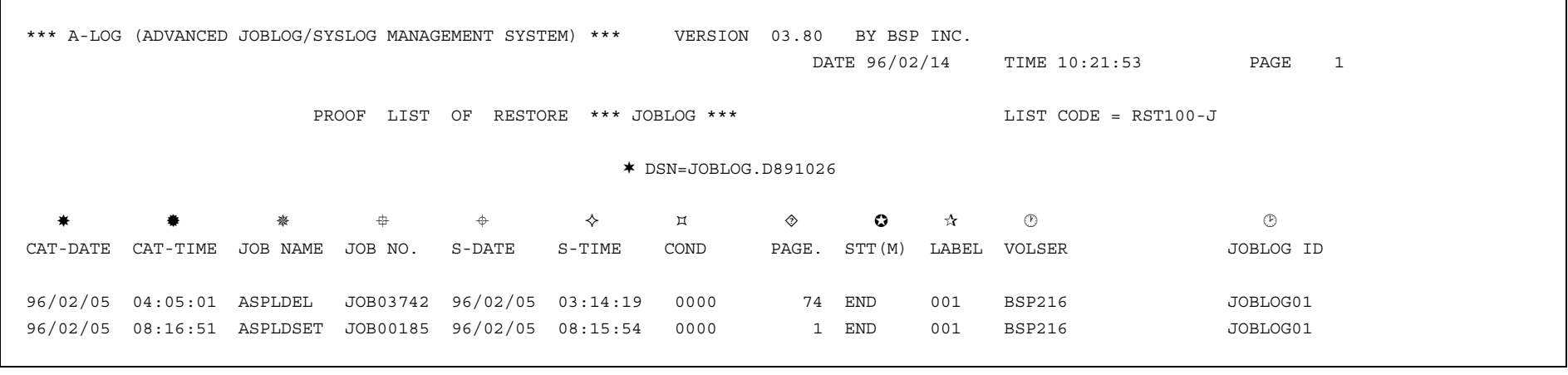

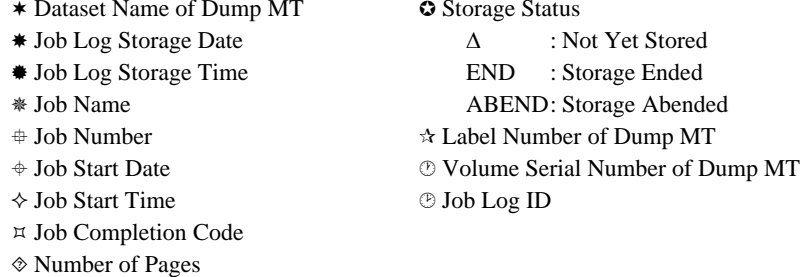

### **Dump MT Inquiry List**

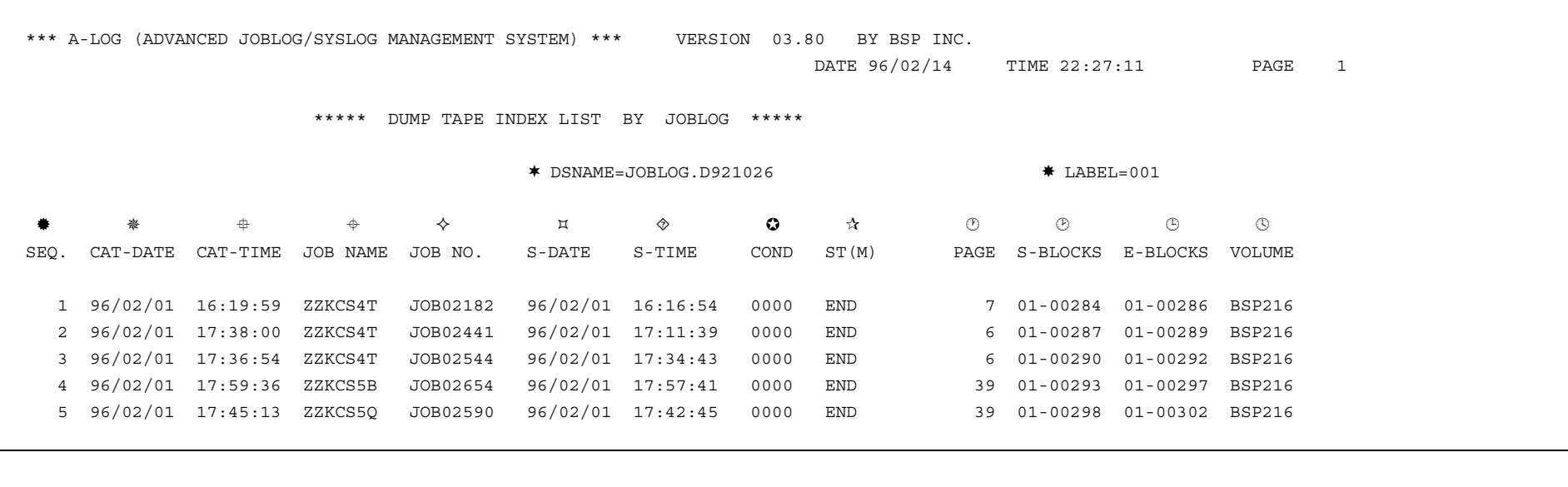

\* Dataset Name of Dump MT  $\rightarrow$  Storage Status Label Number of Dump MT Δ : Not Yet Stored \* Sequence Number Job Log Storage Date ABEND : Storage Abended Job Log Storage Time Number of Pages Job Name  $\Diamond$  Job Number Job Start Date Job Start Time

**O** Job Completion Code

END : Storage Ended

Starting Block Number

Ending Block Number

Volume Serial Number of Dump MT

# **11.15 ALOGLDMP Utility**

# **11.15.1 Functional Overview**

ALOGLDMP utility is used to dump SYSLOGs that have exceeded the Dump Retention Period to a magnetic tape (called Dump MT). Both the SYSLOG index and data are dumped. This utility provides the following functions:

1) A processing date can be specified in the EXEC parameter as a criterion for selecting SYSLOGs to be dumped. If it is not specified, the current A-LOG Operation Date is used as the processing date. A SYSLOG will be dumped if it satisfies the following condition:

SYSLOG Storage Date + Dump Retention Period <= Processing Date

If the Dump Retention Period is 29 or less and reference to Holiday Master is specified in EXEC parameter, the retention period is calculated using working days only. However, if the SYSLOG is stored on a holiday, that day itself is counted as one retention day.

The following example shows the calculation of retention periods using working days for SYSLOGs A and B:

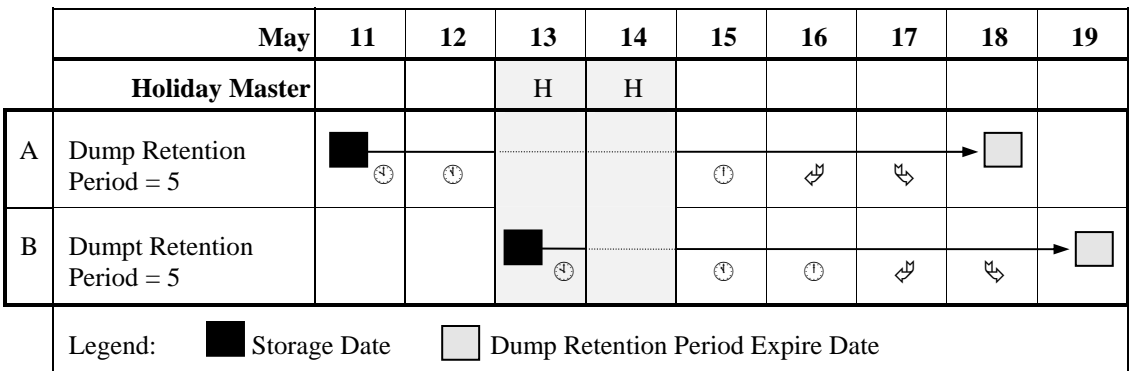

The circled number indicates the number of working days the SYSLOG has been retained after that date e.g. for SYSLOG A, after  $11<sup>th</sup>$  May, the SYSLOG has been retained for 2 days. The  $13<sup>th</sup>$  and  $14<sup>th</sup>$  are holidays and hence not counted as retention days (dotted line in diagram). However, for SYSLOG B, the  $13<sup>th</sup>$  is counted as one retention day because the SYSLOG was stored on that day.

Note: When the Processing Date is on or before 31 December 1999, Holiday Master for A-AUTO Version 5.2.0 or later can be used. However, if the Processing Date is on or after 1 January 2000, Holiday Master for A-AUTO Version 6.0 or later must be used.

- 2) The SYSLOGs to be dumped can be selected based on one or more of the following criteria specified in Dump parameter cards:
	- Job name;
	- Job number:
	- Remaining retention days. This is the number of days remaining before the retention period is exceeded; and/or
	- Keep days. This is the number of days a SYSLOG should be kept in A-LOG Data Pool after storage.
- 3) The maximum number of pages of SYSLOG data to be dumped can be specified. ALOGLDMP utility will terminate when the total number of pages of SYSLOG data dumped reaches the maximum number.

When ALOGLDMP utility completed normally, the data of dumped SYSLOGs are deleted from A-LOG Data Pool. A Dump MT Information record is also created in A-LOG Management Database. It contains the following information:

- Volume serial number of the Dump MT;
- Dump date;
- Expiration period of Dump MT; and
- Tape label number of the Dump MT.

A list of the dumped SYSLOGs is output to SYSLOG Dump Proof List.

Notes: 1) Restored SYSLOG data will not be dumped.

2) The maximum number of Dump MTs is 10.

### **11.15.2 Processing Requirement**

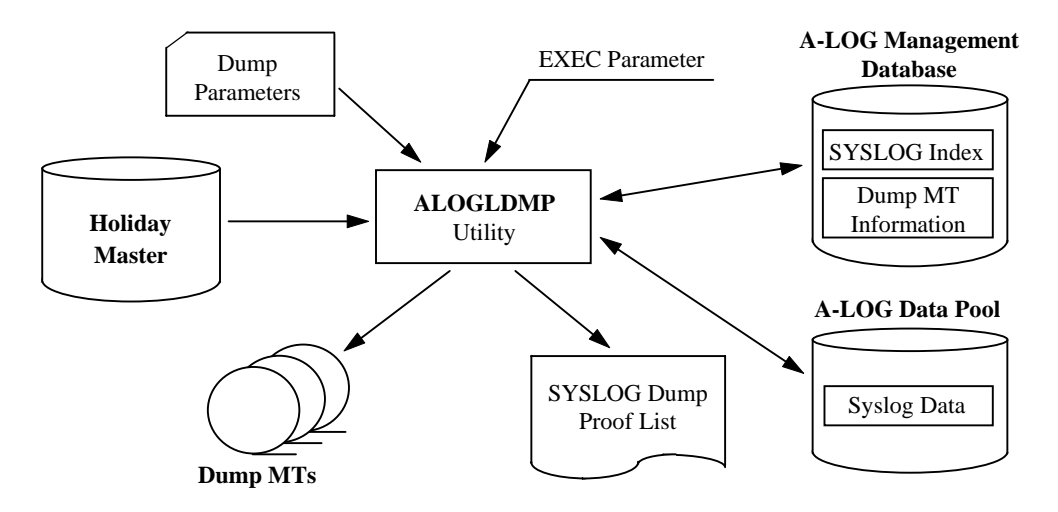

Fig. 11-18: Processing Outline of ALOGLDMP Utility.

The procedure for executing ALOGLDMP utility is as follows:

- 1) Specify the Dump parameter cards;
- 2) Specify the A-AUTO Holiday Master as required;
- 3) Specify the Dump MT volume serial number, processing date and the option to reference A-AUTO Holiday Master in EXEC parameters; and
- 5) Run ALOGLDMP utility.

### **11.15.3 Input Requirement**

1) Dump Parameter Cards

These cards are specified in the DDCNTL DD statement. Each card has the following format:

DUMP *keyword*=*value*[,*keyword*=*value*]...

Each card must begin with 'DUMP' in column 1. Multiple '*keyword*=*value*' pairs can be specified on one card by coding them one after another separated by commas.

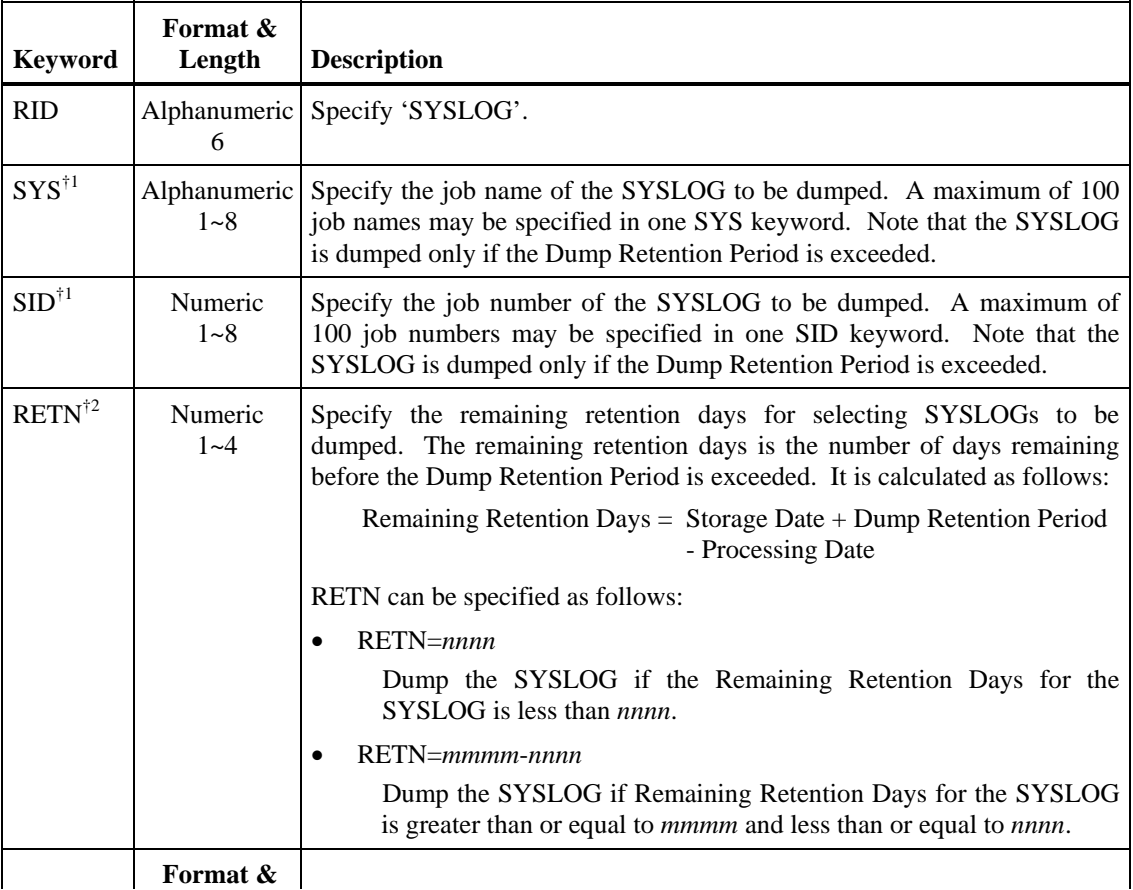

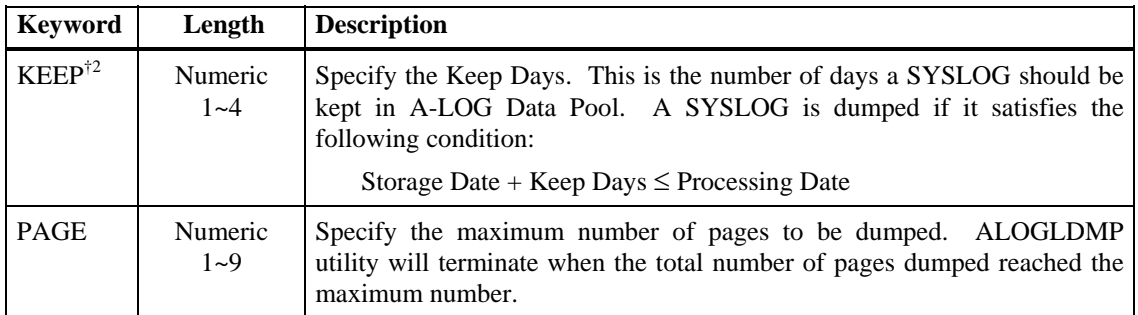

- $\frac{1}{1}$  When both SYS and SID keywords are specified, only SYSLOGs with the specified job name and job number will be dumped.
- $\frac{1}{2}$  Keep Days is used as the Dump Retention Period only if it is greater than the Dump Retention Period of the SYSLOG. Otherwise, the Dump Retention Period of the SYSLOG is used.

The concept of RETN and KEEP is the same as that for ALOGJDMP utility. For details, please refer to that utility.

Example of Dump Parameter Card

DUMP RID=SYSLOG,SYS=(SYSLOG1,SYSLOG2),RETN=3

2) Holiday Master Specification

The required Holiday Master is specified in HOLTABLE DD statement as follows:

//HOLTABLE DD DSN=*holiday-master-dataset-name*(*member-name*),DISP=SHR

3) EXEC Parameters

```
ALOGLDMP,DMPVOL=volser[,PDATE=yymmdd][,HOLIDAY={Y|N}] 
where: DMPVOL \rightarrow Dump MT Volume Serial Number
             Specify the volume serial number of the Dump MT. To change the dataset name of 
            the Dump MT, modify DDOUT DD statement of the JCL. 
       PDATE \rightarrow Processing Date
             Specify the processing date in 'yymmdd' format. If omitted, the current A-LOG 
            Operation Date is used. 
        HOLIDAY → Holiday Master Reference Option 
             Y : Holiday Master is referenced 
             N : Do not reference Holiday Master (Default)
```
# **11.15.4 Output Listing**

A sample output listing of Dump MT Proof List is shown on the following page.

┑

# **Dump MT Proof List**

 $\Gamma$ 

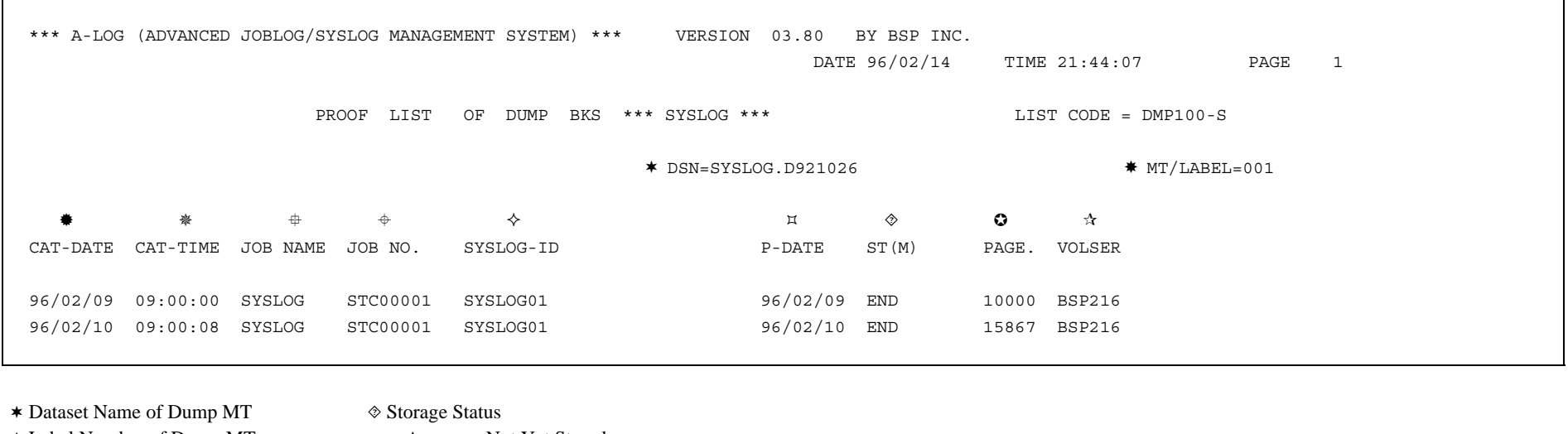

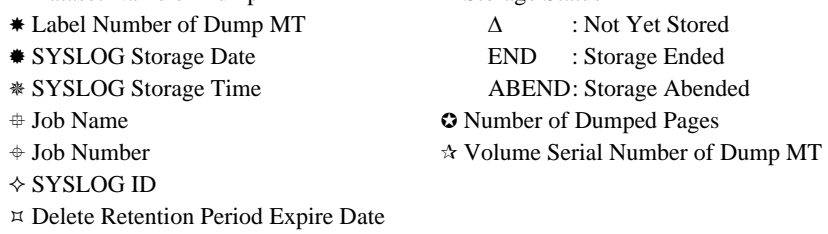

# **11.16 ALOGLLOG Utility**

## **11.16.1 Functional Overview**

ALOGLLOG utility is used to generate a SYSLOG Index Release File and a SYSLOG Audit Trail List. SYSLOGs to be output to the release file and audit trail list can be selected based on the SYSLOG Storage Date and Job Completion Code selection criteria specified in the EXEC parameters. An option to print SYSOUT information to the audit trail listing is also provided.

## **11.16.2 Processing Requirement**

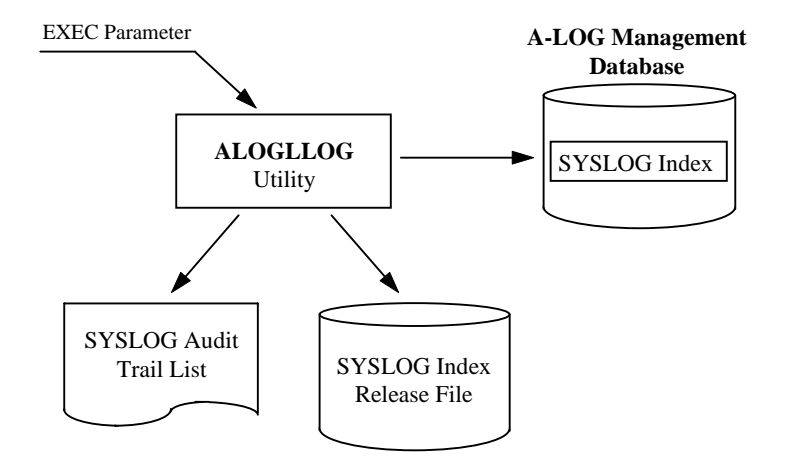

Fig. 11-19: Processing Outline of ALOGLLOG Utility.

The procedure for executing ALOGLLOG utility is as follows:

- 1) Modify dataset name, volume serial number and space requirement for the SYSLOG Index release file in the JCL as required;
- 2) Specify the selection criteria and SYSOUT print option in EXEC parameters; and
- 3) Run ALOGLLOG utility.

### **11.16.3 Input Requirement**

1) SYSLOG Index Release File

Modify the dataset name, volume serial number and space requirement of the SYSLOG Index release file in STEP0010 DDBLOG DD statement of the JCL, if necessary.

### 2) EXEC Parameters

ALOGLLOG[,PDATE=*yymmdd*[*yymmdd*][,POUT={YES|NO}]  $[$ , PCODE= ${ALL|NOR|ERR}$ ] where:  $PDATE \rightarrow Storage Date(s)$  Specify a single date (*yymmdd*) or a range of dates (*yymmddyymmdd*) for selecting SYSLOG indexes based on Storage Date. If a date is not specified, the current Operation Date is used. POUT → SYSOUT Print Option YES : Print SYSOUT to Audit Trail List (Default) NO : Do not SYSOUT  $PCODE \rightarrow Job$  Completion Code Type ALL : Select SYSLOGs with any completion code (Default) NOR: Select SYSLOGs with completion code 0 ERR : Select SYSLOGs with completion code not equal 0

# **11.16.4 Output Listings**

A sample output listing of SYSLOG Audit Trail List is shown on the following page.

#### **SYSLOG Audit Trail List**

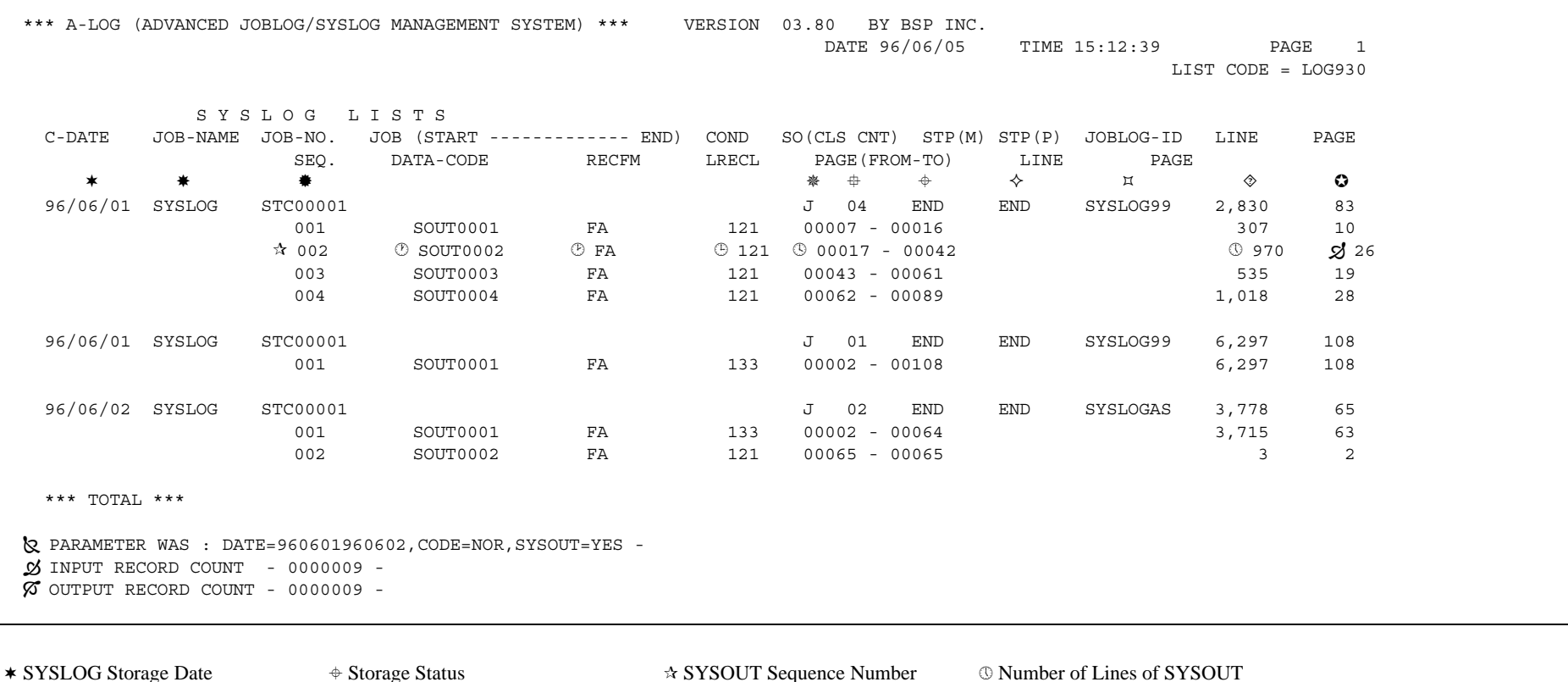

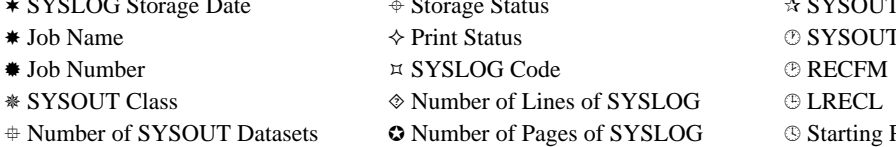

Number of Lines of SYSLOG LRECL ¸ Number of Input Records

 $\triangle$  SYSOUT Sequence Number  $\heartsuit$  Number of Lines of SYSOUT **O SYSOUT Dataset Code g**Number of Pages of SYSOUT **k** Contents of Parameter SYSLOG 
Starting Page Number  $\%$  Number of Output Records

Job Name

# **11.17 ALOGLRST Utility**

### **11.17.1 Functional Overview**

ALOGLRST utility is used to restore SYSLOG indexes and/or data from a Dump MT to A-LOG Management Database and/or A-LOG Data Pool. It can also be used to list the contents of a Dump MT. However, in one execution of the utility, only one of these functions can be performed.

For restore function, the SYSLOG(s) to be restored are selected based on job name, SYSLOG ID, Storage Date and Storage Time which are specified in Restore parameter cards. The user may choose to restore SYSLOG index only, SYSLOG data only or both the SYSLOG index and data. The Dump MT containing the SYSLOG(s) to be restored is dynamically allocated by ALOGLRST utility using the Dump MT information stored in the SYSLOG index. If the index has been deleted, the Dump MT information must be specified in the DDIN DD statement of ALOGLRST utility JCL. A list of the restored SYSLOGs is output to SYSLOG Restore Proof List.

Limitation: All SYSLOGs to be restored together must have been dumped by the same run of the dump utility (ALOGLDMP).

## **11.17.2 Processing Requirement**

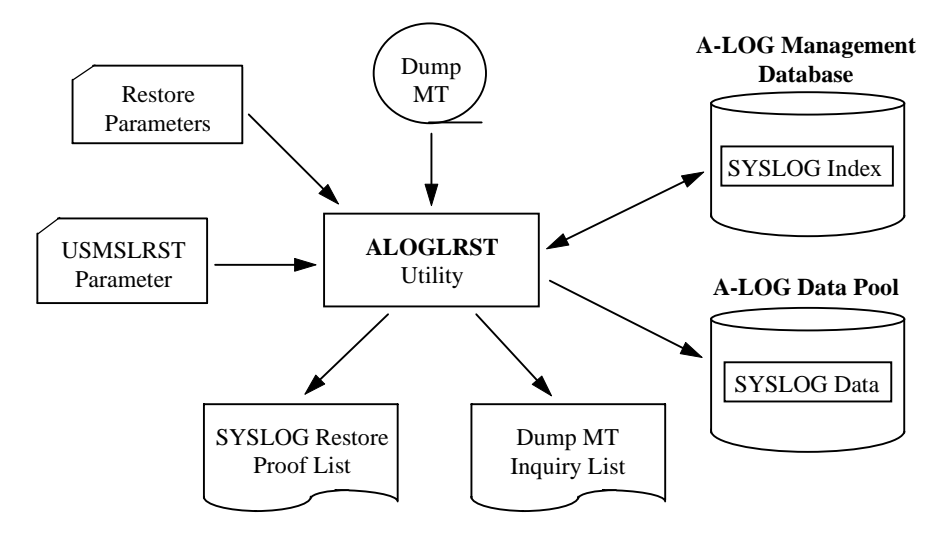

Fig. 11-20: Processing Outline of ALOGLRST Utility.

The procedure for executing ALOGLRST utility is as follows:

- 1) Specify the Restore parameter cards in DDCNTL DD statement;
- 2) Modify the USMSLRST parameter cards in USMSCARD DD statement as required;
- 3) Specify the input Dump MT information in DDIN DD statement if required; and
- 4) Run ALOGLRST utility.

# **11.17.3 Input Requirement**

1) Restore Parameter Cards

Specify these cards in DDCNTL DD statement. Each card has the following format:

```
RESTORE keyword=value[,keyword=value]...
```
Each card must begin with 'RESTORE' in column 1. A '*keyword=value*' pair must be specified within columns 9 to 72. Multiple '*keyword=value*' pairs can be specified on one card by coding them one after another separated by commas. To continue a '*keyword*=*value*' pair on the next card, end the current card with a comma.

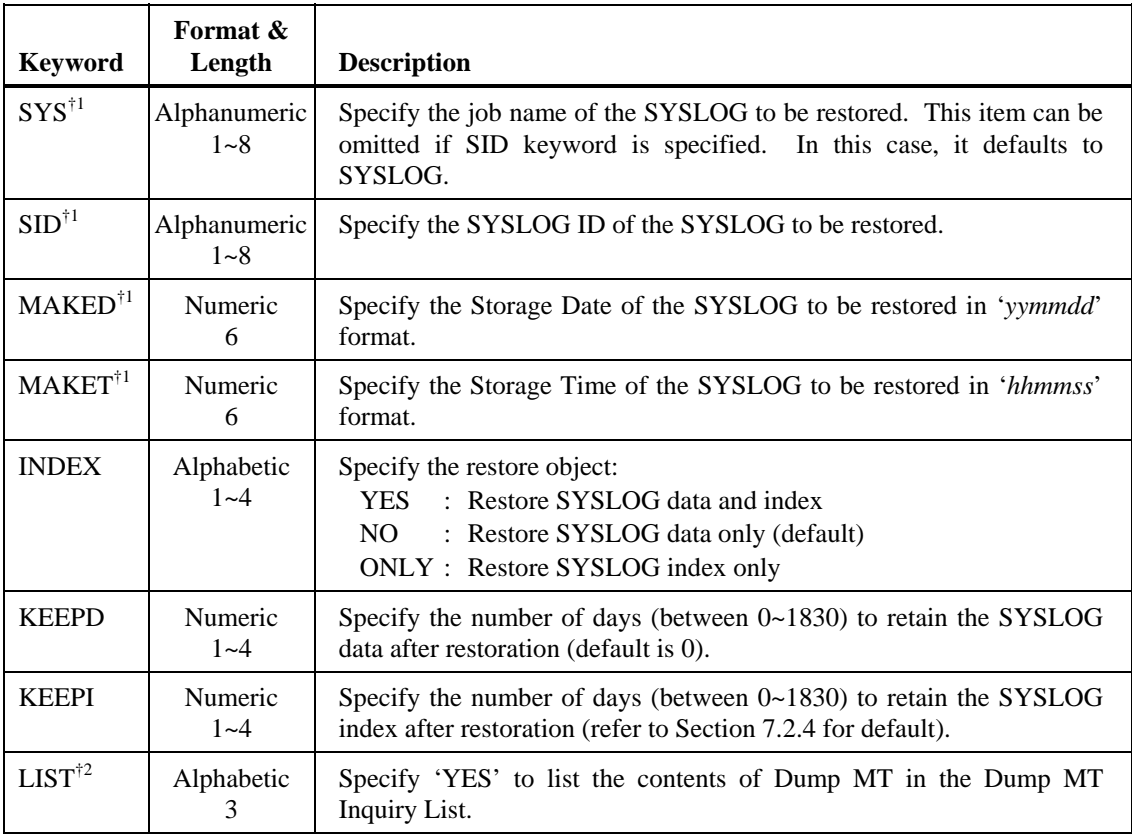

- †1 The job name, Storage Date and Storage Time of a SYSLOG can be obtained from the SYSLOG Index Directory screen (A-LOG screen 3.2.1), the SYSLOG Dump Proof List or the Dump MT Inquiry List.
- †2 The LIST keyword is mutually exclusive with all other keywords. In other words, in one execution of ALOGLRST utility, either restore or list (but not both) function can be requested.

Example: To restore SYSLOGs SYS001, SYS002and SYS003.

```
RESTORE SID=SYS001, MAKED=970115, MAKET=094538, INDEX=NO, KEEPD=1, KEEPI=3
RESTORE SID=SYS002, MAKED=970116, MAKET=101855, INDEX=NO, KEEPD=1, KEEPI=3
RESTORE SID=SYS003, MAKED=970117, MAKET=103415, INDEX=NO, KEEPD=1, KEEPI=3
```
Example: To list the contents of a Dump MT volume.

RESTORE LIST=YES

### 2) USMSLRST Parameter Card

Specify the USMSLRST parameter card in USMSCARD DD statement. The format of this card is as follows:

USMS UNIT=*unit-name*

where: UNIT  $\rightarrow$  Unit Device Name of the Dump MT

Specify the device name of the Dump MT that contains the SYSLOG(s) to be restored. This is required only if INDEX=NO or no INDEX keyword is specified in the restore parameter card and the Dump MT is to be dynamically allocated (default is TAPE).

#### 3) Dump MT Specification

If the index of the SYSLOG to be restored has been deleted from A-LOG Management Database or when a Dump MT Inquiry List is to be generated, the Dump MT information must be specified in DDIN DD statement.

Example:

//DDIN DD DSN=ALOG.D950801,DISP=(OLD,PASS), // UNIT=TAPE,VOL=SER=C95134,LABEL=(1,SL)

### **11.17.4 Output Listings**

Sample output listings of SYSLOG Restore Proof List and Dump MT Inquiry List are shown on the following pages.

#### **SYSLOG Restore Proof List**

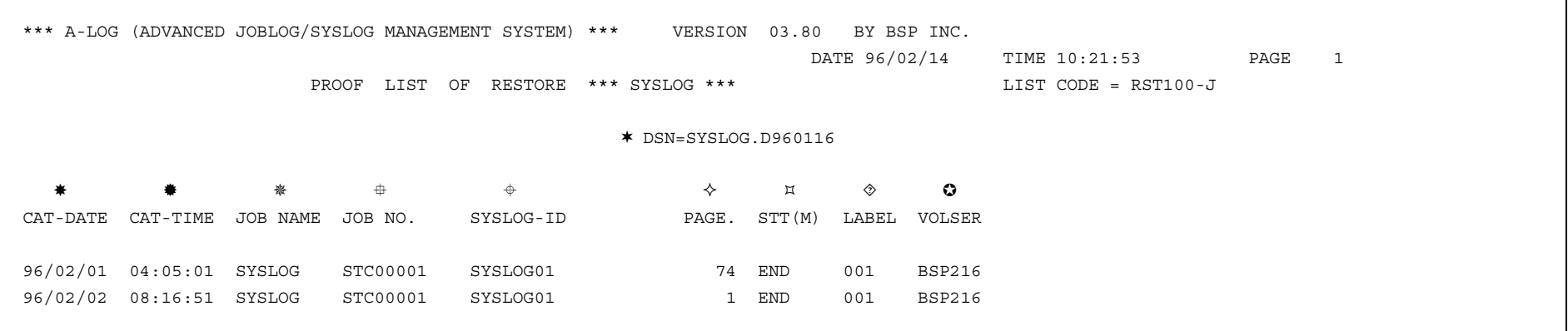

- Dataset Name of Dump MT
- SYSLOG Storage Date
- SYSLOG Storage Time
- Job Name
- Job Number
- SYSLOG ID
- Number of Pages
- Storage Status
	- Δ : Not Yet Stored
	- END : Storage Ended
	- ABEND: Storage Abended
- Label Number of Dump MT
- Volume Serial Number of Dump MT

# **Dump MT Inquiry List**

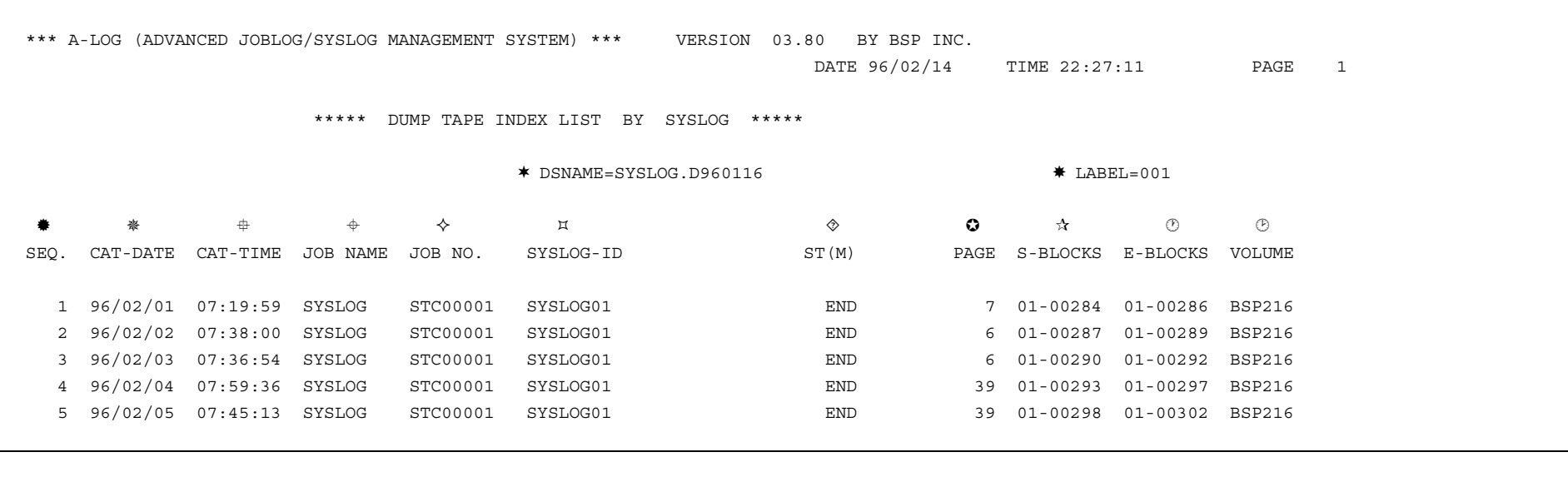

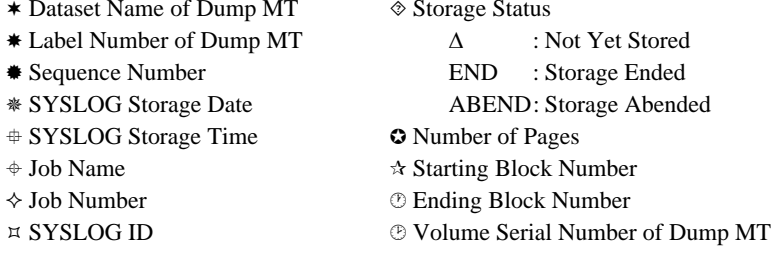

# **11.18 ALOGRSEL Utility**

# **11.18.1 Functional Overview**

ALOGRSEL utility is used to restore the data of job logs and SYSLOGs that have been marked for restoration by users using A-LOG Terminal Facility. In one execution of the utility, either job log or SYSLOG (but not both) can be restored. This utility invokes the respective restore utility (ALOGJRST for job log and ALOGLRST for SYSLOG) to perform the restoration.

Job logs/SYSLOGs marked for restoration are grouped by the volume serial number, label number and dataset name of the Dump MT. For each group, ALOGRSEL utility generates and submits a job (through the internal reader) to execute the ALOGJRST/ALOGLRST utility. If a group has more than 100 job logs/SYSLOGs, a separate job is generated for each batch of 100.

To generate the restore job, ALOGRSEL utility uses the JCLs of a sample job in the library specified in DDJCL DD statement. This dataset is usually the A-LOG Parameter Library. The member name of the sample job is specified in the JOBNM keyword of the ALOGRSEL parameter card. If the JOBNM keyword is omitted or the specified member does not exist, member ALOGJRST (for job log) or ALOGLRST (for SYSLOG) is used. The member name is used as the job name of the generated job. ALOGRSEL utility also generates the necessary restore parameter cards in the DDCNTL DD statement of the generated job.

A list of job logs/SYSLOGs selected for restoration is output to Restore Job Creation Proof List.

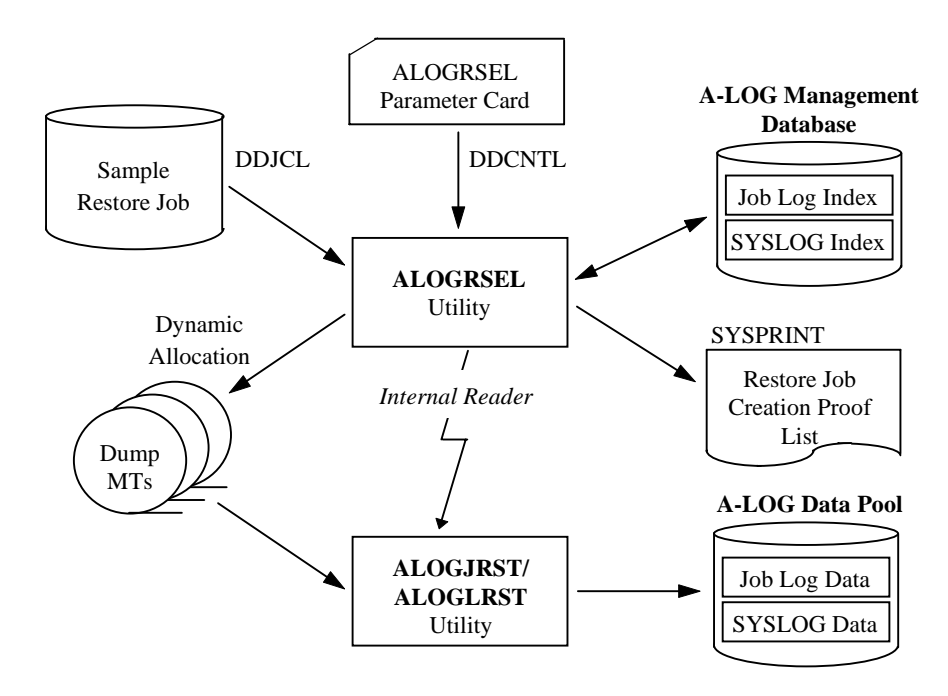

# **11.18.2 Processing Requirement**

Fig. 11-21: Processing Outline of ALOGRSEL Utility.

The procedure for executing ALOGRSEL utility is as follows:

- 1) Specify the ALOGRSEL parameter card in DDCNTL DD statement;
- 2) Modify the dataset name of the library that contains the sample restore job in the DDJCL DD statement, if necessary;
- 3) Create the sample restore job into the library specified in 2), if necessary; and
- 4) Run ALOGRSEL utility.

### **11.18.3 Input Requirement**

1) ALOGRSEL Parameter Card

Specify the ALOGRSEL parameter card in DDCNTL DD statement. The format is as follows:

```
RESTSEL[,KEEPI=index-ret][,KEEPD=data-ret][,JOBNM=member] 
           [, MODE=\{JLOG | SLOG\}]
where: KEEPI \rightarrow After Restore Index Retention Period
           Specify the number of days (between 0 \sim 1830) to retain the index after restoration. If
           omitted, the value is calculated based on the Delete Retention Period or previous After 
           Restore Index Retention Period. Refer to Chapter 7 for more information. 
         KEEPD → After Restore Data Retention Period 
           Specify the number of days (between 0 \sim 1830) to retain the data after restoration.
           Default value is 0. 
        JOBNM \rightarrow Member NameSpecify the member name of the sample restore job. If omitted, the member name 
           ALOGJRST (for job log) or ALOGLRST (for SYSLOG) is used. 
         MODE → Job Log/SYSLOG Selection 
            JLOG : Select job logs only (Default) 
            SLOG : Select SYSLOGs only
```
2) Modify Sample Restore Job Library Dataset Name

Modify the dataset name of the library that contains the sample restore job. This library is usually A-LOG Parameter Library. The library is specified in DDJCL DD statement as follows:

//DDJCL DD DSN=*sample.restore.job.library*,DISP=SHR

3) Create Sample Restore Job

Create the sample restore job into the library specified in 2). This sample job should be modeled after ALOGJRST/ALOGLRST utility.

## **11.18.4 Output Listing**

A sample output listing of Restore Job Creation Proof List is shown on the following page.

#### **Restore Job Creation Proof List**

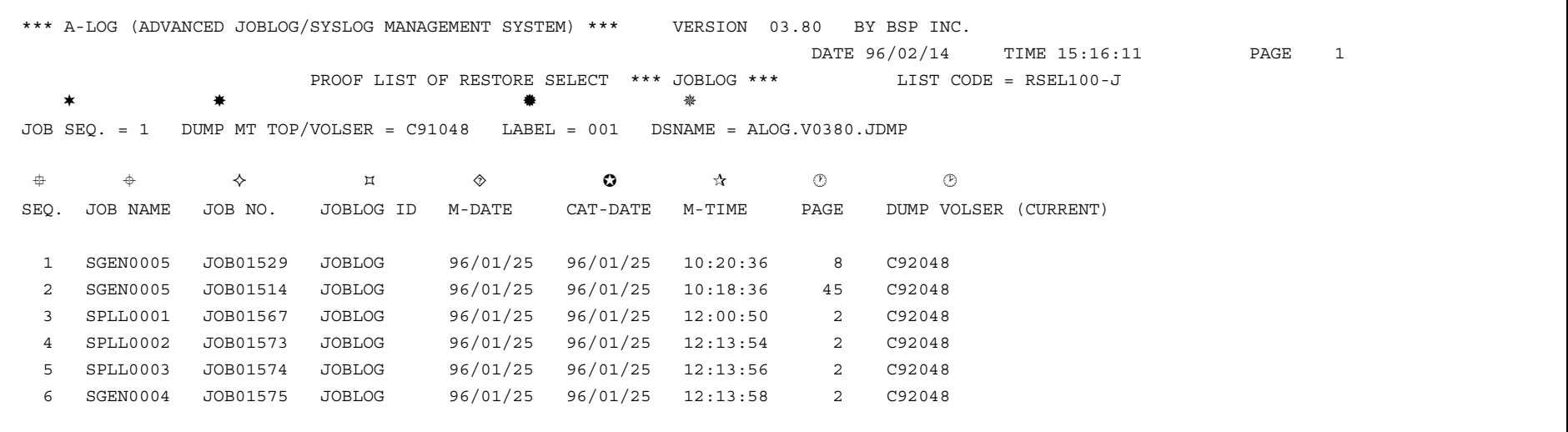

- Sequence Number of Restore Job Unit Job Log/SYSLOG Storage Time
- First Volume Serial Number of Dump MT Number of Pages of Job Log/SYSLOG
- # Label Number of Dump MT
- Dataset Name of Dump MT
- Sequence Number of Job Log/SYSLOG within one Restoration
- Job Name
- $\Diamond$  Job Number
- $\uppi$  Job Log/SYSLOG ID
- Job Start Date
- **O** Job Log/SYSLOG Storage Date
- 
- 
- $\circledR$  Volume Serial Number of Dump MT where Job Log/SYSLOG is Dumped

# **11.19 WTRJUTL Utility**

# **11.19.1 Functional Overview**

WTRJUTL utility is used to print job logs. Options are available to:

- Print the entire job log;
- Print a dataset in the job log;
- Print a range of pages of a dataset in the job log; and
- Print Job Start, Job End and SYSOUT Start separators.

# **11.19.2 Processing Requirement**

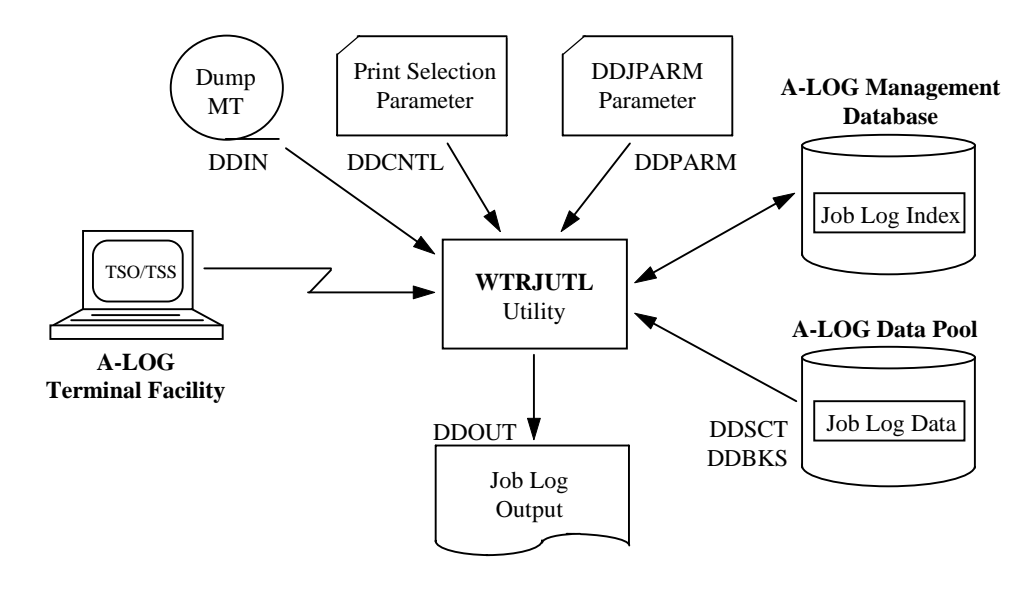

Fig. 11-22: Processing Outline of WTRJUTL.

The procedure for executing WTRJUTL utility is as follows:

- 1) Specify the Print Selection parameter cards;
- 2) Modify the EXEC parameter as required;
- 3) Modify the DDJPARM parameter card as required;
- 4) Specify the Dump MT information in the JCL, if necessary; and
- 5) Run WTRJUTL utility.

### **11.19.3 Input Requirement**

1) Print Selection Parameter Cards

Specify the Print Selection parameter in DDCNTL DD statement. The Print Selection parameter consists of a PRINT statement and a SELECT statement. A PRINT statement is used to select the job log to be printed. A SELECT statement is used to select the dataset within the job log to be printed. If a PRINT statement is not followed by a SELECT statement, the entire job log is printed. If a PRINT statement is followed by a SELECT statement, only the specified dataset of the job log is printed. Two or more SELECT statements may be specified for each PRINT statement.

### PRINT Statement Format:

PRINT JOB=*jobname*,MAKED=*yymmdd* [,MAKET=*yymmdd*] [,SEQ=*store-sequence-no*] where:  $JOB \rightarrow Job$  name of the job log to be printed  $MAKED \rightarrow Storage Date of the job log$  $MAKET \rightarrow Storage Time of the job log$  Specify this parameter in the case where there are multiple job logs with the same job name and Storage Date.  $SEQ \rightarrow$  Storage Sequence Number Specify this parameter in the case where there are multiple job logs with the same job name, Storage Date and Storage Time. The first of these job logs to be stored has sequence number 1, the second has sequence number 2 and so on.

### SELECT Statement Format:

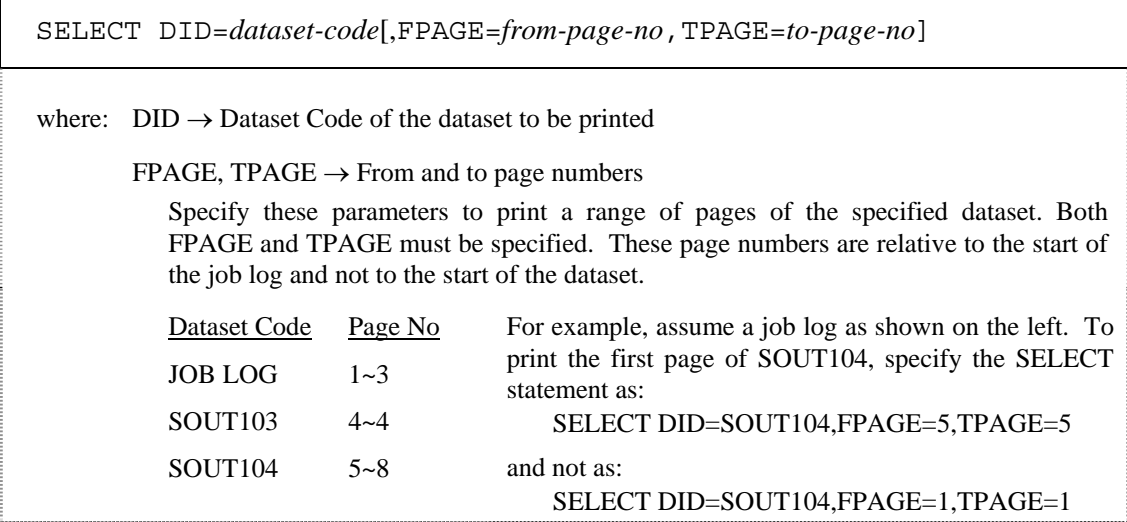

Example: To print pages 4 to 24 of dataset SOUT0010 of Job 'SALEJ001'.

PRINT JOB=SALEJ001,MAKED=970114,MAKET=164638 SELECT DID=SOUT0010,FPAGE=4,TPAGE=24

### 2) EXEC Parameters

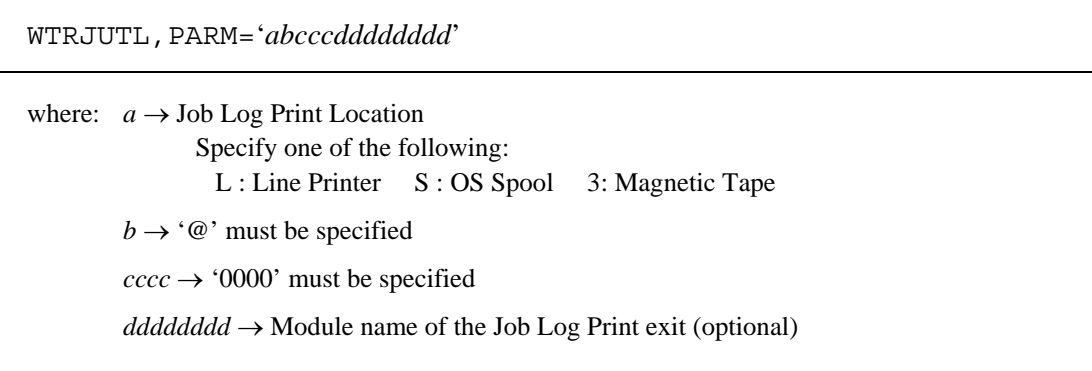

### 3) DDJPARM Parameter Card

This card is specified in DDJPARM DD statement. The format is as follows:

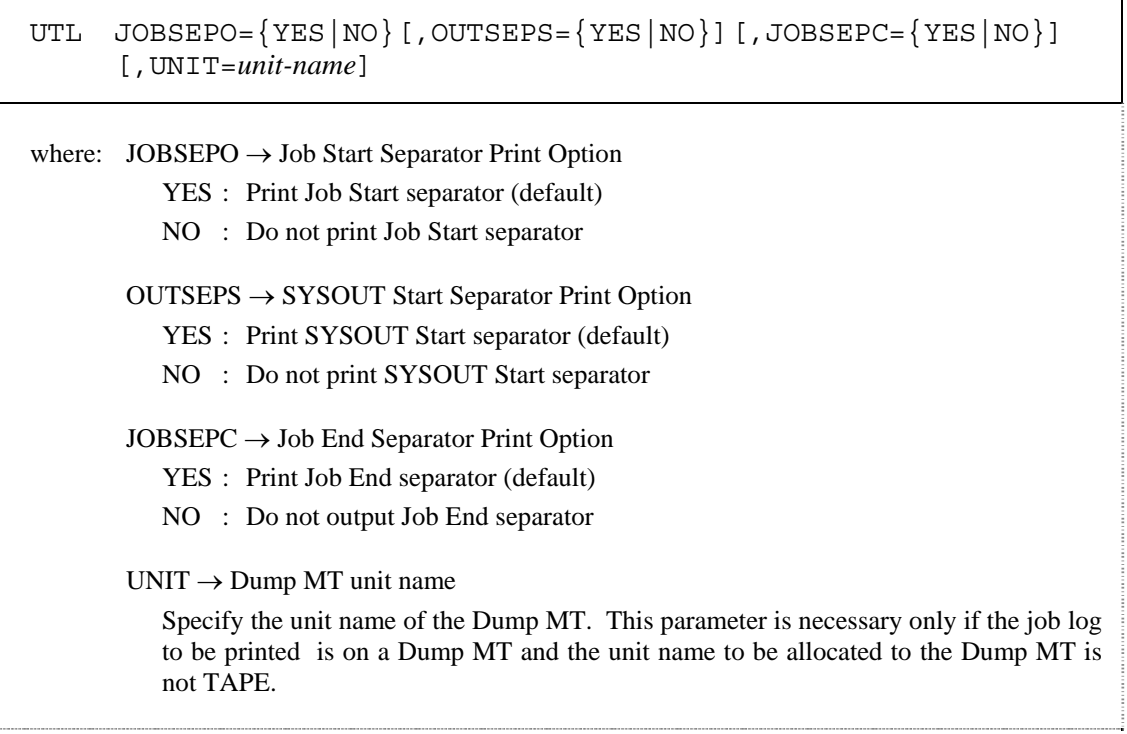

4) Dump MT Information Specification

The Dump MT information must be specified in DDIN DD statement if the following conditions are true:

- The job log data to be printed is on Dump MT;
- The UNIT keyword is not specified in the DDJPARM parameter card; and
- The unit name for the Dump MT is not TAPE.

### **11.19.4 Sample Execution JCLs**

```
//WTRJUTL EXEC PGM=WTRJUTL,PARM=S@0000,REGION=512K 
//STEPLIB DD DSN=ALOG.V0380.LOAD,DISP=SHR 
//STEPCAT DD DSN=ALOG.UCAT,DISP=SHR<br>//SYSOUT DD SYSOUT=*
            DD SYSOUT=*
//USMSOUT DD SYSOUT=* 
//DBSNAP DD DUMMY 
//SYSUDUMP DD SYSOUT=* 
           DD DUMMY /*DYNALLOC MESSAGE*/
//DDKANJI DD DUMMY 
\frac{1}{2}//SYSUT1 DD UNIT=SYSDA, SPACE=(TRK, (1,1))<br>//*DDIN DD DSN=ALOG.DMP.D940210, DISP=S
//*DDIN DD DSN=ALOG.DMP.D940210,DISP=SHR,UNIT=(TAPE,,DEFER),<br>//* VOL=SER=BSP001
                VOL=SER=BSP001
//DDSCT DD DSN=ALOG.V0380.SCT,DISP=SHR 
//DDBKS DD DSN=ALOG.V0380.BKS,DISP=SHR 
        DD SYSOUT=*
// DCB=(LRECL=133,BLKSIZE=1330,RECFM=FBA) 
//SORTLIB DD DSN=SYS1.SORTLIB,DISP=SHR 
            DD UNIT=SYSDA, SPACE=(TRK, (10,5))
//SORTOUT DD UNIT=SYSDA,SPACE=(TRK,(10,5)) 
//SORTWK01 DD UNIT=SYSDA,SPACE=(TRK,(10,5)) 
//SORTWK02 DD UNIT=SYSDA,SPACE=(TRK,(10,5)) 
//SORTWK03 DD UNIT=SYSDA,SPACE=(TRK,(10,5)) 
//DDPARM DD DSN=ASPOOL.V0380.PARMLIB(DDJPARM),DISP=SHR 
//DDCNTL DD * 
PRINT JOB=ASPASM, MAKED=960213
/*
```
### **11.19.5 Output Listings**

Samples of Job Start Separator and SYSOUT Start Separator are shown on the following pages.

### **Job Start Separator**

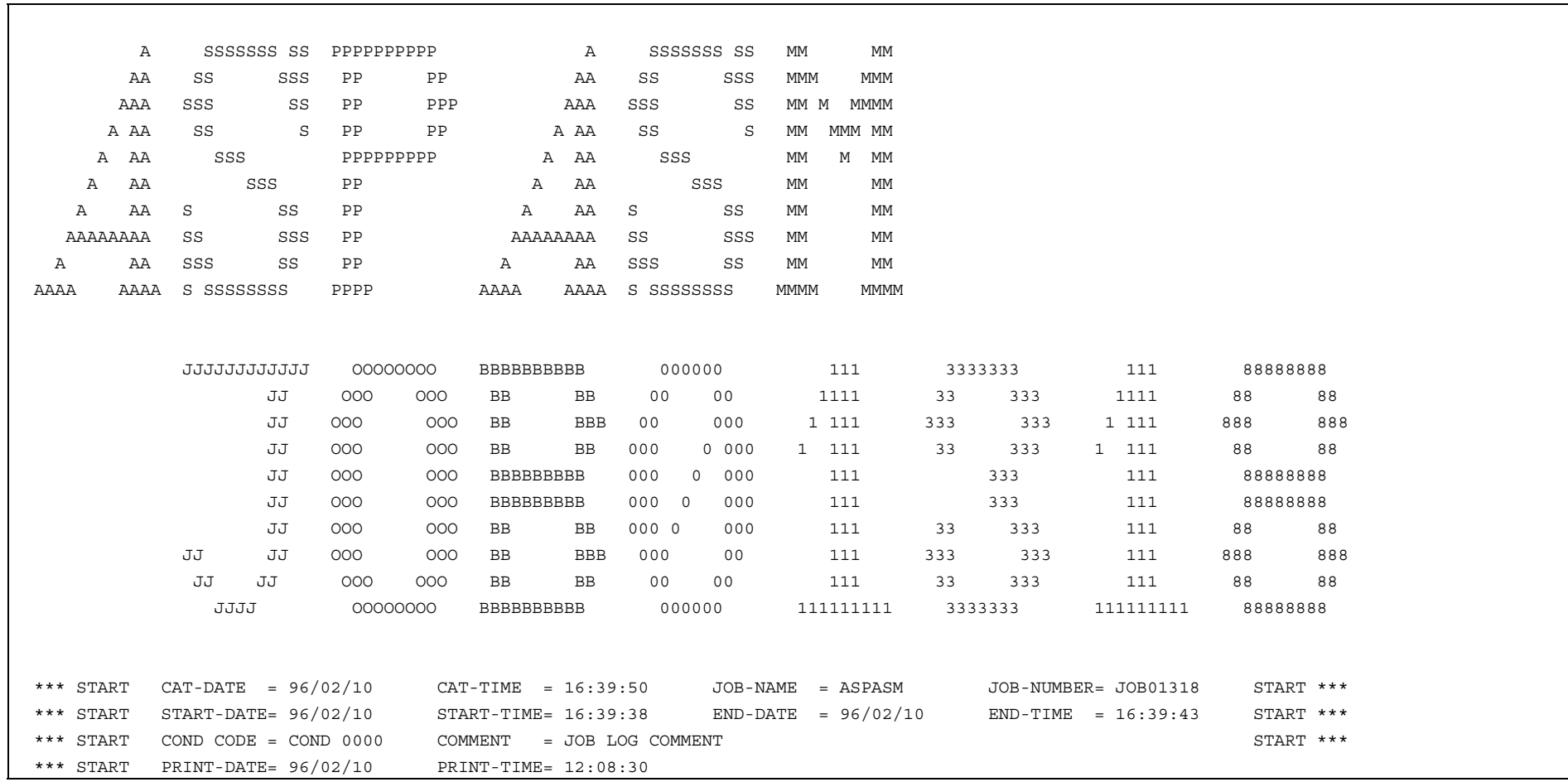

# **Job Start Separator**

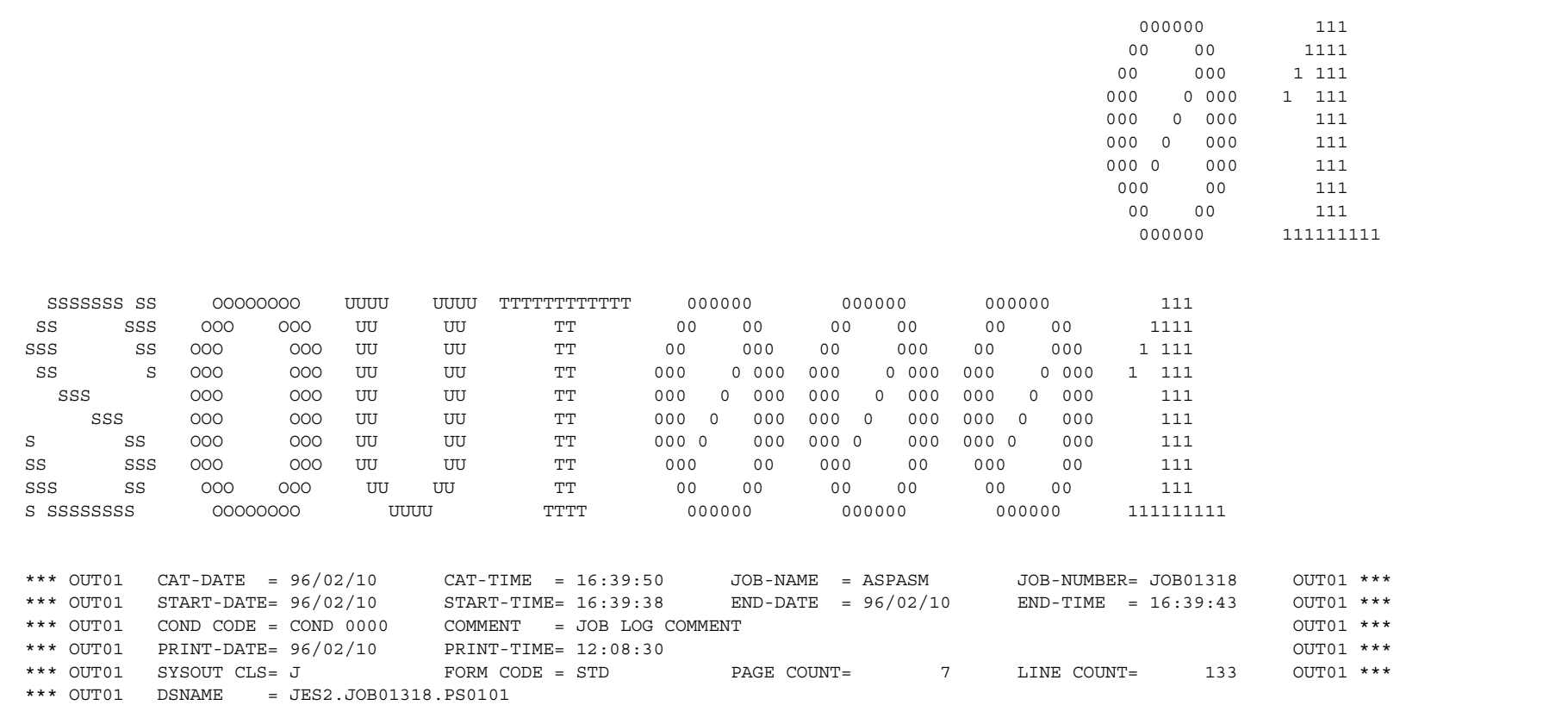

# **11.20 WTRSUTL Utility**

## **11.20.1 Functional Overview**

WTRSUTL utility is used to print SYSLOGs. Options are available to:

- Print the SYSLOG records for a specific job;
- Select the range of dates and times to print;
- Select the range of lines to print;
- Specify the maximum number of lines to print;
- Specify whether to print SYSLOG Start separator.

### **11.20.2 Processing Requirement**

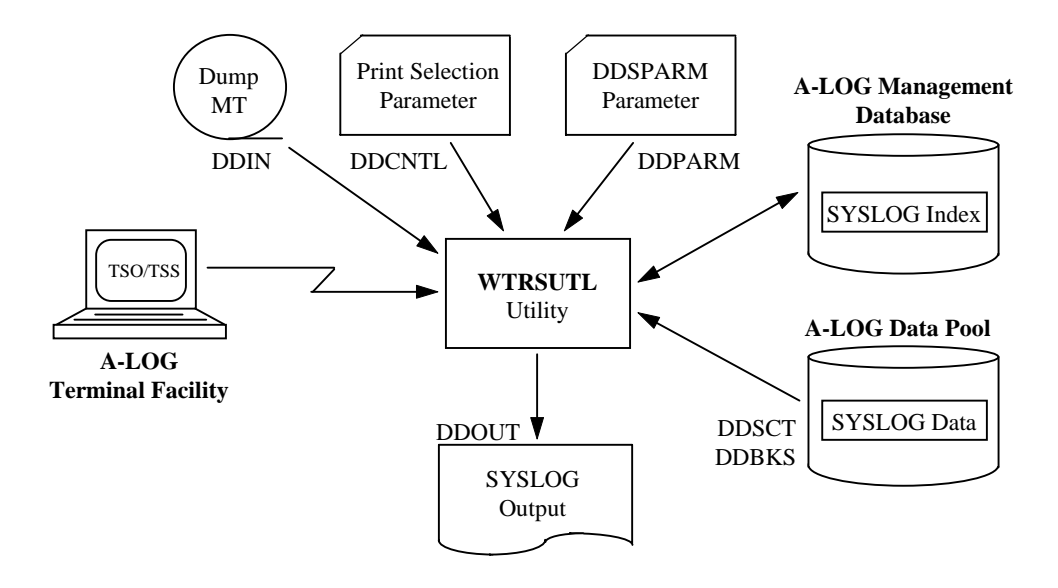

Fig. 11-23: Processing Outline of WTRSUTL.

The procedure for executing WTRSUTL utility is as follows:

- 1) Specify the Print selection parameter cards;
- 2) Modify the EXEC parameter as required;
- 3) Modify the DDSPARM parameter card as required;
- 4) Specify the Dump MT information, if necessary; and
- 5) Run WTRSUTL utility.

### **11.20.3 Input Requirement**

1) Print Selection Parameter Cards

Specify the Print selection parameter in DDCNTL DD statement. The Print selection parameter consists of a PRINT statement and a SELECT statement. A PRINT statement is used to select the SYSLOG and the date and time range to print. A SELECT statement is used for more selective printing as follows:

- Print SYSLOG records of a specific job only;
- Print only SYSLOG records that contain one or more specified strings;
- Specify the start and end line numbers to print and
- Specify the maximum number of lines to print.

The SELECT statement is optional.

### PRINT Statement Format:

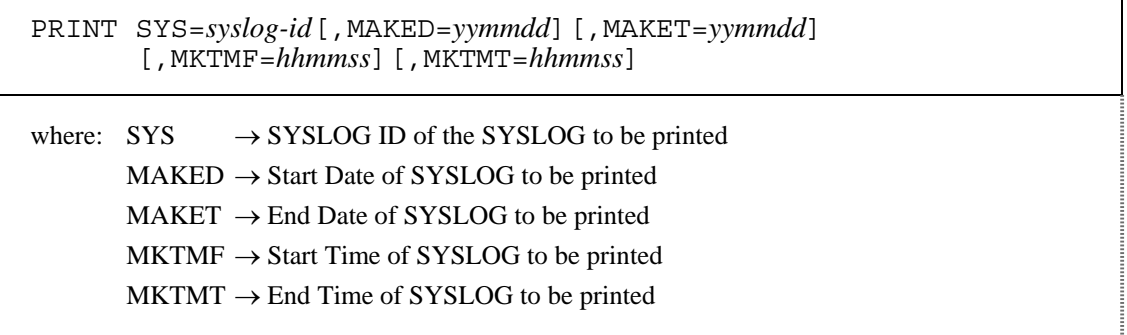

### SELECT Statement Format:

SELECT [JOB=*jobname*][,PRMAX=*max-print-lines*][,SSTR1=*search-string*] [,SSTR2=*search-string*][,PRF=*start-line-no*][,PRT=*end-line-no*]

where:  $JOB \rightarrow Job$  Name

Specify this parameter to print the SYSLOG records of a specific job only.

 $PRMAX \rightarrow Maximum$  Print Lines

Specify the maximum number of lines to print in 8 digits or less.

 $SSTR1, SSTR2 \rightarrow Search String(s)$ 

 Specify one or more search strings. Only SYSLOG records containing any of the specified strings will be printed. When multiple strings are specified, separate them with commas. If a string contains blanks, enclose the string within apostrophes.

 The maximum number of characters that can be specified in SSTR1 is 32. Specify characters in excess of 32 in SSTR2.

Refer to the following page for examples.

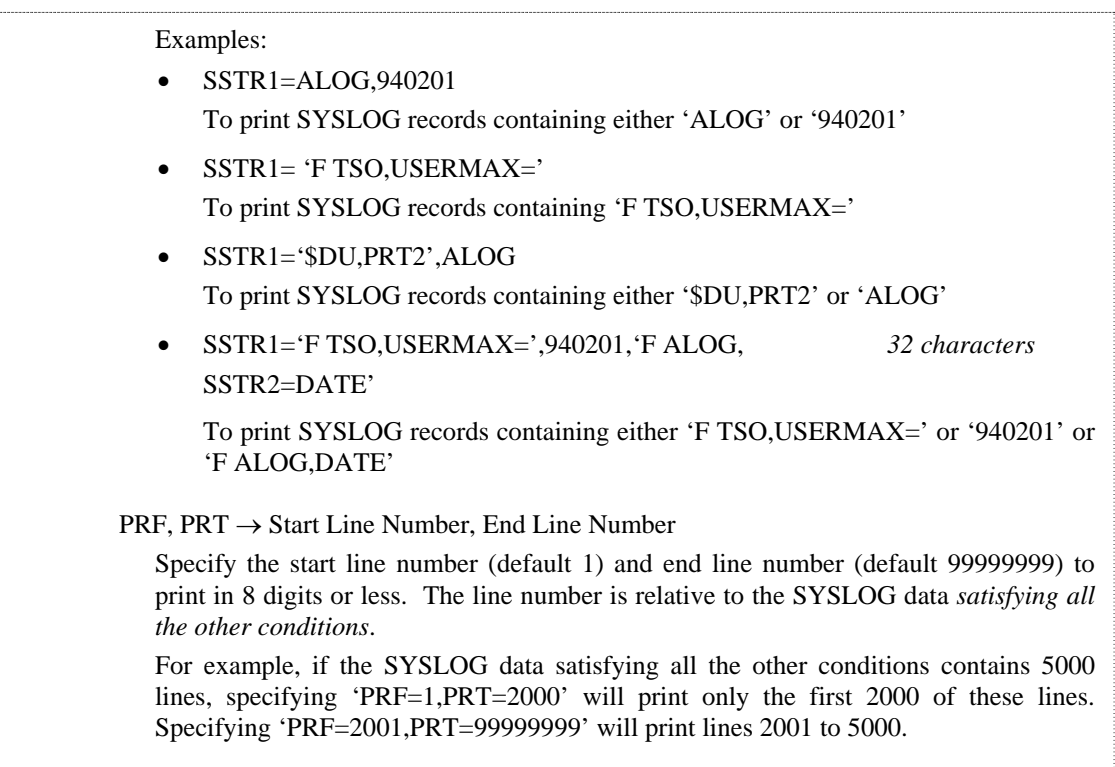

Example: To print SYSLOG records between 9 a.m. to 12 p.m. and containing the string 'F TSO,USERMAX='. A maximum of 2000 lines are to be printed.

```
PRINT SYS=SYSLOG,MKTMF=090000,MKTMT=120000 
SELECT PRMAX=2000,SSTR1='F TSO,USERMAX='
```
2) EXEC Parameters

WTRSUTL,PARM='*abcccdddddddd*' where: *a* → SYSLOG Print Location Specify one of the following: L : Line Printer S : OS Spool 3 : Magnetic Tape  $b \rightarrow ' \omega'$  must be specified  $cccc \rightarrow '0000'$  must be specified  *dddddddd* → Module name of the SYSLOG Print exit (optional)

### 3) DDSPARM Parameter Card

This card is specified in DDSPARM DD statement. The format is as follows:

JUTL OUTSEPS={YES|NO}[,UNIT=*unit-name*][,TIMEC=*time-start-pos*] [,TCOM=*time-separator*][,JNOC=*jobno-start-pos*][,JNOL=*jobno-length*] where:  $OUTSEPS \rightarrow SYSLOG Start Separator Print Option$  YES : Print SYSLOG Start separator (default) NO : Do not print SYSLOG Start separator  $UNIT \rightarrow Dump MT$  unit name Specify the unit name of the Dump MT. This parameter is necessary only if the SYSLOG to be printed is on a Dump MT and the unit name to be allocated to the Dump MT is not TAPE.  $TIMEC \rightarrow Time$  Field Start Position Specify the start position of the Time field in SYSLOG data (default is 26). TCOM → Time Field Separator Specify the character used to separate the Time field in SYSLOG data (default : ':').  $JNOC \rightarrow Job$  Number Field Start Position Specify the start position of the Job Number field in SYSLOG data (default : 38).  $JNOL \rightarrow Job$  Number Field Length Specify the length of the Job Number field in SYSLOG data (default : 8).

4) Dump MT Information Specification

The Dump MT information must be specified in DDIN DD statement if the following conditions are true:

- The SYSLOG data to be printed is on Dump MT;
- The UNIT keyword is not specified in the DDSPARM parameter; and
- The unit name for the Dump MT is not TAPE.
## **11.20.4 Sample Execution JCLs**

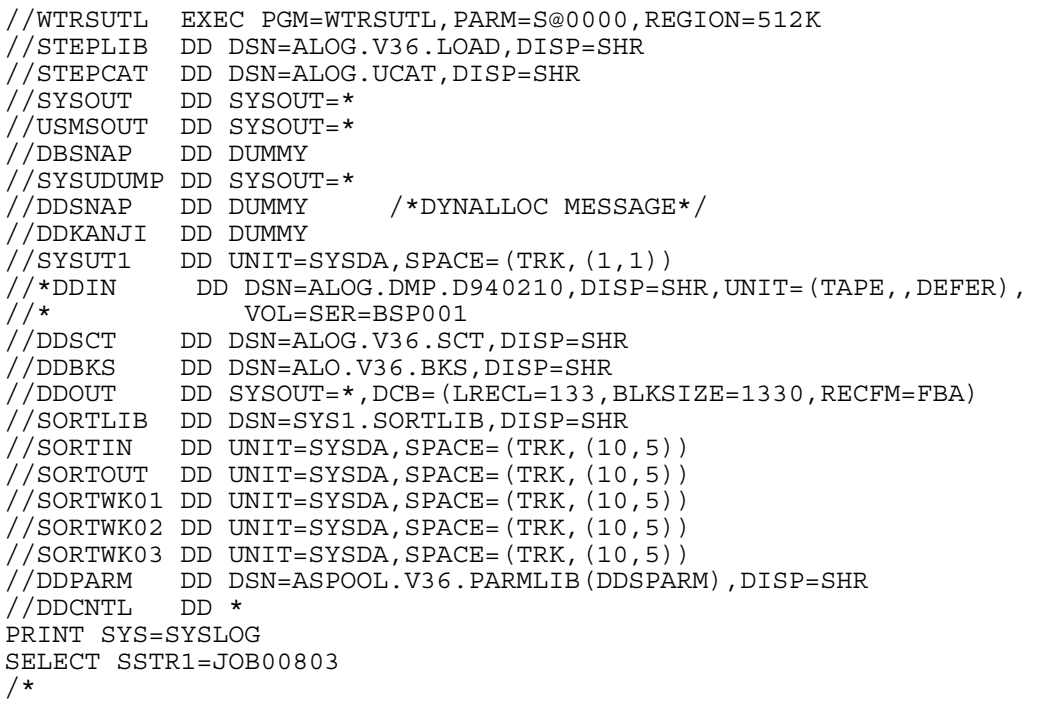

## **11.20.5 Output Listing**

A sample SYSLOG Start Separator is shown on the following page.

## **SYSLOG Start Separator**

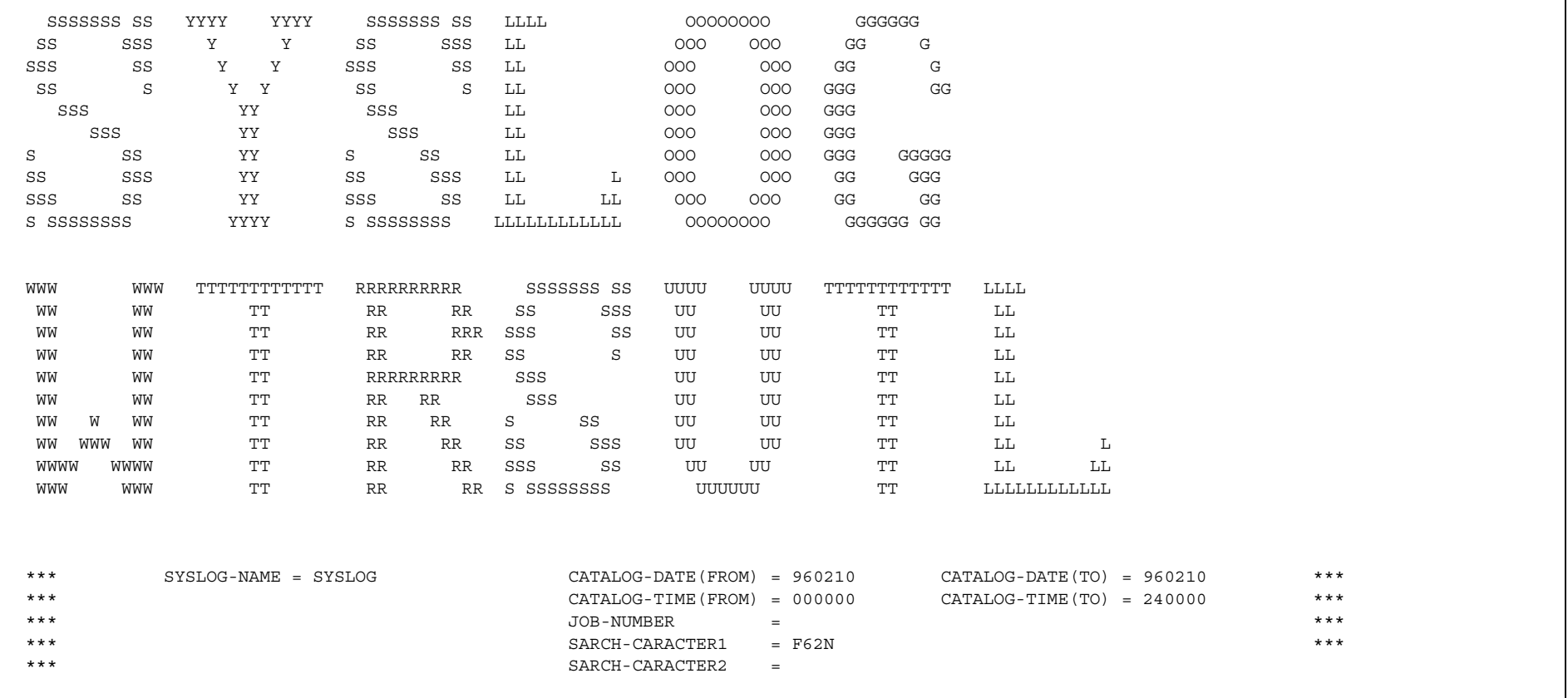